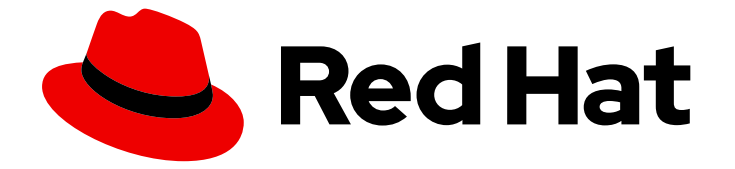

# OpenShift Container Platform 4.16

# バックアップおよび復元

OpenShift Container Platform クラスターのバックアップおよび復元

Last Updated: 2024-07-03

OpenShift Container Platform クラスターのバックアップおよび復元

# 法律上の通知

Copyright © 2024 Red Hat, Inc.

The text of and illustrations in this document are licensed by Red Hat under a Creative Commons Attribution–Share Alike 3.0 Unported license ("CC-BY-SA"). An explanation of CC-BY-SA is available at

http://creativecommons.org/licenses/by-sa/3.0/

. In accordance with CC-BY-SA, if you distribute this document or an adaptation of it, you must provide the URL for the original version.

Red Hat, as the licensor of this document, waives the right to enforce, and agrees not to assert, Section 4d of CC-BY-SA to the fullest extent permitted by applicable law.

Red Hat, Red Hat Enterprise Linux, the Shadowman logo, the Red Hat logo, JBoss, OpenShift, Fedora, the Infinity logo, and RHCE are trademarks of Red Hat, Inc., registered in the United States and other countries.

Linux ® is the registered trademark of Linus Torvalds in the United States and other countries.

Java ® is a registered trademark of Oracle and/or its affiliates.

XFS ® is a trademark of Silicon Graphics International Corp. or its subsidiaries in the United States and/or other countries.

MySQL<sup>®</sup> is a registered trademark of MySQL AB in the United States, the European Union and other countries.

Node.js ® is an official trademark of Joyent. Red Hat is not formally related to or endorsed by the official Joyent Node.js open source or commercial project.

The OpenStack ® Word Mark and OpenStack logo are either registered trademarks/service marks or trademarks/service marks of the OpenStack Foundation, in the United States and other countries and are used with the OpenStack Foundation's permission. We are not affiliated with, endorsed or sponsored by the OpenStack Foundation, or the OpenStack community.

All other trademarks are the property of their respective owners.

# 概要

本書では、クラスターのデータのバックアップと、さまざまな障害関連のシナリオでの復旧方法に ついて説明します。

# 目次

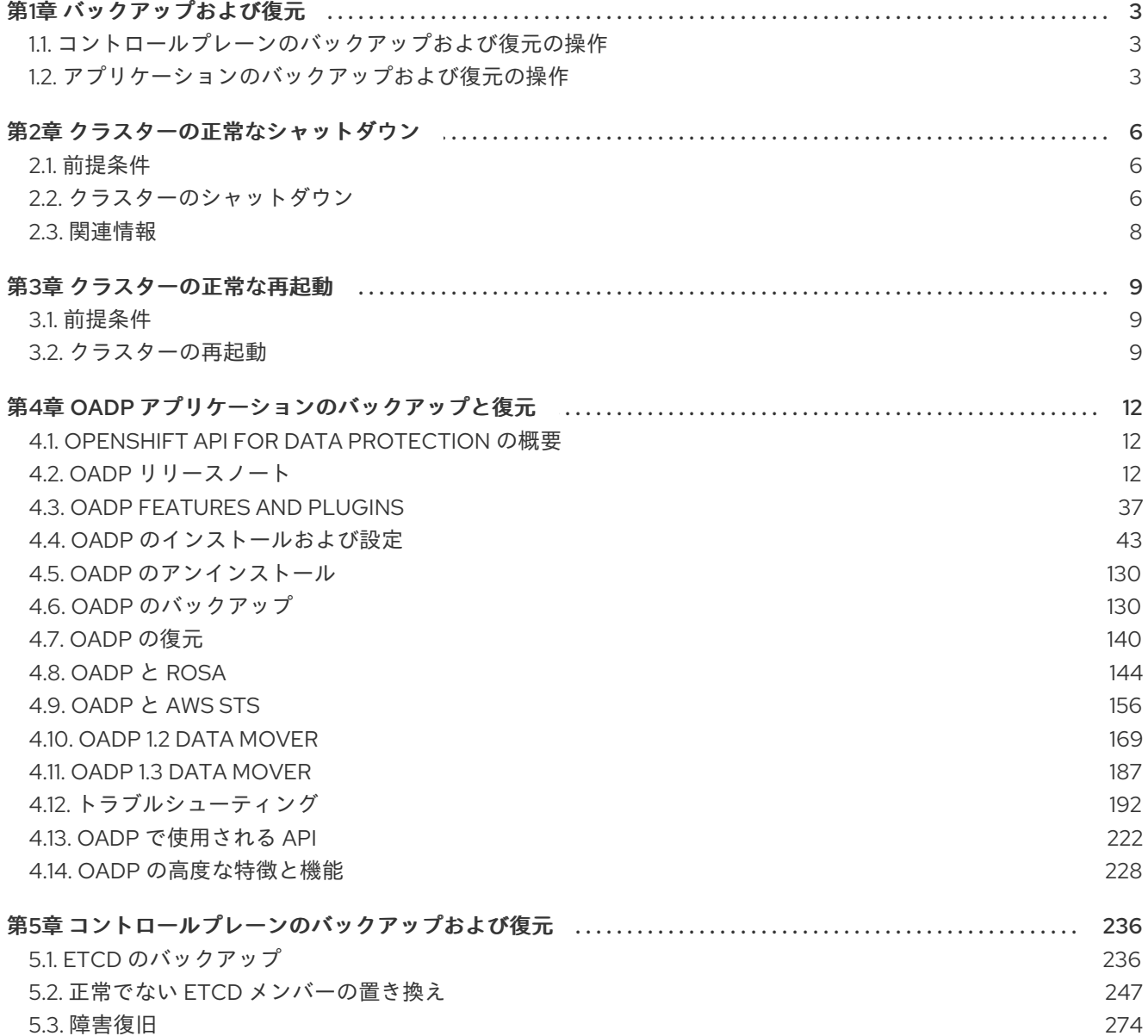

# 第1章 バックアップおよび復元

# <span id="page-6-1"></span><span id="page-6-0"></span>1.1. コントロールプレーンのバックアップおよび復元の操作

クラスター管理者は、OpenShift Container Platform クラスターを一定期間停止し、後で再起動する必 要がある場合があります。クラスターを再起動する理由として、クラスターでメンテナンスを実行する 必要がある、またはリソースコストを削減する必要がある、などが挙げられます。OpenShift Container Platform では、[クラスターの正常なシャットダウン](#page-10-0) を実行して、後でクラスターを簡単に再起動でき ます。

クラスターをシャットダウンする前に etcd [データをバックアップする](#page-244-0) 必要があります。etcd は OpenShift Container Platform のキーと値のストアであり、すべてのリソースオブジェクトの状態を保 存します。etcd のバックアップは、障害復旧で重要なロールを果たします。OpenShift Container Platform では、正常でない etcd [メンバーを置き換える](#page-263-0) こともできます。

クラスターを再度実行する場合は、[クラスターを正常に再起動します](#page-13-0)。

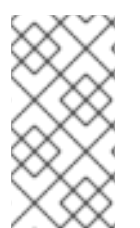

#### 注記

クラスターの証明書は、インストール日から 1 年後に有効期限が切れます。証明書が有 効である間は、クラスターをシャットダウンし、正常に再起動することができます。ク [ラスターは、期限切れのコントロールプレーン証明書を自動的に取得しますが、証明書](#page-294-0) 署名要求 (CSR) を承認する 必要があります。

以下のように、OpenShift Container Platform が想定どおりに機能しないさまざまな状況に直面しま す。

- ノードの障害やネットワーク接続の問題などの予期しない状態により、再起動後にクラスター が機能しない。
- 誤ってクラスターで重要なものを削除した。
- 大多数のコントロールプレーンホストが失われたため、etcd のクォーラム (定足数) を喪失し た。

保存した etcd スナップショットを使用して[、クラスターを以前の状態に復元して](#page-286-0)、障害状況から常に 回復できます。

#### 関連情報

● [マシンライフサイクルフックによるクォーラム保護](https://docs.redhat.com/en/documentation/openshift_container_platform/4.16/html-single/machine_management/#machine-lifecycle-hook-deletion-etcd_deleting-machine)

# <span id="page-6-2"></span>1.2. アプリケーションのバックアップおよび復元の操作

クラスター管理者は、OpenShift API for Data Protection (OADP) を使用して、OpenShift Container Platform で実行しているアプリケーションをバックアップおよび復元できます。

OADP は、Velero CLI [ツールのダウンロードの](#page-196-0) 表に従って、インストールする OADP のバージョンに 適したバージョンの Velero を使用して、namespace の粒度で Kubernetes リソースと内部イメージを バックアップおよび復元します。OADP は、スナップショットまたは Restic を使用して、永続ボ リューム (PV) をバックアップおよび復元します。詳細については、OADP [の機能](#page-40-1) を参照してくださ い。

# 1.2.1. OADP 要件

OADP には以下の要件があります。

- cluster-admin ロールを持つユーザーとしてログインする必要があります。
- 次のストレージタイプのいずれかなど、バックアップを保存するためのオブジェクトストレー ジが必要です。
	- OpenShift Data Foundation
	- Amazon Web Services
	- Microsoft Azure
	- Google Cloud Platform
	- o S3 と互換性のあるオブジェクトストレージ
	- o IBM Cloud® Object Storage S3

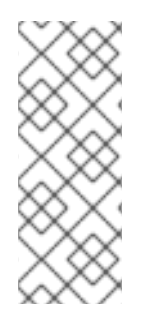

# 注記

OCP 4.11 以降で CSI バックアップを使用する場合は、OADP 1.1.x をインストールしま す。

OADP 1.0.x は、OCP 4.11 以降での CSI バックアップをサポートしていません。OADP 1.0.x には Velero 1.7.x が含まれており、OCP 4.11 以降には存在しない API グループ **snapshot.storage.k8s.io/v1beta1** が必要です。

# 重要

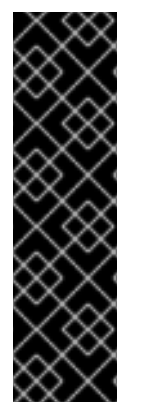

S3 ストレージ用の **CloudStorage** API は、テクノロジープレビュー機能のみです。テク ノロジープレビュー機能は、Red Hat 製品サポートのサービスレベルアグリーメント (SLA) の対象外であり、機能的に完全ではない場合があります。Red Hat は、実稼働環 境でこれらを使用することを推奨していません。テクノロジープレビュー機能は、最新 の製品機能をいち早く提供して、開発段階で機能のテストを行いフィードバックを提供 していただくことを目的としています。

Red Hat [のテクノロジープレビュー機能のサポート範囲に関する詳細は、テクノロジー](https://access.redhat.com/support/offerings/techpreview/) プレビュー機能のサポート範囲 を参照してください。

- スナップショットを使用して PV をバックアップするには、ネイティブスナップショット API を備えているか、次のプロバイダーなどの Container Storage Interface (CSI) スナップショット をサポートするクラウドストレージが必要です。
	- Amazon Web Services
	- Microsoft Azure
	- Google Cloud Platform
	- o Ceph RBD や Ceph FS などの CSI スナップショット対応のクラウドストレージ

# 注記

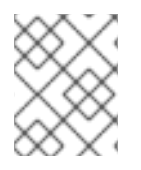

スナップショットを使用して PV をバックアップしたくない場合は、デフォルトで OADP Operator によってインストールされる [Restic](https://restic.net/) を使用できます。

1.2.2. アプリケーションのバックアップおよび復元

**Backup** カスタムリソース (CR) [を作成して、アプリケーションをバックアップします。バックアップ](#page-134-0) CR の作成 を参照してください。次のバックアップオプションを設定できます。

- バックアップ操作の前後にコマンドを実行するための [バックアップフックの作成](#page-134-0)
- [バックアップのスケジュール](#page-134-0)
- [ファイルシステムバックアップを使用してアプリケーションをバックアップする](#page-134-0): Kopia または Restic
- [アプリケーションのバックアップを復元するには、](#page-144-0)**Restore** (CR) を作成します。復元 CR の作 成 を参照してください。
- 復元操作中に init コンテナーまたはアプリケーションコンテナーでコマンドを実行するように [復元フック](#page-146-0) を設定できます。

# 第2章 クラスターの正常なシャットダウン

<span id="page-9-0"></span>本書では、クラスターを正常にシャットダウンするプロセスについて説明します。メンテナンスの目的 で、またはリソースコストの節約のためにクラスターを一時的にシャットダウンする必要がある場合が あります。

# <span id="page-9-1"></span>2.1. 前提条件

● クラスターをシャットダウンする前に etcd [バックアップ](#page-240-0)を作成します。

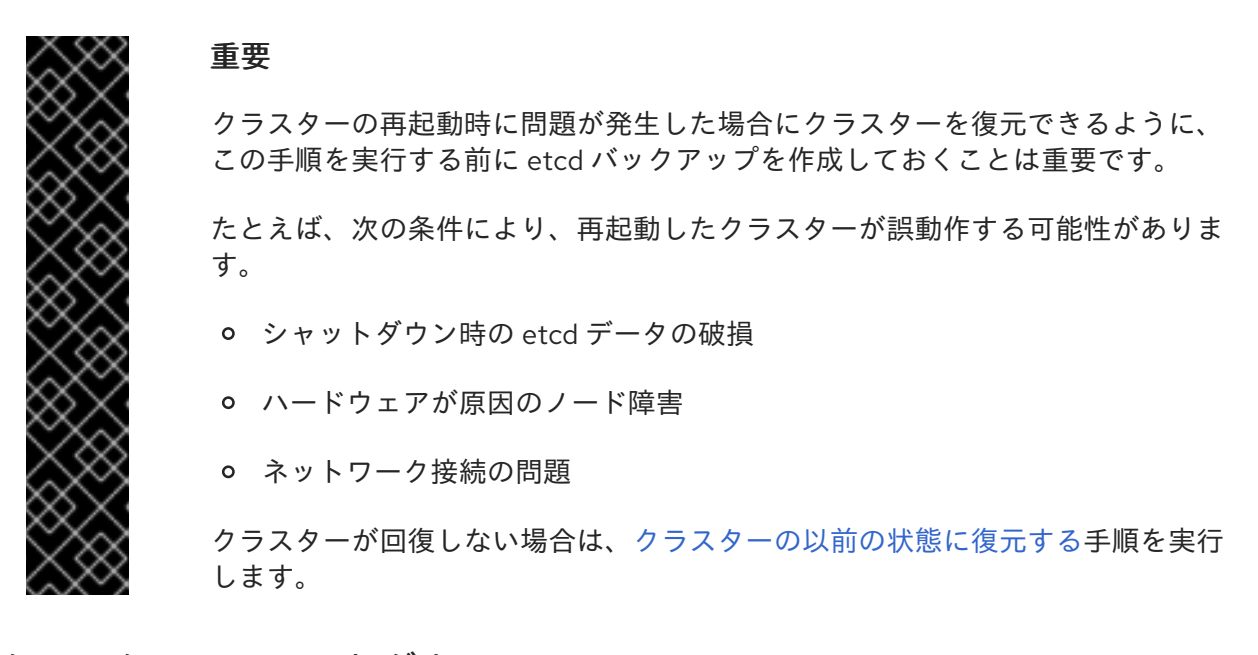

<span id="page-9-2"></span>2.2. クラスターのシャットダウン

クラスターを正常な状態でシャットダウンし、後で再起動できるようにします。

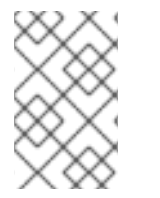

# 注記

インストール日から 1 年までクラスターをシャットダウンして、正常に再起動すること を期待できます。インストール日から 1 年後に、クラスター証明書が期限切れになりま す。

#### 前提条件

- cluster-admin ロールを持つユーザーとしてクラスターにアクセスできる。
- etcd のバックアップを取得している。

#### 手順

1. クラスターを長期間シャットダウンする場合は、証明書の有効期限が切れる日付を確認し、次 のコマンドを実行します。

\$ oc -n openshift-kube-apiserver-operator get secret kube-apiserver-to-kubelet-signer -o jsonpath='{.metadata.annotations.auth\.openshift\.io/certificate-not-after}'

出力例

<span id="page-10-1"></span><span id="page-10-0"></span>2022-08-05T14:37:50Zuser@user:~ \$ **1**

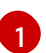

[1](#page-10-1) クラスターが正常に再起動できるようにするために、指定の日付または指定の日付の前に 再起動するように計画します。クラスターの再起動時に、kubelet 証明書を回復するため に保留中の証明書署名要求 (CSR) を手動で承認する必要がある場合があります。

2. クラスター内のすべてのノードをスケジュール不可としてマークします。クラウドプロバイ ダーの Web コンソールから、または次のループを実行することでマークできます。

\$ for node in \$(oc get nodes -o jsonpath='{.items[\*].metadata.name}'); do echo \${node} ; oc adm cordon \${node} ; done

### 出力例

ci-ln-mgdnf4b-72292-n547t-master-0 node/ci-ln-mgdnf4b-72292-n547t-master-0 cordoned ci-ln-mgdnf4b-72292-n547t-master-1 node/ci-ln-mgdnf4b-72292-n547t-master-1 cordoned ci-ln-mgdnf4b-72292-n547t-master-2 node/ci-ln-mgdnf4b-72292-n547t-master-2 cordoned ci-ln-mgdnf4b-72292-n547t-worker-a-s7ntl node/ci-ln-mgdnf4b-72292-n547t-worker-a-s7ntl cordoned ci-ln-mgdnf4b-72292-n547t-worker-b-cmc9k node/ci-ln-mgdnf4b-72292-n547t-worker-b-cmc9k cordoned ci-ln-mgdnf4b-72292-n547t-worker-c-vcmtn node/ci-ln-mgdnf4b-72292-n547t-worker-c-vcmtn cordoned

3. 次の方法を使用して Pod を退避させます。

\$ for node in \$(oc get nodes -l node-role.kubernetes.io/worker -o jsonpath='{.items[\*].metadata.name}'); do echo \${node} ; oc adm drain \${node} --deleteemptydir-data --ignore-daemonsets=true --timeout=15s --force ; done

4. クラスターのすべてのノードをシャットダウンします。クラウドプロバイダーの Web コンソー ルから、または次のループを実行することでマークできます。

\$ for node in \$(oc get nodes -o jsonpath='{.items[\*].metadata.name}'); do oc debug node/\${node} -- chroot /host shutdown -h 1; done

#### 出力例

Starting pod/ip-10-0-130-169us-east-2computeinternal-debug ... To use host binaries, run `chroot /host` Shutdown scheduled for Mon 2021-09-13 09:36:17 UTC, use 'shutdown -c' to cancel. Removing debug pod ... Starting pod/ip-10-0-150-116us-east-2computeinternal-debug ... To use host binaries, run `chroot /host` Shutdown scheduled for Mon 2021-09-13 09:36:29 UTC, use 'shutdown -c' to cancel.

これらの方法のいずれかを使用してノードをシャットダウンすると、Pod は正常に終了するた め、データが破損する可能性が低減します。

注記

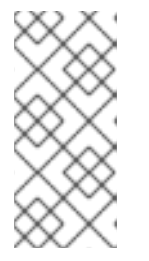

大規模なクラスターでは、シャットダウン時間が長くなるように調整します。

\$ for node in \$(oc get nodes -o jsonpath='{.items[\*].metadata.name}'); do oc debug node/\${node} -- chroot /host shutdown -h 10; done

# 注記

シャットダウン前に OpenShift Container Platform に同梱される標準 Pod のコ ントロールプレーンノードをドレイン (解放) する必要はありません。クラス ター管理者は、クラスターの再起動後に独自のワークロードのクリーンな再起動 を実行する必要があります。カスタムワークロードが原因でシャットダウン前に コントロールプレーンノードをドレイン (解放) した場合は、再起動後にクラス ターが再び機能する前にコントロールプレーンノードをスケジュール可能として マークする必要があります。

5. 外部ストレージや LDAP サーバーなど、不要になったクラスター依存関係をすべて停止しま す。この作業を行う前に、ベンダーのドキュメントを確認してください。

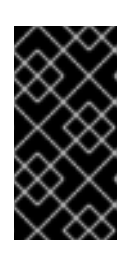

#### 重要

クラスターをクラウドプロバイダープラットフォームにデプロイした場合は、関 連するクラウドリソースをシャットダウン、一時停止、または削除しないでくだ さい。一時停止された仮想マシンのクラウドリソースを削除すると、OpenShift Container Platform が正常に復元されない場合があります。

- <span id="page-11-0"></span>2.3. 関連情報
	- [クラスターの正常な再起動](#page-13-0)

# 第3章 クラスターの正常な再起動

<span id="page-12-0"></span>本書では、正常なシャットダウン後にクラスターを再起動するプロセスについて説明します。

クラスターは再起動後に機能することが予想されますが、クラスターは以下の例を含む予期しない状態 によって回復しない可能性があります。

- シャットダウン時の etcd データの破損
- ハードウェアが原因のノード障害
- ネットワーク接続の問題

クラスターが回復しない場合は、[クラスターの以前の状態に復元する](#page-286-0)手順を実行します。

### <span id="page-12-1"></span>3.1. 前提条件

● [クラスターを正常にシャットダウンしている。](#page-10-0)

# <span id="page-12-2"></span>3.2. クラスターの再起動

クラスターの正常なシャットダウン後にクラスターを再起動できます。

#### 前提条件

- **cluster-admin** ロールを持つユーザーとしてクラスターにアクセスできる。
- この手順では、クラスターを正常にシャットダウンしていることを前提としています。

#### 手順

- 1. 外部ストレージや LDAP サーバーなどのクラスターの依存関係すべてをオンにします。
- 2. すべてのクラスターマシンを起動します。 クラウドプロバイダーの Web コンソールなどでマシンを起動するには、ご使用のクラウド環境 に適した方法を使用します。

約 10 分程度待機してから、コントロールプレーンノードのステータス確認に進みます。

3. すべてのコントロールプレーンノードが準備状態にあることを確認します。

\$ oc get nodes -l node-role.kubernetes.io/master

以下の出力に示されているように、コントロールプレーンノードはステータスが **Ready** の場 合、準備状態にあります。

NAME STATUS ROLES AGE VERSION ip-10-0-168-251.ec2.internal Ready master 75m v1.29.4 ip-10-0-170-223.ec2.internal Ready master 75m v1.29.4 ip-10-0-211-16.ec2.internal Ready master 75m v1.29.4

4. コントロールプレーンノードが準備状態に ない 場合、承認する必要がある保留中の証明書署名 要求 (CSR) があるかどうかを確認します。

<span id="page-13-0"></span>a. 現在の CSR の一覧を取得します。

\$ oc get csr

b. CSR の詳細をレビューし、これが有効であることを確認します。

\$ oc describe csr <csr\_name> **1** 

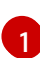

<span id="page-13-1"></span>**<csr\_name>** は、現行の CSR のリストからの CSR の名前です。

c. それぞれの有効な CSR を承認します。

\$ oc adm certificate approve <csr\_name>

5. コントロールプレーンノードが準備状態になった後に、すべてのワーカーノードが準備状態に あることを確認します。

\$ oc get nodes -l node-role.kubernetes.io/worker

以下の出力に示されているように、ワーカーノードのステータスが **Ready** の場合、ワーカー ノードは準備状態にあります。

NAME STATUS ROLES AGE VERSION ip-10-0-179-95.ec2.internal Ready worker 64m v1.29.4 ip-10-0-182-134.ec2.internal Ready worker 64m v1.29.4 ip-10-0-250-100.ec2.internal Ready worker 64m v1.29.4

6. ワーカーノードが準備状態に ない 場合、承認する必要がある保留中の証明書署名要求 (CSR) があるかどうかを確認します。

a. 現在の CSR の一覧を取得します。

\$ oc get csr

b. CSR の詳細をレビューし、これが有効であることを確認します。

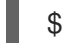

<span id="page-13-2"></span>\$ oc describe csr <csr\_name> **1**

[1](#page-13-2) **<csr\_name>** は、現行の CSR のリストからの CSR の名前です。

c. それぞれの有効な CSR を承認します。

\$ oc adm certificate approve <csr\_name>

- 7. クラスターが適切に起動していることを確認します。
	- a. パフォーマンスが低下したクラスター Operator がないことを確認します。

\$ oc get clusteroperators

**DEGRADED** 条件が **True** に設定されているクラスター Operator がないことを確認しま す。

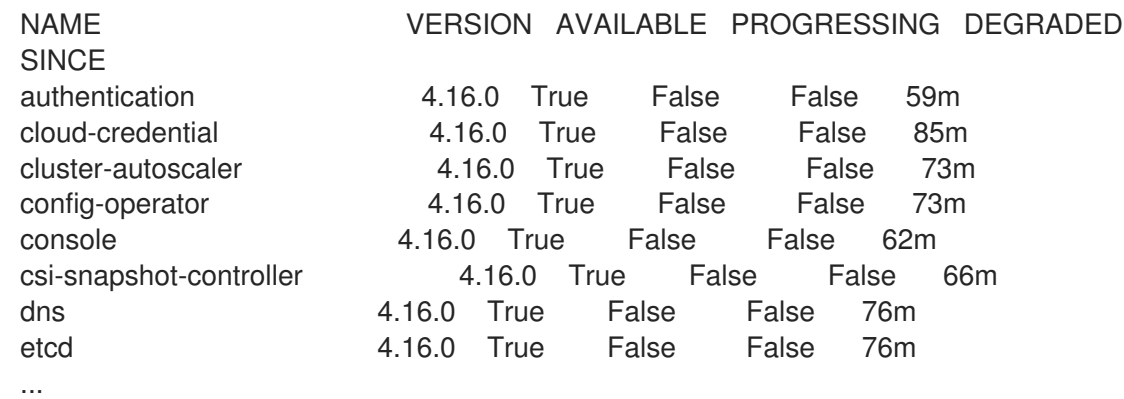

b. すべてのノードが **Ready** 状態にあることを確認します。

\$ oc get nodes

すべてのノードのステータスが **Ready** であることを確認します。

NAME STATUS ROLES AGE VERSION ip-10-0-168-251.ec2.internal Ready master 82m v1.29.4 ip-10-0-170-223.ec2.internal Ready master 82m v1.29.4 ip-10-0-179-95.ec2.internal Ready worker 70m v1.29.4 ip-10-0-182-134.ec2.internal Ready worker 70m v1.29.4 ip-10-0-211-16.ec2.internal Ready master 82m v1.29.4 ip-10-0-250-100.ec2.internal Ready worker 69m v1.29.4

クラスターが適切に起動しなかった場合、etcd バックアップを使用してクラスターを復元 する必要がある場合があります。

8. コントロールプレーンとワーカーノードの準備ができたら、クラスター内のすべてのノードを スケジュール可能としてマークします。以下のコマンドを実行します。

for node in \$(oc get nodes -o jsonpath='{.items[\*].metadata.name}'); do echo \${node} ; oc adm uncordon \${node} ; done

#### 関連情報

クラスターが再起動後に回復しない場合に etcd バックアップを使用して復元する方法について は、[クラスターの直前の状態への復元](#page-286-0)を参照してください。

# 第4章 OADP アプリケーションのバックアップと復元

# <span id="page-15-1"></span><span id="page-15-0"></span>4.1. OPENSHIFT API FOR DATA PROTECTION の概要

OpenShift API for Data Protection (OADP) 製品は、OpenShift Container Platform 上のお客様のアプリ ケーションを保護します。この製品は、OpenShift Container Platform のアプリケーション、アプリ ケーション関連のクラスターリソース、永続ボリューム、内部イメージをカバーする包括的な障害復旧 保護を提供します。OADP は、コンテナー化されたアプリケーションと仮想マシン (VM) の両方をバッ クアップすることもできます。

ただし、OADP は etcd または [OpenShift](#page-244-0) Operator の障害復旧ソリューションとしては機能しません。

# 4.1.1. OpenShift API for Data Protection API

OpenShift API for Data Protection (OADP) は、バックアップをカスタマイズし、不要または不適切な リソースの組み込みを防止するための複数のアプローチを可能にする API を提供します。

OADP は次の API を提供します。

- [バックアップ](#page-134-0)
- [復元](#page-145-0)
- [スケジュール](#page-140-0)
- [BackupStorageLocation](#page-58-0)
- [VolumeSnapshotLocation](#page-137-0)

#### 関連情報

● etcd [のバックアップ](#page-244-0)

# <span id="page-15-2"></span>4.2. OADP リリースノート

### 4.2.1. OADP 1.3 リリースノート

OpenShift API for Data Protection (OADP) のリリースノートでは、新機能と拡張機能、非推奨の機 能、製品の推奨事項、既知の問題、および解決された問題について説明します。

### 4.2.1.1. OADP 1.3.2 リリースノート

OpenShift API for Data Protection (OADP) 1.3.2 リリースノートには、解決された問題と既知の問題が 記載されています。

#### 4.2.1.1.1. 解決した問題

#### BSL に有効なカスタムシークレットが使用されている場合、DPA は調整に失敗します。

Backup Storage Location (BSL) に有効なカスタムシークレットが使用されているが、デフォルトの シークレットが見つからない場合、DPA は調整に失敗します。回避策は、最初に必要なデフォルトの **cloud-credentials** を作成することです。カスタムシークレットが再作成されると、それを使用してそ の存在を確認できます。

#### [OADP-3193](https://issues.redhat.com/browse/OADP-3193)

#### CVE-2023-45290: **oadp-velero-container**: Golang **net/http**: **Request.ParseMultipartForm** でのメ モリー不足

**net/http** Golang 標準ライブラリーパッケージに不具合が見つかり、OADP の以前のバージョンに影響 します。**multipart** フォームを解析する場合、明示的に **Request.ParseMultipartForm** を使用するか、 または暗黙的に **Request.FormValue**、**Request.PostFormValue**、または **Request.FormFile** を使用す るかにかかわらず、解析されたフォームの合計サイズの制限は、単一のフォーム行の読み取り中に消費 されるメモリーには適用されません。これにより、長い行を含む悪意のある入力により、任意の大量の メモリーが割り当てられ、メモリー不足につながる可能性があります。この不具合は OADP 1.3.2 で解 決されました。

詳細は、[CVE-2023-45290](https://access.redhat.com/security/cve/cve-2023-45290) を参照してください。

#### CVE-2023-45289: **oadp-velero-container**: Golang **net/http/cookiejar**: HTTP リダイレクト時の 機密ヘッダーと Cookie の不適切な転送

**net/http/cookiejar** Golang 標準ライブラリーパッケージに不具合が見つかり、OADP の以前のバージョ ンに影響します。 サブドメインが一致しない、または初期ドメインと完全に一致しないドメインへの HTTP リダイレクトに従う場合、**http.Client** は **Authorization** や **Cookie** などの機密ヘッダーを転送し ません。悪意を持って作成された HTTP リダイレクトにより、機密ヘッダーが予期せず転送される可能 性があります。この不具合は OADP 1.3.2 で解決されました。

詳細は、[CVE-2023-45289](https://access.redhat.com/security/cve/cve-2023-45289) を参照してください。

#### CVE-2024-24783: **oadp-velero-container**: Golang **crypto/x509**: 不明な公開鍵アルゴリズムを持 つ証明書の検証パニック

**crypto/x509** Golang 標準ライブラリーパッケージに不具合が見つかり、OADP の以前のバージョンに 影響します。不明な公開鍵アルゴリズムを持つ証明書を含む証明書チェーンを検証する と、**Certificate.Verify** がパニックになります。これは、**Config.ClientAuth** を **VerifyClientCertIfGiven** または **RequireAndVerifyClientCert** に設定するすべての **crypto/tls** クライアントおよびサーバーに影 響します。デフォルトの動作では、TLS サーバーはクライアント証明書を検証しません。この不具合は OADP 1.3.2 で解決されました。

詳細は、[CVE-2024-24783](https://access.redhat.com/security/cve/cve-2024-24783) を参照してください。

#### CVE-2024-24784: **oadp-velero-plugin-container**: Golang **net/mail**: 表示名内のコメントが正し く処理されない

**net/mail** Golang 標準ライブラリーパッケージに不具合が見つかり、OADP の以前のバージョンに影響 します。**ParseAddressList** 関数は、コメント、括弧内のテキスト、および表示名を正しく処理しませ ん。これは準拠するアドレスパーサーとの不整合であるため、異なるパーサーを使用するプログラムに よって異なる信頼の決定が行われる可能性があります。この不具合は OADP 1.3.2 で解決されました。

詳細は、[CVE-2024-24784](https://access.redhat.com/security/cve/cve-2024-24784) を参照してください。

### CVE-2024-24785: **oadp-velero-container**: Golang: html/template: **MarshalJSON**メソッドから 返されるエラーにより、テンプレートのエスケープが壊れる可能性がある

**html/template** Golang 標準ライブラリーパッケージに不具合が見つかり、OADP の以前のバージョンに 影響します。 **MarshalJSON** メソッドから返されるエラーにユーザーが制御するデータが含まれている 場合、そのエラーは HTML/テンプレートパッケージのコンテキスト自動エスケープ動作の中断に使用 される可能性があり、後続のアクションにより、予期しないコンテンツがテンプレートに挿入される可 能性があります。 この不具合は OADP 1.3.2 で解決されました。

詳細は、[CVE-2024-24785](https://access.redhat.com/security/cve/cve-2024-24785) を参照してください。

このリリースで解決されたすべての問題のリストは、Jira の OADP 1.3.2 [の解決済みの問題](https://issues.redhat.com/issues/?filter=12436254) のリストを 参照してください。

#### 4.2.1.1.2. 既知の問題

# OADP を復元した後に Cassandra アプリケーション Pod が **CrashLoopBackoff**ステータスに なる

OADP が復元されると、Cassandra アプリケーション Pod が **CrashLoopBackoff** ステータスになる可 能性があります。この問題を回避するには、OADP を復元した後、エラーまたは **CrashLoopBackOff** 状態を返す **StatefulSet** Pod を削除します。**StatefulSet** コントローラーがこれらの Pod を再作成し、 正常に動作するようになります。

#### [OADP-3767](https://issues.redhat.com/browse/OADP-3767)

### 4.2.1.2. OADP 1.3.1 リリースノート

OpenShift API for Data Protection (OADP) 1.3.1 リリースノートには、新機能と解決された問題が記載 されています。

#### 4.2.1.2.1. 新機能

#### OADP 1.3.0 Data Mover が完全にサポートされるようになりました

OADP 1.3.0 でテクノロジープレビューとして導入された OADP 組み込みの Data Mover が、コンテ ナー化されたワークロードと仮想マシンのワークロードの両方で完全にサポートされるようになりまし た。

#### 4.2.1.2.2. 解決した問題

# IBM Cloud (R) Object Storage がバックアップストレージプロバイダーとしてサポートされる ようになりました

IBM Cloud® Object Storage は、これまでサポートされていなかった AWS S3 互換のバックアップスト レージプロバイダーの 1 つです。この更新により、IBM Cloud® Object Storage が AWS S3 互換のバッ クアップストレージプロバイダーとしてサポートされるようになりました。

#### [OADP-3788](https://issues.redhat.com/browse/OADP-3788)

### OADP Operator が missing region エラーを正しく報告するようになりました

以前は、AWS Backup Storage Location (BSL) 設定で **region** を指定せずに **profile:default** を指定する と、OADP Operator が Data Protection Application (DPA) カスタムリソース (CR) での **missing region** エラーを報告できませんでした。この更新により、AWS の DPA BSL 仕様の検証が修正されま した。その結果、OADP Operator が **missing region** エラーを報告するようになりました。

#### [OADP-3044](https://issues.redhat.com/browse/OADP-3044)

### カスタムラベルが openshift-adp namespace から削除されなくなりました

以前は、**openshift-adp-controller-manager** Pod が **openshift-adp** namespace に割り当てられたラベ ルをリセットしていました。これにより、Argo CD などのカスタムラベルを必要とするアプリケーショ ンで同期の問題が発生し、機能が適切に動作しませんでした。この更新により、この問題が修正され、 カスタムラベルが **openshift-adp** namespace から削除されなくなりました。

#### [OADP-3189](https://issues.redhat.com/browse/OADP-3189)

#### OADP must-gather イメージが CRD を収集するようになりました

以前は、OADP **must-gather** イメージが、OADP によって提供されるカスタムリソース定義 (CRD) を 収集しませんでした。その結果、**omg** ツールを使用してサポートシェルでデータを抽出することがで きませんでした。この修正により、**must-gather** イメージが OADP によって提供される CRD を収集 し、**omg** ツールを使用してデータを抽出できるようになりました。

#### [OADP-3229](https://issues.redhat.com/browse/OADP-3229)

#### ガベージコレクションのデフォルト頻度値の記述が修正されました

以前は、**garbage-collection-frequency** フィールドのデフォルト頻度値の記述が間違っていました。こ の更新により、**garbage-collection-frequency** の **gc-controller** 調整のデフォルト頻度値が 1 時間とい う正しい値になりました。

#### [OADP-3486](https://issues.redhat.com/browse/OADP-3486)

#### FIPS モードフラグが OperatorHub で利用可能になりました

**fips-compatible** フラグを **true** に設定すると、OperatorHub の OADP Operator リストに FIPS モード フラグが追加されます。この機能は OADP 1.3.0 で有効になりましたが、Red Hat Container Catalog に は FIPS 対応と表示されていませんでした。

#### [OADP-3495](https://issues.redhat.com/browse/OADP-3495)

csiSnapshotTimeout を短い期間に設定した場合に nil ポインターによる CSI プラグインのパ ニックが発生しなくなりました

以前は、**csiSnapshotTimeout** パラメーターを短い期間に設定すると、CSI プラグインで **plugin panicked: runtime error: invalid memory address or nil pointer dereference** というエラーが発生し ていました。

この修正により、バックアップが **Timed out awaiting reconciliation of volumesnapshot** エラーで失 敗するようになりました。

#### [OADP-3069](https://issues.redhat.com/browse/OADP-3069)

このリリースで解決されたすべての問題のリストは、Jira の OADP 1.3.1 [の解決済みの問題](https://issues.redhat.com/issues/?filter=12432794) のリストを 参照してください。

#### 4.2.1.2.3. 既知の問題

## IBM Power (R) および IBM Z(R) プラットフォームにデプロイされたシングルノード OpenShift クラスターのバックアップおよびストレージの制限

IBM Power® および IBM Z® プラットフォームにデプロイされたシングルノード OpenShift クラスター のバックアップおよびストレージ関連の次の制限を確認してください。

#### **Storage**

現在、IBM Power® および IBM Z® プラットフォームにデプロイされたシングルノードの OpenShift クラスターと互換性があるのは、NFS ストレージのみです。

#### バックアップ

バックアップおよび復元操作では、**kopia** や **restic** などのファイルシステムバックアップを使用し たアプリケーションのバックアップのみがサポートされます。

#### [OADP-3787](https://issues.redhat.com/browse/OADP-3787)

# OADP を復元した後に Cassandra アプリケーション Pod が CrashLoopBackoff ステータスに なる

OADP が復元されると、Cassandra アプリケーション Pod が **CrashLoopBackoff** ステータスになる可 能性があります。この問題を回避するには、OADP を復元した後、エラーまたは **CrashLoopBackoff** 状態の **StatefulSet** Pod を削除します。**StatefulSet** コントローラーがこれらの Pod を再作成し、正常 に動作するようになります。

#### [OADP-3767](https://issues.redhat.com/browse/OADP-3767)

#### 4.2.1.3. OADP 1.3.0 リリースノート

OpenShift API for Data Protection (OADP) 1.3.0 のリリースノートには、新機能、解決された問題とバ グ、既知の問題がリストされています。

#### 4.2.1.3.1. 新機能

#### Velero ビルトイン DataMover

OADP 1.3 には、Container Storage Interface (CSI) ボリュームのスナップショットをリモートオブジェ クトストアに移動するために使用できる、ビルトイン Data Mover が含まれています。ビルトイン Data Mover を使用すると、クラスターの障害、誤削除、または破損が発生した場合に、リモートオブジェク トストアからステートフルアプリケーションを復元できます。スナップショットデータを読み取り、統 合リポジトリーに書き込むためのアップローダーメカニズムとして Kopia を使用します。

Velero ビルトイン DataMover は、テクノロジープレビュー機能です。テクノロジープレビュー機能 は、Red Hat 製品サポートのサービスレベルアグリーメント (SLA) の対象外であり、機能的に完全では ない場合があります。Red Hat は、実稼働環境でこれらを使用することを推奨していません。テクノロ ジープレビュー機能は、最新の製品機能をいち早く提供して、開発段階で機能のテストを行いフィード バックを提供していただくことを目的としています。

### ファイルシステムバックアップを使用してアプリケーションをバックアップする: Kopia または Restic

Velero のファイルシステムバックアップ (FSB) は、Restic パスと Kopia パスという 2 つのバックアッ プライブラリーをサポートしています。

Velero を使用すると、ユーザーは 2 つのパスから選択できます。

バックアップの場合は、インストール中に **uploader-type** フラグを使用してパスを指定します。有効な 値は、**restic** または **kopia** です。値が指定されていない場合、このフィールドのデフォルトは **kopia** で す。インストール後に選択を変更することはできません。

#### GCP クラウド認証

Google Cloud Platform (GCP) 認証を使用すると、有効期間の短い Google 認証情報を使用できます。

GCP と Workload Identity Federation を使用すると、Identity and Access Management (IAM) を使用し て、サービスアカウントに成り代わる機能などの IAM ロールを外部アイデンティティーに付与できま す。これにより、サービスアカウントキーに関連するメンテナンスとセキュリティーのリスクが排除さ れます。

#### AWS ROSA STS 認証

Red Hat OpenShift Service on AWS (ROSA) クラスターで OpenShift API for Data Protection (OADP) を使用して、アプリケーションデータをバックアップおよび復元できます。

ROSA は、幅広い AWS コンピュート、データベース、分析、機械学習、ネットワーク、モバイル、お よびその他のサービスとのシームレスな統合を提供し、差別化されたエクスペリエンスの構築とお客様 への提供をさらに高速化します。

AWS アカウントから直接サービスをサブスクライブできます。

クラスターの作成後、OpenShift Web コンソールを使用してクラスターを操作できます。ROSA サービ スは、OpenShift API およびコマンドラインインターフェイス (CLI) ツールも使用します。

#### 4.2.1.3.2. 解決した問題

# ACM アプリケーションが削減され、復元後にマネージドクラスター上で再作成される

マネージドクラスター上のアプリケーションは削除され、復元をアクティブ化すると再作成されていま した。OpenShift API for Data Protection (OADP 1.2) のバックアップおよび復元のプロセスは、古い バージョンよりも高速です。OADP のパフォーマンスが変わったことで、ACM リソースの復元時にこ のような動作が発生するようになりました。一部のリソースは他のリソースより前に復元され、その結 果、マネージドクラスターからアプリケーションが削除されていました。[OADP-2686](https://issues.redhat.com/browse/OADP-2686)

#### Pod セキュリティー標準が原因で Restic の復元が部分的に失敗する

相互運用性のテスト中に、OpenShift Container Platform 4.14 の Pod セキュリティーモードが **enforce** に設定されていたため、Pod が拒否されました。これは、復元順序が原因で発生します。Pod が security context constraints (SCC) リソースの前に作成されることで **podSecurity** 標準に違反していた ため、Pod が拒否されました。Velero サーバーで復元優先度フィールドを設定すると、復元は成功しま す。[OADP-2688](https://issues.redhat.com/browse/OADP-2688)

#### Velero が複数の namespace にインストールされている場合、Pod ボリュームのバックアップ が失敗する可能性がある

Velero が複数の namespace にインストールされている場合、Pod Volume Backup (PVB) 機能でリグ レッションが発生していました。PVB コントローラーは、その namespace 内の PVB に適切に制限さ れませんでした。[OADP-2308](https://issues.redhat.com/browse/OADP-2308)

#### OADP Velero プラグインが "received EOF, stopping recv loop" のメッセージを返す

OADP では、Velero プラグインは別のプロセスとして開始されました。Velero 操作が完了すると、成 功しても失敗しても終了します。そのため、デバッグログに **received EOF, stopping recv loop** メッ セージが表示された場合、それはエラーの発生ではなく、プラグイン操作の完了を意味しまし た。[OADP-2176](https://issues.redhat.com/browse/OADP-2176)

#### CVE-2023-39325 複数の HTTP/2 対応 Web サーバーが DDoS 攻撃 (Rapid Reset Attack) に 対して脆弱である

OADP の以前のリリースでは、リクエストのキャンセルにより複数のストリームがすぐにリセットされ る可能性があるため、HTTP/2 プロトコルはサービス拒否攻撃の影響を受けやすかった。サーバーは、 接続ごとのアクティブなストリームの最大数に関するサーバー側の制限に達しないようにしながら、ス トリームをセットアップおよび破棄する必要がありました。これにより、サーバーリソースの消費によ りサービス拒否が発生しました。

詳細は、[CVE-2023-39325](https://access.redhat.com/security/cve/cve-2023-39325) (Rapid Reset Attack) を参照してください。

このリリースで解決された問題の一覧は、Jira の OADP 1.3.0 [解決済みの問題](https://issues.redhat.com/issues/?filter=12422837) に記載されているリスト を参照してください。

csiSnapshotTimeshotTimeshotTimeshotTimeshotTimeshotTimeshotTimeshotTimeshotTimeshotTimeshotTimeshotTimeshotTim<br>SenapshotTimeshotTimeshotTimeshotTimeshotTimeshotTimeshotTimeshotTimeshotTimesho<br>SenapshotTimeshotTimeshotTimes

#### 4.2.1.3.3. 既知の問題

csiSnapshotTimeout が短く設定されている場合、nil ポインターで CSI プラグインエラーが発 生する

**csiSnapshotTimeout** の期間が短く設定されている場合、CSI プラグインが nil ポインターでエラーを 引き起こします。短時間でスナップショットを完了できることもありますが、多くの場合、バックアッ プ **PartiallyFailed** でパニックが発生し、エラー **plugin panicked: runtime error: invalid memory address or nil pointer dereference** が表示されます。

# volumeSnapshotContent CR にエラーがある場合、バックアップは PartiallyFailed として マークされる

いずれかの **VolumeSnapshotContent** CR に **VolumeSnapshotBeingCreated** アノテーションの削除に 関連するエラーがある場合、バックアップは **WaitingForPluginOperationsPartiallyFailed** フェーズに 遷移します。[OADP-2871](https://issues.redhat.com/browse/OADP-2871)

# 初めて 30,000 個のリソースの復元する際に、パフォーマンスの問題が発生する

既存のリソースポリシーを使用せずに 30,000 個のリソースを初めて復元する際に、既存のリソースポ リシーを **update** に設定して 2 回目と 3 回目の復元を実行する場合と比べて、2 倍の時間がかかりま す。[OADP-3071](https://issues.redhat.com/browse/OADP-3071)

# Datadownload 操作が関連する PV を解放する前に、復元後のフックが実行を開始する可能性 がある

Data Mover 操作は非同期のため、関連する Pod の永続ボリューム (PV) が Data Mover の永続ボリュー ム要求 (PVC) によって解放される前に、ポストフックが試行される可能性があります。

# GCP-Workload Identity Federation VSL バックアップで PartiallyFailed が発生する

GCP Workload Identity が GCP 上で設定されている場合、VSL バックアップで **PartiallyFailed** が発生 します。

このリリースにおける既知の問題の完全なリストについては、Jira の OADP 1.3.0 [の既知の問題](https://issues.redhat.com/issues/?filter=12422838) のリス トを参照してください。

### 4.2.1.3.4. アップグレードの注意事項

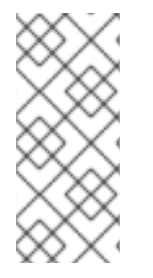

### 注記

必ず次のマイナーバージョンにアップグレードしてください。バージョンは絶対に ス キップしないでください。新しいバージョンに更新するには、一度に1つのチャネルの みアップグレードします。たとえば、OpenShift API for Data Protection (OADP) 1.1 から 1.3 にアップグレードする場合、まず 1.2 にアップグレードし、次に 1.3 にアップグレード します。

### 4.2.1.3.4.1. OADP 1.2 から 1.3 への変更点

Velero サーバーが、バージョン 1.11 から 1.12 に更新されました。

OpenShift API for Data Protection (OADP) 1.3 は、VolumeSnapshotMover (VSM) や Volsync Data Mover の代わりに Velero のビルトイン Data Mover を使用します。

これにより、以下の変更が発生します。

- **spec.features.dataMover** フィールドと VSM プラグインは OADP 1.3 と互換性がないため、そ れらの設定を **DataProtectionApplication** (DPA) 設定から削除する必要があります。
- Volsync Operator は Data Mover の機能には不要になったため、削除できます。
- カスタムリソース定義の **volumenapshotbackups.datamover.oadp.openshift.io** および **volumenapshotrestores.datamover.oadp.openshift.io** は不要になったため、削除できます。
- OADP-1.2 Data Mover に使用されるシークレットは不要になったため、削除できます。

OADP 1.3 は、Restic の代替ファイルシステムバックアップツールである Kopia をサポートしていま す。

Kopia を使用するには、次の例に示すように、新しい **spec.configuration.nodeAgent** フィー ルドを使用します。

例

```
spec:
 configuration:
  nodeAgent:
   enable: true
   uploaderType: kopia
# ...
```
● spec.configuration.restic フィールドは OADP 1.3 で非推奨となり、今後の OADP バージョン で削除される予定です。非推奨の警告が表示されないようにするには、**restic** キーとその値を 削除し、次の新しい構文を使用します。

例

spec: configuration: nodeAgent: enable: true uploaderType: restic *# ...*

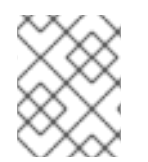

# 注記

今後の OADP リリースでは、**kopia** ツールが **uploaderType** のデフォルト値になる予定 です。

4.2.1.3.4.2. アップグレード手順

### 4.2.1.3.4.3. OADP 1.2 の Data Mover (テクノロジープレビュー) からアップグレードする

OpenShift API for Data Protection (OADP) 1.2 Data Mover のバックアップは、OADP 1.3 では復元でき ません。アプリケーションのデータ保護にギャップが生じることを防ぐには、OADP 1.3 にアップグ レードする前に次の手順を実行します。

#### 手順

1. クラスターのバックアップが十分で、Container Storage Interface (CSI) ストレージが利用可能 な場合は、CSI バックアップを使用してアプリケーションをバックアップします。

a. **--default-volumes-to-fs-backup=true or backup.spec.defaultVolumesToFsBackup** オプ

2. クラスター外のバックアップが必要な場合:

- a. **--default-volumes-to-fs-backup=true or backup.spec.defaultVolumesToFsBackup** オプ ションを使用するファイルシステムバックアップで、アプリケーションをバックアップし ます。
- b. オブジェクトストレージプラグイン (**velero-plugin-for-aws** など) を使用してアプリケー ションをバックアップします。

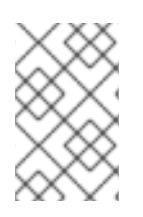

# 注記

Restic ファイルシステムバックアップのデフォルトのタイムアウト値は 1 時間です。 OADP 1.3.1 以降では、Restic および Kopia のデフォルトのタイムアウト値は 4 時間で す。

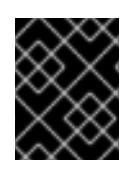

### 重要

OADP 1.2 Data Mover バックアップを復元するには、OADP をアンインストールし、 OADP 1.2 をインストールして設定する必要があります。

### 4.2.1.3.4.4. DPA 設定をバックアップする

現在の **DataProtectionApplication** (DPA) 設定をバックアップする必要があります。

### 手順

● 次のコマンドを実行して、現在の DPA 設定を保存します。

例

\$ oc get dpa -n openshift-adp -o yaml > dpa.orig.backup

#### 4.2.1.3.4.5. OADP Operator をアップグレードする

OpenShift API for Data Protection (OADP) Operator をアップグレードする場合は、次の手順を使用し ます。

#### 手順

- 1. OADP Operator のサブスクリプションチャネルを、**steady-1.2** から **stable-1.3** に変更します。
- 2. Operator とコンテナーが更新され、再起動されるまで待機します。

#### 関連情報

● [インストール済み](https://docs.redhat.com/en/documentation/openshift_container_platform/4.16/html-single/operators/#olm-changing-update-channel_olm-upgrading-operators) Operator の更新

#### 4.2.1.3.4.6. DPA を新しいバージョンに変換する

Data Mover を使用してバックアップをクラスター外に移動する必要がある場合は、次のように **DataProtectionApplication** (DPA) マニフェストを再設定します。

#### 手順

1. Operators → Installed Operators をクリックして、OADP Operator を選択します。

- 2. Provided APIs セクションで、View more をクリックします。
- 3. DataProtectionApplication ボックスの Create instanceをクリックします。
- 4. YAML View をクリックして、現在の DPA パラメーターを表示します。

#### 現在の DPA の例

```
spec:
 configuration:
  features:
   dataMover:
   enable: true
   credentialName: dm-credentials
  velero:
   defaultPlugins:
   - vsm
   - csi
   - openshift
# ...
```
- 5. DPA パラメーターを更新します。
	- DPA から、**features.dataMover** キーと値を削除します。
	- VolumeSnapshotMover (VSM) プラグインを削除します。
	- **nodeAgent** キーと値を追加します。

# 更新された DPA の例

```
spec:
 configuration:
  nodeAgent:
   enable: true
   uploaderType: kopia
  velero:
   defaultPlugins:
   - csi
   - openshift
# ...
```
6. DPA が正常に調整するまで待機します。

#### 4.2.1.3.4.7. アップグレードの検証

アップグレードを検証するには、次の手順を使用します。

#### 手順

1. 次のコマンドを実行して OpenShift API for Data Protection (OADP) リソースを表示し、イン ストールを検証します。

\$ oc get all -n openshift-adp

# 出力例

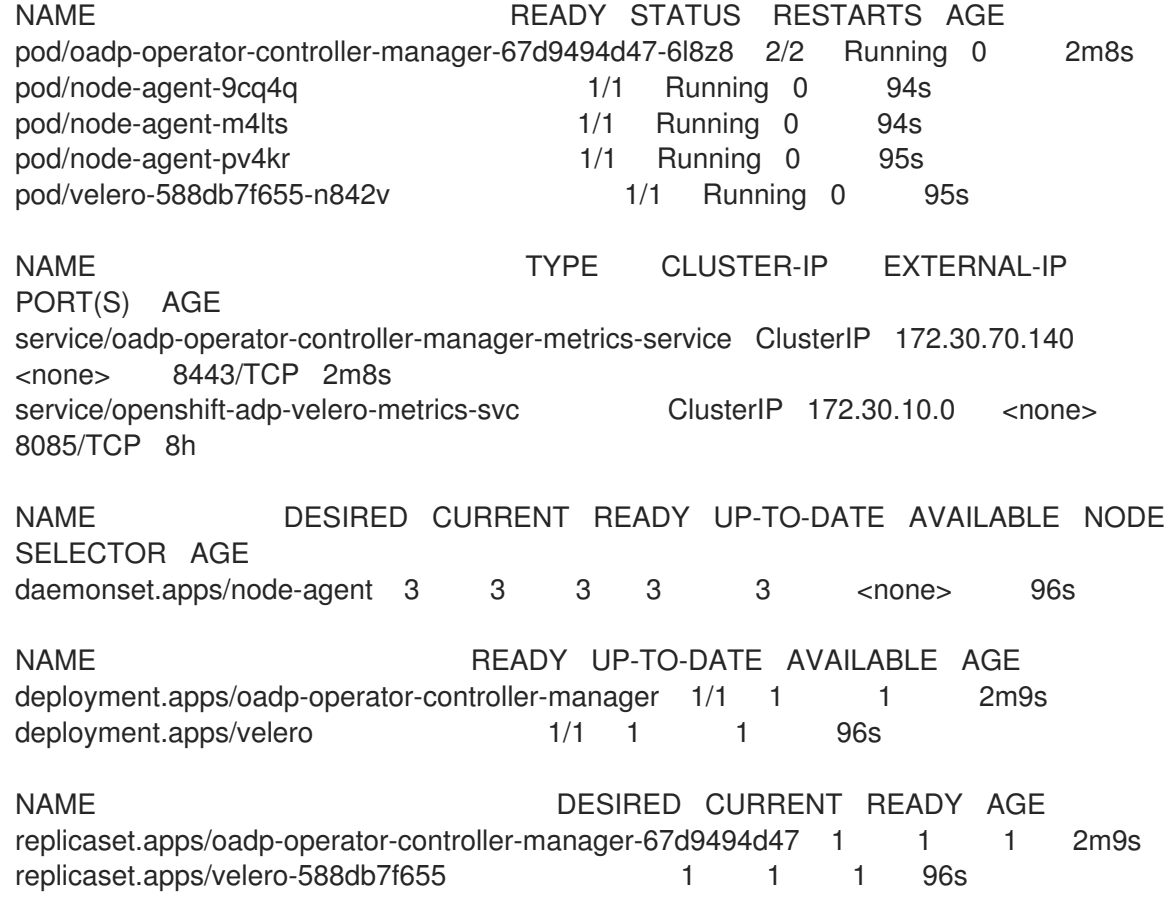

2. 次のコマンドを実行して、**DataProtectionApplication** (DPA) が調整されていることを確認し ます。

\$ oc get dpa dpa-sample -n openshift-adp -o jsonpath='{.status}'

# 出力例

{"conditions":[{"lastTransitionTime":"2023-10-27T01:23:57Z","message":"Reconcile complete","reason":"Complete","status":"True","type":"Reconciled"}]}

- 3. **type** が **Reconciled** に設定されていることを確認します。
- 4. 次のコマンドを実行して、バックアップの保存場所を確認し、**PHASE** が **Available** であること を確認します。

\$ oc get backupStorageLocation -n openshift-adp

# 出力例

NAME PHASE LAST VALIDATED AGE DEFAULT dpa-sample-1 Available 1s 3d16h true

OADP 1.3 では、**DataProtectionApplication** (DPA) 設定を作成するのではなく、バックアップごとに クラスター外へのデータ移動を開始できます。

#### 例

\$ velero backup create example-backup --include-namespaces mysql-persistent --snapshot-movedata=true

#### 例

```
apiVersion: velero.io/v1
kind: Backup
metadata:
 name: example-backup
 namespace: openshift-adp
spec:
 snapshotMoveData: true
 includedNamespaces:
 - mysql-persistent
 storageLocation: dpa-sample-1
 ttl: 720h0m0s
# ...
```
# 4.2.2. OADP 1.2 リリースノート

OpenShift API for Data Protection (OADP) 1.2 のリリースノートでは、新機能と拡張機能、非推奨の機 能、製品の推奨事項、既知の問題、および解決された問題について説明します。

#### 4.2.2.1. OADP 1.2.5 リリースノート

OpenShift API for Data Protection (OADP) 1.2.5 は、Container Grade Only (CGO) のリリースであり、 コンテナーのヘルスグレードを更新するためにリリースされました。OADP 1.2.4 と比較して、製品自体 のコードに変更はありません。

### 4.2.2.1.1. 解決した問題

# CVE-2023-2431: **oadp-velero-plugin-for-microsoft-azure-container**: seccomp プロファイル適用 のバイパス

Kubernetes に不具合が見つかり、OADP の以前のバージョンに影響します。この不具合は、**seccomp** プロファイルに localhost タイプを使用し、空のプロファイルフィールドを指定する場合の不具合に よって、Kubernetes がローカル認証された攻撃者にセキュリティー制限の回避を許可した場合に発生 します。攻撃者は、悪用目的で作成されたリクエストを送信することで、**seccomp** プロファイルの適 用を回避できます。 この不具合は OADP 1.2.5 で解決されました。

詳細は、[\(CVE-2023-2431\)](https://access.redhat.com/security/cve/CVE-2023-2431) を参照してください。

#### CSI 復元が 'PartiallyFailed' ステータスで終了し、PVC が作成されない

CSI 復元が **PartiallyFailed** ステータスで終了しました。PVC は作成されず、Pod のステータスは **Pending** です。この問題は OADP 1.2.5 で解決されました。

[\(OADP-1956\)](https://issues.redhat.com/browse/OADP-1956)

#### 完了した Pod ボリュームで PodVolumeBackup が失敗する

OADP 1.2 の以前のバージョンでは、Restic **podvolumebackup** または Velero バックアップで使用され る namespace にボリュームをマウントした完了した Pod がある場合、バックアップは正常に完了しま

せん。これは、**defaultVolumesToFsBackup** が **true** に設定されている場合に発生します。この問題は OADP 1.2.5 で解決されました。

[\(OADP-1870\)](https://issues.redhat.com/browse/OADP-1870)

#### 4.2.2.1.2. 既知の問題

データ保護アプリケーション (DPA) は、認証情報のシークレットが更新されても調整を行いま せん。

現在、OADP Operator は **cloud-credentials** シークレットを更新しても調整を行いません。これ は、**cloud-credentials** シークレットに OADP 固有のラベルまたは所有者参照がないことが原因です。 空のデータなどの誤った認証情報を使用して **cloud-credentials** シークレットを作成すると、Operator はその空のデータを使用して調整し、Backup Storage Location (BSL) とレジストリーデプロイメント を作成します。その結果、正しい認証情報で **cloud-credentials** シークレットを更新しても、OADP Operator はすぐに調整して新しい認証情報を取得することはしません。

回避策: OADP 1.3 に更新します。

[\(OADP-3327\)](https://issues.redhat.com/browse/OADP-3327)

### 4.2.2.2. OADP 1.2.4 リリースノート

OpenShift API for Data Protection (OADP) 1.2.4 は、コンテナーグレードのみ (CGO) のリリースであ り、コンテナーのヘルスグレードを更新するためにリリースされました。OADP 1.2.3 と比較して、製品 自体のコードに変更はありません。

#### 4.2.2.2.1. 解決した問題

OADP 1.2.4 には解決された問題はありません。

#### 4.2.2.2.2. 既知の問題

OADP 1.2.4 には次の既知の問題があります。

# データ保護アプリケーション (DPA) は、認証情報のシークレットが更新されても調整を行いま せん。

現在、OADP Operator は **cloud-credentials** シークレットを更新しても調整を行いません。これ は、**cloud-credentials** シークレットに OADP 固有のラベルまたは所有者参照がないことが原因です。 空のデータなどの誤った認証情報を使用して **cloud-credentials** シークレットを作成すると、Operator はその空のデータを使用して調整し、Backup Storage Location (BSL) とレジストリーデプロイメント を作成します。その結果、正しい認証情報で **cloud-credentials** シークレットを更新しても、Operator はすぐに調整して新しい認証情報を取得することはしません。

回避策: OADP 1.3 に更新します。

[\(OADP-3327\)](https://issues.redhat.com/browse/OADP-3327)

### 4.2.2.3. OADP 1.2.3 リリースノート

#### 4.2.2.3.1. 新機能

OpenShift API for Data Protection (OADP) 1.2.3 のリリースに新機能はありません。

#### 4.2.2.3.2. 解決した問題

以下で強調表示された問題は、OADP 1.2.3 で解決されています。

#### 複数の HTTP/2 対応 Web サーバーが DDoS 攻撃 (Rapid Reset Attack) に対して脆弱です

OADP 1.2 の以前のリリースでは、リクエストのキャンセルにより複数のストリームがすぐにリセット される可能性があるため、HTTP/2 プロトコルはサービス拒否攻撃の影響を受けやすかった。サーバー は、接続ごとのアクティブなストリームの最大数に関するサーバー側の制限に達しないようにしなが ら、ストリームをセットアップおよび破棄する必要がありました。これにより、サーバーリソースの消 費によりサービス拒否が発生しました。この CVE に関連するすべての OADP 問題のリストは、次の Jira [リスト](https://issues.redhat.com/browse/OADP-2868?filter=12421248) を参照してください。

詳細は、[CVE-2023-39325](https://access.redhat.com/security/cve/cve-2023-39325) (Rapid Reset Attack) を参照してください。

OADP 1.2.3 [のリリースで解決されたすべての問題の完全なリストについては、](https://issues.redhat.com/browse/OADP-2094?filter=12422262)Jira の OADP 1.2.3 で解 決された問題 のリストを参照してください。

#### 4.2.2.3.3. 既知の問題

OADP 1.2.3 には次の既知の問題があります。

# データ保護アプリケーション (DPA) は、認証情報のシークレットが更新されても調整を行いま せん。

現在、OADP Operator は **cloud-credentials** シークレットを更新しても調整を行いません。これ は、**cloud-credentials** シークレットに OADP 固有のラベルまたは所有者参照がないことが原因です。 空のデータなどの誤った認証情報を使用して **cloud-credentials** シークレットを作成すると、Operator はその空のデータを使用して調整し、Backup Storage Location (BSL) とレジストリーデプロイメント を作成します。その結果、正しい認証情報で **cloud-credentials** シークレットを更新しても、Operator はすぐに調整して新しい認証情報を取得することはしません。

回避策: OADP 1.3 に更新します。

#### [\(OADP-3327\)](https://issues.redhat.com/browse/OADP-3327)

#### 4.2.2.4. OADP 1.2.2 リリースノート

#### 4.2.2.4.1. 新機能

OpenShift API for Data Protection (OADP) 1.2.2 のリリースに新機能はありません。

#### 4.2.2.4.2. 解決した問題

以下で強調表示された問題は、OADP 1.2.2 で解決されています。

#### Pod セキュリティー標準が原因で Restic の復元が部分的に失敗します

OADP 1.2 の以前のリリースでは、OpenShift Container Platform 4.14 は、Restic 復元プロセス中に Pod の readiness を妨げる可能性がある Pod Security Admission (PSA) ポリシーを強制していました。

この問題は、OADP 1.2.2 と OADP 1.1.6 のリリースで解決されました。ユーザーは、これらのリリース にアップグレードすることが推奨されます。

詳細は、PSA [ポリシーの変更により、](https://docs.openshift.com/container-platform/4.14/backup_and_restore/application_backup_and_restore/troubleshooting.html#oadp-restic-restore-failing-psa-policy_oadp-troubleshooting)OCP 4.14 で部分的に Restic 復元が失敗する を参照してくださ い。[\(OADP-2094\)](https://issues.redhat.com/browse/OADP-2094)

# 内部イメージを使用したアプリケーションのバックアップが、プラグインパニックエラーによ り部分的に失敗します

OADP 1.2 の以前のリリースでは、内部イメージを使用したアプリケーションのバックアップが部分的 に失敗し、プラグインパニックエラーが返されました。バックアップが部分的に失敗し、Velero ログに 次のエラーが記録されます。

time="2022-11-23T15:40:46Z" level=info msg="1 errors encountered backup up item" backup=openshift-adp/django-persistent-67a5b83d-6b44-11ed-9cba-902e163f806c logSource="/remote-source/velero/app/pkg/backup/backup.go:413" name=django-psql-persistent time="2022-11-23T15:40:46Z" level=error msq="Error backing up item" backup=openshiftadp/django-persistent-67a5b83d-6b44-11ed-9cba-902e163f8

この問題は、OADP 1.2.2 で解決されました。[\(OADP-1057\)](https://issues.redhat.com/browse/OADP-1057)

#### 復元順序が原因で、ACM クラスターの復元が期待どおりに機能しません

OADP 1.2 の以前のリリースでは、復元順序が原因で、ACM クラスターの復元が期待どおりに機能しま せんでした。ACM アプリケーションは、復元を有効にした後に削除され、マネージドクラスター上で 再作成されました。[\(OADP-2505\)](https://issues.redhat.com/browse/OADP-2505)

# ボリュームサイズの不一致により、filesystemOverhead を使用している仮想マシンが、バッ クアップおよび復元時に失敗します

OADP 1.2 の以前のリリースでは、選択したストレージプロバイダー実装が原因で、アプリケーション の永続ボリューム要求 (PVC) のストレージ要求と同じ PVC のスナップショットサイズが異なると、 バックアップおよび復元時に filesystemOverhead を使用する仮想マシンが失敗していました。 この問 題は、OADP 1.2.2 の Data Mover で解決されました。[\(OADP-2144\)](https://issues.redhat.com/browse/OADP-2144)

# OADP には、VolSync レプリケーションソースのプルーニング間隔を設定するオプションが含 まれていませんでした

OADP 1.2 の以前のリリースでは、VolSync レプリケーションソースの **pruneInterval** を設定するオプ ションがありませんでした。[\(OADP-2052\)](https://issues.redhat.com/browse/OADP-2052)

# Velero が複数の namespace にインストールされている場合、Pod ボリュームのバックアップ が失敗する可能性がありました

OADP 1.2 の以前のリリースでは、Velero が複数の namespace にインストールされている場合、Pod ボ リュームのバックアップが失敗する可能性がありました。[\(OADP-2409\)](https://issues.redhat.com/browse/OADP-2409)

# VSL がカスタムシークレットを使用する場合、Backup Storage Locations が使用不可フェー ズに遷移しました

OADP 1.2 の以前のリリースでは、Volume Snapshot Location がカスタムシークレットを使用した場 合、Backup Storage Locations が使用不可フェーズに遷移しました。[\(OADP-1737\)](https://issues.redhat.com/browse/OADP-1737)

OADP 1.2.2 [のリリースで解決されたすべての問題の完全なリストについては、](https://issues.redhat.com/browse/OADP-2094?filter=12422262)Jira の OADP 1.2.2 で解 決された問題 のリストを参照してください。

**occurs - administration in the Administration in the Administration of the Administration of the Administration**<br>- Professional Contract in the Administration of the Administration of the Administration of the Administra

#### 4.2.2.4.3. 既知の問題

以下で強調表示されている問題は、OADP 1.2.2 のリリースにおける既知の問題です。

#### Must-gather コマンドが ClusterRoleBinding リソースの削除に失敗します

**oc adm must-gather** コマンドは、アドミッション Webhook が原因で、クラスター上に残っている **ClusterRoleBinding** リソースの削除に失敗します。したがって、**ClusterRoleBinding** リソースの削除 要求は拒否されます。[\(OADP-27730\)](https://issues.redhat.com/browse/OADP-2773)

admission webhook "clusterrolebindings-validation.managed.openshift.io" denied the request: Deleting ClusterRoleBinding must-gather-p7vwj is not allowed

このリリースにおける既知の問題の完全なリストについては、Jira の OADP 1.2.2 [の既知の問題](https://issues.redhat.com/browse/OADP-2773?filter=12422263) のリス トを参照してください。

## 4.2.2.5. OADP 1.2.1 リリースノート

#### 4.2.2.5.1. 新機能

OpenShift API for Data Protection (OADP) 1.2.1 のリリースには新機能はありません。

#### 4.2.2.5.2. 解決した問題

OADP 1.2.1 [のリリースで解決されたすべての問題の完全なリストについては、](https://issues.redhat.com/issues/?filter=12417849)Jira の OADP 1.2.1 で解決 された問題 のリストを参照してください。

#### 4.2.2.5.3. 既知の問題

OADP 1.2.1 のリリースでは、次の問題が既知の問題として強調表示されています。

#### DataMover Restic の保持ポリシーとプルーニングポリシーが期待どおりに機能しない

VolSync と Restic によって提供される保持機能とプルーニング機能が期待どおりに動作しません。 VolSync レプリケーションにはプルーニング間隔を設定する有効なオプションがないため、OADP の外 部の S3 ストレージにリモートで保存されたバックアップを管理し、プルーニングする必要がありま す。詳細は、以下を参照してください。

- [OADP-2052](https://issues.redhat.com/browse/OADP-2052)
- $\bullet$  [OADP-2048](https://issues.redhat.com/browse/OADP-2048)
- $\bullet$  [OADP-2175](https://issues.redhat.com/browse/OADP-2175)
- $\bullet$   $OADP-1690$

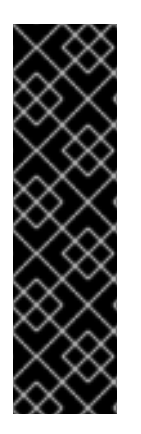

### 重要

OADP Data Mover はテクノロジープレビューのみの機能です。テクノロジープレビュー 機能は、Red Hat 製品サポートのサービスレベルアグリーメント (SLA) の対象外であ り、機能的に完全ではない場合があります。Red Hat は、実稼働環境でこれらを使用す ることを推奨していません。テクノロジープレビュー機能は、最新の製品機能をいち早 く提供して、開発段階で機能のテストを行いフィードバックを提供していただくことを 目的としています。

Red Hat [のテクノロジープレビュー機能のサポート範囲に関する詳細は、テクノロジー](https://access.redhat.com/support/offerings/techpreview/) プレビュー機能のサポート範囲 を参照してください。

このリリースのすべての既知の問題の完全なリストについては、Jira の OADP 1.2.1 [の既知の問題](https://issues.redhat.com/browse/OADP-2257?filter=12418892) のリ ストを参照してください。

## 4.2.2.6. OADP 1.2.0 リリースノート

OADP 1.2.0 リリースノートには、新機能、バグ修正、既知の問題に関する情報が含まれています。

#### 4.2.2.6.1. 新機能

#### リソースタイムアウト

新しい **resourceTimeout** オプションは、さまざまな Velero リソースを待機するタイムアウト期間を分 単位で指定します。このオプションは、Velero CRD の可用性、**volumeSnapshot** の削除、バックアッ プリポジトリーの可用性などのリソースに適用されます。デフォルトの期間は 10 分です。

#### AWS S3 互換のバックアップストレージプロバイダー

AWS S3 互換プロバイダーでオブジェクトとスナップショットをバックアップできます。

#### 4.2.2.6.1.1. テクニカルプレビュー機能

#### Data Mover

OADP Data Mover を使用すると、Container Storage Interface (CSI) ボリュームのスナップショットを リモートオブジェクトストアにバックアップできます。Data Mover を有効にすると、クラスターの偶 発的な削除、クラスター障害、またはデータ破損が発生した場合に、オブジェクトストアから取得した CSI ボリュームスナップショットを使用してステートフルアプリケーションを復元できます。

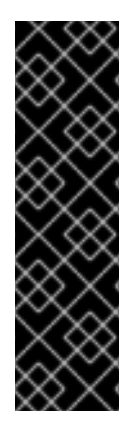

### 重要

OADP Data Mover はテクノロジープレビューのみの機能です。テクノロジープレビュー 機能は、Red Hat 製品サポートのサービスレベルアグリーメント (SLA) の対象外であ り、機能的に完全ではない場合があります。Red Hat は、実稼働環境でこれらを使用す ることを推奨していません。テクノロジープレビュー機能は、最新の製品機能をいち早 く提供して、開発段階で機能のテストを行いフィードバックを提供していただくことを 目的としています。

Red Hat [のテクノロジープレビュー機能のサポート範囲に関する詳細は、テクノロジー](https://access.redhat.com/support/offerings/techpreview/) プレビュー機能のサポート範囲 を参照してください。

#### 4.2.2.6.2. 解決した問題

このリリースで解決された問題の一覧は、Jira の OADP 1.2.0 [解決済みの問題](https://issues.redhat.com/issues/?filter=12418878) に記載されているリスト を参照してください。

#### 4.2.2.6.3. 既知の問題

以下で強調表示されている問題は、OADP 1.2.0 のリリースにおける既知の問題です。

#### 複数の HTTP/2 対応 Web サーバーが DDoS 攻撃 (Rapid Reset Attack) に対して脆弱です

HTTP/2 プロトコルは、リクエストのキャンセルによって複数のストリームがすぐにリセットされる可 能性があるため、サービス拒否攻撃の影響を受けやすくなっています。サーバーは、接続ごとのアク ティブなストリームの最大数に関するサーバー側の制限に達しないようにしながら、ストリームをセッ トアップおよび破棄する必要があります。これにより、サーバーのリソースが消費され、サービス拒否 が発生します。

この問題を解決する OADP 1.2.3 にアップグレードすることを推奨します。

詳細は、[CVE-2023-39325](https://access.redhat.com/security/cve/cve-2023-39325) (Rapid Reset Attack) を参照してください。

#### 生成されたルートのホスト名を変更すると、不正なホスト名が作成される場合があります。

デフォルトでは、OpenShift Container Platform クラスターは、**openshift.io/host.generated: true** ア ノテーションがオンになっていることを確認し、生成されたルートと生成されていないルートの両方の フィールドに値を入力します。

**.spec.host** フィールドの値を、生成されたルートと生成されていないルートのクラスターのベースドメ イン名に基づいて変更することはできません。

**.spec.host** フィールドの値を変更する場合、OpenShift Container Platform クラスターによって生成さ れたデフォルト値を復元することはできません。OpenShift Container Platform クラスターを復元した 後、Operator がそのフィールドの値をリセットします。

#### 4.2.2.6.4. アップグレードの注意事項

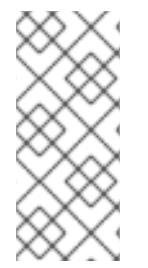

# 注記

必ず次のマイナーバージョンにアップグレードしてください。バージョンは絶対に ス キップしないでください。新しいバージョンに更新するには、一度に1つのチャネルの みアップグレードします。たとえば、OpenShift API for Data Protection (OADP) 1.1 から 1.3 にアップグレードする場合、まず 1.2 にアップグレードし、次に 1.3 にアップグレード します。

#### 4.2.2.6.4.1. OADP 1.1 から 1.2 への変更点

Velero サーバーが、バージョン 1.9 から 1.11 に更新されました。

OADP 1.2 では、**DataProtectionApplication** (DPA) 設定の **dpa.spec.configuration.velero.args** に、 次の変更が加えられました。

- **default-volumes-to-restic** フィールドの名前が **default-volumes-to-fs-backup** に変更されまし た。**dpa.spec.configuration.velero.args** を使用する場合は、OADP のアップグレード後に、 新しい名前で DPA に再度追加する必要があります。
- **restic-timeout** フィールドの名前が **fs-backup-timeout** に変更されまし た。**dpa.spec.configuration.velero.args** を使用する場合は、OADP のアップグレード後に、 新しい名前で DPA に再度追加する必要があります。
- **restic** デーモンセットの名前が **node-agent** に変更されました。OADP は、デーモンセットの 名前を自動的に更新します。
- カスタムリソース定義 **resticrepositories.velero.io** の名前が **backuprepositories.velero.io** に 変更されました。
- **カスタムリソース定義 resticrepositories.velero.io** は、クラスターから削除できます。

4.2.2.6.5. アップグレード手順

4.2.2.6.5.1. DPA 設定をバックアップする

現在の **DataProtectionApplication** (DPA) 設定をバックアップする必要があります。

#### 手順

● 次のコマンドを実行して、現在の DPA 設定を保存します。

例

\$ oc get dpa -n openshift-adp -o yaml > dpa.orig.backup

# 4.2.2.6.5.2. OADP Operator をアップグレードする

OpenShift API for Data Protection (OADP) Operator をアップグレードする場合は、次の手順を使用し ます。

### 手順

- 1. OADP Operator のサブスクリプションチャネルを、**stable-1.1** から **stable-1.2** に変更します。
- 2. Operator とコンテナーが更新され、再起動されるまで待機します。

#### 関連情報

- Amazon Web [Services](#page-56-0) の設定
- CSI [スナップショットに](#page-176-0) Data Mover を使用する
- [インストール済み](https://docs.redhat.com/en/documentation/openshift_container_platform/4.16/html-single/operators/#olm-changing-update-channel_olm-upgrading-operators) Operator の更新

#### 4.2.2.6.5.3. DPA を新しいバージョンに変換する

**spec.configuration.velero.args** スタンザで更新されたフィールドを使用する場合は、新しいパラメー ター名を使用するように **DataProtectionApplication** (DPA) マニフェストを設定する必要があります。

### 手順

- 1. Operators → Installed Operators をクリックして、OADP Operator を選択します。
- 2. Provided APIs を選択し、DataProtectionApplication ボックスの Create instanceをクリッ クします。
- 3. YAML View をクリックして、現在の DPA パラメーターを表示します。

### 現在の DPA の例

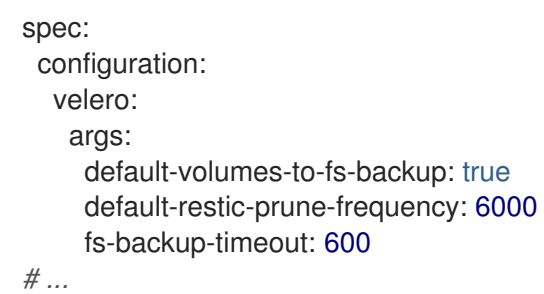

- 4. DPA パラメーターを更新します。
- 5. DPA パラメーターの値は変更せずに、名前を更新します。
	- a. **default-volumes-to-restic** キーを、**default-volumes-to-fs-backup** に変更します。
- b. **default-restic-prune-frequency** キーを、**default-repo-maintain-frequency** に変更しま す。
- c. **restic-timeout** キーを、**fs-backup-timeout** に変更します。

```
更新された DPA の例
```

```
spec:
configuration:
  velero:
   args:
    default-volumes-to-fs-backup: true
    default-repo-maintain-frequency: 6000
    fs-backup-timeout: 600
# ...
```
6. DPA が正常に調整するまで待機します。

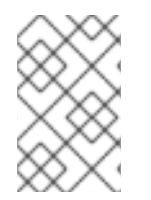

# 注記

Restic ファイルシステムバックアップのデフォルトのタイムアウト値は1時間です。 OADP 1.3.1 以降では、Restic および Kopia のデフォルトのタイムアウト値は 4 時間で す。

### 4.2.2.6.5.4. アップグレードの検証

アップグレードを検証するには、次の手順を使用します。

### 手順

1. 次のコマンドを実行して OpenShift API for Data Protection (OADP) リソースを表示し、イン ストールを検証します。

\$ oc get all -n openshift-adp

### 出力例

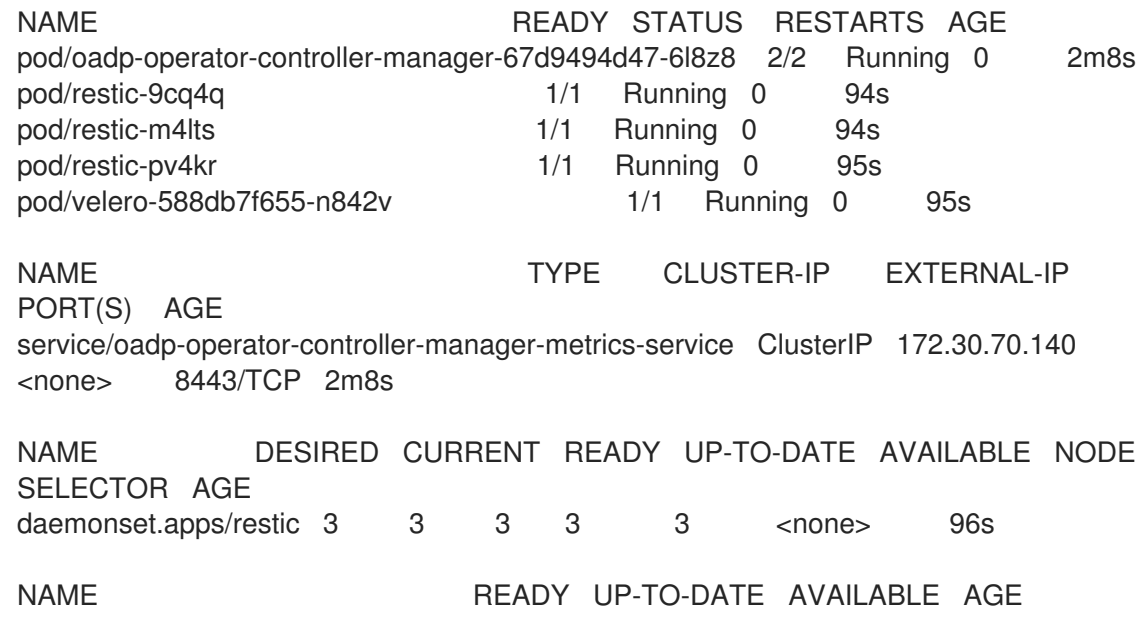

deployment.apps/oadp-operator-controller-manager 1/1 1 1 2m9s deployment.apps/velero 1/1 1 1 96s

NAME **DESIRED CURRENT READY AGE** replicaset.apps/oadp-operator-controller-manager-67d9494d47 1 1 1 2m9s replicaset.apps/velero-588db7f655 1 1 1 96s

2. 次のコマンドを実行して、**DataProtectionApplication** (DPA) が調整されていることを確認し ます。

\$ oc get dpa dpa-sample -n openshift-adp -o jsonpath='{.status}'

### 出力例

{"conditions":[{"lastTransitionTime":"2023-10-27T01:23:57Z","message":"Reconcile complete","reason":"Complete","status":"True","type":"Reconciled"}]}

- 3. **type** が **Reconciled** に設定されていることを確認します。
- 4. 次のコマンドを実行して、バックアップの保存場所を確認し、**PHASE** が **Available** であること を確認します。

\$ oc get backupStorageLocation -n openshift-adp

#### 出力例

NAME PHASE LAST VALIDATED AGE DEFAULT dpa-sample-1 Available 1s 3d16h true

## 4.2.3. OADP 1.1 リリースノート

OpenShift API for Data Protection (OADP) 1.1 のリリースノートでは、新機能と拡張機能、非推奨の機 能、製品の推奨事項、既知の問題、および解決された問題について説明します。

#### 4.2.3.1. OADP 1.1.8 リリースノート

OpenShift API for Data Protection (OADP) 1.1.8 リリースノートには、既知の問題がすべて記載されて います。本リリースで解決された問題はありません。

#### 4.2.3.1.1. 既知の問題

OADP 1.1.8 における既知の問題の完全なリストについては、Jira の OADP 1.1.8 [の既知の問題](https://issues.redhat.com/issues/?filter=12435971) のリスト を参照してください。

#### 4.2.3.2. OADP 1.1.7 リリースノート

OADP 1.1.7 リリースノートには、解決された問題と既知の問題がリストされています。

#### 4.2.3.2.1. 解決した問題

以下で強調表示された問題は、OADP 1.1.7 で解決されています。
#### 複数の HTTP/2 対応 Web サーバーが DDoS 攻撃 (Rapid Reset Attack) に対して脆弱です

OADP 1.1 の以前のリリースでは、リクエストのキャンセルにより複数のストリームがすぐにリセットさ れる可能性があるため、HTTP/2 プロトコルはサービス拒否攻撃の影響を受けやすかった。サーバー は、接続ごとのアクティブなストリームの最大数に関するサーバー側の制限に達しないようにしなが ら、ストリームをセットアップおよび破棄する必要がありました。これにより、サーバーリソースの消 費によりサービス拒否が発生しました。この CVE に関連するすべての OADP 問題のリストは、次の Jira [リスト](https://issues.redhat.com/browse/OADP-2868?filter=12421248) を参照してください。

詳細は、[CVE-2023-39325](https://access.redhat.com/security/cve/cve-2023-39325) (Rapid Reset Attack) を参照してください。

OADP 1.1.7 [のリリースで解決されたすべての問題の完全なリストについては、](https://issues.redhat.com/browse/OADP-2094?filter=12422262)Jira の OADP 1.1.7 で解決 された問題 のリストを参照してください。

#### 4.2.3.2.2. 既知の問題

OADP 1.1.7 のリリースには既知の問題はありません。

#### 4.2.3.3. OADP 1.1.6 リリースノート

OADP 1.1.6 リリースノートには、新機能、解決された問題とバグ、既知の問題がリストされています。

#### 4.2.3.3.1. 解決した問題

#### Pod セキュリティー標準が原因で Restic の復元が部分的に失敗します

OCP 4.14 では、**privileged** プロファイルが **enforced** になる Pod セキュリティー標準が導入されまし た。以前の OADP リリースでは、このプロファイルが原因で Pod が **permission denied** エラーを受信 していました。この問題は、復元順序が原因で発生していました。Pod は security context constraints (SCC) リソースの前に作成されました。この Pod が Pod のセキュリティー標準に違反するため、Pod は拒否され、その後失敗しました。[OADP-2420](https://issues.redhat.com/browse/OADP-2420)

#### ジョブリソースの復元が部分的に失敗します

以前の OADP リリースでは、OCP 4.14 でジョブリソースの復元が部分的に失敗していました。この問 題は古い OCP バージョンでは確認されませんでした。この問題は、ジョブリソースに追加のラベルが [存在するために発生しましたが、これは古い](https://issues.redhat.com/browse/OADP-2530) OCP バージョンには存在していませんでした。OADP-2530

このリリースで解決された問題の一覧は、Jira の OADP 1.1.6 [解決済みの問題](https://issues.redhat.com/issues/?filter=12420897) に記載されているリスト を参照してください。

#### 4.2.3.3.2. 既知の問題

このリリースにおける既知の問題の完全なリストについては、Jira の OADP 1.1.6 [の既知の問題](https://issues.redhat.com/browse/OADP-2688?filter=12421263) のリス トを参照してください。

#### 4.2.3.4. OADP 1.1.5 リリースノート

OADP 1.1.5 リリースノートには、新機能、解決された問題とバグ、既知の問題がリストされています。

#### 4.2.3.4.1. 新機能

このバージョンの OADP はサービスリリースです。このバージョンには新しい機能は追加されていま せん。

#### 4.2.3.4.2. 解決した問題

このリリースで解決された問題の一覧は、Jira の OADP 1.1.5 [解決済みの問題](https://issues.redhat.com/issues/?filter=12418875) に記載されているリスト を参照してください。

#### 4.2.3.4.3. 既知の問題

このリリースにおける既知の問題の完全なリストについては、Jira の OADP 1.1.5 [の既知の問題](https://issues.redhat.com/browse/OADP-1057?filter=12421178) のリス トを参照してください。

#### 4.2.3.5. OADP 1.1.4 リリースノート

OADP 1.1.4 リリースノートには、新機能、解決された問題とバグ、既知の問題がリストされています。

#### 4.2.3.5.1. 新機能

このバージョンの OADP はサービスリリースです。このバージョンには新しい機能は追加されていま せん。

#### 4.2.3.5.2. 解決した問題

#### すべての velero デプロイメントサーバー引数のサポートを追加しました

以前の OADP リリースでは、OADP はアップストリームのすべての Velero サーバー引数のサポートを 促進しませんでした。この問題は OADP 1.1.4 で解決され、アップストリームのすべての Velero サー バー引数がサポートされるようになりました。[OADP-1557](https://issues.redhat.com/browse/OADP-1557)

#### 復元名と PVC 名に複数の VSR がある場合、Data Mover は誤ったスナップショットから復元 できます

以前のリリースの OADP では、クラスター内に同じ Velero **restore** 名と PersistentVolumeClaim (pvc) 名の Volume Snapshot Restore (VSR) リソースが複数ある場合、OADP Data Mover が間違ったスナッ プショットから復元できる可能性がありました。[OADP-1822](https://issues.redhat.com/browse/OADP-1822)

#### Cloud Storage API BSL には OwnerReference が必要です

OADP の以前のリリースでは、**dpa.spec.backupLocations.bucket** で作成された Backup Storage Location (BSL) で **OwnerReference** が欠落しているため、ACM BackupSchedules が検証に失敗しまし た。[OADP-1511](https://issues.redhat.com/browse/OADP-1511)

このリリースで解決された問題の一覧は、Jira の OADP 1.1.4 [解決済みの問題](https://issues.redhat.com/browse/OADP-1557?filter=12420906) に記載されているリスト を参照してください。

#### 4.2.3.5.3. 既知の問題

本リリースには、以下の既知の問題があります。

#### UID/GID 範囲がクラスター上で変更された可能性があるため、OADP バックアップが失敗す る可能性があります

アプリケーションがリストアされたクラスター上で UID/GID 範囲が変更された可能性があるため、 OADP バックアップが失敗する可能性があり、その結果、OADP が OpenShift Container Platform の UID/GID 範囲メタデータをバックアップおよびリストアしません。この問題を回避するには、バック アップされたアプリケーションに特定の UUID が必要な場合、復元時にその範囲が使用可能であること を確認してください。追加の回避策として、OADP が復元操作で namespace を作成できるようにする ことが挙げられます。

## ArgoCD で使用されるラベルが原因で ArgoCD がプロセス中に使用されると、復元が失敗する 場合があります。

ArgoCD の **app.kubernetes.io/instance** で使用されるラベルが原因で ArgoCD がプロセス中に使用さ れると、復元が失敗する場合があります。このラベルは、ArgoCD が管理する必要があるリソースを識 別します。これにより、復元時にリソースを管理するための OADP の手順と競合が発生する可能性が あります。この問題を回避するには、ArgoCD YAML の **.spec.resourceTrackingMethod** を **annotation+label** または **annotation** に設定します。問題が解決しない場合は、復元を開始する前に ArgoCD を無効にし、復元が完了したら再び有効にします。

#### OADP Velero プラグインが "received EOF, stopping recv loop" のメッセージを返す

Velero プラグインは、別のプロセスとして開始されます。Velero 操作が完了すると、成功したかどう かにかかわらず終了します。つまり、デバッグログに **received EOF, stopping recv loop** メッセージ が表示されても、エラーが発生したことを意味するものではありません。このメッセージは、プラグイ ン操作が完了したことを示します。[OADP-2176](https://issues.redhat.com/browse/OADP-2176)

このリリースにおける既知の問題の完全なリストについては、Jira の OADP 1.1.4 [の既知の問題](https://issues.redhat.com/browse/OADP-1057?filter=12420908) のリス トを参照してください。

#### 4.2.3.6. OADP 1.1.3 リリースノート

OADP 1.1.3 リリースノートには、新機能、解決された問題とバグ、既知の問題がリストされています。

#### 4.2.3.6.1. 新機能

このバージョンの OADP はサービスリリースです。このバージョンには新しい機能は追加されていま せん。

#### 4.2.3.6.2. 解決した問題

このリリースで解決された問題の一覧は、Jira の OADP 1.1.3 [解決済みの問題](https://issues.redhat.com/issues/?filter=12418876) に記載されているリスト を参照してください。

#### 4.2.3.6.3. 既知の問題

このリリースにおける既知の問題の完全なリストについては、Jira の OADP 1.1.3 [の既知の問題](https://issues.redhat.com/browse/OADP-1057?filter=12421175) のリス トを参照してください。

#### 4.2.3.7. OADP 1.1.2 リリースノート

OADP 1.1.2 リリースノートには、製品の推奨事項、修正されたバグのリスト、および既知の問題の説明 が含まれています。

#### 4.2.3.7.1. 製品の推奨事項

#### VolSync

VolSync 0.5.1 から VolSync stable チャネルから入手可能な最新バージョンへのアップグレードを準備 するには、次のコマンドを実行して、このアノテーションを **openshift-adp** namespace に追加する必 要があります。

\$ oc annotate --overwrite namespace/openshift-adp volsync.backube/privileged-movers='true'

#### Velero

このリリースでは、Velero がバージョン 1.9.2 からバージョン [1.9.5](https://github.com/vmware-tanzu/velero/releases/tag/v1.9.5) にアップグレードされました。

#### Restic

このリリースでは、Restic がバージョン 0.13.1 からバージョン [0.14.0](https://github.com/restic/restic/releases/tag/v0.14.0) にアップグレードされました。

#### 4.2.3.7.2. 解決した問題

このリリースでは、次の問題が解決されました。

- $\bullet$   $OADP-1150$
- [OADP-290](https://issues.redhat.com/browse/OADP-290)
- [OADP-1056](https://issues.redhat.com/browse/OADP-1056)

#### 4.2.3.7.3. 既知の問題

本リリースには、以下の既知の問題があります。

- OADP は現在、Velero で restic を使用した AWS EFS ボリュームのバックアップと復元をサ ポートしていません ([OADP-778](https://issues.redhat.com/browse/OADP-778))。
- PVC ごとの VolumeSnapshotContent スナップショットの Ceph 制限により、CSI バックアッ プが失敗する場合があります。 同じ永続ボリューム要求 (PVC) のスナップショットを複数作成できますが、スナップショット の定期的な作成をスケジュールすることはできません。
	- CephFS の場合、PVC ごとに最大 100 スナップショットを作成できます。([OADP-804](https://issues.redhat.com/browse/OADP-804))
	- RADOS ブロックデバイス (RBD) の場合は、PVC ごとに最大 512 個のスナップショットを 作成できます。([OADP-975](https://issues.redhat.com/browse/OADP-975))

詳細は、[ボリュームのスナップショット](https://access.redhat.com/documentation/ja-jp/red_hat_openshift_data_foundation/4.11/html/managing_and_allocating_storage_resources/volume-snapshots_rhodf) を参照してください。

#### 4.2.3.8. OADP 1.1.1 リリースノート

OADP 1.1.1 リリースノートには、製品の推奨事項と既知の問題の説明が含まれています。

#### 4.2.3.8.1. 製品の推奨事項

OADP 1.1.1 をインストールする前に、VolSync 0.5.1 をインストールするか、それにアップグレードする ことを推奨します。

#### 4.2.3.8.2. 既知の問題

本リリースには、以下の既知の問題があります。

複数の HTTP/2 対応 Web サーバーが DDoS 攻撃 (Rapid Reset Attack) に対して脆弱です HTTP/2 プロトコルは、リクエストのキャンセルによって複数のストリームがすぐにリセット される可能性があるため、サービス拒否攻撃の影響を受けやすくなっています。サーバーは、 接続ごとのアクティブなストリームの最大数に関するサーバー側の制限に達しないようにしな がら、ストリームをセットアップおよび破棄する必要があります。これにより、サーバーのリ ソースが消費され、サービス拒否が発生します。この CVE に関連するすべての OADP 問題の リストは、次の Jira [リスト](https://issues.redhat.com/browse/OADP-2868?filter=12421248) を参照してください。

この問題を解決するには、OADP 1.1.7 または 1.2.3 にアップグレードすることを推奨します。

詳細は、[CVE-2023-39325](https://access.redhat.com/security/cve/cve-2023-39325) (Rapid Reset Attack) を参照してください。

- OADP は現在、Velero で restic を使用した AWS FFS ボリュームのバックアップと復元をサ ポートしていません ([OADP-778](https://issues.redhat.com/browse/OADP-778))。
- PVC ごとの VolumeSnapshotContent スナップショットの Ceph 制限により、CSI バックアッ プが失敗する場合があります。 同じ永続ボリューム要求 (PVC) のスナップショットを複数作成できますが、スナップショット の定期的な作成をスケジュールすることはできません。
	- CephFS の場合、PVC ごとに最大 100 スナップショットを作成できます。
	- RADOS ブロックデバイス (RBD) の場合は、PVC ごとに最大 512 個のスナップショットを 作成できます。([OADP-804](https://issues.redhat.com/browse/OADP-804)) および ([OADP-975](https://issues.redhat.com/browse/OADP-975)) 詳細は、[ボリュームのスナップショット](https://access.redhat.com/documentation/ja-jp/red_hat_openshift_data_foundation/4.11/html/managing_and_allocating_storage_resources/volume-snapshots_rhodf) を参照してください。

# 4.3. OADP FEATURES AND PLUGINS

OpenShift API for Data Protection (OADP) 機能は、アプリケーションをバックアップおよび復元する ためのオプションを提供します。

デフォルトのプラグインにより、Velero は特定のクラウドプロバイダーと統合し、OpenShift Container Platform リソースをバックアップおよび復元できます。

#### 4.3.1. OADP の機能

OpenShift API for Data Protection (OADP) は、以下の機能をサポートします。

#### バックアップ

OADP を使用して OpenShift Platform 上のすべてのアプリケーションをバックアップしたり、タイ プ、namespace、またはラベルでリソースをフィルターしたりできます。

OADP は、Kubernetes オブジェクトと内部イメージをアーカイブファイルとしてオブジェクトスト レージに保存することにより、それらをバックアップします。OADP は、ネイティブクラウドス ナップショット API または Container Storage Interface (CSI) を使用してスナップショットを作成す ることにより、永続ボリューム (PV) をバックアップします。スナップショットをサポートしないク ラウドプロバイダーの場合、OADP は Restic を使用してリソースと PV データをバックアップしま す。

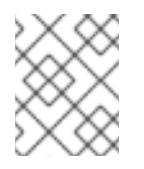

#### 注記

バックアップと復元を成功させるには、アプリケーションのバックアップから Operator を除外する必要があります。

#### 復元

バックアップからリソースと PV を復元できます。バックアップ内のすべてのオブジェクトを復元す ることも、オブジェクトを namespace、PV、またはラベルでフィルタリングすることもできます。

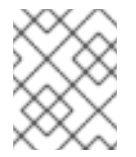

#### 注記

バックアップと復元を成功させるには、アプリケーションのバックアップから Operator を除外する必要があります。

## スケジュール

指定した間隔でバックアップをスケジュールできます。

#### フック

フックを使用して、Pod 上のコンテナーでコマンドを実行できます。たとえば、**fsfreeze** を使用し てファイルシステムをフリーズできます。バックアップまたは復元の前または後に実行するように フックを設定できます。復元フックは、init コンテナーまたはアプリケーションコンテナーで実行で きます。

# 4.3.2. OADP プラグイン

OpenShift API for Data Protection (OADP) は、バックアップおよびスナップショット操作をサポート するためにストレージプロバイダーと統合されたデフォルトの Velero プラグインを提供します。 Velero プラグインに基づき、[カスタムプラグイン](https://velero.io/docs/v1.12/custom-plugins/) を作成できます。

OADP は、OpenShift Container Platform リソースバックアップ、OpenShift Virtualization リソース バックアップ、および Container Storage Interface (CSI) スナップショット用のプラグインも提供しま す。

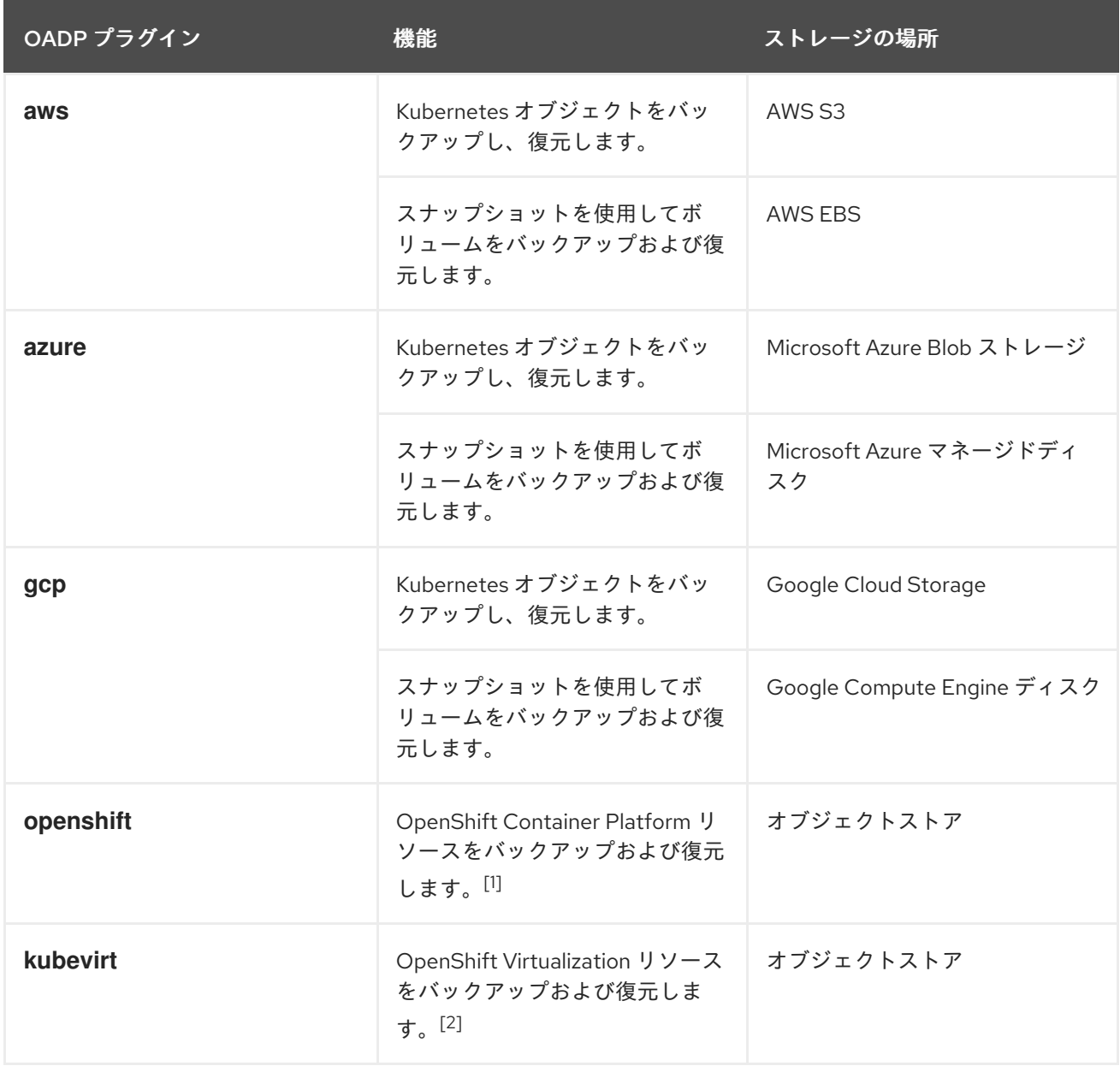

#### 表4.1 OADP プラグイン

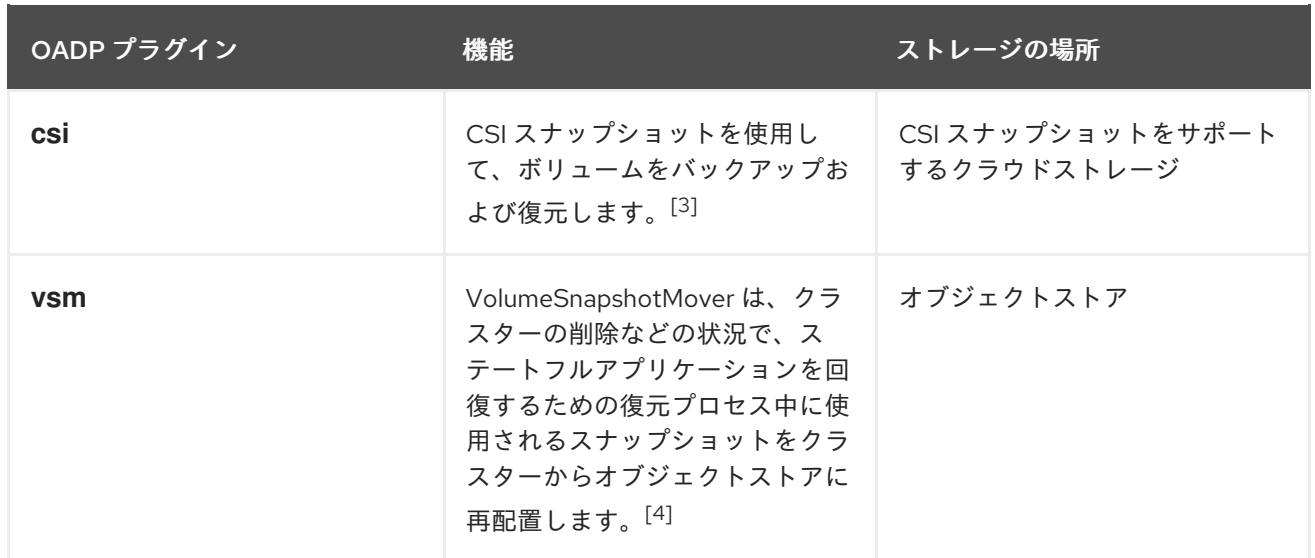

1. 必須。

- 2. 仮想マシンディスクは CSI スナップショットまたは Restic でバックアップされます。
- 3. **csi** プラグインは、Kubernetes CSI スナップショット API を使用します。
	- OADP 1.1 以降は snapshot.storage.k8s.io/v1 を使用します。
	- OADP 1.0 は **snapshot.storage.k8s.io/v1beta1** を使用します。
- 4. OADP 1.2 のみ。

# 4.3.3. OADP Velero プラグインについて

Velero のインストール時に、次の 2 種類のプラグインを設定できます。

- デフォルトのクラウドプロバイダープラグイン
- カスタムプラグイン

どちらのタイプのプラグインもオプションですが、ほとんどのユーザーは少なくとも 1 つのクラウドプ ロバイダープラグインを設定します。

#### 4.3.3.1. デフォルトの Velero クラウドプロバイダープラグイン

デプロイメント中に **oadp\_v1alpha1\_dpa.yaml** ファイルを設定するときに、次のデフォルトの Velero クラウドプロバイダープラグインのいずれかをインストールできます。

- **aws** (Amazon Web Services)
- **gcp** (Google Cloud Platform)
- **azure** (Microsoft Azure)
- **openshift**(OpenShift Velero プラグイン)
- **csi** (Container Storage Interface)
- **kubevirt** (KubeVirt)

デプロイメント中に oadp v1alpha1 dpa.yaml ファイルで目的のデフォルトプラグインを指定しま す。

# ファイルの例:

次の **.yaml** ファイルは、**openshift**、**aws**、**azure**、および **gcp** プラグインをインストールします。

```
apiVersion: oadp.openshift.io/v1alpha1
kind: DataProtectionApplication
metadata:
 name: dpa-sample
spec:
configuration:
  velero:
   defaultPlugins:
   - openshift
   - aws
   - azure
   - gcp
```
# 4.3.3.2. カスタム Velero プラグイン

デプロイメント中に **oadp\_v1alpha1\_dpa.yaml** ファイルを設定するときに、プラグインの **image** と **name** を指定することにより、カスタム Velero プラグインをインストールできます。

デプロイメント中に oadp v1alpha1 dpa.yaml ファイルで目的のカスタムプラグインを指定します。

# ファイルの例:

次の **.yaml** ファイルは、デフォルトの **openshift**、**azure**、および **gcp** プラグインと、イメージ **quay.io/example-repo/custom-velero-plugin** を持つ **custom-plugin-example** という名前のカスタム プラグインをインストールします。

apiVersion: oadp.openshift.io/v1alpha1 kind: DataProtectionApplication metadata: name: dpa-sample spec: configuration: velero: defaultPlugins: - openshift - azure - gcp customPlugins: - name: custom-plugin-example image: quay.io/example-repo/custom-velero-plugin

# 4.3.3.3. Velero プラグインがメッセージ "received EOF, stopping recv loop" を返す

# 注記

Velero プラグインは、別のプロセスとして開始されます。Velero 操作が完了すると、成 功したかどうかにかかわらず終了します。デバッグログの **received EOF, stopping recv loop** メッセージは、プラグイン操作が完了したことを示します。エラーが発生した わけではありません。

# 4.3.4. OADP でサポートされるアーキテクチャー

OpenShift API for Data Protection (OADP) は、次のアーキテクチャーをサポートします。

- AMD64
- ARM64
- PPC64le
- $\bullet$  s390x

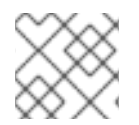

# 注記

OADP 1.2.0 以降のバージョンは、ARM64 アーキテクチャーをサポートします。

#### 4.3.5. IBM Power および IBM Z の OADP サポート

OpenShift API for Data Protection (OADP) はプラットフォームに依存しません。以下は、IBM Power® および IBM Z® のみに関連する情報です。

- OADP 1.1.7 は、IBM Power® および IBM Z® 上の OpenShift Container Platform 4.11 に対して正 常にテストされました。以下のセクションでは、これらのシステムのバックアップ場所に関す る OADP 1.1.7 のテストおよびサポート情報を提供します。
- OADP 1.2.3 は、IBM Power® および IBM Z® 上の OpenShift Container Platform 4.12、4.13、 4.14、4.15 に対して正常にテストされました。以下のセクションでは、これらのシステムの バックアップ場所に関する OADP 1.2.3 のテストおよびサポート情報を提供します。
- OADP 1.3.1 は、IBM Power<sup>®</sup> および IBM Z<sup>®</sup> 上の OpenShift Container Platform 4.13、4.14、4.15 に対して正常にテストされました。以下のセクションでは、これらのシステムのバックアップ 場所に関する OADP 1.3.1 のテストおよびサポート情報を提供します。

#### 4.3.5.1. IBM Power を使用したターゲットバックアップロケーションの OADP サポート

- OpenShift Container Platform 4.11、4.12、および OpenShift API for Data Protection (OADP) 1.1.7 で実行される IBM Power® は、AWS S3 バックアップロケーションターゲットに対して正常 にテストされました。テストには AWS S3 ターゲットのみが含まれていましたが、Red Hat は、AWS ではないすべての S3 バックアップロケーションターゲットに対しても、OpenShift Container Platform 4.11 と 4.12、および OADP 1.1.7 に対応する IBM Power の実行をサポートし ています。
- OpenShift Container Platform 4.12、4.13、4.14、4.15、および OADP 1.2.3 で実行される IBM Power® は、AWS S3 バックアップロケーションターゲットに対して正常にテストされました。 テストには AWS S3 ターゲットのみが含まれていましたが、Red Hat は、AWS ではないすべて の S3 バックアップロケーションターゲットに対しても、OpenShift Container Platform 4.12、 4.13、4.14、4.15、および OADP 1.2.3 に対応する IBM Power の実行をサポートしています。

● OpenShift Container Platform 4.13、4.14、4.15、および OADP 1.3.1 で実行されている IBM Power® は、AWS S3 バックアップロケーションターゲットに対して正常にテストされました。 テストには AWS S3 ターゲットのみが含まれていましたが、Red Hat は、AWS ではないすべて の S3 バックアップロケーションターゲットに対しても、OpenShift Container Platform 4.13、 4.14、4.15、および OADP 1.3.1 に対応する IBM Power の実行をサポートしています。

# 4.3.5.2. IBM Z を使用したターゲットバックアップロケーションの OADP テストとサポート

- OpenShift Container Platform 4.11、4.12、および OpenShift API for Data Protection (OADP) 1.1.7 で実行される IBM Z® は、AWS S3 バックアップロケーションターゲットに対して正常にテ ストされました。テストには AWS S3 ターゲットのみが含まれていましたが、Red Hat は、 AWS ではないすべての S3 バックアップロケーションターゲットに対しても、OpenShift Container Platform 4.11 と 4.12、および OADP 1.1.7 に対応する IBM Z® の実行をサポートしてい ます。
- OpenShift Container Platform 4.12、4.13、4.14、4.15、および OADP 1.2.3 で実行されている IBM Z® は、AWS S3 バックアップロケーションターゲットに対して正常にテストされました。 テストには AWS S3 ターゲットのみが含まれていましたが、Red Hat は、AWS ではないすべて の S3 バックアップロケーションターゲットに対しても、OpenShift Container Platform 4.11、 4.12、4.13、4.14、4.15、および OADP 1.2.3 に対応する IBM Z® の実行をサポートしています。
- OpenShift Container Platform 4.13、4.14、4.15、および OADP 1.3.1 で実行されている IBM Z® は、AWS S3 バックアップロケーションターゲットに対して正常にテストされました。テスト には AWS S3 ターゲットのみが含まれていましたが、Red Hat は、AWS ではないすべての S3 バックアップロケーションターゲットに対しても、OpenShift Container Platform 4.13、4.14、 4.15、および OADP 1.3.1 に対応する IBM Z® の実行をサポートしています。

#### 4.3.5.2.1. IBM Power (R) および IBM Z(R) プラットフォームを使用した OADP の既知の問題

現在、IBM Power® および IBM Z® プラットフォームにデプロイされたシングルノードの OpenShift クラスターには、バックアップ方法の制限があります。現在、これらのプラット フォーム上のシングルノード OpenShift クラスターと互換性があるのは、NFS ストレージのみ です。さらに、バックアップおよび復元操作では、Kopia や Restic などのファイルシステム バックアップ (FSB) 方式のみがサポートされます。現在、この問題に対する回避策はありませ ん。

# 4.3.6. OADP プラグインの既知の問題

次のセクションでは、OpenShift API for Data Protection (OADP) プラグインの既知の問題について説 明します。

# 4.3.6.1. シークレットがないことで、イメージストリームのバックアップ中に Velero プラグイ ンでパニックが発生する

バックアップとバックアップ保存場所 (BSL) が Data Protection Application (DPA) の範囲外で管理され ている場合、OADP コントローラー (つまり DPA の調整) によって関連する **oadp-<bsl\_name>- <bsl\_provider>-registry-secret** が作成されません。

バックアップを実行すると、OpenShift Velero プラグインがイメージストリームバックアップでパニッ クになり、次のパニックエラーが表示されます。

024-02-27T10:46:50.028951744Z time="2024-02-27T10:46:50Z" level=error msg="Error backing up item"

backup=openshift-adp/<br/>backup name> error="error executing custom action

(groupResource=imagestreams.image.openshift.io, namespace=<BSL Name>, name=postgres): rpc error: code = Aborted desc = plugin panicked: runtime error: index out of range with length 1, stack trace: goroutine 94…

#### 4.3.6.1.1. パニックエラーを回避するための回避策

Velero プラグインのパニックエラーを回避するには、次の手順を実行します。

1. カスタム BSL に適切なラベルを付けます。

\$ oc label BackupStorageLocation <bsl\_name> app.kubernetes.io/component=bsl

2. BSL にラベルを付けた後、DPA の調整を待ちます。

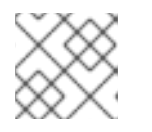

注記

DPA 自体に軽微な変更を加えることで、強制的に調整を行うことができます。

3. DPA の調整では、適切な oadp-<bsl\_name>-<bsl\_provider>-registry-secret が作成されてい ること、正しいレジストリーデータがそこに設定されていることを確認します。

```
$ oc -n openshift-adp get secret/oadp-<bsl_name>-<bsl_provider>-registry-secret -o json | jq
-r '.data'
```
#### 4.3.6.2. OpenShift ADP Controller のセグメンテーション違反

**cloudstorage** と **restic** の両方を有効にして DPA を設定すると、**openshift-adp-controller-manager** Pod がクラッシュし、Pod がクラッシュループのセグメンテーション違反で失敗するまで無期限に再起 動します。

**velero** または **cloudstorage** は相互に排他的なフィールドであるため、どちらか一方だけ定義できま す。

- **velero** と **cloudstorage** の両方が定義されている場合、**openshift-adp-controller-manager** は 失敗します。
- **velero** と **cloudstorage** のいずれも定義されていない場合、**openshift-adp-controllermanager** は失敗します。

この問題の詳細は、[OADP-1054](https://issues.redhat.com/browse/OADP-1054) を参照してください。

4.3.6.2.1. OpenShift ADP Controller のセグメンテーション違反の回避策

DPA の設定時に、**velero** または **cloudstorage** のいずれかを定義する必要があります。DPA で両方の API を定義すると、**openshift-adp-controller-manager** Pod がクラッシュループのセグメンテーション 違反で失敗します。

# 4.4. OADP のインストールおよび設定

# 4.4.1. OADP のインストールについて

クラスター管理者は、OADP Operator をインストールして、OpenShift API for Data Protection (OADP) をインストールします。OADP Operator は [Velero](https://velero.io/docs/v1.12/) 1.12 をインストールします。

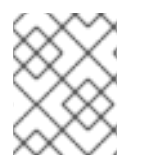

注記

OADP 1.0.4 以降、すべて OADP 1.0.z バージョンは、MTC Operator の依存関係としての み使用でき、スタンドアロン Operator としては使用できません。

Kubernetes リソースと内部イメージをバックアップするには、次のいずれかのストレージタイプな ど、バックアップ場所としてオブジェクトストレージが必要です。

- **Amazon Web [Services](#page-62-0)**
- **•** [Microsoft](#page-77-0) Azure
- Google Cloud [Platform](#page-93-0)
- **•** [Multicloud](#page-108-0) Object Gateway
- IBM Cloud® Object Storage S3
- AWS S3 互換オブジェクトストレージ (Multicloud Object Gateway、MinIO など)

個々の OADP デプロイメントごとに、同じ namespace 内に複数のバックアップストレージの場所を設 定できます。

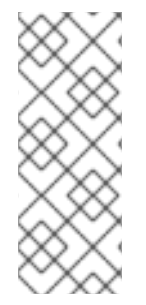

# 注記

特に指定のない限り、"NooBaa" は軽量オブジェクトストレージを提供するオープンソー スプロジェクトを指し、"Multicloud Object Gateway (MCG)" は NooBaa の Red Hat ディストリビューションを指します。

MCG [の詳細は、アプリケーションを使用して](https://access.redhat.com/documentation/ja-jp/red_hat_openshift_data_foundation/4.13/html-single/managing_hybrid_and_multicloud_resources/index#accessing-the-multicloud-object-gateway-with-your-applications_rhodf) Multicloud Object Gateway にアクセスす る を参照してください。

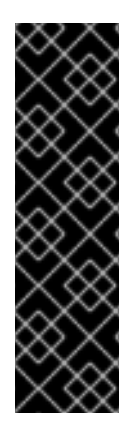

# 重要

オブジェクトストレージのバケット作成を自動化する **CloudStorage** API は、テクノロ ジープレビュー機能のみです。テクノロジープレビュー機能は、Red Hat 製品サポート のサービスレベルアグリーメント (SLA) の対象外であり、機能的に完全ではない場合が あります。Red Hat は、実稼働環境でこれらを使用することを推奨していません。テク ノロジープレビュー機能は、最新の製品機能をいち早く提供して、開発段階で機能のテ ストを行いフィードバックを提供していただくことを目的としています。

Red Hat [のテクノロジープレビュー機能のサポート範囲に関する詳細は、テクノロジー](https://access.redhat.com/support/offerings/techpreview/) プレビュー機能のサポート範囲 を参照してください。

# 注記

**CloudStorage** API は、**CloudStorage** オブジェクトを使用しており、OADP で **CloudStorage** API を使用して **BackupStorageLocation** として使用する S3 バケットを 自動的に作成するためのテクノロジープレビュー機能です。

**CloudStorage** API は、既存の S3 バケットを指定して **BackupStorageLocation** オブ ジェクトを手動作成することをサポートしています。現在、S3 バケットを自動的に作成 する **CloudStorage** API は、AWS S3 ストレージに対してのみ有効です。

スナップショットまたはファイルシステムバックアップ (FSB) を使用して、永続ボリューム (PV) を

スナップショットまたはファイルシステムバックアップ (FSB) を使用して、永続ボリューム (PV) を バックアップできます。

スナップショットを使用して PV をバックアップするには、ネイティブスナップショット API または Container Storage Interface (CSI) スナップショットのいずれかをサポートするクラウドプロバイダー (次のいずれかのクラウドプロバイダーなど) が必要です。

- **Amazon Web [Services](#page-62-0)**
- **•** [Microsoft](#page-77-0) Azure
- Google Cloud [Platform](#page-93-0)
- OpenShift Data [Foundation](#page-121-0) などの CSI スナップショット対応クラウドプロバイダー

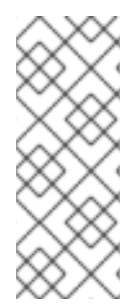

# 注記

OCP 4.11 以降で CSI バックアップを使用する場合は、OADP 1.1.x をインストールしま す。

OADP 1.0.x は、OCP 4.11 以降での CSI バックアップをサポートしていません。OADP 1.0.x には Velero 1.7.x が含まれており、OCP 4.11 以降には存在しない API グループ **snapshot.storage.k8s.io/v1beta1** が必要です。

クラウドプロバイダーがスナップショットをサポートしていない場合、またはストレージが NFS であ る場合は、オブジェクトストレージ上の [ファイルシステムバックアップによるアプリケーションのバッ](#page-134-0) クアップ: Kopia または Restic を使用してアプリケーションをバックアップできます。

デフォルトの **Secret** を作成し、次に、Data Protection Application をインストールします。

#### 4.4.1.1. AWS S3 互換のバックアップストレージプロバイダー

OADP は、さまざまなバックアップおよびスナップショット操作で使用できる多数のオブジェクトスト レージプロバイダーと互換性があります。いくつかのオブジェクトストレージプロバイダーは完全にサ ポートされていますが、いくつかはサポートされていないものの動作することがわかっており、一部に は既知の制限があります。

#### 4.4.1.1.1. サポートされているバックアップストレージプロバイダー

次の AWS S3 互換オブジェクトストレージプロバイダーは、バックアップストレージの場所として使用 するために、AWS プラグインを介して OADP によって完全にサポートされています。

- MinIO
- Multicloud Object Gateway (MCG)
- Amazon Web Services (AWS) S3
- IBM Cloud® Object Storage S3

# 注記

次の互換オブジェクトストレージプロバイダーはサポートされており、独自の Velero オ ブジェクトストアプラグインがあります。

- Google Cloud Platform (GCP)
- **•** Microsoft Azure

# 4.4.1.1.2. サポートされていないバックアップストレージプロバイダー

次の AWS S3 互換オブジェクトストレージプロバイダーは、バックアップストレージの場所として使用 するために、AWS プラグインを介して Velero と連携することが知られていますが、サポートされてお らず、Red Hat によってテストされていません。

- Oracle Cloud
- DigitalOcean
- NooBaa (Multicloud Object Gateway (MCG) を使用してインストールされていない場合)
- Tencent Cloud
- Ceph RADOS v12.2.7
- Quobyte
- Cloudian HyperStore

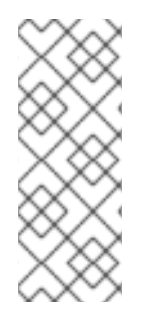

# 注記

特に指定のない限り、"NooBaa" は軽量オブジェクトストレージを提供するオープンソー スプロジェクトを指し、"Multicloud Object Gateway (MCG)" は NooBaa の Red Hat ディストリビューションを指します。

MCG [の詳細は、アプリケーションを使用して](https://access.redhat.com/documentation/ja-jp/red_hat_openshift_data_foundation/4.13/html-single/managing_hybrid_and_multicloud_resources/index#accessing-the-multicloud-object-gateway-with-your-applications_rhodf) Multicloud Object Gateway にアクセスす る を参照してください。

# 4.4.1.1.3. 既知の制限があるバックアップストレージプロバイダー

次の AWS S3 互換オブジェクトストレージプロバイダーは、限定された機能セットを備えた AWS プラ グインを介して Velero と連携することが知られています。

● Swift - バックアップストレージのバックアップストレージ場所として使用できますが、ファイ ルシステムベースのボリュームバックアップおよび復元については Restic と互換性がありませ ん。

# 4.4.1.2. OpenShift Data Foundation で障害復旧を行うための Multicloud Object Gateway (MCG) 設定

OpenShift Data Foundation 上の MCG バケット **backupStorageLocation** にクラスターストレージを 使用する場合は、MCG を外部オブジェクトストアとして設定します。

# 

MCG を外部オブジェクトストアとして設定しない場合、バックアップが利用でき なくなる可能性があります。

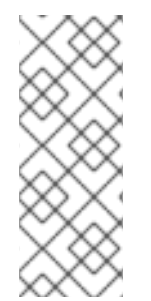

# 注記

警告

特に指定のない限り、"NooBaa" は軽量オブジェクトストレージを提供するオープンソー スプロジェクトを指し、"Multicloud Object Gateway (MCG)" は NooBaa の Red Hat ディストリビューションを指します。

MCG [の詳細は、アプリケーションを使用して](https://access.redhat.com/documentation/ja-jp/red_hat_openshift_data_foundation/4.13/html-single/managing_hybrid_and_multicloud_resources/index#accessing-the-multicloud-object-gateway-with-your-applications_rhodf) Multicloud Object Gateway にアクセスす る を参照してください。

#### 手順

[ハイブリッドまたはマルチクラウドのストレージリソースの追加](https://access.redhat.com/documentation/ja-jp/red_hat_openshift_data_foundation/4.13/html/managing_hybrid_and_multicloud_resources/adding-storage-resources-for-hybrid-or-multicloud_rhodf#doc-wrapper) の説明に従って、MCG を外 部オブジェクトストアとして設定します。

#### 関連情報

● Velero[ドキュメントのバックアップとスナップショットロケーションの概要](https://velero.io/docs/v1.12/locations/)

#### 4.4.1.3. OADP 更新チャネルについて

OADP Operator をインストールするときに、更新チャネル を選択します。このチャネルにより、 OADP Operator と Velero のどちらのアップグレードを受け取るかが決まります。いつでもチャンネル を切り替えることができます。

次の更新チャネルを利用できます。

- stable チャネルは非推奨になりました。stable チャネルには、**oadp.v1.1.z** および **oadp.v1.0.z** の古いバージョン用の OADP **ClusterServiceVersion** のパッチ (z-stream 更新) が含まれてい ます。
- stable-1.0 チャネルには **oadp.v1.0.z**、OADP 1.0 **ClusterServiceVersion** が含まれています。
- stable-1.1 チャネルには **oadp.v1.1.z**、最新の OADP 1.1 **ClusterServiceVersion** が含まれていま す。
- stable-1.2 チャネルには、最新の OADP 1.2 **ClusterServiceVersion** の **oadp.v1.2.z** が含まれて います。
- stable-1.3 チャネルには **oadp.v1.3.z**、OADP 1.3 **ClusterServiceVersion** が含まれています。

#### 適切な更新チャネルはどれですか?

● stable チャネルは非推奨になりました。すでに安定版チャネルを使用している場合は、引き続 き、**oadp.v1.1.z** から更新を取得します。

OADP 1.Y ALL IN FRANCE-1.Y ALL IN PRESS STABLE-1.J ALL IN STABLE-1.J ALL IN STABLE-1.J ALL IN STABLE-<br>ALL ISLAMINE

● OADP 1.y をインストールする stable-1.y 更新チャネルを選択し、そのバッチを引き続き受け取 ります。このチャネルを選択すると、バージョン 1.y.z のすべての z-stream パッチを受け取り ます。

#### いつ更新チャネルを切り替える必要がありますか?

- OADP 1.y がインストールされていて、その y-stream のパッチのみを受け取りたい場合 は、stable 更新チャネルから stable-1.y 更新チャネルに切り替える必要があります。その後、 バージョン 1.y.z のすべての z-stream パッチを受け取ります。
- OADP 1.0 がインストールされていて、OADP 1.1 にアップグレードしたい場合、OADP 1.1 のみ のパッチを受け取るには、stable-1.0 更新チャネルから stable-1.1 更新チャネルに切り替える 必要があります。その後、バージョン 1.1.z のすべての z-stream パッチを受け取ります。
- OADP 1.y がインストールされていて、y が 0 より大きく、OADP 1.0 に切り替える場合は、 OADP Operator を アンインストール してから、stable-1.0 更新チャネルを使用して再インス トールする必要があります。その後、バージョン 1.0.z のすべての z-stream パッチを受け取り ます。

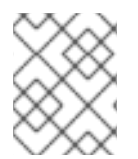

# 注記

更新チャネルを切り替えて、OADP 1.y から OADP 1.0 に切り替えることはできません。 Operator をアンインストールしてから再インストールする必要があります。

#### 4.4.1.4. 複数の namespace への OADP のインストール

OpenShift API for Data Protection (OADP) を同じクラスター上の複数の namespace にインストールす ると、複数のプロジェクト所有者が独自の OADP インスタンスを管理できるようになります。この ユースケースは、ファイルシステムバックアップ (FSB) と Container Storage Interface (CSI) を使用し て検証されています。

本書に含まれるプラットフォームごとの手順で指定されている OADP の各インスタンスを、以下の追 加要件とともにインストールします。

- 同じクラスター上のすべての OADP デプロイメントは、同じバージョン (1.1.4 など) である必要 があります。同じクラスターに異なるバージョンの OADP をインストールすることはサポー トされていません。
- OADP の個々のデプロイメントには、一意の認証情報セットと一意の **BackupStorageLocation** 設定が必要です。同じ namespace 内で、複数の **BackupStorageLocation** 設定を使用することもできます。
- デフォルトでは、各 OADP デプロイメントには namespace 全体でクラスターレベルのアクセ ス権があります。OpenShift Container Platform 管理者は、セキュリティーおよび RBAC 設定 を注意深く確認し、必要な変更を加えて、各 OADP インスタンスに正しい権限があることを確 認する必要があります。

#### 関連情報

● [クラスターサービスバージョン](https://docs.redhat.com/en/documentation/openshift_container_platform/4.16/html-single/operators/#olm-csv_olm-understanding-olm)

#### 4.4.1.5. 収集したデータに基づく Velero CPU およびメモリーの要件

以下の推奨事項は、スケールおよびパフォーマンスのラボで観察したパフォーマンスに基づいていま す。バックアップおよび復元リソースは、プラグインのタイプ、そのバックアップまたは復元に必要な リソースの量、そのリソースに関連する永続ボリューム (PV) に含まれるデータの影響を受けます。

#### 4.4.1.5.1. 設定に必要な CPU とメモリー

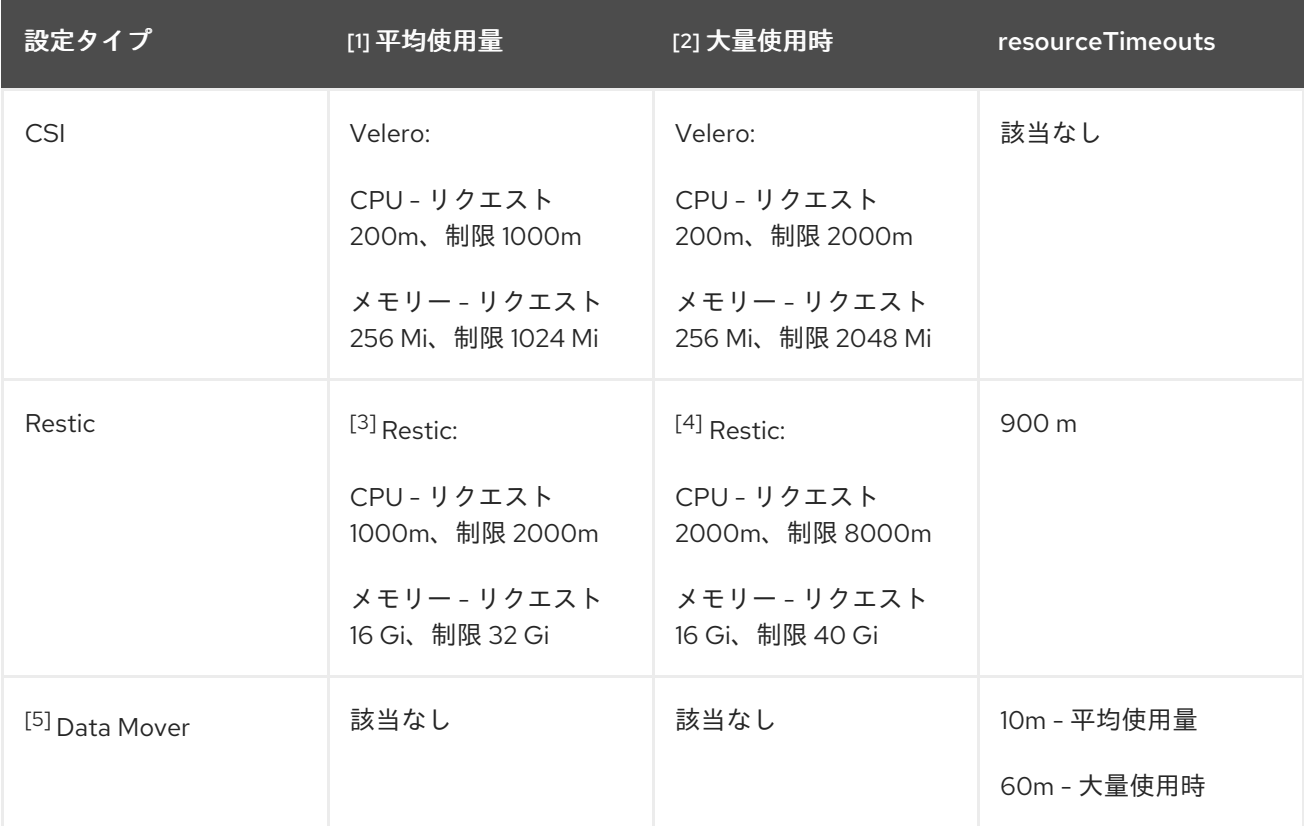

- 1. 平均使用量 ほとんどの状況下でこの設定を使用します。
- 2. 大量使用時 大規模な PV (使用量 500 GB)、複数の namespace (100 以上)、または 1 つの namespace に多数の Pod (2000 Pod 以上) があるなどして使用量が大きくなる状況下では、大 規模なデータセットを含む場合のバックアップと復元で最適なパフォーマンスを実現するため に、この設定を使用します。
- 3. Restic リソースの使用量は、データの量とデータタイプに対応します。たとえば、多数の小さ なファイルや大量のデータがある場合は、Restic が大量のリソースを使用する可能性がありま す。[Velero](https://velero.io/docs/v1.11/customize-installation/#customize-resource-requests-and-limits/) のドキュメントでは、指定されたデフォルト値である 500 m を参照していますが、 ほとんどのテストではリクエスト 200 m、制限 1000 m が適切でした。Velero のドキュメント に記載されているとおり、正確な CPU とメモリー使用量は、環境の制限に加えて、ファイルと ディレクトリーの規模に依存します。
- 4. CPU を増やすと、バックアップと復元の時間を大幅に短縮できます。
- 5. Data Mover Data Mover のデフォルトの resourceTimeout は 10 m です。テストでは、大規模 な PV (使用量 500 GB) を復元するには、resourceTimeout を 60m に増やす必要があることが わかりました。

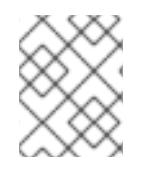

注記

このガイド全体に記載されているリソース要件は、平均的な使用量に限定されていま す。大量に使用する場合は、上の表の説明に従って設定を調整してください。

#### 4.4.1.5.2. 大量使用のための NodeAgent CPU

テストの結果、**NodeAgent** CPU を増やすと、OpenShift API for Data Protection (OADP) を使用する 際のバックアップと復元の時間が大幅に短縮されることがわかりました。

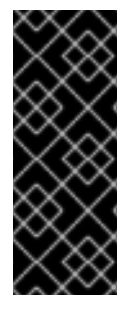

重要

Kopia はリソースを積極的に消費するため、実稼働環境で実稼働ワークロードを実行し ているノードで Kopia を制限なく使用することは推奨されません。ただし、Kopia を実 行する際の制限が低すぎると、CPU が制限され、バックアップと復元が遅くなります。 テストの結果、20 コアと 32 Gi メモリーで Kopia を実行した場合、100 GB 超のデー タ、複数の namespace、または単一 namespace 内の 2000 超の Pod のバックアップと 復元操作がサポートされることが判明しました。

テストでは、これらのリソース仕様では CPU の制限やメモリーの飽和は検出されませんでした。

これらの制限を Ceph MDS Pod に設定するには、rook-ceph Pod の CPU およびメモリーリソースの変 更 [に記載された手順に従ってください。](https://access.redhat.com/documentation/ja-jp/red_hat_openshift_data_foundation/4.14/html/troubleshooting_openshift_data_foundation/changing-resources-for-the-openshift-data-foundation-components_rhodf#changing_the_cpu_and_memory_resources_on_the_rook_ceph_pods)

制限を設定するには、ストレージクラスターのカスタムリソース (CR) に次の行を追加する必要があり ます。

resources: mds: limits: cpu: "3" memory: 128Gi requests: cpu: "3" memory: 8Gi

## 4.4.2. OADP Operator のインストール

Operator Lifecycle Manager (OLM) を使用して、OpenShift Container Platform 4.16 に OpenShift API for Data Protection (OADP) Operator をインストールできます。

OADP Operator は [Velero](https://velero.io/docs/v1.12/) 1.12 をインストールします。

#### 前提条件

**cluster-admin** 権限を持つユーザーとしてログインしている。

#### 手順

- 1. OpenShift Container Platform Web コンソールで、Operators → OperatorHub をクリックし ます。
- 2. Filter by keyword フィールドを使用して、OADP Operator を検索します。
- 3. OADP Operator を選択し、Install をクリックします。
- 4. Install をクリックして、**openshift-adp** プロジェクトに Operator をインストールします。
- 5. Operators → Installed Operators をクリックして、インストールを確認します。

#### 4.4.2.1. OADP-Velero-OpenShift Container Platform バージョンの関係

<span id="page-54-0"></span>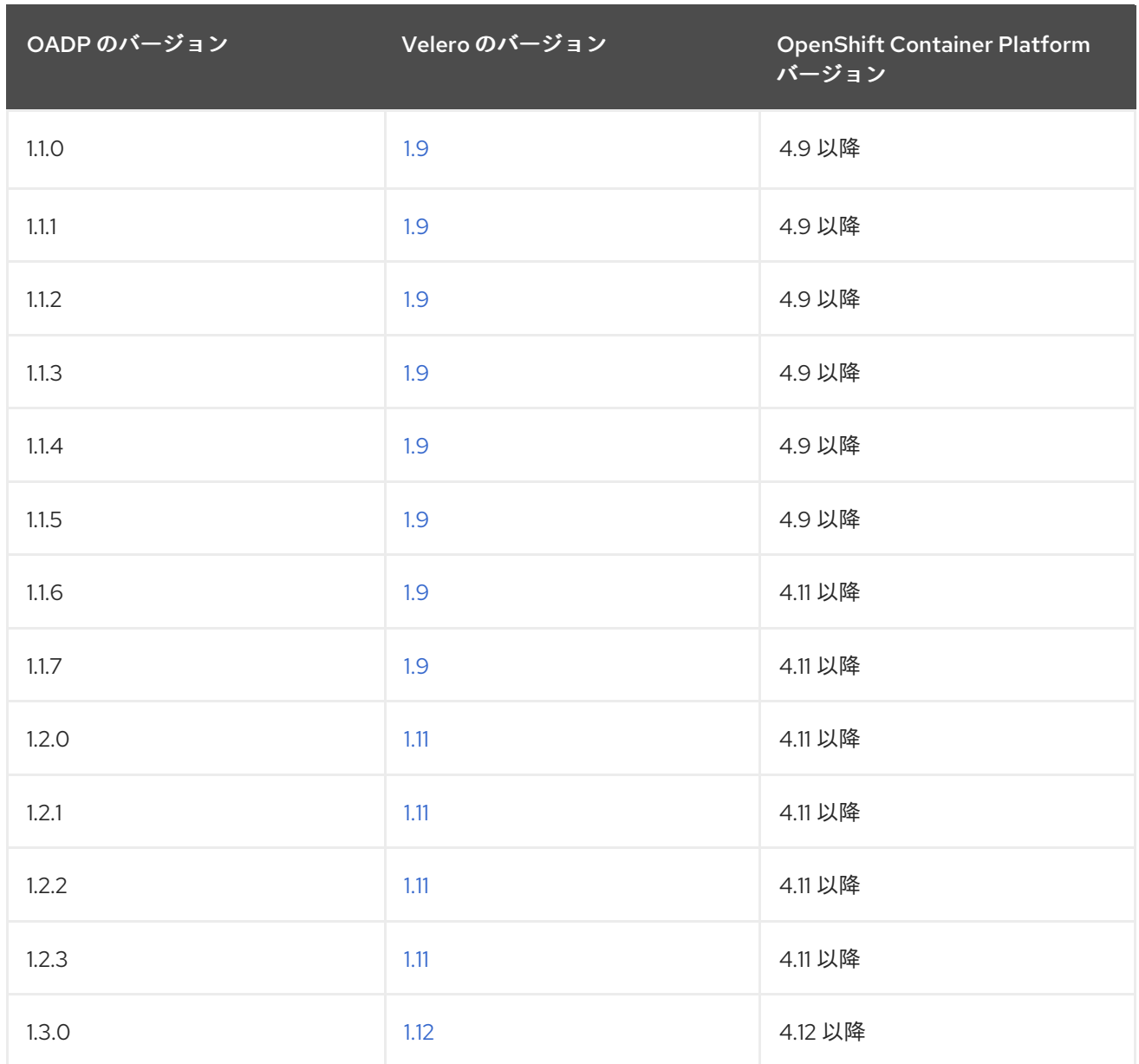

# 4.4.3. AWS S3 互換ストレージを使用した OpenShift API for Data Protection の設定

OADP Operator をインストールすることで、Amazon Web Services (AWS) S3 互換ストレージを使用し て OpenShift API for Data Protection (OADP) をインストールします。Operator は [Velero](https://velero.io/docs/v1.12/) 1.12 をインス トールします。

IBM Cloud® S3 が AWS S3 互換のバックアップストレージプロバイダーとしてサポートされています。

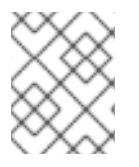

# 注記

OADP 1.0.4 以降、すべて OADP 1.0.z バージョンは、MTC Operator の依存関係としての み使用でき、スタンドアロン Operator としては使用できません。

Velero 向けに AWS を設定し、デフォルトの **Secret** を作成し、次に、Data Protection Application をイ ンストールします。詳細は、OADP Operator [のインストール](#page-54-0) を参照してください。

制限されたネットワーク環境に OADP Operator をインストールするには、最初にデフォルトの OperatorHub ソースを無効にして、Operator カタログをミラーリングする必要があります。詳細 は[、ネットワークが制限された環境での](https://docs.redhat.com/en/documentation/openshift_container_platform/4.16/html-single/operators/#olm-restricted-networks) Operator Lifecycle Manager の使用 を参照してください。

# 4.4.3.1. Amazon Web Services の設定

OpenShift API for Data Protection (OADP) 用に Amazon Web Services (AWS) を設定します。

## 前提条件

● [AWS](https://docs.aws.amazon.com/cli/latest/userguide/cli-chap-welcome.html) CLI がインストールされていること。

# 手順

1. **BUCKET** 変数を設定します。

\$ BUCKET=<your\_bucket>

2. **REGION** 変数を設定します。

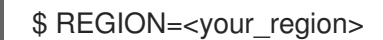

- 3. AWS S3 バケットを作成します。
	- \$ aws s3api create-bucket \ --bucket \$BUCKET \ --region \$REGION \ --create-bucket-configuration LocationConstraint=\$REGION **1**

<span id="page-55-0"></span>**us-east-1** は **LocationConstraint** をサポートしていません。お住まいの地域が **us-east-1** の場合は、**--create-bucket-configuration LocationConstraint=\$REGION** を省略してく ださい。

4. IAM ユーザーを作成します。

[1](#page-55-0)

[1](#page-55-1)

\$ aws iam create-user --user-name velero **1**

<span id="page-55-1"></span>Velero を使用して複数の S3 バケットを持つ複数のクラスターをバックアップする場合 は、クラスターごとに一意のユーザー名を作成します。

5. **velero-policy.json** ファイルを作成します。

```
$ cat > velero-policy.json <<EOF
{
  "Version": "2012-10-17",
  "Statement": [
     {
       "Effect": "Allow",
       "Action": [
          "ec2:DescribeVolumes",
          "ec2:DescribeSnapshots",
          "ec2:CreateTags",
          "ec2:CreateVolume",
          "ec2:CreateSnapshot",
          "ec2:DeleteSnapshot"
       ],
```

```
"Resource": "*"
    },
     {
       "Effect": "Allow",
       "Action": [
          "s3:GetObject",
          "s3:DeleteObject",
          "s3:PutObject",
          "s3:AbortMultipartUpload",
          "s3:ListMultipartUploadParts"
       ],
       "Resource": [
          "arn:aws:s3:::${BUCKET}/*"
       ]
    },
     {
       "Effect": "Allow",
       "Action": [
          "s3:ListBucket",
          "s3:GetBucketLocation",
          "s3:ListBucketMultipartUploads"
       ],
       "Resource": [
          "arn:aws:s3:::${BUCKET}"
       ]
     }
  ]
}
EOF
```
6. ポリシーを添付して、**velero** ユーザーに必要最小限の権限を付与します。

```
$ aws iam put-user-policy \
 --user-name velero \
 --policy-name velero \
 --policy-document file://velero-policy.json
```
7. **velero** ユーザーのアクセスキーを作成します。

\$ aws iam create-access-key --user-name velero

```
出力例
```

```
{
 "AccessKey": {
    "UserName": "velero",
    "Status": "Active",
    "CreateDate": "2017-07-31T22:24:41.576Z",
    "SecretAccessKey": <AWS_SECRET_ACCESS_KEY>,
    "AccessKeyId": <AWS_ACCESS_KEY_ID>
 }
}
```
8. **credentials-velero** ファイルを作成します。

\$ cat << EOF > ./credentials-velero [default] aws\_access\_key\_id=<AWS\_ACCESS\_KEY\_ID> aws\_secret\_access\_key=<AWS\_SECRET\_ACCESS\_KEY> EOF

Data Protection Application をインストールする前に、**credentials-velero** ファイルを使用して AWS の **Secret** オブジェクトを作成します。

# 4.4.3.2. バックアップおよびスナップショットの場所、ならびにそのシークレットについて

**DataProtectionApplication** カスタムリソース (CR) で、バックアップおよびスナップショットの場 所、ならびにそのシークレットを指定します。

#### バックアップの場所

Multicloud Object Gateway または MinIO などの AWS S3 互換オブジェクトストレージを、バックアッ プの場所として指定します。

Velero は、オブジェクトストレージのアーカイブファイルとして、OpenShift Container Platform リ ソース、Kubernetes オブジェクト、および内部イメージをバックアップします。

#### スナップショットの場所

クラウドプロバイダーのネイティブスナップショット API を使用して永続ボリュームをバックアップす る場合、クラウドプロバイダーをスナップショットの場所として指定する必要があります。

Container Storage Interface (CSI) スナップショットを使用する場合、CSI ドライバーを登録するため に **VolumeSnapshotClass** CR を作成するため、スナップショットの場所を指定する必要はありませ ん。

ファイルシステムバックアップ (FSB) を使用する場合、FSB がオブジェクトストレージ上にファイル システムをバックアップするため、スナップショットの場所を指定する必要はありません。

#### シークレット

バックアップとスナップショットの場所が同じ認証情報を使用する場合、またはスナップショットの場 所が必要ない場合は、デフォルトの **Secret** を作成します。

バックアップとスナップショットの場所で異なる認証情報を使用する場合は、次の 2 つの secret オブ ジェクトを作成します。

- **DataProtectionApplication** CR で指定する、バックアップの場所用のカスタム **Secret**。
- **DataProtectionApplication** CR で参照されない、スナップショットの場所用のデフォルト **Secret**。

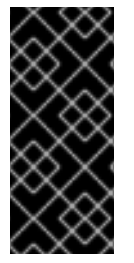

#### 重要

Data Protection Application には、デフォルトの **Secret** が必要です。作成しないと、イ ンストールは失敗します。

インストール中にバックアップまたはスナップショットの場所を指定したくない場合 は、空の **credentials-velero** ファイルを使用してデフォルトの **Secret** を作成できます。

#### 4.4.3.2.1. デフォルト Secret の作成

バックアップとスナップショットの場所が同じ認証情報を使用する場合、またはスナップショットの場 所が必要ない場合は、デフォルトの **Secret** を作成します。

**Secret** のデフォルト名は **cloud-credentials** です。

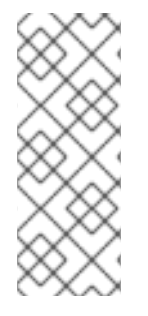

# 注記

**DataProtectionApplication** カスタムリソース (CR) にはデフォルトの **Secret** が必要で す。作成しないと、インストールは失敗します。バックアップの場所の **Secret** の名前が 指定されていない場合は、デフォルトの名前が使用されます。

インストール時にバックアップの場所の認証情報を使用しない場合は、空の **credentials-velero** ファイルを使用してデフォルト名前で **Secret** を作成できます。

#### 前提条件

- オブジェクトストレージとクラウドストレージがある場合は、同じ認証情報を使用する必要が あります。
- Velero のオブジェクトストレージを設定する必要があります。
- オブジェクトストレージ用の **credentials-velero** ファイルを適切な形式で作成する必要があり ます。

#### 手順

デフォルト名で **Secret** を作成します。

\$ oc create secret generic cloud-credentials -n openshift-adp --from-file cloud=credentialsvelero

**Secret** は、Data Protection Application をインストールするときに、**DataProtectionApplication** CR の **spec.backupLocations.credential** ブロックで参照されます。

#### 4.4.3.2.2. 異なる認証情報のプロファイルの作成

バックアップとスナップショットの場所で異なる認証情報を使用する場合は、**credentials-velero** ファ イルに個別のプロファイルを作成します。

次に、**Secret** オブジェクトを作成し、**DataProtectionApplication** カスタムリソース (CR) でプロファ イルを指定します。

#### 手順

1. 次の例のように、バックアップとスナップショットの場所に別々のプロファイルを持つ **credentials-velero** ファイルを作成します。

[backupStorage] aws\_access\_key\_id=<AWS\_ACCESS\_KEY\_ID> aws\_secret\_access\_key=<AWS\_SECRET\_ACCESS\_KEY>

[volumeSnapshot] aws\_access\_key\_id=<AWS\_ACCESS\_KEY\_ID> aws\_secret\_access\_key=<AWS\_SECRET\_ACCESS\_KEY>

2. **credentials-velero** ファイルを使用して **Secret** オブジェクトを作成します。

<span id="page-59-0"></span>\$ oc create secret generic cloud-credentials -n openshift-adp --from-file cloud=credentialsvelero **1**

3. 次の例のように、プロファイルを **DataProtectionApplication** CR に追加します。

```
apiVersion: oadp.openshift.io/v1alpha1
kind: DataProtectionApplication
metadata:
 name: <dpa_sample>
 namespace: openshift-adp
spec:
...
 backupLocations:
  - name: default
   velero:
    provider: aws
    default: true
     objectStorage:
      bucket: <bucket_name>
      prefix: <prefix>
     config:
      region: us-east-1
      profile: "backupStorage"
     credential:
      key: cloud
      name: cloud-credentials
 snapshotLocations:
  - velero:
     provider: aws
     config:
      region: us-west-2
      profile: "volumeSnapshot"
```
# 4.4.3.3. Data Protection Application の設定

Velero リソースの割り当てを設定するか、自己署名 CA 証明書を有効にして、Data Protection Application を設定できます。

#### 4.4.3.3.1. Velero の CPU とメモリーのリソース割り当てを設定

**DataProtectionApplication** カスタムリソース (CR) マニフェストを編集して、**Velero** Pod の CPU お よびメモリーリソースの割り当てを設定します。

#### 前提条件

● OpenShift API for Data Protection (OADP) Operator がインストールされている必要がありま す。

#### 手順

次の例のように、**DataProtectionApplication** CR マニフェストの **spec.configuration.velero.podConfig.ResourceAllocations** ブロックの値を編集します。

apiVersion: oadp.openshift.io/v1alpha1

<span id="page-60-0"></span>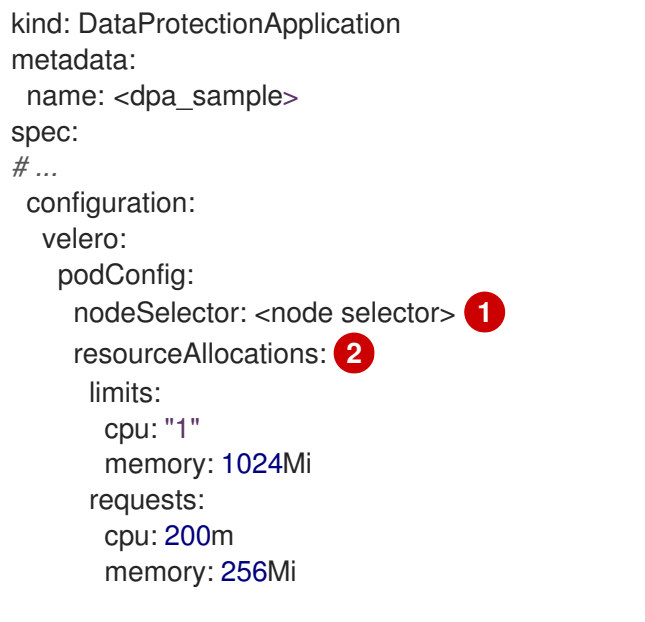

<span id="page-60-1"></span>not elero podSpec に提供されるノードセレクターを指定します。

リストされている **resourceAllocations** は、平均使用量です。

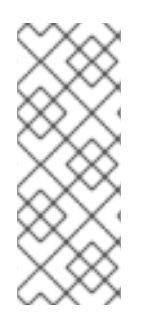

[2](#page-60-1)

# 注記

Kopia は OADP 1.3 以降のリリースで選択できます。Kopia はファイルシステムのバック アップに使用できます。組み込みの Data Mover を使用する Data Mover の場合は、 Kopia が唯一の選択肢になります。

Kopia は Restic よりも多くのリソースを消費するため、それに応じて CPU とメモリーの 要件を調整しなければならない場合があります。

# 4.4.3.3.2. 自己署名 CA 証明書の有効化

**certificate signed by unknown authority** エラーを防ぐために、**DataProtectionApplication** カスタム リソース (CR) マニフェストを編集して、オブジェクトストレージの自己署名 CA 証明書を有効にする 必要があります。

#### 前提条件

● OpenShift API for Data Protection (OADP) Operator がインストールされている必要がありま す。

#### 手順

**DataProtectionApplication** CR マニフェストの **spec.backupLocations.velero.objectStorage.caCert** パラメーターと **spec.backupLocations.velero.config** パラメーターを編集します。

apiVersion: oadp.openshift.io/v1alpha1 kind: DataProtectionApplication metadata: name: <dpa\_sample> spec: *# ...* backupLocations:

<span id="page-61-0"></span>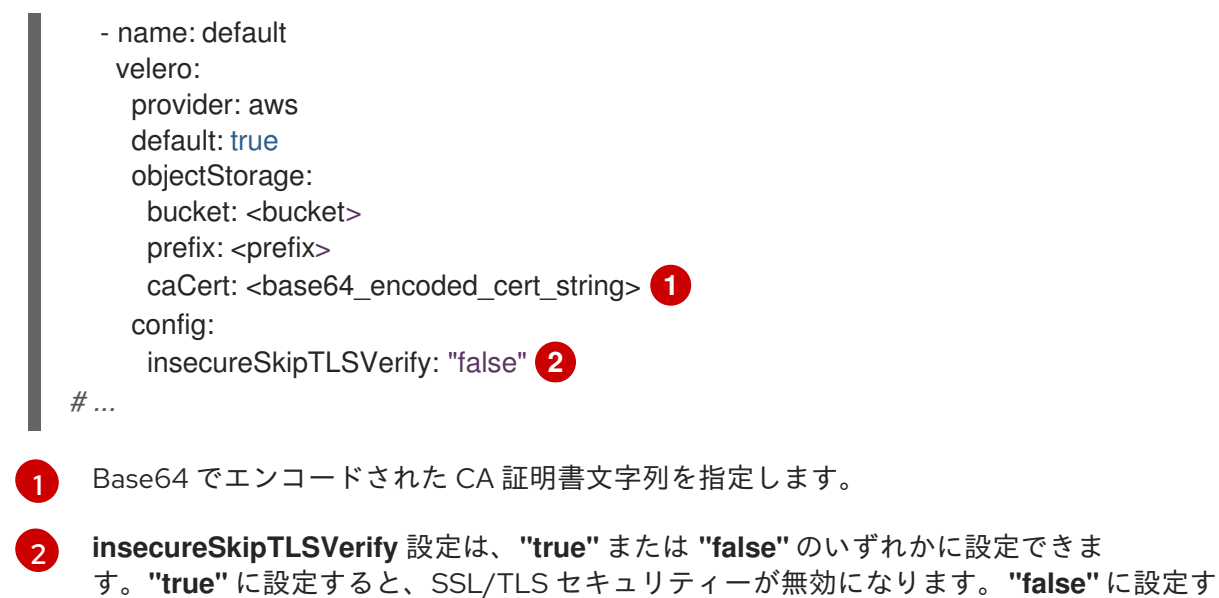

<span id="page-61-1"></span>ると、SSL/TLS セキュリティーが有効になります。

# 4.4.3.3.2.1. Velero デプロイメント用のエイリアス化した velero コマンドで CA 証明書を使用する

Velero CLI のエイリアスを作成することで、システムにローカルにインストールせずに Velero CLI を使 用できます。

します。

#### 前提条件

- **cluster-admin** ロールを持つユーザーとして OpenShift Container Platform クラスターにログ インしている。
- OpenShift CLI (**oc**) がインストールされている。
	- 1. エイリアス化した Velero コマンドを使用するには、次のコマンドを実行します。

\$ alias velero='oc -n openshift-adp exec deployment/velero -c velero -it -- ./velero'

2. 次のコマンドを実行して、エイリアスが機能していることを確認します。

例

\$ velero version Client: Version: v1.12.1-OADP Git commit: - Server: Version: v1.12.1-OADP

3. このコマンドで CA 証明書を使用するには、次のコマンドを実行して証明書を Velero デプ ロイメントに追加できます。

\$ CA\_CERT=\$(oc -n openshift-adp get dataprotectionapplications.oadp.openshift.io <dpa-name> -o jsonpath='{.spec.backupLocations[0].velero.objectStorage.caCert}')

\$ [[ -n \$CA\_CERT ]] && echo "\$CA\_CERT" | base64 -d | oc exec -n openshift-adp -i deploy/velero -c velero -- bash -c "cat > /tmp/your-cacert.txt" || echo "DPA BSL has no caCert"

<span id="page-62-0"></span>\$ velero describe backup <backup\_name> --details --cacert /tmp/<your\_cacert>.txt

4. バックアップログを取得するために、次のコマンドを実行します。

\$ velero backup logs <backup\_name> --cacert /tmp/<your\_cacert.txt>

このログを使用して、バックアップできないリソースの障害と警告を表示できます。

- 5. Velero Pod が再起動すると、**/tmp/your-cacert.txt** ファイルが消去されます。そのため、 前の手順のコマンドを再実行して **/tmp/your-cacert.txt** ファイルを再作成する必要があり ます。
- 6. 次のコマンドを実行すると、**/tmp/your-cacert.txt** ファイルを保存した場所にファイルがま だ存在するかどうかを確認できます。

\$ oc exec -n openshift-adp -i deploy/velero -c velero -- bash -c "ls /tmp/your-cacert.txt" /tmp/your-cacert.txt

OpenShift API for Data Protection (OADP) の今後のリリースでは、この手順が不要になるように証明 書を Velero Pod にマウントする予定です。

#### 4.4.3.4. Data Protection Application 1.2 以前のインストール

**DataProtectionApplication** API のインスタンスを作成して、Data Protection Application (DPA) をイ ンストールします。

#### 前提条件

- OADP Operator をインストールする必要がある。
- オブジェクトストレージをバックアップ場所として設定する必要がある。
- スナップショットを使用して PV をバックアップする場合、クラウドプロバイダーはネイティ ブスナップショット API または Container Storage Interface (CSI) スナップショットのいずれ かをサポートする必要がある。
- バックアップとスナップショットの場所で同じ認証情報を使用する場合は、デフォルトの名前 である **cloud-credentials** を使用して **Secret** を作成する必要がある。
- バックアップとスナップショットの場所で異なる認証情報を使用する場合は、デフォルト名で ある **cloud-credentials** を使用して **Secret** を作成する必要があります。これには、バックアッ プとスナップショットの場所の認証情報用の個別のプロファイルが含まれます。

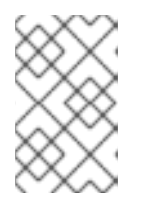

#### 注記

インストール中にバックアップまたはスナップショットの場所を指定したくない 場合は、空の **credentials-velero** ファイルを使用してデフォルトの **Secret** を作 成できます。デフォルトの **Secret** がない場合、インストールは失敗します。

注記

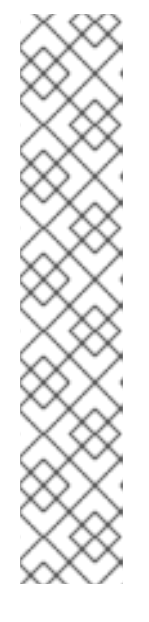

Velero は、OADP namespace に **velero-repo-credentials** という名前のシーク レットを作成します。これには、デフォルトのバックアップリポジトリーパス ワードが含まれます。バックアップリポジトリーを対象とした最初のバックアッ プを実行する 前 に、base64 としてエンコードされた独自のパスワードを使用 してシークレットを更新できます。更新するキーの値は **Data[repositorypassword]** です。

DPA を作成した後、バックアップリポジトリーを対象としたバックアップを初 めて実行するときに、Velero はシークレットが **velero-repo-credentials** のバッ クアップリポジトリーを作成します。これには、デフォルトのパスワードまたは 置き換えたパスワードが含まれます。最初のバックアップの 後 にシークレット パスワードを更新すると、新しいパスワードが **velero-repo-credentials** のパス ワードと一致しなくなり、Velero は古いバックアップに接続できなくなりま す。

#### 手順

- 1. Operators → Installed Operators をクリックして、OADP Operator を選択します。
- 2. Provided APIs で、DataProtectionApplication ボックスの Create instanceをクリックしま す。
- 3. YAML View をクリックして、**DataProtectionApplication** マニフェストのパラメーターを更新 します。

<span id="page-63-3"></span><span id="page-63-2"></span><span id="page-63-1"></span><span id="page-63-0"></span>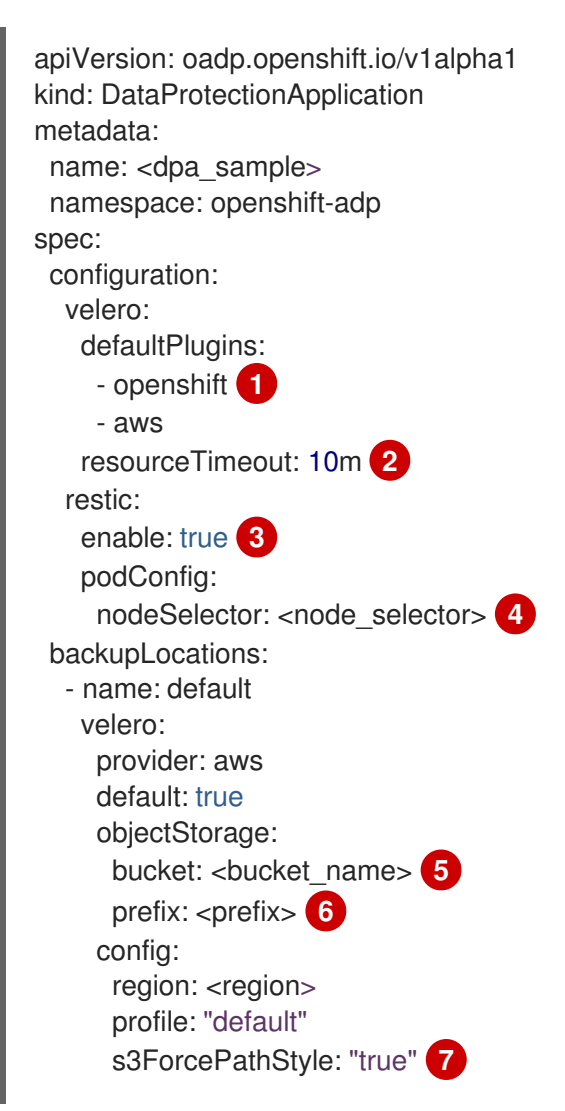

<span id="page-64-6"></span><span id="page-64-5"></span><span id="page-64-4"></span><span id="page-64-3"></span><span id="page-64-2"></span><span id="page-64-1"></span><span id="page-64-0"></span>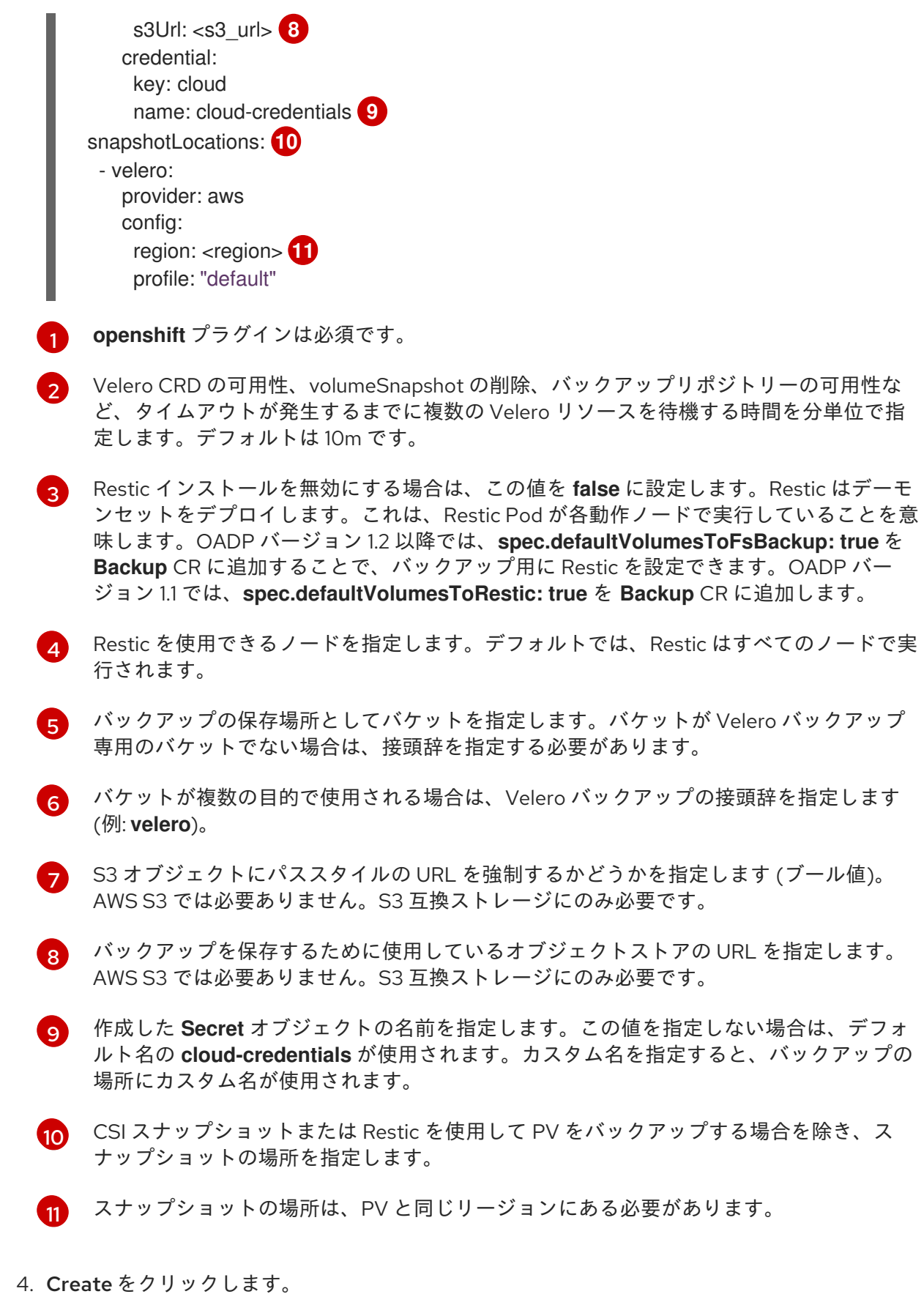

# 検証

1. 次のコマンドを実行して OpenShift API for Data Protection (OADP) リソースを表示し、イン ストールを検証します。

\$ oc get all -n openshift-adp

# 出力例

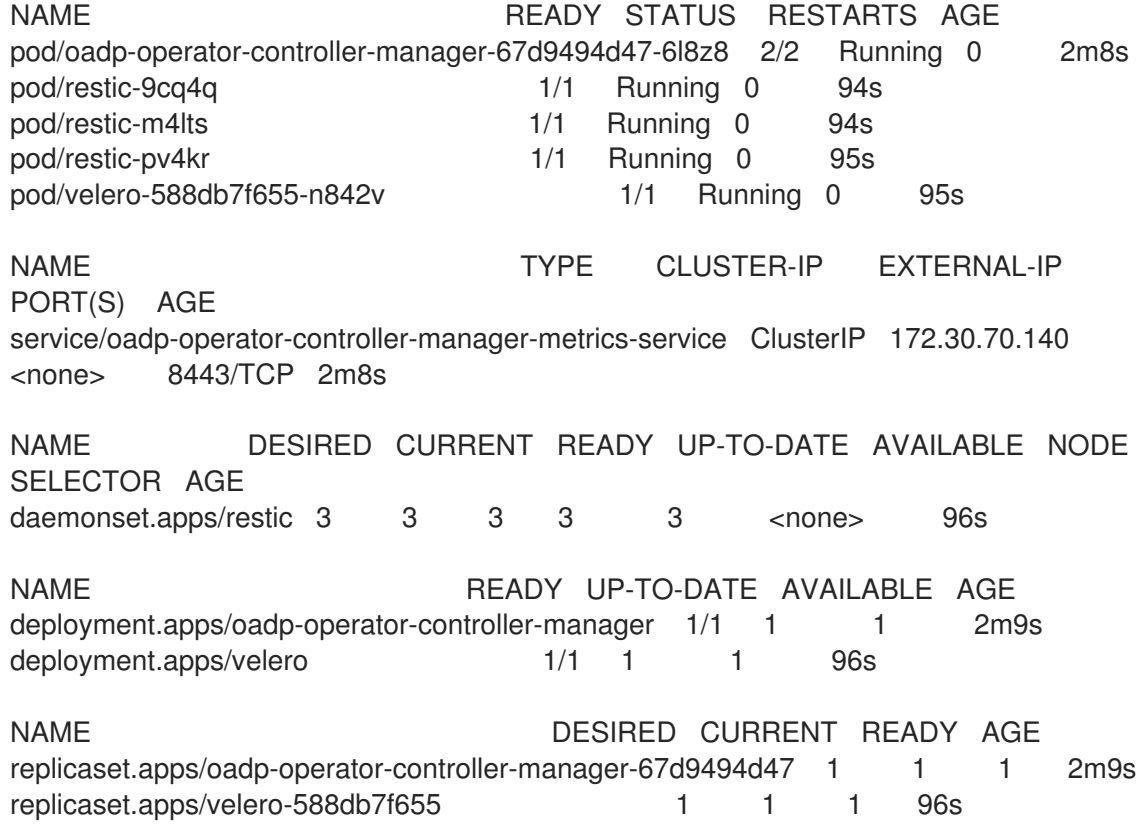

2. 次のコマンドを実行して、**DataProtectionApplication** (DPA) が調整されていることを確認し ます。

\$ oc get dpa dpa-sample -n openshift-adp -o jsonpath='{.status}'

出力例

{"conditions":[{"lastTransitionTime":"2023-10-27T01:23:57Z","message":"Reconcile complete","reason":"Complete","status":"True","type":"Reconciled"}]}

- 3. **type** が **Reconciled** に設定されていることを確認します。
- 4. 次のコマンドを実行して、バックアップの保存場所を確認し、**PHASE** が **Available** であること を確認します。

\$ oc get backupStorageLocation -n openshift-adp

# 出力例

NAME PHASE LAST VALIDATED AGE DEFAULT dpa-sample-1 Available 1s 3d16h true

#### 4.4.3.5. Data Protection Application 1.3 のインストール

**DataProtectionApplication** API のインスタンスを作成して、Data Protection Application (DPA) をイ ンストールします。

 $\frac{1}{2}$  :  $\frac{1}{2}$  =  $\frac{1}{2}$  =  $\frac{1}{2}$  =  $\frac{1}{2}$  =  $\frac{1}{2}$  =  $\frac{1}{2}$ 

#### 前提条件

- OADP Operator をインストールする必要がある。
- オブジェクトストレージをバックアップ場所として設定する必要がある。
- スナップショットを使用して PV をバックアップする場合、クラウドプロバイダーはネイティ ブスナップショット API または Container Storage Interface (CSI) スナップショットのいずれ かをサポートする必要がある。
- バックアップとスナップショットの場所で同じ認証情報を使用する場合は、デフォルトの名前 である **cloud-credentials** を使用して **Secret** を作成する必要がある。
- バックアップとスナップショットの場所で異なる認証情報を使用する場合は、デフォルト名で ある **cloud-credentials** を使用して **Secret** を作成する必要があります。これには、バックアッ プとスナップショットの場所の認証情報用の個別のプロファイルが含まれます。

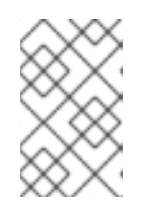

注記

インストール中にバックアップまたはスナップショットの場所を指定したくない 場合は、空の **credentials-velero** ファイルを使用してデフォルトの **Secret** を作 成できます。デフォルトの **Secret** がない場合、インストールは失敗します。

#### 手順

- 1. Operators → Installed Operators をクリックして、OADP Operator を選択します。
- 2. Provided APIs で、DataProtectionApplication ボックスの Create instanceをクリックしま す。
- 3. YAML View をクリックして、**DataProtectionApplication** マニフェストのパラメーターを更新 します。

<span id="page-66-0"></span>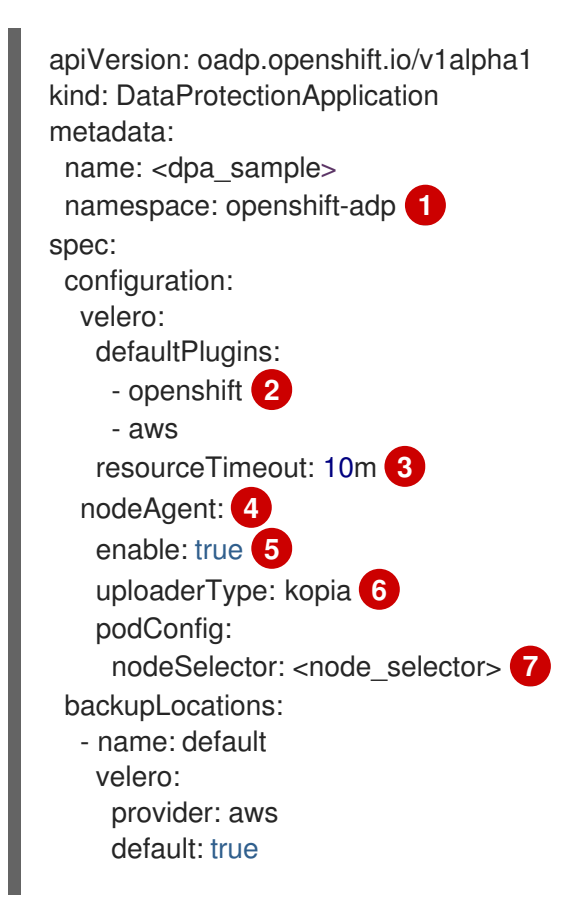

<span id="page-67-9"></span><span id="page-67-8"></span><span id="page-67-7"></span><span id="page-67-6"></span><span id="page-67-5"></span><span id="page-67-4"></span><span id="page-67-3"></span><span id="page-67-2"></span><span id="page-67-1"></span><span id="page-67-0"></span>objectStorage: bucket: <br />bucket\_name> **8** prefix: <prefix> 9 config: region: <region> profile: "default" s3ForcePathStyle: "true" **10** s3Url: <s3\_url> **11** credential: key: cloud name: cloud-credentials **12** snapshotLocations: **13** - name: default velero: provider: aws config: region: <region> **14** profile: "default"

- <span id="page-67-12"></span><span id="page-67-11"></span><span id="page-67-10"></span>OADP のデフォルトの namespace は **openshift-adp** です。namespace は変数であり、設 定可能です。
- [2](#page-67-0) **openshift** プラグインは必須です。
- [3](#page-67-1) Velero CRD の可用性、volumeSnapshot の削除、バックアップリポジトリーの可用性な ど、タイムアウトが発生するまでに複数の Velero リソースを待機する時間を分単位で指 定します。デフォルトは 10m です。
- [4](#page-67-2) 管理要求をサーバーにルーティングする管理エージェント。
	- **nodeAgent** を有効にしてファイルシステムバックアップを実行する場合は、この値を **true** に設定します。
- [6](#page-67-4)

[5](#page-67-3)

[1](#page-66-0)

アップローダーとして **kopia** または **restic** と入力します。インストール後に選択を変更す ることはできません。組み込み DataMover の場合は、Kopia を使用する必要がありま す。**nodeAgent** はデーモンセットをデプロイします。これは、**nodeAgent** Pod が各ワー キングノード上で実行されることを意味します。ファイルシステムバックアップを設定す るには、**spec.defaultVolumesToFsBackup: true** を **Backup** CR に追加します。

- Kopia または Restic が使用可能なノードを指定します。デフォルトでは、Kopia または Restic はすべてのノードで実行されます。
- [8](#page-67-6)

[7](#page-67-5)

バックアップの保存場所としてバケットを指定します。バケットが Velero バックアップ 専用のバケットでない場合は、接頭辞を指定する必要があります。

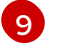

バケットが複数の目的で使用される場合は、Velero バックアップの接頭辞を指定します (例: **velero**)。

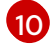

S3 オブジェクトにパススタイルの URL を強制するかどうかを指定します (ブール値)。 AWS S3 では必要ありません。S3 互換ストレージにのみ必要です。

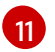

バックアップを保存するために使用しているオブジェクトストアの URL を指定します。 AWS S3 では必要ありません。S3 互換ストレージにのみ必要です。

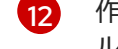

作成した **Secret** オブジェクトの名前を指定します。この値を指定しない場合は、デフォ ルト名の **cloud-credentials** が使用されます。カスタム名を指定すると、バックアップの  $\mathbf{r} = \mathbf{r} - \mathbf{r} - \mathbf{r} - \mathbf{r}$ 

場所にカスタム名が使用されます。

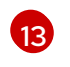

CSI スナップショットまたはファイルシステムバックアップ (FSB) を使用して PV をバッ クアップする場合を除き、スナップショットの場所を指定します。

[14](#page-67-12) スナップショットの場所は、PV と同じリージョンにある必要があります。

4. Create をクリックします。

#### 検証

1. 次のコマンドを実行して OpenShift API for Data Protection (OADP) リソースを表示し、イン ストールを検証します。

\$ oc get all -n openshift-adp

#### 出力例

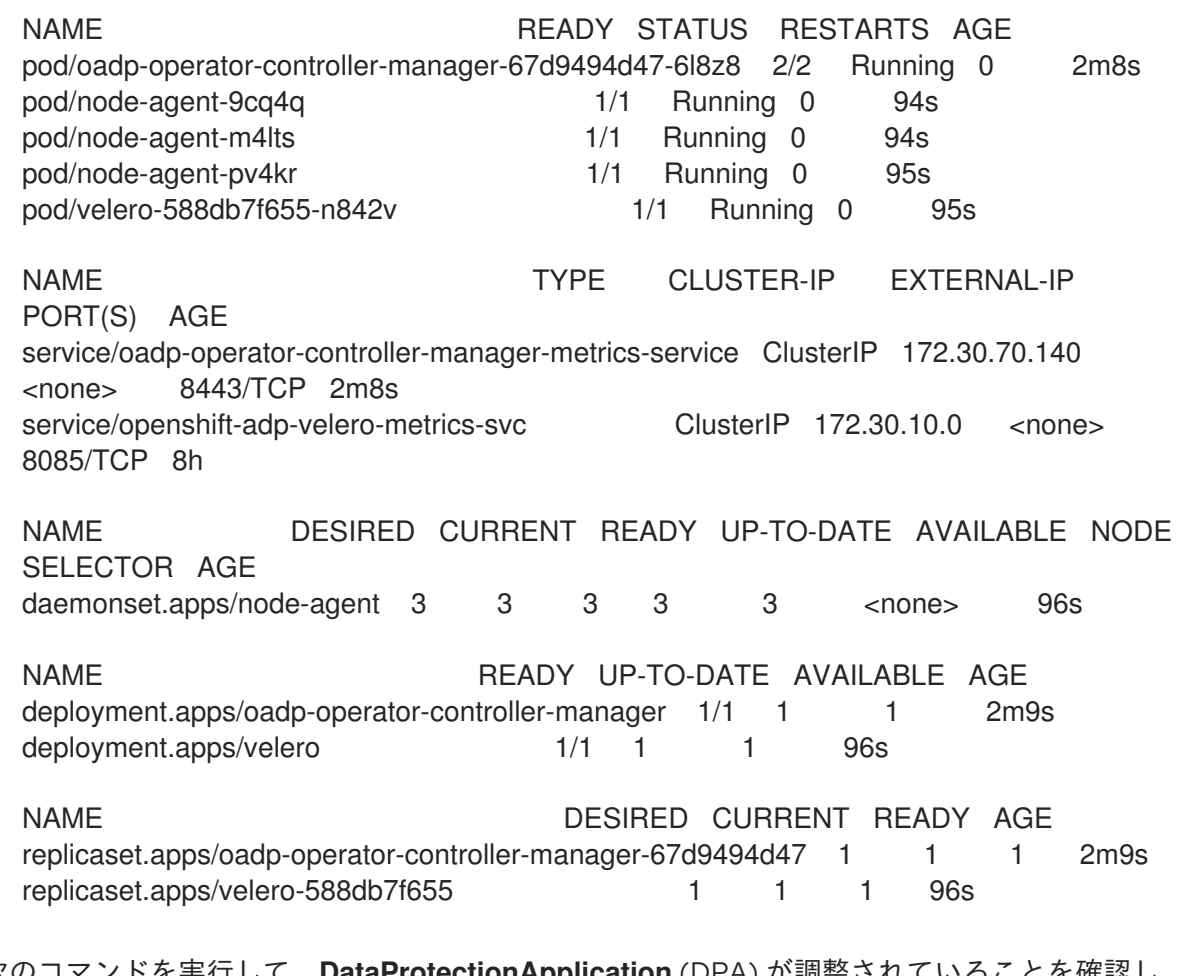

2. 次のコマンドを実行して、**DataProtectionApplication** (DPA) が調整されていることを確認し ます。

\$ oc get dpa dpa-sample -n openshift-adp -o jsonpath='{.status}'

# 出力例

{"conditions":[{"lastTransitionTime":"2023-10-27T01:23:57Z","message":"Reconcile complete","reason":"Complete","status":"True","type":"Reconciled"}]}

- 3. **type** が **Reconciled** に設定されていることを確認します。
- 4. 次のコマンドを実行して、バックアップの保存場所を確認し、**PHASE** が **Available** であること を確認します。

\$ oc get backupStorageLocation -n openshift-adp

# 出力例

NAME PHASE LAST VALIDATED AGE DEFAULT dpa-sample-1 Available 1s 3d16h true

#### 4.4.3.5.1. DataProtectionApplication CR で CSI を有効にする

CSI スナップショットを使用して永続ボリュームをバックアップするに は、**DataProtectionApplication** カスタムリソース (CR) で Container Storage Interface (CSI) を有効に します。

#### 前提条件

● クラウドプロバイダーは、CSI スナップショットをサポートする必要があります。

#### 手順

次の例のように、**DataProtectionApplication** CR を編集します。

<span id="page-69-0"></span>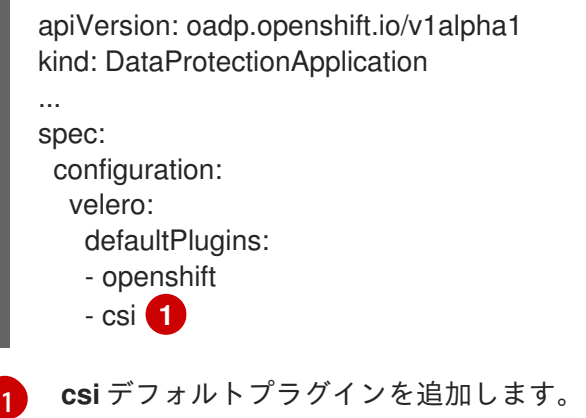

#### 関連情報

**kubevirt** および **openshift** [プラグインを使用した](#page-131-0) Data Protection Application のインストール

#### 4.4.4. Microsoft Azure を使用した OpenShift API for Data Protection の設定

OADP Operator をインストールすることで、Microsoft Azure を使用して OpenShift API for Data Protection (OADP) をインストールします。Operator は [Velero](https://velero.io/docs/v1.12/) 1.12 をインストールします。

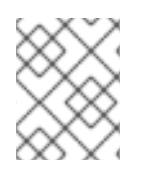

# 注記

OADP 1.0.4 以降、すべて OADP 1.0.z バージョンは、MTC Operator の依存関係としての み使用でき、スタンドアロン Operator としては使用できません。

Velero 向けに Azure を設定し、デフォルトの **Secret** を作成し、次に、Data Protection Application を インストールします。詳細は、OADP Operator [のインストール](#page-54-0) を参照してください。

制限されたネットワーク環境に OADP Operator をインストールするには、最初にデフォルトの OperatorHub ソースを無効にして、Operator カタログをミラーリングする必要があります。詳細 は[、ネットワークが制限された環境での](https://docs.redhat.com/en/documentation/openshift_container_platform/4.16/html-single/operators/#olm-restricted-networks) Operator Lifecycle Manager の使用 を参照してください。

#### 4.4.4.1. Microsoft Azure の設定

OpenShift API for Data Protection (OADP) 用に Microsoft Azure を設定します。

#### 前提条件

● [Azure](https://docs.microsoft.com/en-us/cli/azure/install-azure-cli) CLI がインストールされていること。

#### 手順

1. Azure にログインします。

\$ az login

2. AZURE RESOURCE GROUP 変数を設定します。

\$ AZURE\_RESOURCE\_GROUP=Velero\_Backups

3. Azure リソースグループを作成します。

<span id="page-70-0"></span>\$ az group create -n \$AZURE\_RESOURCE\_GROUP --location CentralUS **1**

[1](#page-70-0) 場所を指定します。

4. AZURE STORAGE ACCOUNT ID 変数を設定します。

\$ AZURE\_STORAGE\_ACCOUNT\_ID="velero\$(uuidgen | cut -d '-' -f5 | tr '[A-Z]' '[a-z]')"

- 5. Azure ストレージアカウントを作成します。
	- \$ az storage account create \ --name \$AZURE\_STORAGE\_ACCOUNT\_ID \ --resource-group \$AZURE\_RESOURCE\_GROUP \ --sku Standard\_GRS \ --encryption-services blob \ --https-only true \ --kind BlobStorage \ --access-tier Hot

#### 6. **BLOB\_CONTAINER** 変数を設定します。

\$ BLOB\_CONTAINER=velero

7. Azure Blob ストレージコンテナーを作成します。

\$ az storage container create \ -n \$BLOB\_CONTAINER \ --public-access off \ --account-name \$AZURE\_STORAGE\_ACCOUNT\_ID

8. **velero** のサービスプリンシパルおよび認証情報を作成します。

\$ AZURE\_SUBSCRIPTION\_ID=`az account list --query '[?isDefault].id' -o tsv` \ AZURE\_TENANT\_ID=`az account list --query '[?isDefault].tenantId' -o tsv` \ AZURE\_CLIENT\_SECRET=`az ad sp create-for-rbac --name "velero" \ --role "Contributor" --query 'password' -o tsv` \ AZURE\_CLIENT\_ID=`az ad sp list --display-name "velero" \ --query '[0].appId' -o tsv`

9. サービスプリンシパルの認証情報を **credentials-velero** ファイルに保存します。

\$ cat << EOF > ./credentials-velero AZURE\_SUBSCRIPTION\_ID=\${AZURE\_SUBSCRIPTION\_ID} AZURE TENANT ID=\${AZURE TENANT ID} AZURE\_CLIENT\_ID=\${AZURE\_CLIENT\_ID} AZURE CLIENT SECRET=\${AZURE CLIENT SECRET} AZURE\_RESOURCE\_GROUP=\${AZURE\_RESOURCE\_GROUP} AZURE\_CLOUD\_NAME=AzurePublicCloud EOF

**credentials-velero** ファイルを使用して、Azure をレプリケーションリポジトリーとして追加し ます。

10. ストレージアカウントのアクセスキーを取得します。

\$ AZURE\_STORAGE\_ACCOUNT\_ACCESS\_KEY=`az storage account keys list \ --account-name \$AZURE\_STORAGE\_ACCOUNT\_ID \ --query "[?keyName == 'key1'].value" -o tsv`

11. 必要最小限のパーミッションを持つカスタムロールを作成します。

```
AZURE_ROLE=Velero
az role definition create --role-definition '{
 "Name": "'$AZURE_ROLE'",
 "Description": "Velero related permissions to perform backups, restores and deletions",
 "Actions": [
    "Microsoft.Compute/disks/read",
    "Microsoft.Compute/disks/write",
    "Microsoft.Compute/disks/endGetAccess/action",
    "Microsoft.Compute/disks/beginGetAccess/action",
    "Microsoft.Compute/snapshots/read",
    "Microsoft.Compute/snapshots/write",
    "Microsoft.Compute/snapshots/delete",
    "Microsoft.Storage/storageAccounts/listkeys/action",
    "Microsoft.Storage/storageAccounts/regeneratekey/action"
 ],
  "AssignableScopes": ["/subscriptions/'$AZURE_SUBSCRIPTION_ID'"]
 }'
```
12. **credentials-velero** ファイルを作成します。

\$ cat << EOF > ./credentials-velero AZURE\_SUBSCRIPTION\_ID=\${AZURE\_SUBSCRIPTION\_ID} AZURE TENANT\_ID=\${AZURE\_TENANT\_ID} AZURE\_CLIENT\_ID=\${AZURE\_CLIENT\_ID} AZURE\_CLIENT\_SECRET=\${AZURE\_CLIENT\_SECRET} AZURE\_RESOURCE\_GROUP=\${AZURE\_RESOURCE\_GROUP} AZURE\_STORAGE\_ACCOUNT\_ACCESS\_KEY=\${AZURE\_STORAGE\_ACCOUNT\_ACCES S\_KEY} **1** AZURE\_CLOUD\_NAME=AzurePublicCloud EOF

[1](#page-72-0)

<span id="page-72-0"></span>必須。**credentials-velero** ファイルにサービスプリンシパル認証情報のみが含まれている 場合は、内部イメージをバックアップすることはできません。

Data Protection Application をインストールする前に、**credentials-velero** ファイルを使用して Azure の **Secret** オブジェクトを作成します。

#### 4.4.4.2. バックアップおよびスナップショットの場所、ならびにそのシークレットについて

**DataProtectionApplication** カスタムリソース (CR) で、バックアップおよびスナップショットの場 所、ならびにそのシークレットを指定します。

#### バックアップの場所

Multicloud Object Gateway または MinIO などの AWS S3 互換オブジェクトストレージを、バックアッ プの場所として指定します。

Velero は、オブジェクトストレージのアーカイブファイルとして、OpenShift Container Platform リ ソース、Kubernetes オブジェクト、および内部イメージをバックアップします。

#### スナップショットの場所

クラウドプロバイダーのネイティブスナップショット API を使用して永続ボリュームをバックアップす る場合、クラウドプロバイダーをスナップショットの場所として指定する必要があります。

Container Storage Interface (CSI) スナップショットを使用する場合、CSI ドライバーを登録するため に **VolumeSnapshotClass** CR を作成するため、スナップショットの場所を指定する必要はありませ ん。

ファイルシステムバックアップ (FSB) を使用する場合、FSB がオブジェクトストレージ上にファイル システムをバックアップするため、スナップショットの場所を指定する必要はありません。

シークレット

バックアップとスナップショットの場所が同じ認証情報を使用する場合、またはスナップショットの場 所が必要ない場合は、デフォルトの **Secret** を作成します。

バックアップとスナップショットの場所で異なる認証情報を使用する場合は、次の 2 つの secret オブ ジェクトを作成します。

- **DataProtectionApplication** CR で指定する、バックアップの場所用のカスタム **Secret**。
- **DataProtectionApplication** CR で参照されない、スナップショットの場所用のデフォルト **Secret**。

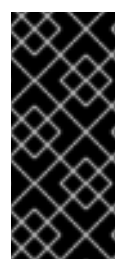

# 重要

Data Protection Application には、デフォルトの **Secret** が必要です。作成しないと、イ ンストールは失敗します。

インストール中にバックアップまたはスナップショットの場所を指定したくない場合 は、空の **credentials-velero** ファイルを使用してデフォルトの **Secret** を作成できます。

## 4.4.4.2.1. デフォルト Secret の作成

バックアップとスナップショットの場所が同じ認証情報を使用する場合、またはスナップショットの場 所が必要ない場合は、デフォルトの **Secret** を作成します。

**Secret** のデフォルト名は **cloud-credentials-azure** です。

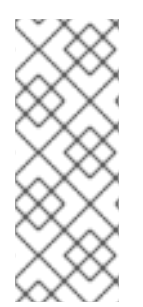

# 注記

**DataProtectionApplication** カスタムリソース (CR) にはデフォルトの **Secret** が必要で す。作成しないと、インストールは失敗します。バックアップの場所の **Secret** の名前が 指定されていない場合は、デフォルトの名前が使用されます。

インストール時にバックアップの場所の認証情報を使用しない場合は、空の **credentials-velero** ファイルを使用してデフォルト名前で **Secret** を作成できます。

## 前提条件

- オブジェクトストレージとクラウドストレージがある場合は、同じ認証情報を使用する必要が あります。
- Velero のオブジェクトストレージを設定する必要があります。
- オブジェクトストレージ用の **credentials-velero** ファイルを適切な形式で作成する必要があり ます。

#### 手順

**● デフォルト名で Secret** を作成します。

\$ oc create secret generic cloud-credentials-azure -n openshift-adp --from-file cloud=credentials-velero

**Secret** は、Data Protection Application をインストールするときに、**DataProtectionApplication** CR の **spec.backupLocations.credential** ブロックで参照されます。

#### 4.4.4.2.2. 異なる認証情報のシークレットの作成

バックアップとスナップショットの場所で異なる認証情報を使用する場合は、次の 2 つの **Secret** オブ ジェクトを作成する必要があります。

- カスタム名を持つバックアップ場所の **Secret**。カスタム名は、**DataProtectionApplication** カ スタムリソース (CR) の **spec.backupLocations** ブロックで指定されます。
- スナップショットの場所 **Secret** (デフォルト名は **cloud-credentials-azure**)。この **Secret** は、**DataProtectionApplication** で指定されていません。
- 1. スナップショットの場所の **credentials-velero** ファイルをクラウドプロバイダーに適した形式 で作成します。
- 2. デフォルト名でスナップショットの場所の **Secret** を作成します。

\$ oc create secret generic cloud-credentials-azure -n openshift-adp --from-file cloud=credentials-velero

- 3. オブジェクトストレージに適した形式で、バックアップ場所の **credentials-velero** ファイルを 作成します。
- 4. カスタム名を使用してバックアップ場所の **Secret** を作成します。

\$ oc create secret generic <custom\_secret> -n openshift-adp --from-file cloud=credentialsvelero

5. 次の例のように、カスタム名の **Secret** を **DataProtectionApplication** に追加します。

```
カスタム名を持つバックアップ場所の Secret。
apiVersion: oadp.openshift.io/v1alpha1
kind: DataProtectionApplication
metadata:
 name: <dpa_sample>
 namespace: openshift-adp
spec:
...
 backupLocations:
  - velero:
    config:
     resourceGroup: <azure_resource_group>
     storageAccount: <azure_storage_account_id>
     subscriptionId: <azure_subscription_id>
     storageAccountKeyEnvVar: AZURE_STORAGE_ACCOUNT_ACCESS_KEY
    credential:
     key: cloud
     name: <custom_secret> 1
    provider: azure
    default: true
    objectStorage:
     bucket: <br/> <br/> <br/> <br/> <br/> <br/>name>
     prefix: <prefix>
 snapshotLocations:
  - velero:
    config:
     resourceGroup: <azure_resource_group>
     subscriptionId: <azure_subscription_id>
     incremental: "true"
    provider: azure
```
4.4.4.3. Data Protection Application の設定

<span id="page-74-0"></span>[1](#page-74-0)

手順

Velero リソースの割り当てを設定するか、自己署名 CA 証明書を有効にして、Data Protection Application を設定できます。

## 4.4.4.3.1. Velero の CPU とメモリーのリソース割り当てを設定

**DataProtectionApplication** カスタムリソース (CR) マニフェストを編集して、**Velero** Pod の CPU お よびメモリーリソースの割り当てを設定します。

#### 前提条件

● OpenShift API for Data Protection (OADP) Operator がインストールされている必要がありま す。

#### 手順

次の例のように、**DataProtectionApplication** CR マニフェストの **spec.configuration.velero.podConfig.ResourceAllocations** ブロックの値を編集します。

<span id="page-75-0"></span>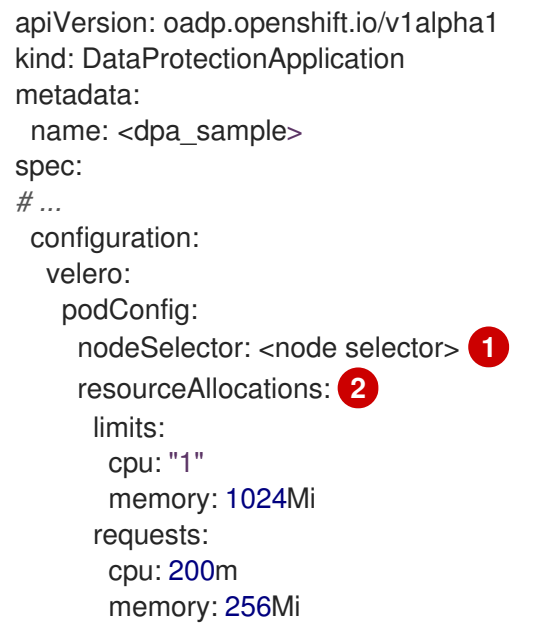

<span id="page-75-1"></span>Velero podSpec に提供されるノードセレクターを指定します。

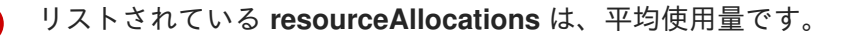

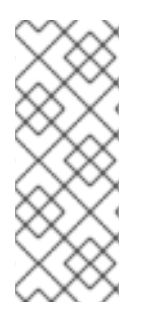

[1](#page-75-0)

[2](#page-75-1)

#### 注記

Kopia は OADP 1.3 以降のリリースで選択できます。Kopia はファイルシステムのバック アップに使用できます。組み込みの Data Mover を使用する Data Mover の場合は、 Kopia が唯一の選択肢になります。

Kopia は Restic よりも多くのリソースを消費するため、それに応じて CPU とメモリーの 要件を調整しなければならない場合があります。

**certificate signed by unknown authority** エラーを防ぐために、**DataProtectionApplication** カスタム

## 4.4.4.3.2. 自己署名 CA 証明書の有効化

**certificate signed by unknown authority** エラーを防ぐために、**DataProtectionApplication** カスタム リソース (CR) マニフェストを編集して、オブジェクトストレージの自己署名 CA 証明書を有効にする 必要があります。

## 前提条件

● OpenShift API for Data Protection (OADP) Operator がインストールされている必要がありま す。

## 手順

**DataProtectionApplication** CR マニフェストの **spec.backupLocations.velero.objectStorage.caCert** パラメーターと **spec.backupLocations.velero.config** パラメーターを編集します。

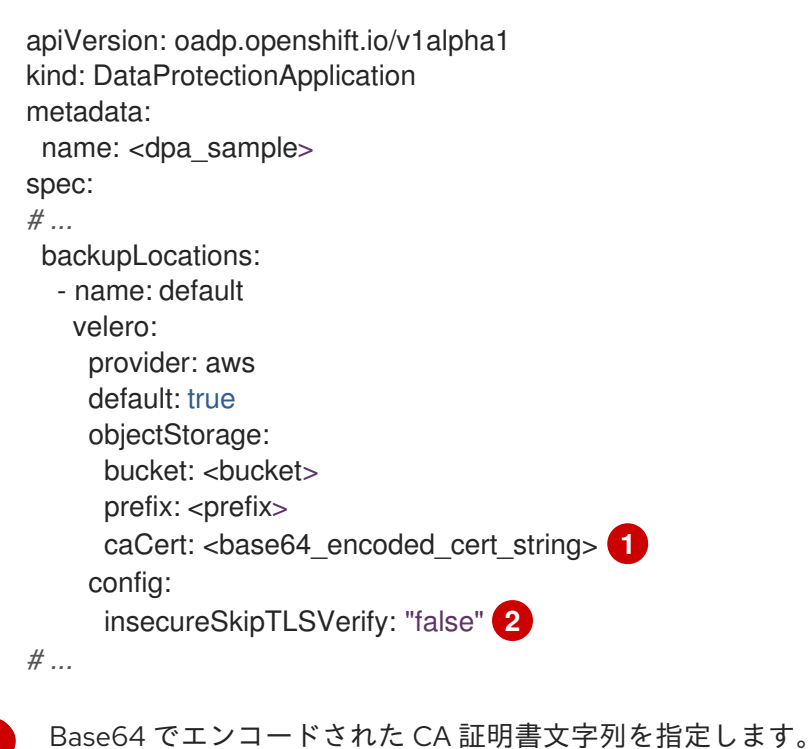

[2](#page-76-1) **insecureSkipTLSVerify** 設定は、**"true"** または **"false"** のいずれかに設定できま す。**"true"** に設定すると、SSL/TLS セキュリティーが無効になります。**"false"** に設定す ると、SSL/TLS セキュリティーが有効になります。

## 4.4.4.3.2.1. Velero デプロイメント用のエイリアス化した velero コマンドで CA 証明書を使用する

Velero CLI のエイリアスを作成することで、システムにローカルにインストールせずに Velero CLI を使 用できます。

# 前提条件

<span id="page-76-1"></span><span id="page-76-0"></span>[1](#page-76-0)

- **cluster-admin** ロールを持つユーザーとして OpenShift Container Platform クラスターにログ インしている。
- OpenShift CLI (**oc**) がインストールされている。

1. エイリアス化した Velero コマンドを使用するには、次のコマンドを実行します。

\$ alias velero='oc -n openshift-adp exec deployment/velero -c velero -it -- ./velero'

2. 次のコマンドを実行して、エイリアスが機能していることを確認します。

例

\$ velero version Client: Version: v1.12.1-OADP Git commit: - Server: Version: v1.12.1-OADP

3. このコマンドで CA 証明書を使用するには、次のコマンドを実行して証明書を Velero デプ ロイメントに追加できます。

\$ CA\_CERT=\$(oc -n openshift-adp get dataprotectionapplications.oadp.openshift.io <dpa-name> -o jsonpath='{.spec.backupLocations[0].velero.objectStorage.caCert}')

\$ [[ -n \$CA\_CERT ]] && echo "\$CA\_CERT" | base64 -d | oc exec -n openshift-adp -i deploy/velero -c velero -- bash -c "cat > /tmp/your-cacert.txt" || echo "DPA BSL has no caCert"

\$ velero describe backup <br/> <br/> <br/> <br/> <br/> <br/>acacert /tmp/<your\_cacert>.txt

4. バックアップログを取得するために、次のコマンドを実行します。

\$ velero backup logs <backup\_name> --cacert /tmp/<your\_cacert.txt>

このログを使用して、バックアップできないリソースの障害と警告を表示できます。

- 5. Velero Pod が再起動すると、**/tmp/your-cacert.txt** ファイルが消去されます。そのため、 前の手順のコマンドを再実行して **/tmp/your-cacert.txt** ファイルを再作成する必要があり ます。
- 6. 次のコマンドを実行すると、**/tmp/your-cacert.txt** ファイルを保存した場所にファイルがま だ存在するかどうかを確認できます。

\$ oc exec -n openshift-adp -i deploy/velero -c velero -- bash -c "ls /tmp/your-cacert.txt" /tmp/your-cacert.txt

OpenShift API for Data Protection (OADP) の今後のリリースでは、この手順が不要になるように証明 書を Velero Pod にマウントする予定です。

## 4.4.4.4. Data Protection Application 1.2 以前のインストール

**DataProtectionApplication** API のインスタンスを作成して、Data Protection Application (DPA) をイ ンストールします。

## 前提条件

● OADP Operator をインストールする必要がある。

- オブジェクトストレージをバックアップ場所として設定する必要がある。
- スナップショットを使用して PV をバックアップする場合、クラウドプロバイダーはネイティ ブスナップショット API または Container Storage Interface (CSI) スナップショットのいずれ かをサポートする必要がある。
- バックアップとスナップショットの場所で同じ認証情報を使用する場合は、デフォルトの名前 である **cloud-credentials-azure** を使用して **Secret** を作成する必要がある。
- バックアップとスナップショットの場所で異なる認証情報を使用する場合は、以下のように2 つの **Secrets** を作成する必要がある。
	- バックアップの場所用のカスタム名を持つ **Secret**。この **Secret** を **DataProtectionApplication** CR に追加します。
	- スナップショットの場所用の別のカスタム名を持つ **Secret**。この **Secret** を **DataProtectionApplication** CR に追加します。

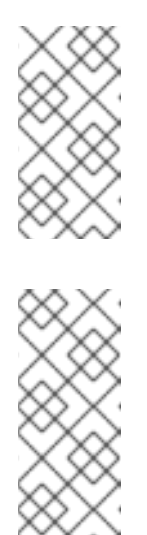

#### 注記

インストール中にバックアップまたはスナップショットの場所を指定したく ない場合は、空の **credentials-velero** ファイルを使用してデフォルトの **Secret** を作成できます。デフォルトの **Secret** がない場合、インストールは 失敗します。

## 注記

Velero は、OADP namespace に **velero-repo-credentials** という名前のシー クレットを作成します。これには、デフォルトのバックアップリポジトリー パスワードが含まれます。バックアップリポジトリーを対象とした最初の バックアップを実行する 前 に、base64 としてエンコードされた独自のパス ワードを使用してシークレットを更新できます。更新するキーの値は **Data[repository-password]** です。

DPA を作成した後、バックアップリポジトリーを対象としたバックアップを 初めて実行するときに、Velero はシークレットが **velero-repo-credentials** のバックアップリポジトリーを作成します。これには、デフォルトのパス ワードまたは置き換えたパスワードが含まれます。最初のバックアップの 後 にシークレットパスワードを更新すると、新しいパスワードが **velero-repocredentials** のパスワードと一致しなくなり、Velero は古いバックアップに 接続できなくなります。

#### 手順

- 1. Operators → Installed Operators をクリックして、OADP Operator を選択します。
- 2. Provided APIs で、DataProtectionApplication ボックスの Create instanceをクリックしま す。
- 3. YAML View をクリックして、**DataProtectionApplication** マニフェストのパラメーターを更新 します。

apiVersion: oadp.openshift.io/v1alpha1 kind: DataProtectionApplication metadata: name: <dpa\_sample>

<span id="page-79-6"></span><span id="page-79-5"></span><span id="page-79-4"></span><span id="page-79-3"></span><span id="page-79-2"></span><span id="page-79-1"></span><span id="page-79-0"></span>[2](#page-79-1) **openshift** プラグインは必須です。 namespace: openshift-adp spec: configuration: velero: defaultPlugins: - azure - openshift **1** resourceTimeout: 10m **2** restic: enable: true **3** podConfig: nodeSelector: <node\_selector> **4** backupLocations: - velero: config: resourceGroup: <azure\_resource\_group> 5 storageAccount: <azure\_storage\_account\_id> **6** subscriptionId: <azure\_subscription\_id> 7 storageAccountKeyEnvVar: AZURE\_STORAGE\_ACCOUNT\_ACCESS\_KEY credential: key: cloud name: cloud-credentials-azure **8** provider: azure default: true objectStorage: bucket: <br />bucket\_name> **9** prefix: <prefix> **10** snapshotLocations: **11** - velero: config: resourceGroup: <azure\_resource\_group> subscriptionId: <azure\_subscription\_id> incremental: "true" name: default provider: azure

Velero CRD の可用性、volumeSnapshot の削除、バックアップリポジトリーの可用性な ど、タイムアウトが発生するまでに複数の Velero リソースを待機する時間を分単位で指 定します。デフォルトは 10m です。

[3](#page-79-2) Restic インストールを無効にする場合は、この値を **false** に設定します。Restic はデーモ ンセットをデプロイします。これは、Restic Pod が各動作ノードで実行していることを意 味します。OADP バージョン 1.2 以降では、**spec.defaultVolumesToFsBackup: true** を **Backup** CR に追加することで、バックアップ用に Restic を設定できます。OADP バー ジョン 1.1 では、**spec.defaultVolumesToRestic: true** を **Backup** CR に追加します。

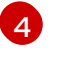

<span id="page-79-10"></span><span id="page-79-9"></span><span id="page-79-8"></span><span id="page-79-7"></span>[1](#page-79-0)

[4](#page-79-3) Restic を使用できるノードを指定します。デフォルトでは、Restic はすべてのノードで実 行されます。

- [5](#page-79-4) Azure リソースグループを指定します。
- $\sqrt{6}$  $\sqrt{6}$  $\sqrt{6}$ Azure ストレージアカウント ID を指定します。

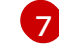

Azure サブスクリプション ID を指定します。

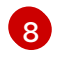

この値を指定しない場合は、デフォルト名の **cloud-credentials-azure** が使用されます。 カスタム名を指定すると、バックアップの場所にカスタム名が使用されます。

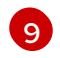

バックアップの保存場所としてバケットを指定します。バケットが Velero バックアップ 専用のバケットでない場合は、接頭辞を指定する必要があります。

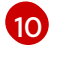

バケットが複数の目的で使用される場合は、Velero バックアップの接頭辞を指定します (例: **velero**)。

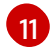

CSI スナップショットまたは Restic を使用して PV をバックアップする場合は、スナップ ショットの場所を指定する必要はありません。

4. Create をクリックします。

#### 検証

1. 次のコマンドを実行して OpenShift API for Data Protection (OADP) リソースを表示し、イン ストールを検証します。

\$ oc get all -n openshift-adp

## 出力例

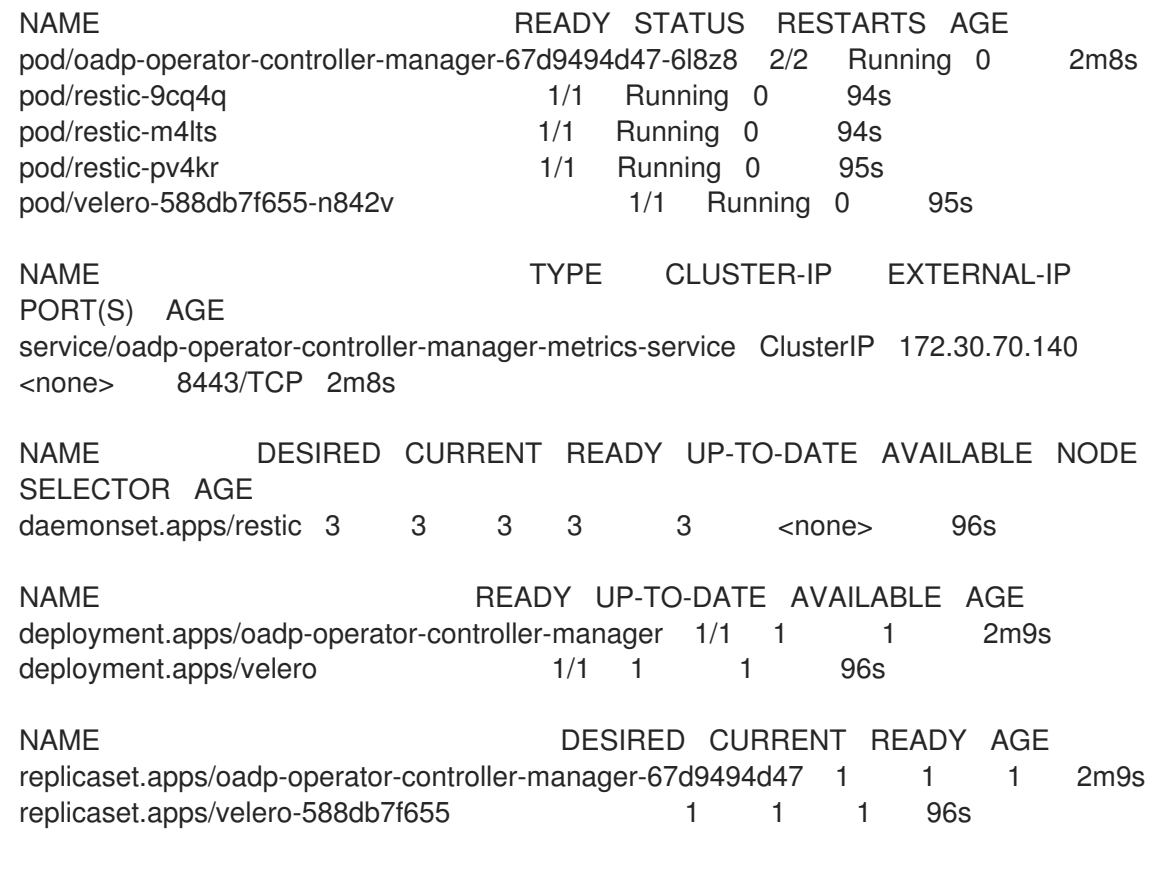

2. 次のコマンドを実行して、**DataProtectionApplication** (DPA) が調整されていることを確認し ます。

\$ oc get dpa dpa-sample -n openshift-adp -o jsonpath='{.status}'

# 出力例

{"conditions":[{"lastTransitionTime":"2023-10-27T01:23:57Z","message":"Reconcile complete","reason":"Complete","status":"True","type":"Reconciled"}]}

- 3. **type** が **Reconciled** に設定されていることを確認します。
- 4. 次のコマンドを実行して、バックアップの保存場所を確認し、**PHASE** が **Available** であること を確認します。

\$ oc get backupStorageLocation -n openshift-adp

# 出力例

NAME PHASE LAST VALIDATED AGE DEFAULT dpa-sample-1 Available 1s 3d16h true

# 4.4.4.5. Data Protection Application 1.3 のインストール

**DataProtectionApplication** API のインスタンスを作成して、Data Protection Application (DPA) をイ ンストールします。

## 前提条件

- OADP Operator をインストールする必要がある。
- オブジェクトストレージをバックアップ場所として設定する必要がある。
- スナップショットを使用して PV をバックアップする場合、クラウドプロバイダーはネイティ ブスナップショット API または Container Storage Interface (CSI) スナップショットのいずれ かをサポートする必要がある。
- バックアップとスナップショットの場所で同じ認証情報を使用する場合は、デフォルトの名前 である **cloud-credentials-azure** を使用して **Secret** を作成する必要がある。

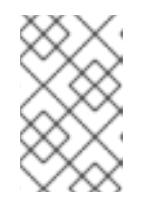

#### 注記

インストール中にバックアップまたはスナップショットの場所を指定したくない 場合は、空の **credentials-velero** ファイルを使用してデフォルトの **Secret** を作 成できます。デフォルトの **Secret** がない場合、インストールは失敗します。

# 手順

- 1. Operators → Installed Operators をクリックして、OADP Operator を選択します。
- 2. Provided APIs で、DataProtectionApplication ボックスの Create instanceをクリックしま す。
- 3. YAML View をクリックして、**DataProtectionApplication** マニフェストのパラメーターを更新 します。

apiVersion: oadp.openshift.io/v1alpha1 kind: DataProtectionApplication metadata:

<span id="page-82-8"></span><span id="page-82-7"></span><span id="page-82-6"></span><span id="page-82-5"></span><span id="page-82-4"></span><span id="page-82-3"></span><span id="page-82-2"></span><span id="page-82-1"></span><span id="page-82-0"></span> $\mathbf{a}$ OADP のデフォルトの namespace は **openshift-adp** です。namespace は変数であり、設 定可能です。 **openshift** プラグインは必須です。 Velero CRD の可用性、volumeSnapshot の削除、バックアップリポジトリーの可用性な ど、タイムアウトが発生するまでに複数の Velero リソースを待機する時間を分単位で指 定します。デフォルトは 10m です。 管理要求をサーバーにルーティングする管理エージェント。 name: <dpa\_sample> namespace: openshift-adp **1** spec: configuration: velero: defaultPlugins: - azure - openshift **2** resourceTimeout: 10m **3** nodeAgent: **4** enable: true **5** uploaderType: kopia **6** podConfig: nodeSelector: <node\_selector> **7** backupLocations: - velero: config: resourceGroup: <azure\_resource\_group> **8** storageAccount: <azure\_storage\_account\_id> 9 subscriptionId: <azure\_subscription\_id> **10** storageAccountKeyEnvVar: AZURE\_STORAGE\_ACCOUNT\_ACCESS\_KEY credential: key: cloud name: cloud-credentials-azure **11** provider: azure default: true objectStorage: bucket: <bucket\_name> **12** prefix: <prefix> **13** snapshotLocations: **14** - velero: config: resourceGroup: <azure\_resource\_group> subscriptionId: <azure\_subscription\_id> incremental: "true" name: default provider: azure

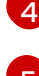

<span id="page-82-13"></span><span id="page-82-12"></span><span id="page-82-11"></span><span id="page-82-10"></span><span id="page-82-9"></span>[1](#page-82-0)

[2](#page-82-1)

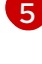

**nodeAgent** を有効にしてファイルシステムバックアップを実行する場合は、この値を **true** に設定します。

[6](#page-82-5)

アップローダーとして **kopia** または **restic** と入力します。インストール後に選択を変更す

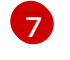

Kopia または Restic が使用可能なノードを指定します。デフォルトでは、Kopia または Restic はすべてのノードで実行されます。

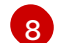

- Azure リソースグループを指定します。
- 0
	- Azure ストレージアカウント ID を指定します。
- [10](#page-82-9)
	- Azure サブスクリプション ID を指定します。
- [11](#page-82-10)
- この値を指定しない場合は、デフォルト名の **cloud-credentials-azure** が使用されます。 カスタム名を指定すると、バックアップの場所にカスタム名が使用されます。
- $\left( 12\right)$  $\left( 12\right)$  $\left( 12\right)$
- バックアップの保存場所としてバケットを指定します。バケットが Velero バックアップ 専用のバケットでない場合は、接頭辞を指定する必要があります。

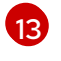

バケットが複数の目的で使用される場合は、Velero バックアップの接頭辞を指定します (例: **velero**)。

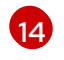

CSI スナップショットまたは Restic を使用して PV をバックアップする場合は、スナップ ショットの場所を指定する必要はありません。

4. Create をクリックします。

# 検証

1. 次のコマンドを実行して OpenShift API for Data Protection (OADP) リソースを表示し、イン ストールを検証します。

\$ oc get all -n openshift-adp

# 出力例

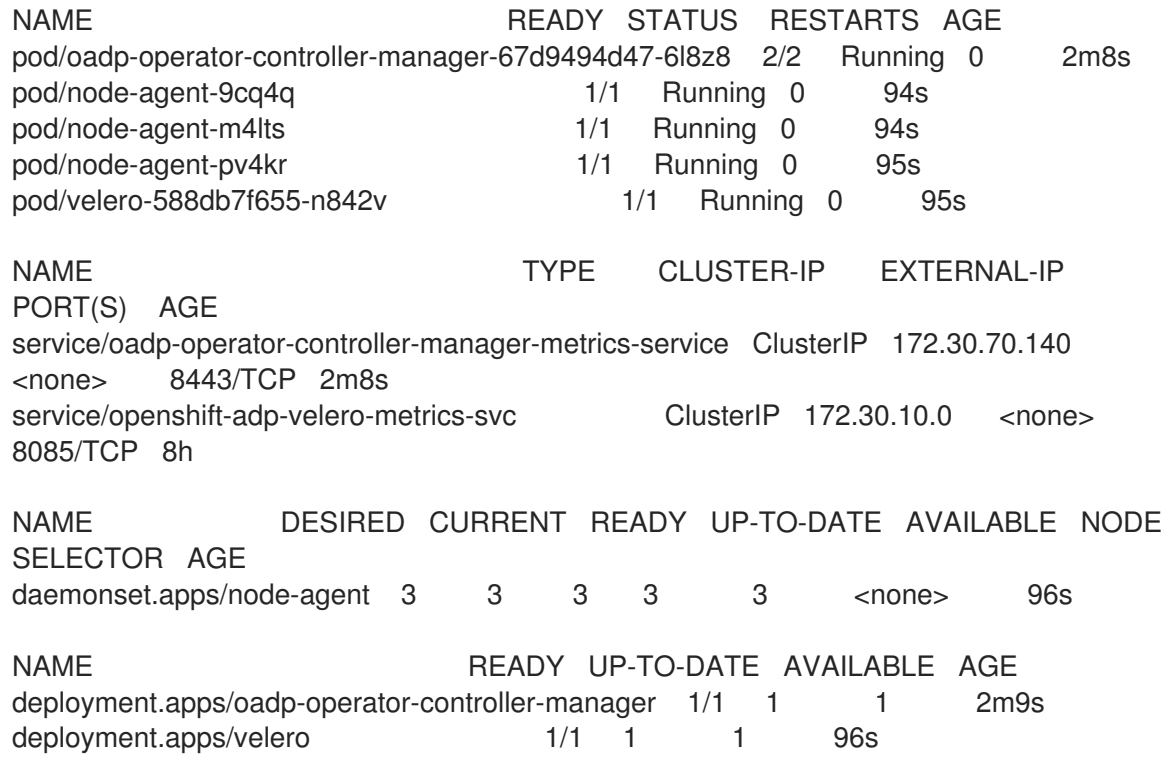

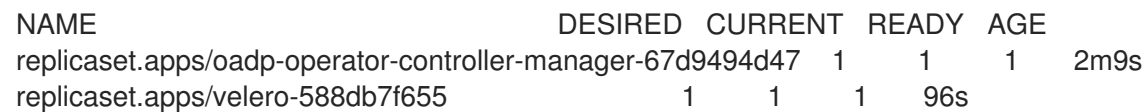

2. 次のコマンドを実行して、**DataProtectionApplication** (DPA) が調整されていることを確認し ます。

\$ oc get dpa dpa-sample -n openshift-adp -o jsonpath='{.status}'

出力例

{"conditions":[{"lastTransitionTime":"2023-10-27T01:23:57Z","message":"Reconcile complete","reason":"Complete","status":"True","type":"Reconciled"}]}

- 3. **type** が **Reconciled** に設定されていることを確認します。
- 4. 次のコマンドを実行して、バックアップの保存場所を確認し、**PHASE** が **Available** であること を確認します。

\$ oc get backupStorageLocation -n openshift-adp

## 出力例

NAME PHASE LAST VALIDATED AGE DEFAULT dpa-sample-1 Available 1s 3d16h true

#### 4.4.4.5.1. DataProtectionApplication CR で CSI を有効にする

CSI スナップショットを使用して永続ボリュームをバックアップするに は、**DataProtectionApplication** カスタムリソース (CR) で Container Storage Interface (CSI) を有効に します。

#### 前提条件

● クラウドプロバイダーは、CSI スナップショットをサポートする必要があります。

## 手順

<span id="page-84-0"></span>[1](#page-84-0)

 $\bullet$ 次の例のように、**DataProtectionApplication** CR を編集します。

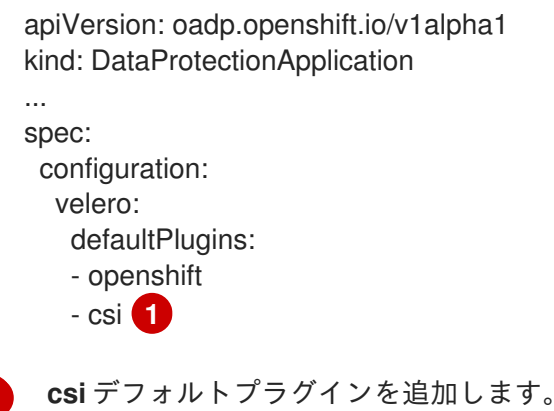

## 関連情報

**kubevirt** および **openshift** [プラグインを使用した](#page-131-0) Data Protection Application のインストール

# 4.4.5. Google Cloud Platform を使用した OpenShift API for Data Protection の設定

OADP Operator をインストールすることで、Google Cloud Platform (GCP) を使用して OpenShift API for Data Protection (OADP) をインストールします。Operator は [Velero](https://velero.io/docs/v1.12/) 1.12 をインストールします。

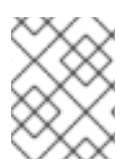

# 注記

OADP 1.0.4 以降、すべて OADP 1.0.z バージョンは、MTC Operator の依存関係としての み使用でき、スタンドアロン Operator としては使用できません。

Velero 向けに GCP を設定し、デフォルトの **Secret** を作成し、次に、Data Protection Application をイ ンストールします。詳細は、OADP Operator [のインストール](#page-54-0) を参照してください。

制限されたネットワーク環境に OADP Operator をインストールするには、最初にデフォルトの OperatorHub ソースを無効にして、Operator カタログをミラーリングする必要があります。詳細 は[、ネットワークが制限された環境での](https://docs.redhat.com/en/documentation/openshift_container_platform/4.16/html-single/operators/#olm-restricted-networks) Operator Lifecycle Manager の使用 を参照してください。

## 4.4.5.1. Google Cloud Provider の設定

OpenShift API for Data Protection (OADP) 用に Google Cloud Platform (GCP) を設定します。

## 前提条件

**gcloud** および **gsutil** CLI [ツールがインストールされている必要があります。詳細は、](https://cloud.google.com/sdk/docs/)Google Cloud のドキュメント をご覧ください。

## 手順

1. GCP にログインします。

\$ gcloud auth login

2. **BUCKET** 変数を設定します。

<span id="page-85-0"></span>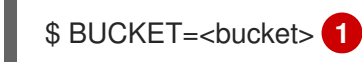

- [1](#page-85-0) バケット名を指定します。
- 3. ストレージバケットを作成します。

\$ gsutil mb gs://\$BUCKET/

4. **PROJECT\_ID** 変数をアクティブなプロジェクトに設定します。

\$ PROJECT\_ID=\$(gcloud config get-value project)

5. サービスアカウントを作成します。

\$ gcloud iam service-accounts create velero \ --display-name "Velero service account"

6. サービスアカウントをリスト表示します。

\$ gcloud iam service-accounts list

7. **email** の値と一致するように **SERVICE\_ACCOUNT\_EMAIL** 変数を設定します。

\$ SERVICE\_ACCOUNT\_EMAIL=\$(gcloud iam service-accounts list \ --filter="displayName:Velero service account" \ --format 'value(email)')

8. ポリシーを添付して、**velero** ユーザーに必要最小限の権限を付与します。

\$ ROLE\_PERMISSIONS=( compute.disks.get compute.disks.create compute.disks.createSnapshot compute.snapshots.get compute.snapshots.create compute.snapshots.useReadOnly compute.snapshots.delete compute.zones.get storage.objects.create storage.objects.delete storage.objects.get storage.objects.list iam.serviceAccounts.signBlob )

9. **velero.server** カスタムロールを作成します。

\$ gcloud iam roles create velero.server \ --project \$PROJECT\_ID \ --title "Velero Server" \ --permissions "\$(IFS=","; echo "\${ROLE\_PERMISSIONS[\*]}")"

10. IAM ポリシーバインディングをプロジェクトに追加します。

\$ gcloud projects add-iam-policy-binding \$PROJECT\_ID \ --member serviceAccount:\$SERVICE\_ACCOUNT\_EMAIL \ --role projects/\$PROJECT\_ID/roles/velero.server

11. IAM サービスアカウントを更新します。

\$ gsutil iam ch serviceAccount:\$SERVICE\_ACCOUNT\_EMAIL:objectAdmin gs://\${BUCKET}

12. IAM サービスアカウントのキーを現在のディレクトリーにある **credentials-velero** ファイルに 保存します。

\$ gcloud iam service-accounts keys create credentials-velero \ --iam-account \$SERVICE\_ACCOUNT\_EMAIL

Data Protection Application をインストールする前に、**credentials-velero** ファイルを使用して GCP の **Secret** オブジェクトを作成します。

# 4.4.5.2. バックアップおよびスナップショットの場所、ならびにそのシークレットについて

**DataProtectionApplication** カスタムリソース (CR) で、バックアップおよびスナップショットの場 所、ならびにそのシークレットを指定します。

#### バックアップの場所

Multicloud Object Gateway または MinIO などの AWS S3 互換オブジェクトストレージを、バックアッ プの場所として指定します。

Velero は、オブジェクトストレージのアーカイブファイルとして、OpenShift Container Platform リ ソース、Kubernetes オブジェクト、および内部イメージをバックアップします。

#### スナップショットの場所

クラウドプロバイダーのネイティブスナップショット API を使用して永続ボリュームをバックアップす る場合、クラウドプロバイダーをスナップショットの場所として指定する必要があります。

Container Storage Interface (CSI) スナップショットを使用する場合、CSI ドライバーを登録するため に **VolumeSnapshotClass** CR を作成するため、スナップショットの場所を指定する必要はありませ ん。

ファイルシステムバックアップ (FSB) を使用する場合、FSB がオブジェクトストレージ上にファイル システムをバックアップするため、スナップショットの場所を指定する必要はありません。

シークレット バックアップとスナップショットの場所が同じ認証情報を使用する場合、またはスナップショットの場 所が必要ない場合は、デフォルトの **Secret** を作成します。

バックアップとスナップショットの場所で異なる認証情報を使用する場合は、次の 2 つの secret オブ ジェクトを作成します。

- **DataProtectionApplication** CR で指定する、バックアップの場所用のカスタム **Secret**。
- **DataProtectionApplication** CR で参照されない、スナップショットの場所用のデフォルト **Secret**。

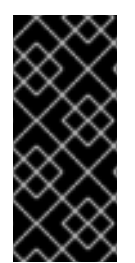

#### 重要

Data Protection Application には、デフォルトの **Secret** が必要です。作成しないと、イ ンストールは失敗します。

インストール中にバックアップまたはスナップショットの場所を指定したくない場合 は、空の **credentials-velero** ファイルを使用してデフォルトの **Secret** を作成できます。

#### 4.4.5.2.1. デフォルト Secret の作成

バックアップとスナップショットの場所が同じ認証情報を使用する場合、またはスナップショットの場 所が必要ない場合は、デフォルトの **Secret** を作成します。

**Secret** のデフォルト名は **cloud-credentials-gcp** です。

注記

**DataProtectionApplication** カスタムリソース (CR) にはデフォルトの **Secret** が必要で す。作成しないと、インストールは失敗します。バックアップの場所の **Secret** の名前が 指定されていない場合は、デフォルトの名前が使用されます。

インストール時にバックアップの場所の認証情報を使用しない場合は、空の **credentials-velero** ファイルを使用してデフォルト名前で **Secret** を作成できます。

## 前提条件

- オブジェクトストレージとクラウドストレージがある場合は、同じ認証情報を使用する必要が あります。
- Velero のオブジェクトストレージを設定する必要があります。
- オブジェクトストレージ用の **credentials-velero** ファイルを適切な形式で作成する必要があり ます。

# 手順

デフォルト名で **Secret** を作成します。

\$ oc create secret generic cloud-credentials-gcp -n openshift-adp --from-file cloud=credentials-velero

**Secret** は、Data Protection Application をインストールするときに、**DataProtectionApplication** CR の **spec.backupLocations.credential** ブロックで参照されます。

## 4.4.5.2.2. 異なる認証情報のシークレットの作成

バックアップとスナップショットの場所で異なる認証情報を使用する場合は、次の 2 つの **Secret** オブ ジェクトを作成する必要があります。

- カスタム名を持つバックアップ場所の **Secret**。カスタム名は、**DataProtectionApplication** カ スタムリソース (CR) の **spec.backupLocations** ブロックで指定されます。
- スナップショットの場所 **Secret** (デフォルト名は **cloud-credentials-gcp**)。この **Secret** は、**DataProtectionApplication** で指定されていません。

## 手順

- 1. スナップショットの場所の **credentials-velero** ファイルをクラウドプロバイダーに適した形式 で作成します。
- 2. デフォルト名でスナップショットの場所の **Secret** を作成します。

\$ oc create secret generic cloud-credentials-gcp -n openshift-adp --from-file cloud=credentials-velero

- 3. オブジェクトストレージに適した形式で、バックアップ場所の **credentials-velero** ファイルを 作成します。
- 4. カスタム名を使用してバックアップ場所の **Secret** を作成します。

\$ oc create secret generic <custom\_secret> -n openshift-adp --from-file cloud=credentialsvelero

5. 次の例のように、カスタム名の **Secret** を **DataProtectionApplication** に追加します。

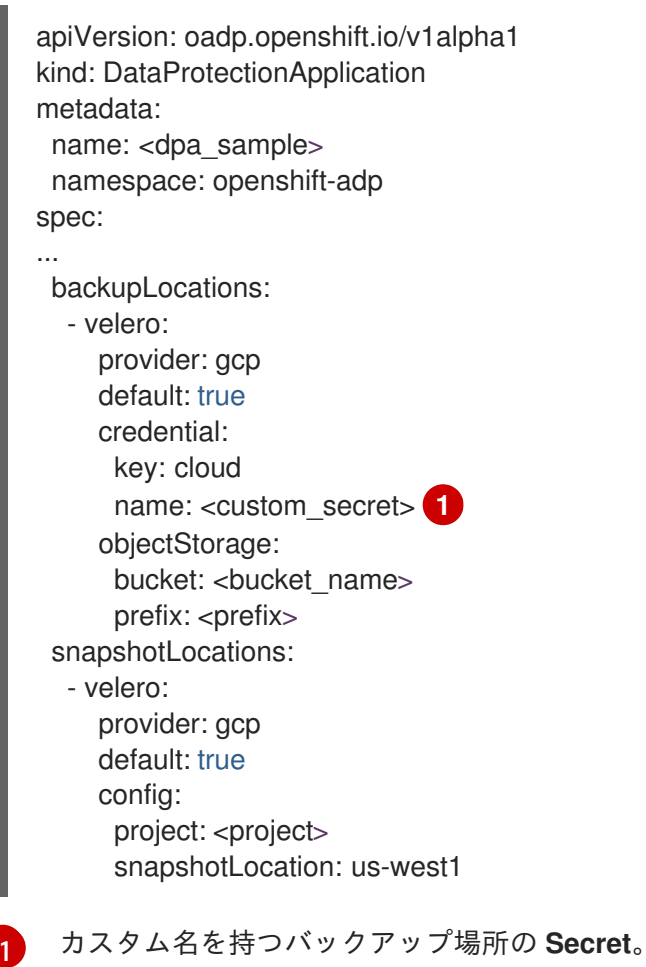

<span id="page-89-0"></span>

## 4.4.5.3. Data Protection Application の設定

Velero リソースの割り当てを設定するか、自己署名 CA 証明書を有効にして、Data Protection Application を設定できます。

## 4.4.5.3.1. Velero の CPU とメモリーのリソース割り当てを設定

**DataProtectionApplication** カスタムリソース (CR) マニフェストを編集して、**Velero** Pod の CPU お よびメモリーリソースの割り当てを設定します。

#### 前提条件

● OpenShift API for Data Protection (OADP) Operator がインストールされている必要がありま す。

## 手順

次の例のように、**DataProtectionApplication** CR マニフェストの **spec.configuration.velero.podConfig.ResourceAllocations** ブロックの値を編集します。

apiVersion: oadp.openshift.io/v1alpha1

<span id="page-90-1"></span><span id="page-90-0"></span>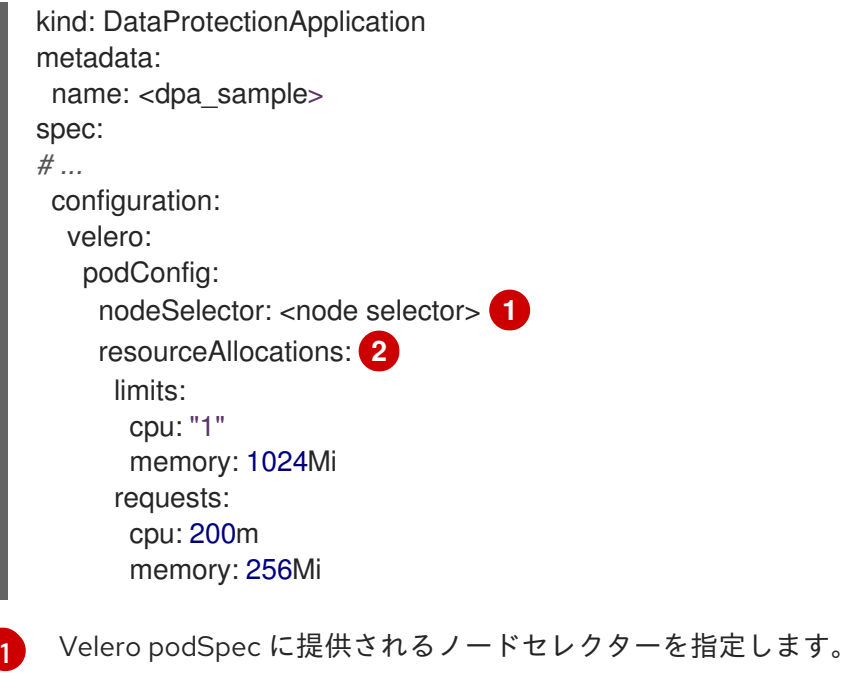

リストされている **resourceAllocations** は、平均使用量です。

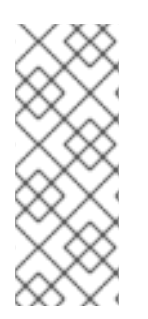

[2](#page-90-1)

# 注記

Kopia は OADP 1.3 以降のリリースで選択できます。Kopia はファイルシステムのバック アップに使用できます。組み込みの Data Mover を使用する Data Mover の場合は、 Kopia が唯一の選択肢になります。

Kopia は Restic よりも多くのリソースを消費するため、それに応じて CPU とメモリーの 要件を調整しなければならない場合があります。

# 4.4.5.3.2. 自己署名 CA 証明書の有効化

**certificate signed by unknown authority** エラーを防ぐために、**DataProtectionApplication** カスタム リソース (CR) マニフェストを編集して、オブジェクトストレージの自己署名 CA 証明書を有効にする 必要があります。

# 前提条件

● OpenShift API for Data Protection (OADP) Operator がインストールされている必要がありま す。

## 手順

**DataProtectionApplication** CR マニフェストの **spec.backupLocations.velero.objectStorage.caCert** パラメーターと **spec.backupLocations.velero.config** パラメーターを編集します。

apiVersion: oadp.openshift.io/v1alpha1 kind: DataProtectionApplication metadata: name: <dpa\_sample> spec: *# ...* backupLocations:

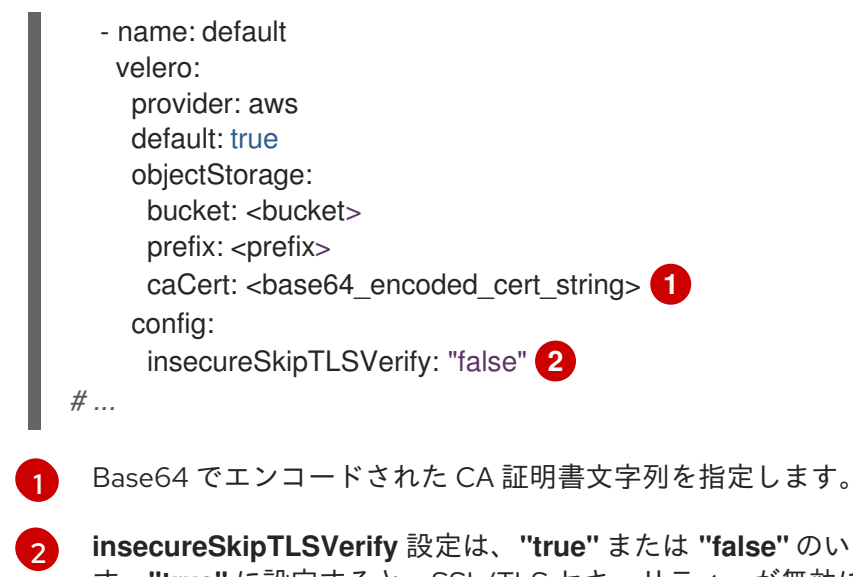

<span id="page-91-1"></span><span id="page-91-0"></span>**ise"** のいずれかに設定できま す。**"true"** に設定すると、SSL/TLS セキュリティーが無効になります。**"false"** に設定す ると、SSL/TLS セキュリティーが有効になります。

#### 4.4.5.3.2.1. Velero デプロイメント用のエイリアス化した velero コマンドで CA 証明書を使用する

Velero CLI のエイリアスを作成することで、システムにローカルにインストールせずに Velero CLI を使 用できます。

#### 前提条件

- **cluster-admin** ロールを持つユーザーとして OpenShift Container Platform クラスターにログ インしている。
- OpenShift CLI (**oc**) がインストールされている。
	- 1. エイリアス化した Velero コマンドを使用するには、次のコマンドを実行します。

\$ alias velero='oc -n openshift-adp exec deployment/velero -c velero -it -- ./velero'

2. 次のコマンドを実行して、エイリアスが機能していることを確認します。

例

\$ velero version Client: Version: v1.12.1-OADP Git commit: - Server: Version: v1.12.1-OADP

3. このコマンドで CA 証明書を使用するには、次のコマンドを実行して証明書を Velero デプ ロイメントに追加できます。

\$ CA\_CERT=\$(oc -n openshift-adp get dataprotectionapplications.oadp.openshift.io <dpa-name> -o jsonpath='{.spec.backupLocations[0].velero.objectStorage.caCert}')

\$ [[ -n \$CA\_CERT ]] && echo "\$CA\_CERT" | base64 -d | oc exec -n openshift-adp -i deploy/velero -c velero -- bash -c "cat > /tmp/your-cacert.txt" || echo "DPA BSL has no caCert"

\$ velero describe backup <backup\_name> --details --cacert /tmp/<your\_cacert>.txt

4. バックアップログを取得するために、次のコマンドを実行します。

\$ velero backup logs <backup\_name> --cacert /tmp/<your\_cacert.txt>

このログを使用して、バックアップできないリソースの障害と警告を表示できます。

- 5. Velero Pod が再起動すると、**/tmp/your-cacert.txt** ファイルが消去されます。そのため、 前の手順のコマンドを再実行して **/tmp/your-cacert.txt** ファイルを再作成する必要があり ます。
- 6. 次のコマンドを実行すると、**/tmp/your-cacert.txt** ファイルを保存した場所にファイルがま だ存在するかどうかを確認できます。

\$ oc exec -n openshift-adp -i deploy/velero -c velero -- bash -c "ls /tmp/your-cacert.txt" /tmp/your-cacert.txt

OpenShift API for Data Protection (OADP) の今後のリリースでは、この手順が不要になるように証明 書を Velero Pod にマウントする予定です。

#### 4.4.5.4. Data Protection Application 1.2 以前のインストール

**DataProtectionApplication** API のインスタンスを作成して、Data Protection Application (DPA) をイ ンストールします。

#### 前提条件

- OADP Operator をインストールする必要がある。
- オブジェクトストレージをバックアップ場所として設定する必要がある。
- スナップショットを使用して PV をバックアップする場合、クラウドプロバイダーはネイティ ブスナップショット API または Container Storage Interface (CSI) スナップショットのいずれ かをサポートする必要がある。
- バックアップとスナップショットの場所で同じ認証情報を使用する場合は、デフォルトの名前 である **cloud-credentials-gcp** を使用して **Secret** を作成する必要がある。
- バックアップとスナップショットの場所で異なる認証情報を使用する場合は、以下のように2 つの **Secrets** を作成する必要がある。
	- バックアップの場所用のカスタム名を持つ **Secret**。この **Secret** を **DataProtectionApplication** CR に追加します。
	- スナップショットの場所用の別のカスタム名を持つ **Secret**。この **Secret** を **DataProtectionApplication** CR に追加します。

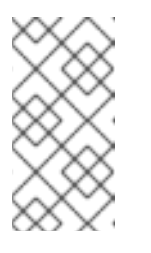

#### 注記

インストール中にバックアップまたはスナップショットの場所を指定したく ない場合は、空の **credentials-velero** ファイルを使用してデフォルトの **Secret** を作成できます。デフォルトの **Secret** がない場合、インストールは 失敗します。

注記

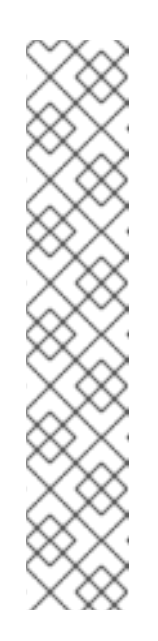

Velero は、OADP namespace に **velero-repo-credentials** という名前のシー クレットを作成します。これには、デフォルトのバックアップリポジトリー パスワードが含まれます。バックアップリポジトリーを対象とした最初の バックアップを実行する 前 に、base64 としてエンコードされた独自のパス ワードを使用してシークレットを更新できます。更新するキーの値は **Data[repository-password]** です。

DPA を作成した後、バックアップリポジトリーを対象としたバックアップを 初めて実行するときに、Velero はシークレットが **velero-repo-credentials** のバックアップリポジトリーを作成します。これには、デフォルトのパス ワードまたは置き換えたパスワードが含まれます。最初のバックアップの 後 にシークレットパスワードを更新すると、新しいパスワードが **velero-repocredentials** のパスワードと一致しなくなり、Velero は古いバックアップに 接続できなくなります。

## 手順

- 1. Operators → Installed Operators をクリックして、OADP Operator を選択します。
- 2. Provided APIs で、DataProtectionApplication ボックスの Create instanceをクリックしま す。
- 3. YAML View をクリックして、**DataProtectionApplication** マニフェストのパラメーターを更新 します。

<span id="page-93-5"></span><span id="page-93-4"></span><span id="page-93-3"></span><span id="page-93-2"></span><span id="page-93-1"></span><span id="page-93-0"></span>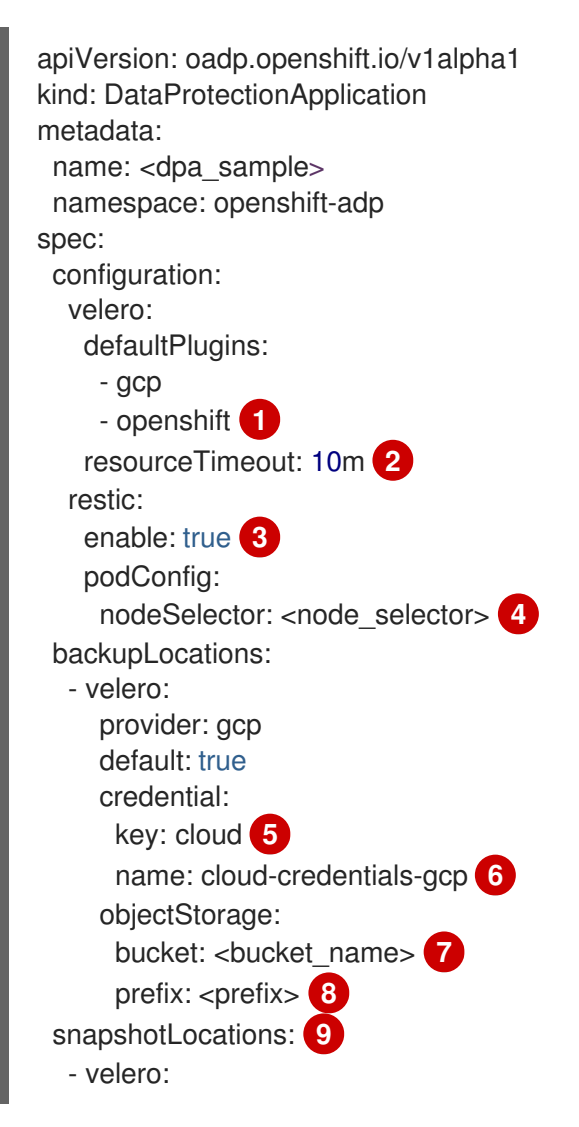

<span id="page-94-3"></span><span id="page-94-2"></span><span id="page-94-1"></span><span id="page-94-0"></span>provider: gcp default: true config: project: <project> snapshotLocation: us-west1 **10**

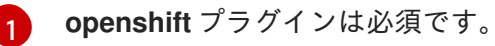

Velero CRD の可用性、volumeSnapshot の削除、バックアップリポジトリーの可用性な ど、タイムアウトが発生するまでに複数の Velero リソースを待機する時間を分単位で指 定します。デフォルトは 10m です。

[3](#page-93-2)

 $\mathcal{L}$ 

Restic インストールを無効にする場合は、この値を **false** に設定します。Restic はデーモ ンセットをデプロイします。これは、Restic Pod が各動作ノードで実行していることを意 味します。OADP バージョン 1.2 以降では、**spec.defaultVolumesToFsBackup: true** を **Backup** CR に追加することで、バックアップ用に Restic を設定できます。OADP バー ジョン 1.1 では、**spec.defaultVolumesToRestic: true** を **Backup** CR に追加します。

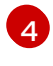

Restic を使用できるノードを指定します。デフォルトでは、Restic はすべてのノードで実 行されます。

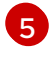

認証情報を含む秘密鍵。Google Workload Identity 連携クラウド認証の場合 は、**service\_account.json** を使用します。

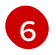

認証情報を含むシークレットの名前。この値を指定しない場合は、デフォルトの名前であ る **cloud-credentials-gcp** が使用されます。

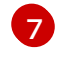

バックアップの保存場所としてバケットを指定します。バケットが Velero バックアップ 専用のバケットでない場合は、接頭辞を指定する必要があります。

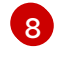

バケットが複数の目的で使用される場合は、Velero バックアップの接頭辞を指定します (例: **velero**)。

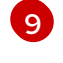

CSI スナップショットまたは Restic を使用して PV をバックアップする場合を除き、ス ナップショットの場所を指定します。

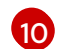

スナップショットの場所は、PV と同じリージョンにある必要があります。

4. Create をクリックします。

# 検証

1. 次のコマンドを実行して OpenShift API for Data Protection (OADP) リソースを表示し、イン ストールを検証します。

\$ oc get all -n openshift-adp

# 出力例

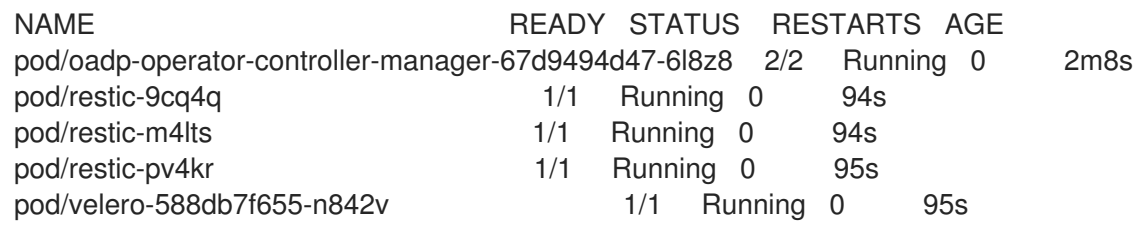

NAME TYPE CLUSTER-IP EXTERNAL-IP PORT(S) AGE service/oadp-operator-controller-manager-metrics-service ClusterIP 172.30.70.140 <none> 8443/TCP 2m8s NAME DESIRED CURRENT READY UP-TO-DATE AVAILABLE NODE SELECTOR AGE daemonset.apps/restic 3 3 3 3 3 3 <none> 96s NAME READY UP-TO-DATE AVAILABLE AGE deployment.apps/oadp-operator-controller-manager 1/1 1 1 2m9s deployment.apps/velero 1/1 1 1 96s NAME **NAME** DESIRED CURRENT READY AGE replicaset.apps/oadp-operator-controller-manager-67d9494d47 1 1 1 2m9s replicaset.apps/velero-588db7f655 1 1 1 96s

2. 次のコマンドを実行して、**DataProtectionApplication** (DPA) が調整されていることを確認し ます。

\$ oc get dpa dpa-sample -n openshift-adp -o jsonpath='{.status}'

# 出力例

{"conditions":[{"lastTransitionTime":"2023-10-27T01:23:57Z","message":"Reconcile complete","reason":"Complete","status":"True","type":"Reconciled"}]}

- 3. **type** が **Reconciled** に設定されていることを確認します。
- 4. 次のコマンドを実行して、バックアップの保存場所を確認し、**PHASE** が **Available** であること を確認します。

\$ oc get backupStorageLocation -n openshift-adp

# 出力例

NAME PHASE LAST VALIDATED AGE DEFAULT dpa-sample-1 Available 1s 3d16h true

# 4.4.5.5. Google Workload Identity 連携のクラウド認証

Google Cloud の外で実行されているアプリケーションは、ユーザー名やパスワードなどのサービスア カウントキーを使用して、Google Cloud リソースにアクセスします。これらのサービスアカウント キーは、適切に管理されていない場合、セキュリティーリスクになる可能性があります。

Google Workload Identity 連携を使用すると、Identity and Access Management (IAM) を使用して、 サービスアカウントに成り代わる機能などの IAM ロールを外部アイデンティティーに付与できます。こ れにより、サービスアカウントキーに関連するメンテナンスとセキュリティーのリスクが排除されま す。

Workload Identity 連携は、証明書の暗号化と復号化、ユーザー属性の抽出、および検証を処理します。 Identity 連携は認証を外部化し、それをセキュリティートークンサービス (STS) に渡すことで、個々の 開発者の負担を軽減します。リソースへのアクセスの認可と制御は、引き続きアプリケーションが処理 します。

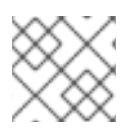

# 注記

Google Workload Identity 連携は、OADP 1.3.x 以降で利用できます。

ボリュームをバックアップする場合、Google Workload Identity 連携認証を使用した GCP 上の OADP は、CSI スナップショットのみをサポートします。

Google Workload Identity 連携認証を使用した GCP 上の OADP は、Volume Snapshot Locations (VSL) バックアップをサポートしません。詳細は、Google Workload Identity [連携の既知の問題](#page-97-0) を参照してく ださい。

Google Workload Identity 連携クラウド認証を使用しない場合は、Data Protection Application のイン ストール に進みます。

#### 前提条件

- GCP [Workload](https://docs.openshift.com/container-platform/4.16/installing/installing_gcp/installing-gcp-customizations.html#installing-gcp-with-short-term-creds_installing-gcp-customizations) Identity を設定して、クラスターを主導モードでインストールしている。
- Cloud Credential Operator ユーティリティー (ccoctl) と、関連する Workload Identity プール にアクセスできる。

#### 手順

1. 次のコマンドを実行して、**oadp-credrequest** ディレクトリーを作成します。

\$ mkdir -p oadp-credrequest

2. 次のように、**CredentialsRequest.yaml** ファイルを作成します。

echo 'apiVersion: cloudcredential.openshift.io/v1 kind: CredentialsRequest metadata: name: oadp-operator-credentials namespace: openshift-cloud-credential-operator spec: providerSpec: apiVersion: cloudcredential.openshift.io/v1 kind: GCPProviderSpec permissions: - compute.disks.get - compute.disks.create - compute.disks.createSnapshot - compute.snapshots.get - compute.snapshots.create - compute.snapshots.useReadOnly - compute.snapshots.delete - compute.zones.get - storage.objects.create - storage.objects.delete - storage.objects.get - storage.objects.list - iam.serviceAccounts.signBlob skipServiceCheck: true

```
secretRef:
 name: cloud-credentials-gcp
 namespace: < OPERATOR_INSTALL_NS>
serviceAccountNames:
- velero
' > oadp-credrequest/credrequest.yaml
```
3. 次のコマンドを実行し、**ccoctl** ユーティリティーを使用して、**oadp-credrequest** ディレクト リー内の **CredentialsRequest** オブジェクトを処理します。

```
$ ccoctl gcp create-service-accounts \
  --name=<name> \
  --project=<gcp_project_id> \
  --credentials-requests-dir=oadp-credrequest \
  --workload-identity-pool=<pool_id> \
  --workload-identity-provider=<provider_id>
```
これで、次のステップで **manifests/openshift-adp-cloud-credentials-gcp-credentials.yaml** ファイルを使用できるようになりました。

4. 次のコマンドを実行して、namespace を作成します。

\$ oc create namespace <OPERATOR\_INSTALL\_NS>

5. 次のコマンドを実行して、認証情報を namespace に適用します。

\$ oc apply -f manifests/openshift-adp-cloud-credentials-gcp-credentials.yaml

## <span id="page-97-0"></span>4.4.5.5.1. Google Workload Identity 連携の既知の問題

● GCP Workload Identity 連携が設定されている場合、Volume Snapshot Location (VSL) バック アップは **PartiallyFailed** フェーズで終了します。Google Workload Identity 連携認証は、VSL バックアップをサポートしません。

# 4.4.5.6. Data Protection Application 1.3 のインストール

**DataProtectionApplication** API のインスタンスを作成して、Data Protection Application (DPA) をイ ンストールします。

## 前提条件

- OADP Operator をインストールする必要がある。
- オブジェクトストレージをバックアップ場所として設定する必要がある。
- スナップショットを使用して PV をバックアップする場合、クラウドプロバイダーはネイティ ブスナップショット API または Container Storage Interface (CSI) スナップショットのいずれ かをサポートする必要がある。
- バックアップとスナップショットの場所で同じ認証情報を使用する場合は、デフォルトの名前 である **cloud-credentials-gcp** を使用して **Secret** を作成する必要がある。

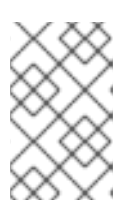

注記

インストール中にバックアップまたはスナップショットの場所を指定したくない 場合は、空の **credentials-velero** ファイルを使用してデフォルトの **Secret** を作 成できます。デフォルトの **Secret** がない場合、インストールは失敗します。

## 手順

- 1. Operators → Installed Operators をクリックして、OADP Operator を選択します。
- 2. Provided APIs で、DataProtectionApplication ボックスの Create instanceをクリックしま す。
- 3. YAML View をクリックして、**DataProtectionApplication** マニフェストのパラメーターを更新 します。

<span id="page-98-6"></span><span id="page-98-5"></span><span id="page-98-4"></span><span id="page-98-3"></span><span id="page-98-2"></span><span id="page-98-1"></span><span id="page-98-0"></span>apiVersion: oadp.openshift.io/v1alpha1 kind: DataProtectionApplication metadata: name: <dpa\_sample> namespace: <OPERATOR\_INSTALL\_NS> <sup>1</sup> spec: configuration: velero: defaultPlugins: - gcp - openshift **2** resourceTimeout: 10m **3** nodeAgent: **4** enable: true **5** uploaderType: kopia **6** podConfig: nodeSelector: <node\_selector> **7** backupLocations: - velero: provider: gcp default: true credential: key: cloud **8** name: cloud-credentials-gcp **9** objectStorage: bucket: <br />bucket\_name> **10** prefix: <prefix> **11** snapshotLocations: **12** - velero: provider: gcp default: true config: project: <project> snapshotLocation: us-west1 **13** backupImages: true **14**

<span id="page-98-13"></span><span id="page-98-12"></span><span id="page-98-11"></span><span id="page-98-10"></span><span id="page-98-9"></span><span id="page-98-8"></span><span id="page-98-7"></span>OADP のデフォルトの namespace は **openshift-adp** です。namespace は変数であり、設 定可能です。

[<sup>1</sup>](#page-98-0)

 $\mathcal{P}$ 

**openshift** プラグインは必須です。

 $\mathbf{R}$ 

Velero CRD の可用性、volumeSnapshot の削除、バックアップリポジトリーの可用性な ど、タイムアウトが発生するまでに複数の Velero リソースを待機する時間を分単位で指 定します。デフォルトは 10m です。

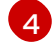

管理要求をサーバーにルーティングする管理エージェント。

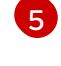

**nodeAgent** を有効にしてファイルシステムバックアップを実行する場合は、この値を **true** に設定します。

[6](#page-98-5)

アップローダーとして **kopia** または **restic** と入力します。インストール後に選択を変更す ることはできません。組み込み DataMover の場合は、Kopia を使用する必要がありま す。**nodeAgent** はデーモンセットをデプロイします。これは、**nodeAgent** Pod が各ワー キングノード上で実行されることを意味します。ファイルシステムバックアップを設定す るには、**spec.defaultVolumesToFsBackup: true** を **Backup** CR に追加します。

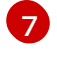

Kopia または Restic が使用可能なノードを指定します。デフォルトでは、Kopia または Restic はすべてのノードで実行されます。

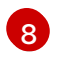

認証情報を含む秘密鍵。Google Workload Identity 連携クラウド認証の場合 は、**service\_account.json** を使用します。

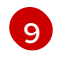

認証情報を含むシークレットの名前。この値を指定しない場合は、デフォルトの名前であ る **cloud-credentials-gcp** が使用されます。

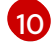

バックアップの保存場所としてバケットを指定します。バケットが Velero バックアップ 専用のバケットでない場合は、接頭辞を指定する必要があります。

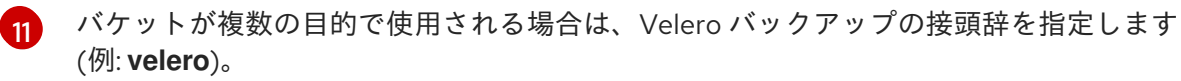

[12](#page-98-11) CSI スナップショットまたは Restic を使用して PV をバックアップする場合を除き、ス ナップショットの場所を指定します。

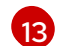

スナップショットの場所は、PV と同じリージョンにある必要があります。

 $\overline{14}$  $\overline{14}$  $\overline{14}$ Google Workload Identity 連携は、内部イメージのバックアップをサポートしています。 イメージのバックアップを使用しない場合は、このフィールドを **false** に設定します。

4. Create をクリックします。

## 検証

1. 次のコマンドを実行して OpenShift API for Data Protection (OADP) リソースを表示し、イン ストールを検証します。

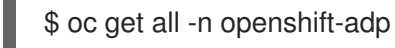

# 出力例

NAME **READY STATUS RESTARTS AGE** pod/oadp-operator-controller-manager-67d9494d47-6l8z8 2/2 Running 0 2m8s pod/node-agent-9cq4q 1/1 Running 0 94s pod/node-agent-m4lts 1/1 Running 0 94s

pod/node-agent-pv4kr 1/1 Running 0 95s pod/velero-588db7f655-n842v 1/1 Running 0 95s NAME TYPE CLUSTER-IP EXTERNAL-IP PORT(S) AGE service/oadp-operator-controller-manager-metrics-service ClusterIP 172.30.70.140 <none> 8443/TCP 2m8s service/openshift-adp-velero-metrics-svc ClusterIP 172.30.10.0 <none> 8085/TCP 8h NAME DESIRED CURRENT READY UP-TO-DATE AVAILABLE NODE SELECTOR AGE daemonset.apps/node-agent 3 3 3 3 3 <none> 96s NAME READY UP-TO-DATE AVAILABLE AGE deployment.apps/oadp-operator-controller-manager 1/1 1 1 2m9s deployment.apps/velero 1/1 1 1 96s NAME DESIRED CURRENT READY AGE replicaset.apps/oadp-operator-controller-manager-67d9494d47 1 1 1 2m9s replicaset.apps/velero-588db7f655 1 1 1 96s

2. 次のコマンドを実行して、**DataProtectionApplication** (DPA) が調整されていることを確認し ます。

\$ oc get dpa dpa-sample -n openshift-adp -o jsonpath='{.status}'

# 出力例

{"conditions":[{"lastTransitionTime":"2023-10-27T01:23:57Z","message":"Reconcile complete","reason":"Complete","status":"True","type":"Reconciled"}]}

- 3. **type** が **Reconciled** に設定されていることを確認します。
- 4. 次のコマンドを実行して、バックアップの保存場所を確認し、**PHASE** が **Available** であること を確認します。

\$ oc get backupStorageLocation -n openshift-adp

出力例

NAME PHASE LAST VALIDATED AGE DEFAULT dpa-sample-1 Available 1s 3d16h true

4.4.5.6.1. DataProtectionApplication CR で CSI を有効にする

CSI スナップショットを使用して永続ボリュームをバックアップするに は、**DataProtectionApplication** カスタムリソース (CR) で Container Storage Interface (CSI) を有効に します。

## 前提条件

● クラウドプロバイダーは、CSI スナップショットをサポートする必要があります。

## 手順

次の例のように、**DataProtectionApplication** CR を編集します。

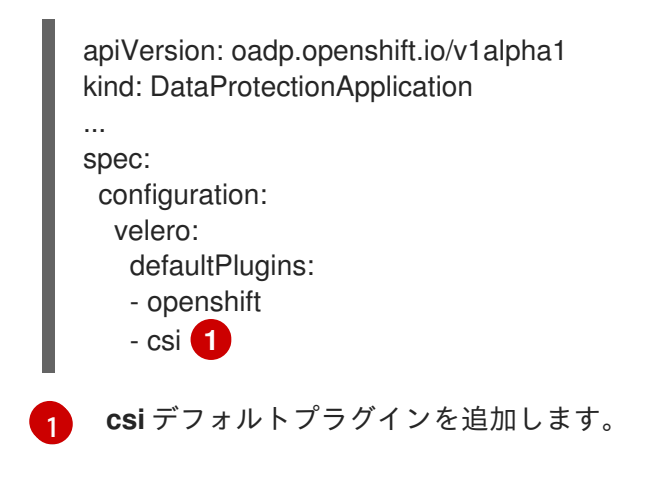

#### <span id="page-101-0"></span>関連情報

**kubevirt** および **openshift** [プラグインを使用した](#page-131-0) Data Protection Application のインストール

# 4.4.6. Multicloud Object Gateway を使用した OpenShift API for Data Protection の 設定

OADP Operator をインストールすることで、Multicloud Object Gateway (MCG) を使用して OpenShift API for Data Protection (OADP) をインストールします。Operator は [Velero](https://velero.io/docs/v1.12/) 1.12 をインストールしま す。

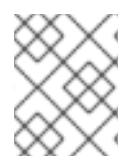

# 注記

OADP 1.0.4 以降、すべて OADP 1.0.z バージョンは、MTC Operator の依存関係としての み使用でき、スタンドアロン Operator としては使用できません。

[Multicloud](#page-108-0) Object Gateway をバックアップの場所として設定します。MCG は、OpenShift Data Foundation のコンポーネントです。MCG は、**DataProtectionApplication** カスタムリソース (CR) の バックアップ場所として設定します。

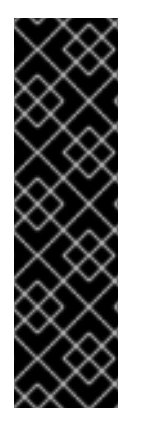

## 重要

オブジェクトストレージのバケット作成を自動化する **CloudStorage** API は、テクノロ ジープレビュー機能のみです。テクノロジープレビュー機能は、Red Hat 製品サポート のサービスレベルアグリーメント (SLA) の対象外であり、機能的に完全ではない場合が あります。Red Hat は、実稼働環境でこれらを使用することを推奨していません。テク ノロジープレビュー機能は、最新の製品機能をいち早く提供して、開発段階で機能のテ ストを行いフィードバックを提供していただくことを目的としています。

Red Hat [のテクノロジープレビュー機能のサポート範囲に関する詳細は、テクノロジー](https://access.redhat.com/support/offerings/techpreview/) プレビュー機能のサポート範囲 を参照してください。

バックアップの場所の **Secret** を作成し、次に、Data Protection Application をインストールします。 詳細は、OADP Operator [のインストール](#page-54-0) を参照してください。

制限されたネットワーク環境に OADP Operator をインストールするには、最初にデフォルトの

制限されたネットワーク環境に OADP Operator をインストールするには、最初にデフォルトの OperatorHub ソースを無効にして、Operator カタログをミラーリングする必要があります。詳細 は[、ネットワークが制限された環境での](https://docs.redhat.com/en/documentation/openshift_container_platform/4.16/html-single/operators/#olm-restricted-networks) Operator Lifecycle Manager の使用 を 参照してください。

#### 4.4.6.1. Multicloud Object Gateway の認証情報の取得

OpenShift API for Data Protection (OADP) の **Secret** カスタムリソース (CR) を作成するには、 Multicloud Object Gateway (MCG) 認証情報を取得する必要があります。

MCG は、OpenShift Data Foundation のコンポーネントです。

#### 前提条件

● 適切な OpenShift Data Foundation [deployment](https://access.redhat.com/documentation/ja-jp/red_hat_openshift_data_foundation/4.9) quide を使用して、OpenShift Data Foundation をデプロイする必要があります。

#### 手順

- 1. **NooBaa** カスタムリソースで **[describe](https://access.redhat.com/documentation/ja-jp/red_hat_openshift_data_foundation/4.9/html/managing_hybrid_and_multicloud_resources/accessing-the-multicloud-object-gateway-with-your-applications_rhodf#accessing-the-Multicloud-object-gateway-from-the-terminal_rhodf)** コマンドを実行して、S3 エンドポイントである **AWS\_ACCESS\_KEY\_ID** および **AWS\_SECRET\_ACCESS\_KEY** を取得します。
- 2. **credentials-velero** ファイルを作成します。

\$ cat << EOF > ./credentials-velero [default] aws\_access\_key\_id=<AWS\_ACCESS\_KEY\_ID> aws\_secret\_access\_key=<AWS\_SECRET\_ACCESS\_KEY> EOF

Data Protection Application をインストールする際に、**credentials-velero** ファイルを使用して **Secret** オブジェクトを作成します。

#### 4.4.6.2. バックアップおよびスナップショットの場所、ならびにそのシークレットについて

**DataProtectionApplication** カスタムリソース (CR) で、バックアップおよびスナップショットの場 所、ならびにそのシークレットを指定します。

#### バックアップの場所

Multicloud Object Gateway または MinIO などの AWS S3 互換オブジェクトストレージを、バックアッ プの場所として指定します。

Velero は、オブジェクトストレージのアーカイブファイルとして、OpenShift Container Platform リ ソース、Kubernetes オブジェクト、および内部イメージをバックアップします。

#### スナップショットの場所

クラウドプロバイダーのネイティブスナップショット API を使用して永続ボリュームをバックアップす る場合、クラウドプロバイダーをスナップショットの場所として指定する必要があります。

Container Storage Interface (CSI) スナップショットを使用する場合、CSI ドライバーを登録するため に **VolumeSnapshotClass** CR を作成するため、スナップショットの場所を指定する必要はありませ ん。

ファイルシステムバックアップ (FSB) を使用する場合、FSB がオブジェクトストレージ上にファイル システムをバックアップするため、スナップショットの場所を指定する必要はありません。

シークレット

バックアップとスナップショットの場所が同じ認証情報を使用する場合、またはスナップショットの場 所が必要ない場合は、デフォルトの **Secret** を作成します。

バックアップとスナップショットの場所で異なる認証情報を使用する場合は、次の 2 つの secret オブ ジェクトを作成します。

- **DataProtectionApplication** CR で指定する、バックアップの場所用のカスタム **Secret**。
- **DataProtectionApplication** CR で参照されない、スナップショットの場所用のデフォルト **Secret**。

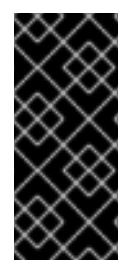

#### 重要

Data Protection Application には、デフォルトの **Secret** が必要です。作成しないと、イ ンストールは失敗します。

インストール中にバックアップまたはスナップショットの場所を指定したくない場合 は、空の **credentials-velero** ファイルを使用してデフォルトの **Secret** を作成できます。

#### 4.4.6.2.1. デフォルト Secret の作成

バックアップとスナップショットの場所が同じ認証情報を使用する場合、またはスナップショットの場 所が必要ない場合は、デフォルトの **Secret** を作成します。

**Secret** のデフォルト名は **cloud-credentials** です。

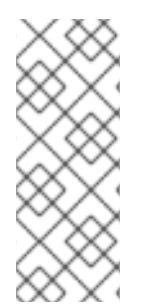

# 注記

**DataProtectionApplication** カスタムリソース (CR) にはデフォルトの **Secret** が必要で す。作成しないと、インストールは失敗します。バックアップの場所の **Secret** の名前が 指定されていない場合は、デフォルトの名前が使用されます。

インストール時にバックアップの場所の認証情報を使用しない場合は、空の **credentials-velero** ファイルを使用してデフォルト名前で **Secret** を作成できます。

#### 前提条件

- オブジェクトストレージとクラウドストレージがある場合は、同じ認証情報を使用する必要が あります。
- Velero のオブジェクトストレージを設定する必要があります。
- オブジェクトストレージ用の **credentials-velero** ファイルを適切な形式で作成する必要があり ます。

#### 手順

**● デフォルト名で Secret** を作成します。

\$ oc create secret generic cloud-credentials -n openshift-adp --from-file cloud=credentialsvelero

**Secret** は、Data Protection Application をインストールするときに、**DataProtectionApplication** CR の **spec.backupLocations.credential** ブロックで参照されます。

#### 4.4.6.2.2. 異なる認証情報のシークレットの作成

バックアップとスナップショットの場所で異なる認証情報を使用する場合は、次の 2 つの **Secret** オブ ジェクトを作成する必要があります。

- カスタム名を持つバックアップ場所の **Secret**。カスタム名は、**DataProtectionApplication** カ スタムリソース (CR) の **spec.backupLocations** ブロックで指定されます。
- スナップショットの場所 **Secret** (デフォルト名は **cloud-credentials**)。この **Secret** は、**DataProtectionApplication** で指定されていません。

#### 手順

- 1. スナップショットの場所の **credentials-velero** ファイルをクラウドプロバイダーに適した形式 で作成します。
- 2. デフォルト名でスナップショットの場所の **Secret** を作成します。

\$ oc create secret generic cloud-credentials -n openshift-adp --from-file cloud=credentialsvelero

- 3. オブジェクトストレージに適した形式で、バックアップ場所の **credentials-velero** ファイルを 作成します。
- 4. カスタム名を使用してバックアップ場所の **Secret** を作成します。

\$ oc create secret generic <custom\_secret> -n openshift-adp --from-file cloud=credentialsvelero

5. 次の例のように、カスタム名の **Secret** を **DataProtectionApplication** に追加します。

<span id="page-104-0"></span>apiVersion: oadp.openshift.io/v1alpha1 kind: DataProtectionApplication metadata: name: <dpa\_sample> namespace: openshift-adp spec: ... backupLocations: - velero: config: profile: "default" region: minio s3Url: <url> insecureSkipTLSVerify: "true" s3ForcePathStyle: "true" provider: aws default: true credential: key: cloud name: <custom\_secret> **1** objectStorage: bucket: <br/> <br/> <br/> <br/> <br/> <br/>pame> prefix: <prefix>

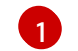

カスタム名を持つバックアップ場所の **Secret**。

# 4.4.6.3. Data Protection Application の設定

Velero リソースの割り当てを設定するか、自己署名 CA 証明書を有効にして、Data Protection Application を設定できます。

4.4.6.3.1. Velero の CPU とメモリーのリソース割り当てを設定

**DataProtectionApplication** カスタムリソース (CR) マニフェストを編集して、**Velero** Pod の CPU お よびメモリーリソースの割り当てを設定します。

## 前提条件

● OpenShift API for Data Protection (OADP) Operator がインストールされている必要がありま す。

#### 手順

次の例のように、**DataProtectionApplication** CR マニフェストの **spec.configuration.velero.podConfig.ResourceAllocations** ブロックの値を編集します。

<span id="page-105-0"></span>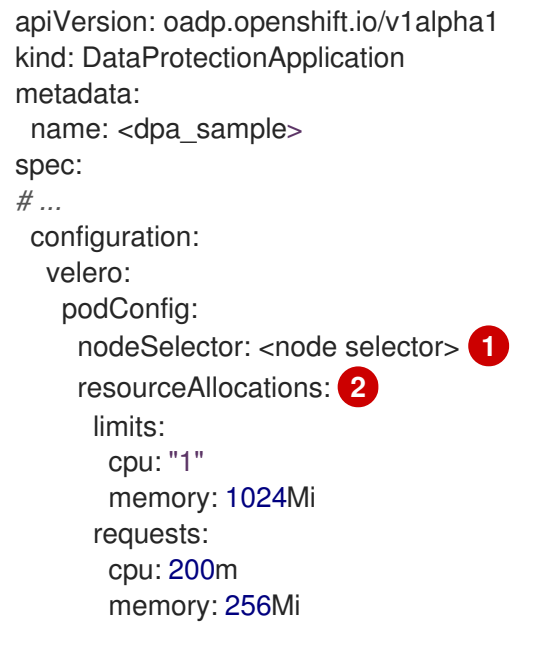

<span id="page-105-1"></span>Velero podSpec に提供されるノードセレクターを指定します。

リストされている **resourceAllocations** は、平均使用量です。

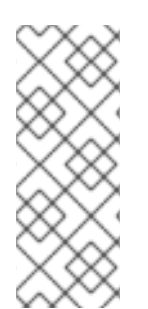

[1](#page-105-0)

[2](#page-105-1)

# 注記

Kopia は OADP 1.3 以降のリリースで選択できます。Kopia はファイルシステムのバック アップに使用できます。組み込みの Data Mover を使用する Data Mover の場合は、 Kopia が唯一の選択肢になります。

Kopia は Restic よりも多くのリソースを消費するため、それに応じて CPU とメモリーの 要件を調整しなければならない場合があります。

## 4.4.6.3.2. 自己署名 CA 証明書の有効化

**certificate signed by unknown authority** エラーを防ぐために、**DataProtectionApplication** カスタム リソース (CR) マニフェストを編集して、オブジェクトストレージの自己署名 CA 証明書を有効にする 必要があります。

## 前提条件

● OpenShift API for Data Protection (OADP) Operator がインストールされている必要がありま す。

#### 手順

**DataProtectionApplication** CR マニフェストの **spec.backupLocations.velero.objectStorage.caCert** パラメーターと **spec.backupLocations.velero.config** パラメーターを編集します。

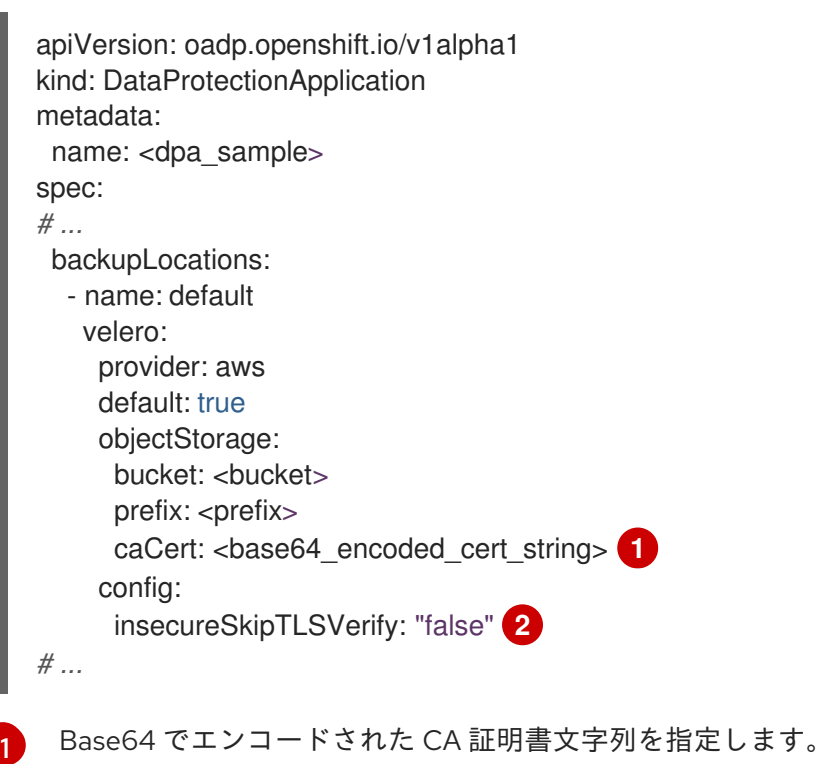

<span id="page-106-1"></span><span id="page-106-0"></span>**insecureSkipTLSVerify** 設定は、**"true"** または **"false"** のいずれかに設定できま す。**"true"** に設定すると、SSL/TLS セキュリティーが無効になります。**"false"** に設定す ると、SSL/TLS セキュリティーが有効になります。

4.4.6.3.2.1. Velero デプロイメント用のエイリアス化した velero コマンドで CA 証明書を使用する

Velero CLI のエイリアスを作成することで、システムにローカルにインストールせずに Velero CLI を使 用できます。

#### 前提条件

 $\mathcal{L}$ 

- **cluster-admin** ロールを持つユーザーとして OpenShift Container Platform クラスターにログ インしている。
- OpenShift CLI (**oc**) がインストールされている。

1. エイリアス化した Velero コマンドを使用するには、次のコマンドを実行します。

\$ alias velero='oc -n openshift-adp exec deployment/velero -c velero -it -- ./velero'

2. 次のコマンドを実行して、エイリアスが機能していることを確認します。

例

\$ velero version Client: Version: v1.12.1-OADP Git commit: - Server: Version: v1.12.1-OADP

3. このコマンドで CA 証明書を使用するには、次のコマンドを実行して証明書を Velero デプ ロイメントに追加できます。

\$ CA\_CERT=\$(oc -n openshift-adp get dataprotectionapplications.oadp.openshift.io <dpa-name> -o jsonpath='{.spec.backupLocations[0].velero.objectStorage.caCert}')

\$ [[ -n \$CA\_CERT ]] && echo "\$CA\_CERT" | base64 -d | oc exec -n openshift-adp -i deploy/velero -c velero -- bash -c "cat > /tmp/your-cacert.txt" || echo "DPA BSL has no caCert"

\$ velero describe backup <backup\_name> --details --cacert /tmp/<your\_cacert>.txt

4. バックアップログを取得するために、次のコマンドを実行します。

\$ velero backup logs <backup\_name> --cacert /tmp/<your\_cacert.txt>

このログを使用して、バックアップできないリソースの障害と警告を表示できます。

- 5. Velero Pod が再起動すると、**/tmp/your-cacert.txt** ファイルが消去されます。そのため、 前の手順のコマンドを再実行して **/tmp/your-cacert.txt** ファイルを再作成する必要があり ます。
- 6. 次のコマンドを実行すると、**/tmp/your-cacert.txt** ファイルを保存した場所にファイルがま だ存在するかどうかを確認できます。

\$ oc exec -n openshift-adp -i deploy/velero -c velero -- bash -c "ls /tmp/your-cacert.txt" /tmp/your-cacert.txt

OpenShift API for Data Protection (OADP) の今後のリリースでは、この手順が不要になるように証明 書を Velero Pod にマウントする予定です。

## 4.4.6.4. Data Protection Application 1.2 以前のインストール

**DataProtectionApplication** API のインスタンスを作成して、Data Protection Application (DPA) をイ ンストールします。

#### 前提条件
- <span id="page-108-0"></span>● OADP Operator をインストールする必要がある。
- オブジェクトストレージをバックアップ場所として設定する必要がある。
- スナップショットを使用して PV をバックアップする場合、クラウドプロバイダーはネイティ ブスナップショット API または Container Storage Interface (CSI) スナップショットのいずれ かをサポートする必要がある。
- バックアップとスナップショットの場所で同じ認証情報を使用する場合は、デフォルトの名前 である **cloud-credentials** を使用して **Secret** を作成する必要がある。
- バックアップとスナップショットの場所で異なる認証情報を使用する場合は、以下のように2 つの **Secrets** を作成する必要がある。
	- バックアップの場所用のカスタム名を持つ **Secret**。この **Secret** を **DataProtectionApplication** CR に追加します。
	- スナップショットの場所用の別のカスタム名を持つ **Secret**。この **Secret** を **DataProtectionApplication** CR に追加します。

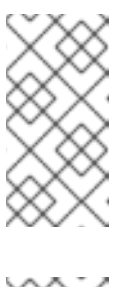

#### 注記

インストール中にバックアップまたはスナップショットの場所を指定したく ない場合は、空の **credentials-velero** ファイルを使用してデフォルトの **Secret** を作成できます。デフォルトの **Secret** がない場合、インストールは 失敗します。

注記

Velero は、OADP namespace に **velero-repo-credentials** という名前のシー クレットを作成します。これには、デフォルトのバックアップリポジトリー パスワードが含まれます。バックアップリポジトリーを対象とした最初の バックアップを実行する 前 に、base64 としてエンコードされた独自のパス ワードを使用してシークレットを更新できます。更新するキーの値は **Data[repository-password]** です。

DPA を作成した後、バックアップリポジトリーを対象としたバックアップを 初めて実行するときに、Velero はシークレットが **velero-repo-credentials** のバックアップリポジトリーを作成します。これには、デフォルトのパス ワードまたは置き換えたパスワードが含まれます。最初のバックアップの 後 にシークレットパスワードを更新すると、新しいパスワードが **velero-repocredentials** のパスワードと一致しなくなり、Velero は古いバックアップに 接続できなくなります。

#### 手順

- 1. Operators → Installed Operators をクリックして、OADP Operator を選択します。
- 2. Provided APIs で、DataProtectionApplication ボックスの Create instanceをクリックしま す。
- 3. YAML View をクリックして、**DataProtectionApplication** マニフェストのパラメーターを更新 します。

apiVersion: oadp.openshift.io/v1alpha1 kind: DataProtectionApplication

<span id="page-109-3"></span><span id="page-109-2"></span><span id="page-109-1"></span><span id="page-109-0"></span>**openshift** プラグインは必須です。 Velero CRD の可用性、volumeSnapshot の削除、バックアップリポジトリーの可用性な ど、タイムアウトが発生するまでに複数の Velero リソースを待機する時間を分単位で指 定します。デフォルトは 10m です。 Restic インストールを無効にする場合は、この値を **false** に設定します。Restic はデーモ ンセットをデプロイします。これは、Restic Pod が各動作ノードで実行していることを意 味します。OADP バージョン 1.2 以降では、**spec.defaultVolumesToFsBackup: true** を **Backup** CR に追加することで、バックアップ用に Restic を設定できます。OADP バー ジョン 1.1 では、**spec.defaultVolumesToRestic: true** を **Backup** CR に追加します。 Restic を使用できるノードを指定します。デフォルトでは、Restic はすべてのノードで実 行されます。 S3 エンドポイントの URL を指定します。 metadata: name: <dpa\_sample> namespace: openshift-adp spec: configuration: velero: defaultPlugins: - aws - openshift **1** resourceTimeout: 10m **2** restic: enable: true **3** podConfig: nodeSelector: <node\_selector> **4** backupLocations: - velero: config: profile: "default" region: minio s3Url: <url> **5** insecureSkipTLSVerify: "true" s3ForcePathStyle: "true" provider: aws default: true credential: key: cloud name: cloud-credentials **6** objectStorage: bucket: <bucket\_name> **7** prefix: <prefix> 8

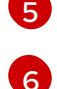

[4](#page-109-3)

<span id="page-109-7"></span><span id="page-109-6"></span><span id="page-109-5"></span><span id="page-109-4"></span>[1](#page-109-0)

 $\mathcal{L}$ 

[3](#page-109-2)

この値を指定しない場合は、デフォルト名の **cloud-credentials** が使用されます。カスタ ム名を指定すると、バックアップの場所にカスタム名が使用されます。

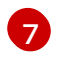

バックアップの保存場所としてバケットを指定します。バケットが Velero バックアップ 専用のバケットでない場合は、接頭辞を指定する必要があります。

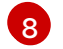

バケットが複数の目的で使用される場合は、Velero バックアップの接頭辞を指定します (例: **velero**)。

(例: **velero**)。

4. Create をクリックします。

# 検証

1. 次のコマンドを実行して OpenShift API for Data Protection (OADP) リソースを表示し、イン ストールを検証します。

\$ oc get all -n openshift-adp

### 出力例

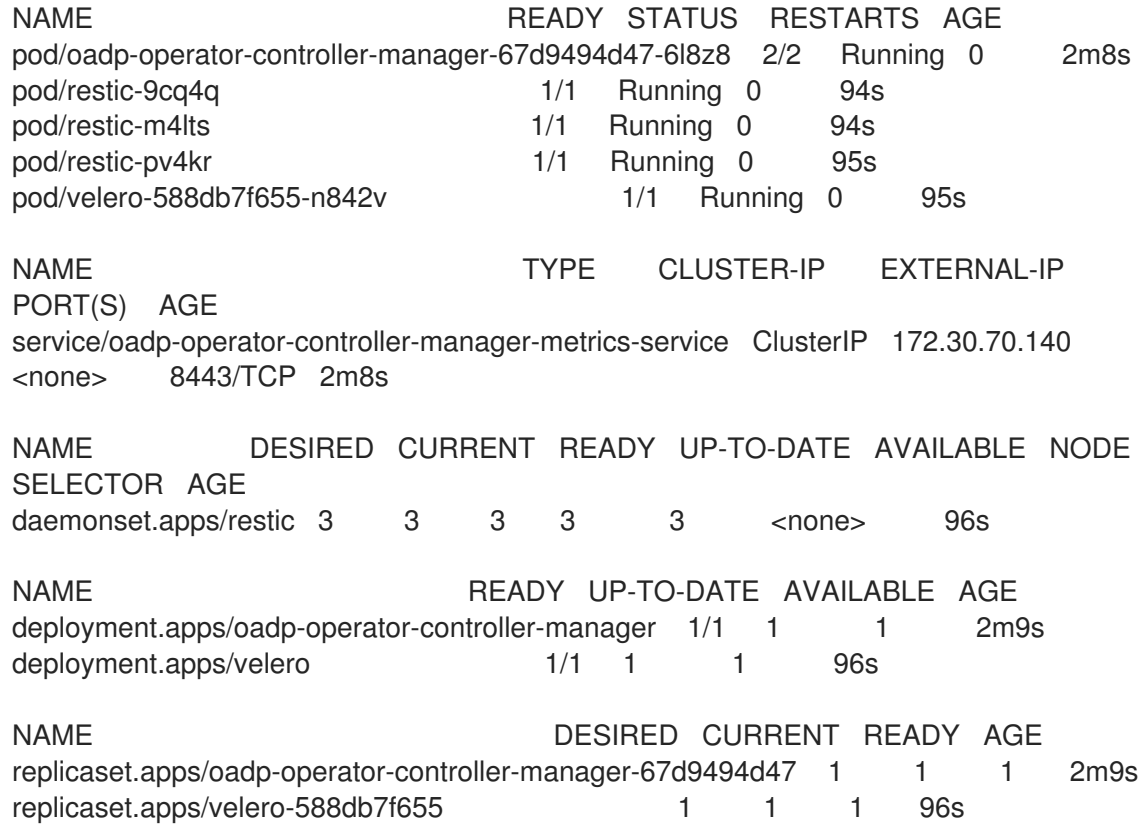

2. 次のコマンドを実行して、**DataProtectionApplication** (DPA) が調整されていることを確認し ます。

\$ oc get dpa dpa-sample -n openshift-adp -o jsonpath='{.status}'

# 出力例

{"conditions":[{"lastTransitionTime":"2023-10-27T01:23:57Z","message":"Reconcile complete","reason":"Complete","status":"True","type":"Reconciled"}]}

- 3. **type** が **Reconciled** に設定されていることを確認します。
- 4. 次のコマンドを実行して、バックアップの保存場所を確認し、**PHASE** が **Available** であること を確認します。

\$ oc get backupStorageLocation -n openshift-adp

出力例

NAME PHASE LAST VALIDATED AGE DEFAULT dpa-sample-1 Available 1s 3d16h true

#### 4.4.6.5. Data Protection Application 1.3 のインストール

**DataProtectionApplication** API のインスタンスを作成して、Data Protection Application (DPA) をイ ンストールします。

#### 前提条件

- OADP Operator をインストールする必要がある。
- オブジェクトストレージをバックアップ場所として設定する必要がある。
- スナップショットを使用して PV をバックアップする場合、クラウドプロバイダーはネイティ ブスナップショット API または Container Storage Interface (CSI) スナップショットのいずれ かをサポートする必要がある。
- バックアップとスナップショットの場所で同じ認証情報を使用する場合は、デフォルトの名前 である **cloud-credentials** を使用して **Secret** を作成する必要がある。

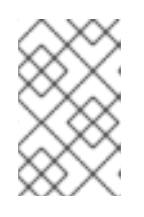

#### 注記

インストール中にバックアップまたはスナップショットの場所を指定したくない 場合は、空の **credentials-velero** ファイルを使用してデフォルトの **Secret** を作 成できます。デフォルトの **Secret** がない場合、インストールは失敗します。

#### 手順

- 1. Operators → Installed Operators をクリックして、OADP Operator を選択します。
- 2. Provided APIs で、DataProtectionApplication ボックスの Create instanceをクリックしま す。
- 3. YAML View をクリックして、**DataProtectionApplication** マニフェストのパラメーターを更新 します。

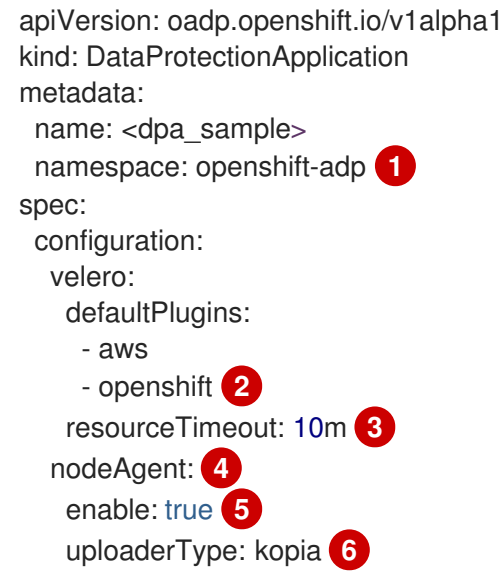

<span id="page-112-7"></span><span id="page-112-6"></span><span id="page-112-5"></span><span id="page-112-4"></span><span id="page-112-3"></span><span id="page-112-2"></span><span id="page-112-1"></span><span id="page-112-0"></span>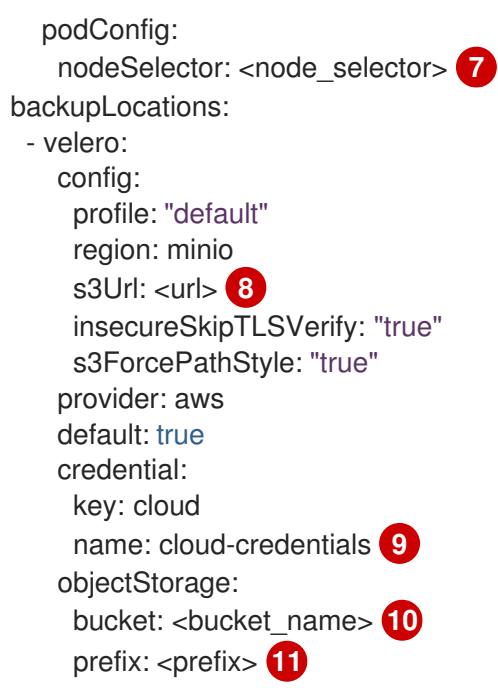

- <span id="page-112-10"></span><span id="page-112-9"></span><span id="page-112-8"></span>OADP のデフォルトの namespace は **openshift-adp** です。namespace は変数であり、設 定可能です。
- [2](#page-112-1) **openshift** プラグインは必須です。
- $\overline{3}$  $\overline{3}$  $\overline{3}$ Velero CRD の可用性、volumeSnapshot の削除、バックアップリポジトリーの可用性な ど、タイムアウトが発生するまでに複数の Velero リソースを待機する時間を分単位で指 定します。デフォルトは 10m です。
- $\mathbf{A}$ 管理要求をサーバーにルーティングする管理エージェント。
	- **nodeAgent** を有効にしてファイルシステムバックアップを実行する場合は、この値を **true** に設定します。
- [6](#page-112-5) アップローダーとして **kopia** または **restic** と入力します。インストール後に選択を変更す ることはできません。組み込み DataMover の場合は、Kopia を使用する必要がありま す。**nodeAgent** はデーモンセットをデプロイします。これは、**nodeAgent** Pod が各ワー キングノード上で実行されることを意味します。ファイルシステムバックアップを設定す るには、**spec.defaultVolumesToFsBackup: true** を **Backup** CR に追加します。
	- [7](#page-112-6) Kopia または Restic が使用可能なノードを指定します。デフォルトでは、Kopia または Restic はすべてのノードで実行されます。
	- [8](#page-112-7) S3 エンドポイントの URL を指定します。
- 0

[1](#page-112-0)

[5](#page-112-4)

この値を指定しない場合は、デフォルト名の **cloud-credentials** が使用されます。カスタ ム名を指定すると、バックアップの場所にカスタム名が使用されます。

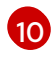

バックアップの保存場所としてバケットを指定します。バケットが Velero バックアップ 専用のバケットでない場合は、接頭辞を指定する必要があります。

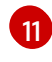

- バケットが複数の目的で使用される場合は、Velero バックアップの接頭辞を指定します (例: **velero**)。
- 4. Create をクリックします。

#### 検証

1. 次のコマンドを実行して OpenShift API for Data Protection (OADP) リソースを表示し、イン ストールを検証します。

\$ oc get all -n openshift-adp

# 出力例

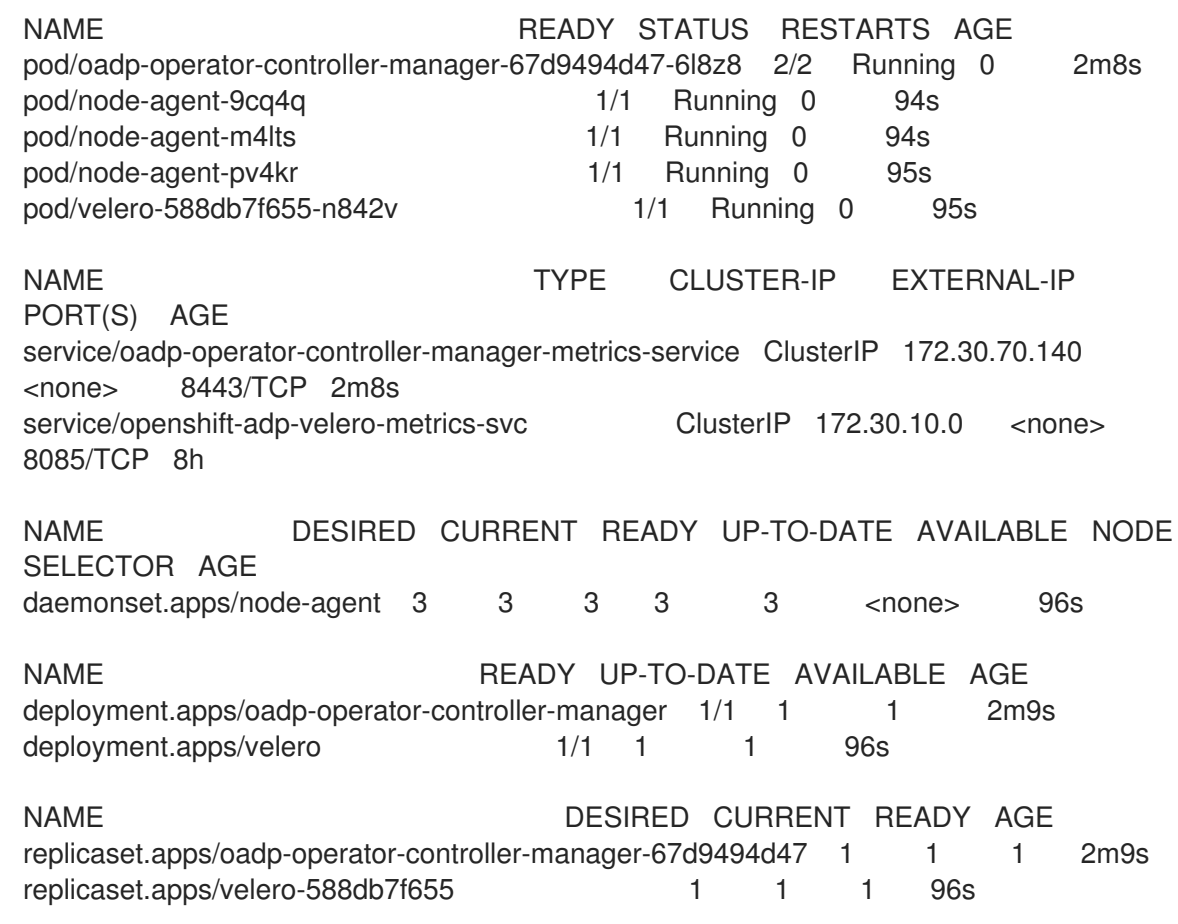

2. 次のコマンドを実行して、**DataProtectionApplication** (DPA) が調整されていることを確認し ます。

\$ oc get dpa dpa-sample -n openshift-adp -o jsonpath='{.status}'

#### 出力例

{"conditions":[{"lastTransitionTime":"2023-10-27T01:23:57Z","message":"Reconcile complete","reason":"Complete","status":"True","type":"Reconciled"}]}

- 3. **type** が **Reconciled** に設定されていることを確認します。
- 4. 次のコマンドを実行して、バックアップの保存場所を確認し、**PHASE** が **Available** であること を確認します。

\$ oc get backupStorageLocation -n openshift-adp

出力例

п

NAME PHASE LAST VALIDATED AGE DEFAULT dpa-sample-1 Available 1s 3d16h true

#### 4.4.6.5.1. DataProtectionApplication CR で CSI を有効にする

CSI スナップショットを使用して永続ボリュームをバックアップするに は、**DataProtectionApplication** カスタムリソース (CR) で Container Storage Interface (CSI) を有効に します。

#### 前提条件

● クラウドプロバイダーは、CSI スナップショットをサポートする必要があります。

#### 手順

次の例のように、**DataProtectionApplication** CR を編集します。  $\bullet$ 

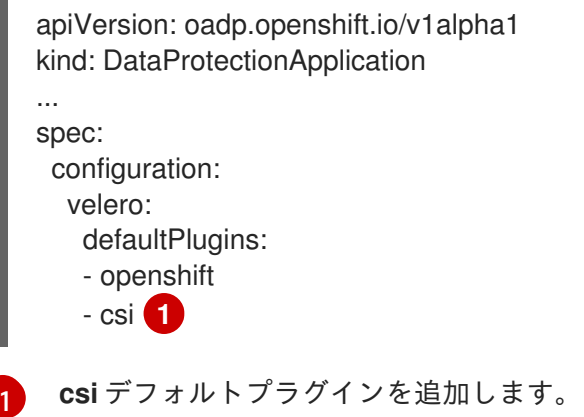

#### <span id="page-114-0"></span>関連情報

- **•** [Performance](https://access.redhat.com/solutions/6719951) tuning quide for Multicloud Object Gateway
- **kubevirt** および **openshift** [プラグインを使用した](#page-131-0) Data Protection Application のインストール

# 4.4.7. OpenShift Data Foundation を使用した OpenShift API for Data Protection の 設定

OpenShift Data Foundation を使用して Openshift API for Data Protection (OADP) をインストールする には、OADP Operator をインストールし、バックアップの場所とスナップショットロケーションを設 定します。次に、Data Protection Application をインストールします。

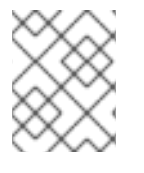

#### 注記

OADP 1.0.4 以降、すべて OADP 1.0.z バージョンは、MTC Operator の依存関係としての み使用でき、スタンドアロン Operator としては使用できません。

[Multicloud](#page-108-0) Object Gateway または任意の AWS S3 互換のオブジェクトストレージをバックアップの場 所として設定できます。

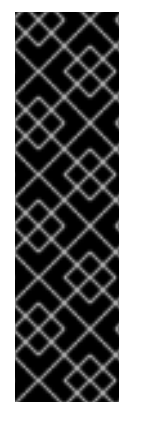

# 重要

オブジェクトストレージのバケット作成を自動化する **CloudStorage** API は、テクノロ ジープレビュー機能のみです。テクノロジープレビュー機能は、Red Hat 製品サポート のサービスレベルアグリーメント (SLA) の対象外であり、機能的に完全ではない場合が あります。Red Hat は、実稼働環境でこれらを使用することを推奨していません。テク ノロジープレビュー機能は、最新の製品機能をいち早く提供して、開発段階で機能のテ ストを行いフィードバックを提供していただくことを目的としています。

Red Hat [のテクノロジープレビュー機能のサポート範囲に関する詳細は、テクノロジー](https://access.redhat.com/support/offerings/techpreview/) プレビュー機能のサポート範囲 を参照してください。

バックアップの場所の **Secret** を作成し、次に、Data Protection Application をインストールします。 詳細は、OADP Operator [のインストール](#page-54-0) を参照してください。

制限されたネットワーク環境に OADP Operator をインストールするには、最初にデフォルトの OperatorHub ソースを無効にして、Operator カタログをミラーリングする必要があります。詳細 は[、ネットワークが制限された環境での](https://docs.redhat.com/en/documentation/openshift_container_platform/4.16/html-single/operators/#olm-restricted-networks) Operator Lifecycle Manager の使用 を 参照してください。

#### 4.4.7.1. バックアップおよびスナップショットの場所、ならびにそのシークレットについて

**DataProtectionApplication** カスタムリソース (CR) で、バックアップおよびスナップショットの場 所、ならびにそのシークレットを指定します。

#### バックアップの場所

Multicloud Object Gateway または MinIO などの AWS S3 互換オブジェクトストレージを、バックアッ プの場所として指定します。

Velero は、オブジェクトストレージのアーカイブファイルとして、OpenShift Container Platform リ ソース、Kubernetes オブジェクト、および内部イメージをバックアップします。

#### スナップショットの場所

クラウドプロバイダーのネイティブスナップショット API を使用して永続ボリュームをバックアップす る場合、クラウドプロバイダーをスナップショットの場所として指定する必要があります。

Container Storage Interface (CSI) スナップショットを使用する場合、CSI ドライバーを登録するため に **VolumeSnapshotClass** CR を作成するため、スナップショットの場所を指定する必要はありませ ん。

ファイルシステムバックアップ (FSB) を使用する場合、FSB がオブジェクトストレージ上にファイル システムをバックアップするため、スナップショットの場所を指定する必要はありません。

#### シークレット

バックアップとスナップショットの場所が同じ認証情報を使用する場合、またはスナップショットの場 所が必要ない場合は、デフォルトの **Secret** を作成します。

バックアップとスナップショットの場所で異なる認証情報を使用する場合は、次の 2 つの secret オブ ジェクトを作成します。

- **DataProtectionApplication** CR で指定する、バックアップの場所用のカスタム **Secret**。
- **DataProtectionApplication** CR で参照されない、スナップショットの場所用のデフォルト **Secret**。

重要

Data Protection Application には、デフォルトの **Secret** が必要です。作成しないと、イ ンストールは失敗します。

インストール中にバックアップまたはスナップショットの場所を指定したくない場合 は、空の **credentials-velero** ファイルを使用してデフォルトの **Secret** を作成できます。

#### 関連情報

● OpenShift Web [コンソールを使用した](https://access.redhat.com/documentation/ja-jp/red_hat_openshift_data_foundation/4.13/html/managing_hybrid_and_multicloud_resources/object-bucket-claim#creating-an-object-bucket-claim-using-the-openshift-web-console_rhodf) Object Bucket Claim の作成 。

# 4.4.7.1.1. デフォルト Secret の作成

バックアップとスナップショットの場所が同じ認証情報を使用する場合、またはスナップショットの場 所が必要ない場合は、デフォルトの **Secret** を作成します。

バックアップストレージプロバイダーに **aws**、**azure**、または **gcp** などのデフォルトのプラグインがな い限り、**Secret** のデフォルト名は **cloud-credentials** です。その場合、プロバイダー固有の OADP イ ンストール手順でデフォルト名が指定されています。

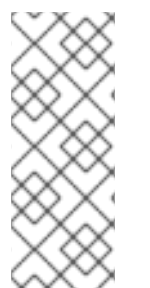

# 注記

**DataProtectionApplication** カスタムリソース (CR) にはデフォルトの **Secret** が必要で す。作成しないと、インストールは失敗します。バックアップの場所の **Secret** の名前が 指定されていない場合は、デフォルトの名前が使用されます。

インストール時にバックアップの場所の認証情報を使用しない場合は、空の **credentials-velero** ファイルを使用してデフォルト名前で **Secret** を作成できます。

#### 前提条件

- オブジェクトストレージとクラウドストレージがある場合は、同じ認証情報を使用する必要が あります。
- Velero のオブジェクトストレージを設定する必要があります。
- オブジェクトストレージ用の **credentials-velero** ファイルを適切な形式で作成する必要があり ます。

#### 手順

**● デフォルト名で Secret** を作成します。

\$ oc create secret generic cloud-credentials -n openshift-adp --from-file cloud=credentialsvelero

**Secret** は、Data Protection Application をインストールするときに、**DataProtectionApplication** CR の **spec.backupLocations.credential** ブロックで参照されます。

#### 4.4.7.1.2. 異なる認証情報のシークレットの作成

バックアップとスナップショットの場所で異なる認証情報を使用する場合は、次の 2 つの **Secret** オブ ジェクトを作成する必要があります。

- カスタム名を持つバックアップ場所の **Secret**。カスタム名は、**DataProtectionApplication** カ スタムリソース (CR) の **spec.backupLocations** ブロックで指定されます。
- スナップショットの場所 **Secret** (デフォルト名は **cloud-credentials**)。この **Secret** は、**DataProtectionApplication** で指定されていません。

#### 手順

- 1. スナップショットの場所の **credentials-velero** ファイルをクラウドプロバイダーに適した形式 で作成します。
- 2. デフォルト名でスナップショットの場所の **Secret** を作成します。

\$ oc create secret generic cloud-credentials -n openshift-adp --from-file cloud=credentialsvelero

- 3. オブジェクトストレージに適した形式で、バックアップ場所の **credentials-velero** ファイルを 作成します。
- 4. カスタム名を使用してバックアップ場所の **Secret** を作成します。

\$ oc create secret generic <custom\_secret> -n openshift-adp --from-file cloud=credentialsvelero

5. 次の例のように、カスタム名の **Secret** を **DataProtectionApplication** に追加します。

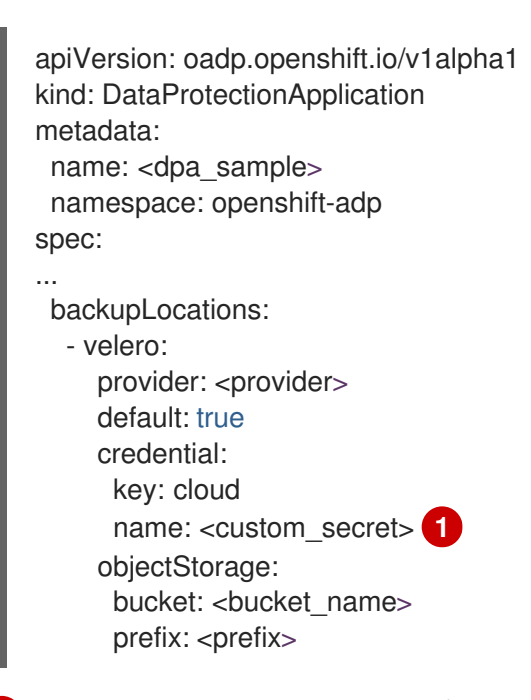

<span id="page-117-0"></span>カスタム名を持つバックアップ場所の **Secret**。

#### 4.4.7.2. Data Protection Application の設定

Velero リソースの割り当てを設定するか、自己署名 CA 証明書を有効にして、Data Protection Application を設定できます。

#### 4.4.7.2.1. Velero の CPU とメモリーのリソース割り当てを設定

[1](#page-117-0)

**DataProtectionApplication** カスタムリソース (CR) マニフェストを編集して、**Velero** Pod の CPU お よびメモリーリソースの割り当てを設定します。

#### 前提条件

● OpenShift API for Data Protection (OADP) Operator がインストールされている必要がありま す。

# 手順

次の例のように、**DataProtectionApplication** CR マニフェストの **spec.configuration.velero.podConfig.ResourceAllocations** ブロックの値を編集します。

<span id="page-118-0"></span>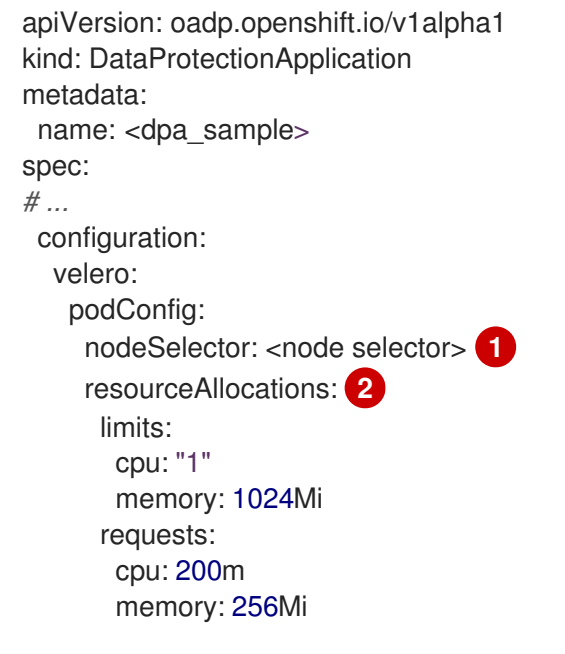

<span id="page-118-1"></span>Velero podSpec に提供されるノードセレクターを指定します。

リストされている **resourceAllocations** は、平均使用量です。

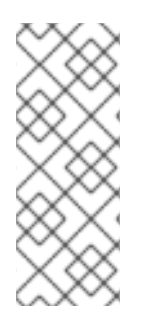

[1](#page-118-0)

[2](#page-118-1)

# 注記

Kopia は OADP 1.3 以降のリリースで選択できます。Kopia はファイルシステムのバック アップに使用できます。組み込みの Data Mover を使用する Data Mover の場合は、 Kopia が唯一の選択肢になります。

Kopia は Restic よりも多くのリソースを消費するため、それに応じて CPU とメモリーの 要件を調整しなければならない場合があります。

#### 4.4.7.2.1.1. 収集したデータに基づき Ceph の CPU およびメモリー要件を調整する

以下の推奨事項は、スケールおよびパフォーマンスのラボで観察したパフォーマンスに基づいていま す。この変更は、特に Red Hat OpenShift Data Foundation (ODF) に関連しています。ODF を使用す る場合は、適切なチューニングガイドで公式の推奨事項を確認してください。

#### 4.4.7.2.1.1.1. 設定に必要な CPU とメモリー

バックアップおよび復元操作には、大量の CephFS **PersistentVolumes** (PV) が必要です。**out-ofmemory** (OOM) エラーによる Ceph MDS Pod の再起動を回避するためには、次の設定が推奨されま す。

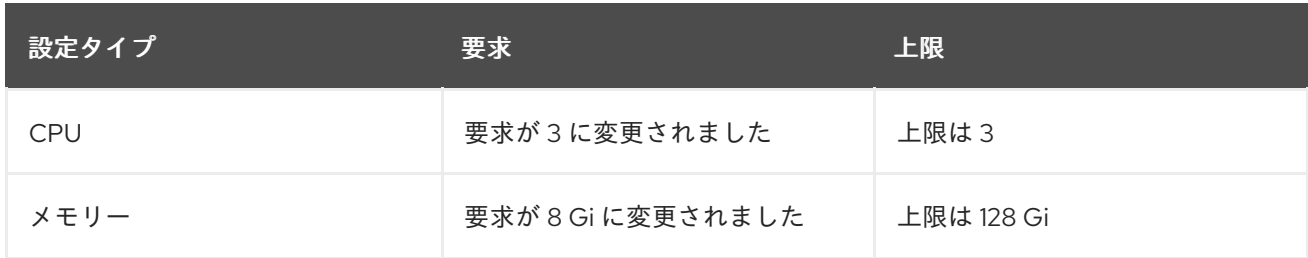

#### 4.4.7.2.2. 自己署名 CA 証明書の有効化

**certificate signed by unknown authority** エラーを防ぐために、**DataProtectionApplication** カスタム リソース (CR) マニフェストを編集して、オブジェクトストレージの自己署名 CA 証明書を有効にする 必要があります。

#### 前提条件

OpenShift API for Data Protection (OADP) Operator がインストールされている必要がありま  $\bullet$ す。

#### 手順

**DataProtectionApplication** CR マニフェストの **spec.backupLocations.velero.objectStorage.caCert** パラメーターと **spec.backupLocations.velero.config** パラメーターを編集します。

```
1
\mathcal{L}Base64 でエンコードされた CA 証明書文字列を指定します。
    insecureSkipTLSVerify 設定は、"true" または "false" のいずれかに設定できま
    す。"true" に設定すると、SSL/TLS セキュリティーが無効になります。"false" に設定す
    ると、SSL/TLS セキュリティーが有効になります。
  apiVersion: oadp.openshift.io/v1alpha1
  kind: DataProtectionApplication
  metadata:
   name: <dpa_sample>
  spec:
  # ...
   backupLocations:
    - name: default
     velero:
      provider: aws
      default: true
       objectStorage:
       bucket: <bucket>
       prefix: <prefix>
       caCert: <br />base64_encoded_cert_string> <
      config:
       insecureSkipTLSVerify: "false" 2
   # ...
```
# 4.4.7.2.2.1. Velero デプロイメント用のエイリアス化した velero コマンドで CA 証明書を使用する

Velero CLI のエイリアスを作成することで、システムにローカルにインストールせずに Velero CLI を使 用できます。

#### 前提条件

- **cluster-admin** ロールを持つユーザーとして OpenShift Container Platform クラスターにログ インしている。
- OpenShift CLI (**oc**) がインストールされている。

1. エイリアス化した Velero コマンドを使用するには、次のコマンドを実行します。

\$ alias velero='oc -n openshift-adp exec deployment/velero -c velero -it -- ./velero'

2. 次のコマンドを実行して、エイリアスが機能していることを確認します。

例

\$ velero version Client: Version: v1.12.1-OADP Git commit: - Server: Version: v1.12.1-OADP

3. このコマンドで CA 証明書を使用するには、次のコマンドを実行して証明書を Velero デプ ロイメントに追加できます。

\$ CA\_CERT=\$(oc -n openshift-adp get dataprotectionapplications.oadp.openshift.io <dpa-name> -o jsonpath='{.spec.backupLocations[0].velero.objectStorage.caCert}')

\$ [[ -n \$CA\_CERT ]] && echo "\$CA\_CERT" | base64 -d | oc exec -n openshift-adp -i deploy/velero -c velero -- bash -c "cat > /tmp/your-cacert.txt" || echo "DPA BSL has no caCert"

\$ velero describe backup <backup\_name> --details --cacert /tmp/<your\_cacert>.txt

4. バックアップログを取得するために、次のコマンドを実行します。

\$ velero backup logs <backup\_name> --cacert /tmp/<your\_cacert.txt>

このログを使用して、バックアップできないリソースの障害と警告を表示できます。

- 5. Velero Pod が再起動すると、**/tmp/your-cacert.txt** ファイルが消去されます。そのため、 前の手順のコマンドを再実行して **/tmp/your-cacert.txt** ファイルを再作成する必要があり ます。
- 6. 次のコマンドを実行すると、**/tmp/your-cacert.txt** ファイルを保存した場所にファイルがま だ存在するかどうかを確認できます。

\$ oc exec -n openshift-adp -i deploy/velero -c velero -- bash -c "ls /tmp/your-cacert.txt" /tmp/your-cacert.txt

OpenShift API for Data Protection (OADP) の今後のリリースでは、この手順が不要になるように証明 書を Velero Pod にマウントする予定です。

# 4.4.7.3. Data Protection Application 1.2 以前のインストール

**DataProtectionApplication** API のインスタンスを作成して、Data Protection Application (DPA) をイ ンストールします。

#### 前提条件

- OADP Operator をインストールする必要がある。
- オブジェクトストレージをバックアップ場所として設定する必要がある。
- スナップショットを使用して PV をバックアップする場合、クラウドプロバイダーはネイティ ブスナップショット API または Container Storage Interface (CSI) スナップショットのいずれ かをサポートする必要がある。
- バックアップとスナップショットの場所で同じ認証情報を使用する場合は、デフォルトの名前 である **cloud-credentials** を使用して **Secret** を作成する必要がある。
- バックアップとスナップショットの場所で異なる認証情報を使用する場合は、以下のように2 つの **Secrets** を作成する必要がある。
	- バックアップの場所用のカスタム名を持つ **Secret**。この **Secret** を **DataProtectionApplication** CR に追加します。
	- スナップショットの場所用の別のカスタム名を持つ **Secret**。この **Secret** を **DataProtectionApplication** CR に追加します。

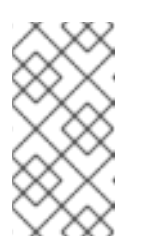

#### 注記

インストール中にバックアップまたはスナップショットの場所を指定したく ない場合は、空の **credentials-velero** ファイルを使用してデフォルトの **Secret** を作成できます。デフォルトの **Secret** がない場合、インストールは 失敗します。

注記

Velero は、OADP namespace に **velero-repo-credentials** という名前のシー クレットを作成します。これには、デフォルトのバックアップリポジトリー パスワードが含まれます。バックアップリポジトリーを対象とした最初の バックアップを実行する 前 に、base64 としてエンコードされた独自のパス ワードを使用してシークレットを更新できます。更新するキーの値は **Data[repository-password]** です。

DPA を作成した後、バックアップリポジトリーを対象としたバックアップを 初めて実行するときに、Velero はシークレットが **velero-repo-credentials** のバックアップリポジトリーを作成します。これには、デフォルトのパス ワードまたは置き換えたパスワードが含まれます。最初のバックアップの 後 にシークレットパスワードを更新すると、新しいパスワードが **velero-repocredentials** のパスワードと一致しなくなり、Velero は古いバックアップに 接続できなくなります。

# 手順

- 1. Operators → Installed Operators をクリックして、OADP Operator を選択します。
- 2. Provided APIs で、DataProtectionApplication ボックスの Create instanceをクリックしま す。
- 3. YAML View をクリックして、**DataProtectionApplication** マニフェストのパラメーターを更新 します。

<span id="page-122-10"></span><span id="page-122-9"></span><span id="page-122-8"></span><span id="page-122-7"></span><span id="page-122-6"></span><span id="page-122-5"></span><span id="page-122-4"></span><span id="page-122-3"></span><span id="page-122-2"></span><span id="page-122-1"></span><span id="page-122-0"></span>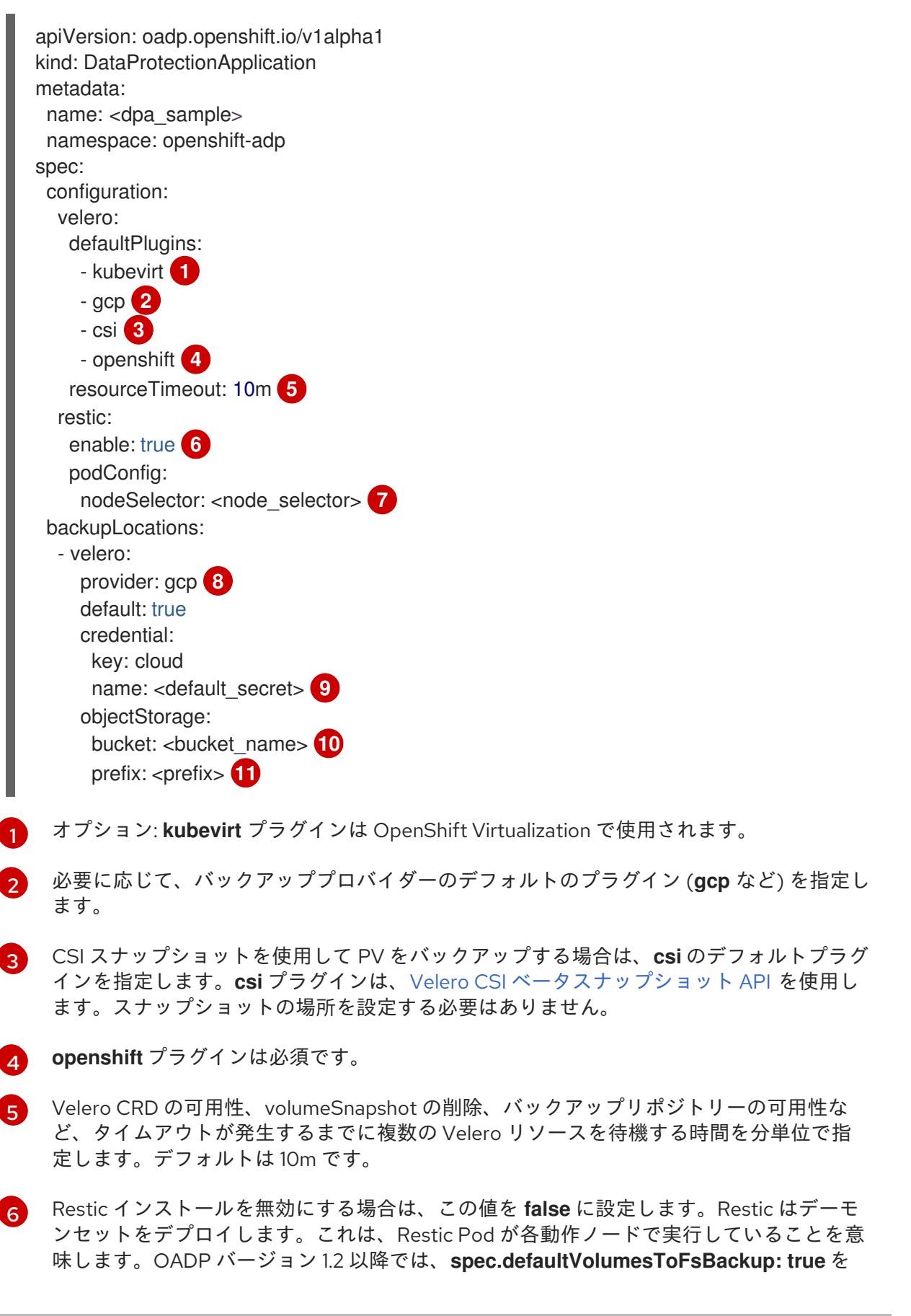

**Backup** CR に追加することで、バックアップ用に Restic を設定できます。OADP バー ジョン 1.1 では、**spec.defaultVolumesToRestic: true** を **Backup** CR に追加します。

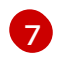

Restic を使用できるノードを指定します。デフォルトでは、Restic はすべてのノードで実 行されます。

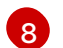

バックアッププロバイダーを指定します。

[9](#page-122-8) バックアッププロバイダーにデフォルトのプラグインを使用する場合は、**Secret** の正しい デフォルト名を指定します (例: **cloud-credentials-gcp**)。カスタム名を指定すると、その カスタム名がバックアップの場所に使用されます。**Secret** 名を指定しない場合は、デフォ ルトの名前が使用されます。

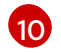

バックアップの保存場所としてバケットを指定します。バケットが Velero バックアップ 専用のバケットでない場合は、接頭辞を指定する必要があります。

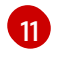

バケットが複数の目的で使用される場合は、Velero バックアップの接頭辞を指定します (例: **velero**)。

4. Create をクリックします。

### 検証

1. 次のコマンドを実行して OpenShift API for Data Protection (OADP) リソースを表示し、イン ストールを検証します。

\$ oc get all -n openshift-adp

# 出力例

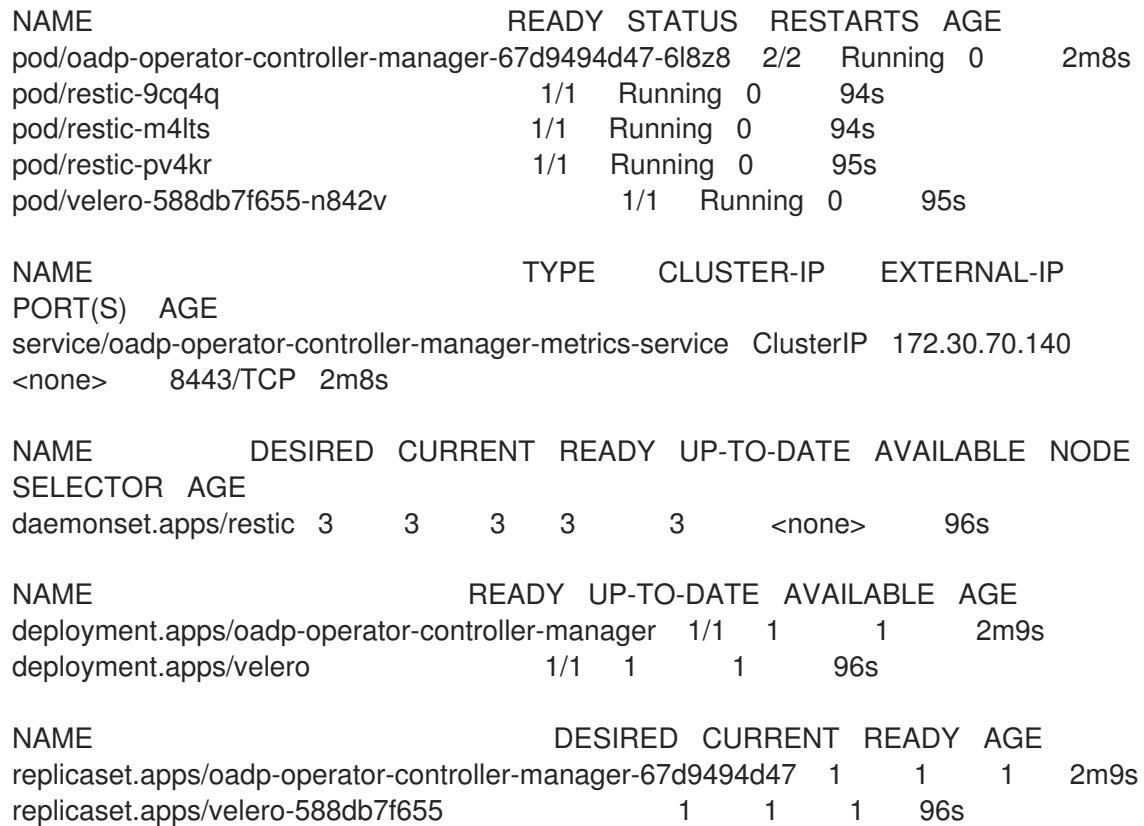

2. 次のコマンドを実行して、**DataProtectionApplication** (DPA) が調整されていることを確認し ます。

\$ oc get dpa dpa-sample -n openshift-adp -o jsonpath='{.status}'

# 出力例

{"conditions":[{"lastTransitionTime":"2023-10-27T01:23:57Z","message":"Reconcile complete","reason":"Complete","status":"True","type":"Reconciled"}]}

- 3. **type** が **Reconciled** に設定されていることを確認します。
- 4. 次のコマンドを実行して、バックアップの保存場所を確認し、**PHASE** が **Available** であること を確認します。

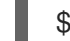

\$ oc get backupStorageLocation -n openshift-adp

# 出力例

NAME PHASE LAST VALIDATED AGE DEFAULT dpa-sample-1 Available 1s 3d16h true

#### 4.4.7.4. Data Protection Application 1.3 のインストール

**DataProtectionApplication** API のインスタンスを作成して、Data Protection Application (DPA) をイ ンストールします。

#### 前提条件

- OADP Operator をインストールする必要がある。
- オブジェクトストレージをバックアップ場所として設定する必要がある。
- スナップショットを使用して PV をバックアップする場合、クラウドプロバイダーはネイティ ブスナップショット API または Container Storage Interface (CSI) スナップショットのいずれ かをサポートする必要がある。
- バックアップとスナップショットの場所で同じ認証情報を使用する場合は、デフォルトの名前 である **cloud-credentials** を使用して **Secret** を作成する必要がある。

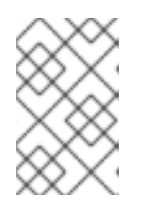

注記

インストール中にバックアップまたはスナップショットの場所を指定したくない 場合は、空の **credentials-velero** ファイルを使用してデフォルトの **Secret** を作 成できます。デフォルトの **Secret** がない場合、インストールは失敗します。

#### 手順

- 1. Operators → Installed Operators をクリックして、OADP Operator を選択します。
- 2. Provided APIs で、DataProtectionApplication ボックスの Create instanceをクリックしま す。

3. YAML View をクリックして、**DataProtectionApplication** マニフェストのパラメーターを更新 します。

```
1
2
3}4
5
6
7
8
    OADP のデフォルトの namespace は openshift-adp です。namespace は変数であり、設
    定可能です。
    オプション: kubevirt プラグインは OpenShift Virtualization で使用されます。
    必要に応じて、バックアッププロバイダーのデフォルトのプラグイン (gcp など) を指定し
    ます。
    CSI スナップショットを使用して PV をバックアップする場合は、csi のデフォルトプラグ
    インを指定します。csi プラグインは、Velero CSI ベータスナップショット API を使用し
    ます。スナップショットの場所を設定する必要はありません。
   openshift プラグインは必須です。
   Velero CRD の可用性、volumeSnapshot の削除、バックアップリポジトリーの可用性な
    ど、タイムアウトが発生するまでに複数の Velero リソースを待機する時間を分単位で指
    定します。デフォルトは 10m です。
    管理要求をサーバーにルーティングする管理エージェント。
  apiVersion: oadp.openshift.io/v1alpha1
  kind: DataProtectionApplication
  metadata:
   name: <dpa_sample>
   namespace: openshift-adp 1
  spec:
   configuration:
    velero:
     defaultPlugins:
      - kubevirt 2
      - gcp 3
      - csi 4
      - openshift 5
     resourceTimeout: 10m 6
    nodeAgent: 7
     enable: true 8
     uploaderType: kopia 9
     podConfig:
      nodeSelector: <node_selector> 10
   backupLocations:
    - velero:
      provider: gcp 11
      default: true
      credential:
       key: cloud
       name: <default_secret> 12
      objectStorage:
       bucket: <br />bucket_name> 13
       prefix: <prefix> 14
```
**nodeAgent** を有効にしてファイルシステムバックアップを実行する場合は、この値を **true** に設定します。

[9](#page-125-8)

アップローダーとして **kopia** または **restic** と入力します。インストール後に選択を変更す ることはできません。組み込み DataMover の場合は、Kopia を使用する必要がありま す。**nodeAgent** はデーモンセットをデプロイします。これは、**nodeAgent** Pod が各ワー キングノード上で実行されることを意味します。ファイルシステムバックアップを設定す るには、**spec.defaultVolumesToFsBackup: true** を **Backup** CR に追加します。

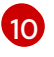

Kopia または Restic が使用可能なノードを指定します。デフォルトでは、Kopia または Restic はすべてのノードで実行されます。

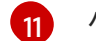

バックアッププロバイダーを指定します。

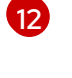

バックアッププロバイダーにデフォルトのプラグインを使用する場合は、**Secret** の正しい デフォルト名を指定します (例: **cloud-credentials-gcp**)。カスタム名を指定すると、その カスタム名がバックアップの場所に使用されます。**Secret** 名を指定しない場合は、デフォ ルトの名前が使用されます。

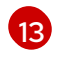

バックアップの保存場所としてバケットを指定します。バケットが Velero バックアップ 専用のバケットでない場合は、接頭辞を指定する必要があります。

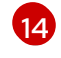

バケットが複数の目的で使用される場合は、Velero バックアップの接頭辞を指定します (例: **velero**)。

4. Create をクリックします。

#### 検証

1. 次のコマンドを実行して OpenShift API for Data Protection (OADP) リソースを表示し、イン ストールを検証します。

\$ oc get all -n openshift-adp

#### 出力例

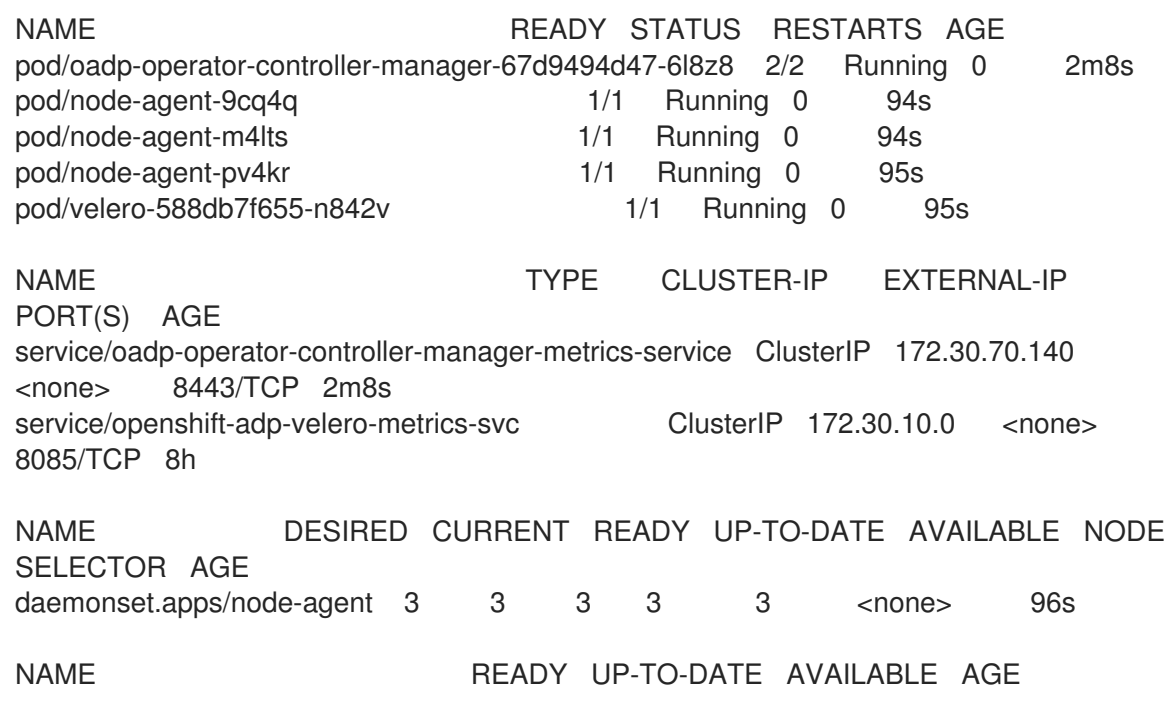

deployment.apps/oadp-operator-controller-manager 1/1 1 1 2m9s deployment.apps/velero 1/1 1 1 96s

NAME DESIRED CURRENT READY AGE replicaset.apps/oadp-operator-controller-manager-67d9494d47 1 1 1 2m9s replicaset.apps/velero-588db7f655 1 1 1 96s

2. 次のコマンドを実行して、**DataProtectionApplication** (DPA) が調整されていることを確認し ます。

\$ oc get dpa dpa-sample -n openshift-adp -o jsonpath='{.status}'

# 出力例

{"conditions":[{"lastTransitionTime":"2023-10-27T01:23:57Z","message":"Reconcile complete","reason":"Complete","status":"True","type":"Reconciled"}]}

- 3. **type** が **Reconciled** に設定されていることを確認します。
- 4. 次のコマンドを実行して、バックアップの保存場所を確認し、**PHASE** が **Available** であること を確認します。

\$ oc get backupStorageLocation -n openshift-adp

# 出力例

NAME PHASE LAST VALIDATED AGE DEFAULT dpa-sample-1 Available 1s 3d16h true

# 4.4.7.4.1. OpenShift Data Foundation での障害不復旧用のオブジェクトバケット要求の作成

OpenShift Data Foundation の Multicloud Object Gateway (MCG) バケット **backupStorageLocation** にクラスターストレージを使用する場合は、OpenShift Web コンソールを使用して Object Bucket Claim (OBC) を作成します。

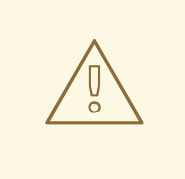

# 警告

Object Bucket Claim (OBC) の設定に失敗すると、バックアップが利用できなくな る可能性があります。

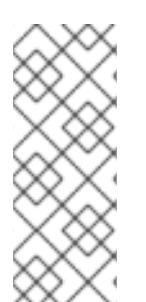

# 注記

特に指定のない限り、"NooBaa" は軽量オブジェクトストレージを提供するオープンソー スプロジェクトを指し、"Multicloud Object Gateway (MCG)" は NooBaa の Red Hat ディストリビューションを指します。

MCG [の詳細は、アプリケーションを使用して](https://access.redhat.com/documentation/ja-jp/red_hat_openshift_data_foundation/4.13/html-single/managing_hybrid_and_multicloud_resources/index#accessing-the-multicloud-object-gateway-with-your-applications_rhodf) Multicloud Object Gateway にアクセスす る を参照してください。

#### 手順

● OpenShift Web [コンソールを使用した](https://access.redhat.com/documentation/ja-jp/red_hat_openshift_data_foundation/4.13/html/managing_hybrid_and_multicloud_resources/object-bucket-claim#creating-an-object-bucket-claim-using-the-openshift-web-console_rhodf) Object Bucket Claim の作成 に記載されているとおり、 OpenShift Web コンソールを使用して Object Bucket Claim (OBC) を作成します。

4.4.7.4.2. DataProtectionApplication CR で CSI を有効にする

CSI スナップショットを使用して永続ボリュームをバックアップするに は、**DataProtectionApplication** カスタムリソース (CR) で Container Storage Interface (CSI) を有効に します。

#### 前提条件

● クラウドプロバイダーは、CSI スナップショットをサポートする必要があります。

#### 手順

 $\bullet$ 次の例のように、**DataProtectionApplication** CR を編集します。

<span id="page-128-0"></span>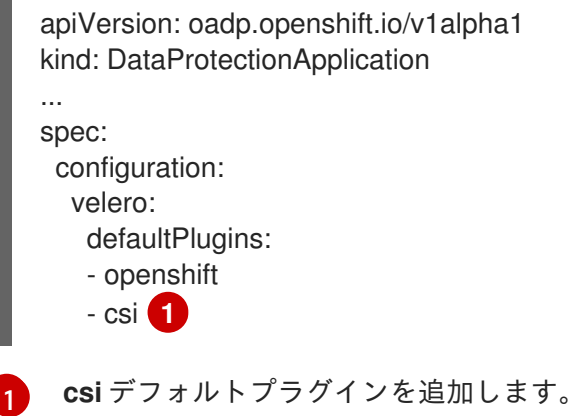

#### 関連情報

**kubevirt** および **openshift** [プラグインを使用した](#page-131-0) Data Protection Application のインストール

#### 4.4.8. OpenShift Virtualization を使用した OpenShift API for Data Protection の設定

OADP Operator をインストールし、バックアップの場所を設定することで、OpenShift Virtualization を使用した OpenShift API for Data Protection (OADP) をインストールできます。その後、Data Protection Application をインストールできます。

OpenShift API for Data [Protection](#page-7-0) を使用して仮想マシンをバックアップおよび復元します。

# 注記

OpenShift Virtualization を使用した OpenShift API for Data Protection は、バックアッ プおよび復元のストレージオプションとして次のものをサポートしています。

- Container Storage Interface (CSI) バックアップ
- DataMover による Container Storage Interface (CSI) バックアップ

次のストレージオプションは対象外です。

- ファイルシステムのバックアップと復元
- ボリュームスナップショットのバックアップと復元

[詳細は、ファイルシステムバックアップを使用してアプリケーションをバックアップす](#page-138-0) る: Kopia または Restic を参照してください。

制限されたネットワーク環境に OADP Operator をインストールするには、最初にデフォルトの OperatorHub ソースを無効にして、Operator カタログをミラーリングする必要があります。詳細 は[、ネットワークが制限された環境での](https://docs.redhat.com/en/documentation/openshift_container_platform/4.16/html-single/operators/#olm-restricted-networks) Operator Lifecycle Manager の使用 を参照してください。

# 4.4.8.1. OpenShift Virtualization を使用した OADP のインストールと設定

クラスター管理者は、OADP Operator をインストールして OADP をインストールします。

OADP Operator の最新バージョンは、Velero 1.12 [をインストールします。](https://velero.io/docs/v1.12)

#### 前提条件

● cluster-admin ロールを持つユーザーとしてクラスターにアクセスできる。

#### 手順

- 1. ストレージプロバイダーの指示に従って、OADP Operator をインストールします。
- 2. **kubevirt** および **openshift** OADP プラグインを使用して Data Protection Application (DPA) を インストールします。
- 3. **Backup** カスタムリソース (CR) を作成して、仮想マシンをバックアップします。

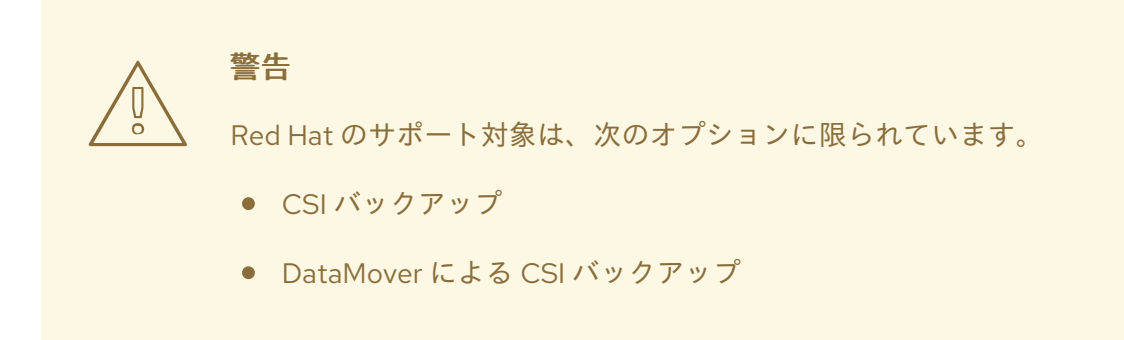

**Restore** CR を作成して **Backup** CR を復元します。

#### 関連情報

- OADP [プラグイン](#page-41-0)
- Backup [カスタムリソース](#page-134-0) (CR)
- **[Restore](#page-145-0)** CR
- [ネットワークが制限された環境での](https://docs.redhat.com/en/documentation/openshift_container_platform/4.16/html-single/operators/#olm-restricted-networks) Operator Lifecycle Manager の使用

### 4.4.8.2. Data Protection Application 1.3 のインストール

**DataProtectionApplication** API のインスタンスを作成して、Data Protection Application (DPA) をイ ンストールします。

#### 前提条件

- OADP Operator をインストールする必要がある。
- オブジェクトストレージをバックアップ場所として設定する必要がある。
- スナップショットを使用して PV をバックアップする場合、クラウドプロバイダーはネイティ ブスナップショット API または Container Storage Interface (CSI) スナップショットのいずれ かをサポートする必要がある。
- バックアップとスナップショットの場所で同じ認証情報を使用する場合は、デフォルトの名前 である **cloud-credentials** を使用して **Secret** を作成する必要がある。
- バックアップとスナップショットの場所で異なる認証情報を使用する場合は、以下のように2 つの **Secrets** を作成する必要がある。
	- バックアップの場所用のカスタム名を持つ **Secret**。この **Secret** を **DataProtectionApplication** CR に追加します。
	- スナップショットの場所用の別のカスタム名を持つ **Secret**。この **Secret** を **DataProtectionApplication** CR に追加します。

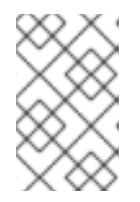

#### 注記

インストール中にバックアップまたはスナップショットの場所を指定したくない 場合は、空の **credentials-velero** ファイルを使用してデフォルトの **Secret** を作 成できます。デフォルトの **Secret** がない場合、インストールは失敗します。

#### 手順

- 1. Operators → Installed Operators をクリックして、OADP Operator を選択します。
- 2. Provided APIs で、DataProtectionApplication ボックスの Create instanceをクリックしま す。
- 3. YAML View をクリックして、**DataProtectionApplication** マニフェストのパラメーターを更新 します。

apiVersion: oadp.openshift.io/v1alpha1 kind: DataProtectionApplication metadata:

<span id="page-131-14"></span><span id="page-131-13"></span><span id="page-131-12"></span><span id="page-131-11"></span><span id="page-131-10"></span><span id="page-131-9"></span><span id="page-131-8"></span><span id="page-131-7"></span><span id="page-131-6"></span><span id="page-131-5"></span><span id="page-131-4"></span><span id="page-131-3"></span><span id="page-131-2"></span><span id="page-131-1"></span><span id="page-131-0"></span>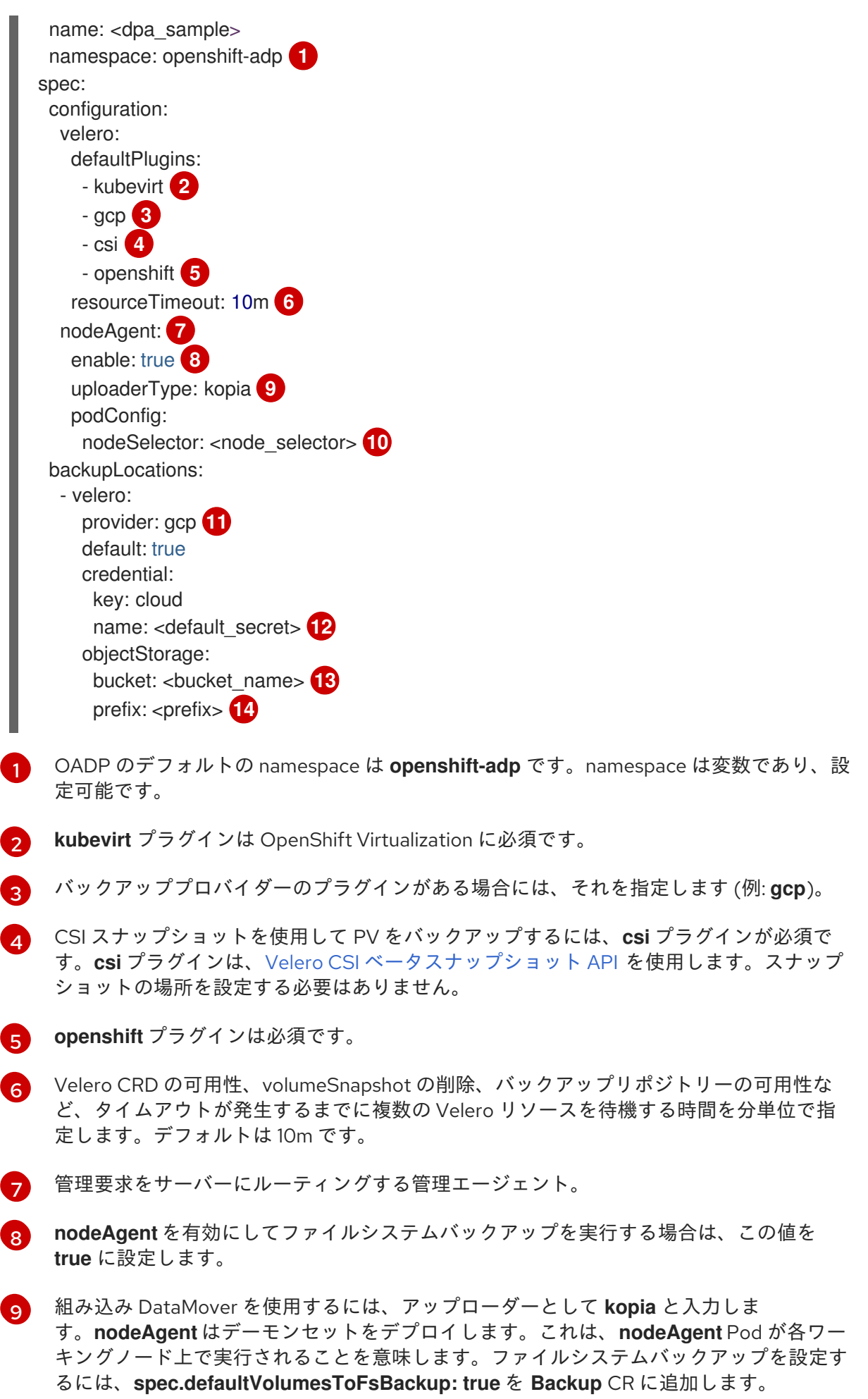

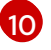

Kopia が利用可能なノードを指定します。デフォルトでは、Kopia はすべてのノードで実 行されます。

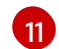

バックアッププロバイダーを指定します。

[12](#page-131-12) バックアッププロバイダーにデフォルトのプラグインを使用する場合は、**Secret** の正しい デフォルト名を指定します (例: **cloud-credentials-gcp**)。カスタム名を指定すると、その カスタム名がバックアップの場所に使用されます。**Secret** 名を指定しない場合は、デフォ ルトの名前が使用されます。

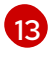

バックアップの保存場所としてバケットを指定します。バケットが Velero バックアップ 専用のバケットでない場合は、接頭辞を指定する必要があります。

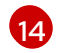

バケットが複数の目的で使用される場合は、Velero バックアップの接頭辞を指定します (例: **velero**)。

4. Create をクリックします。

# 検証

1. 次のコマンドを実行して OpenShift API for Data Protection (OADP) リソースを表示し、イン ストールを検証します。

\$ oc get all -n openshift-adp

#### 出力例

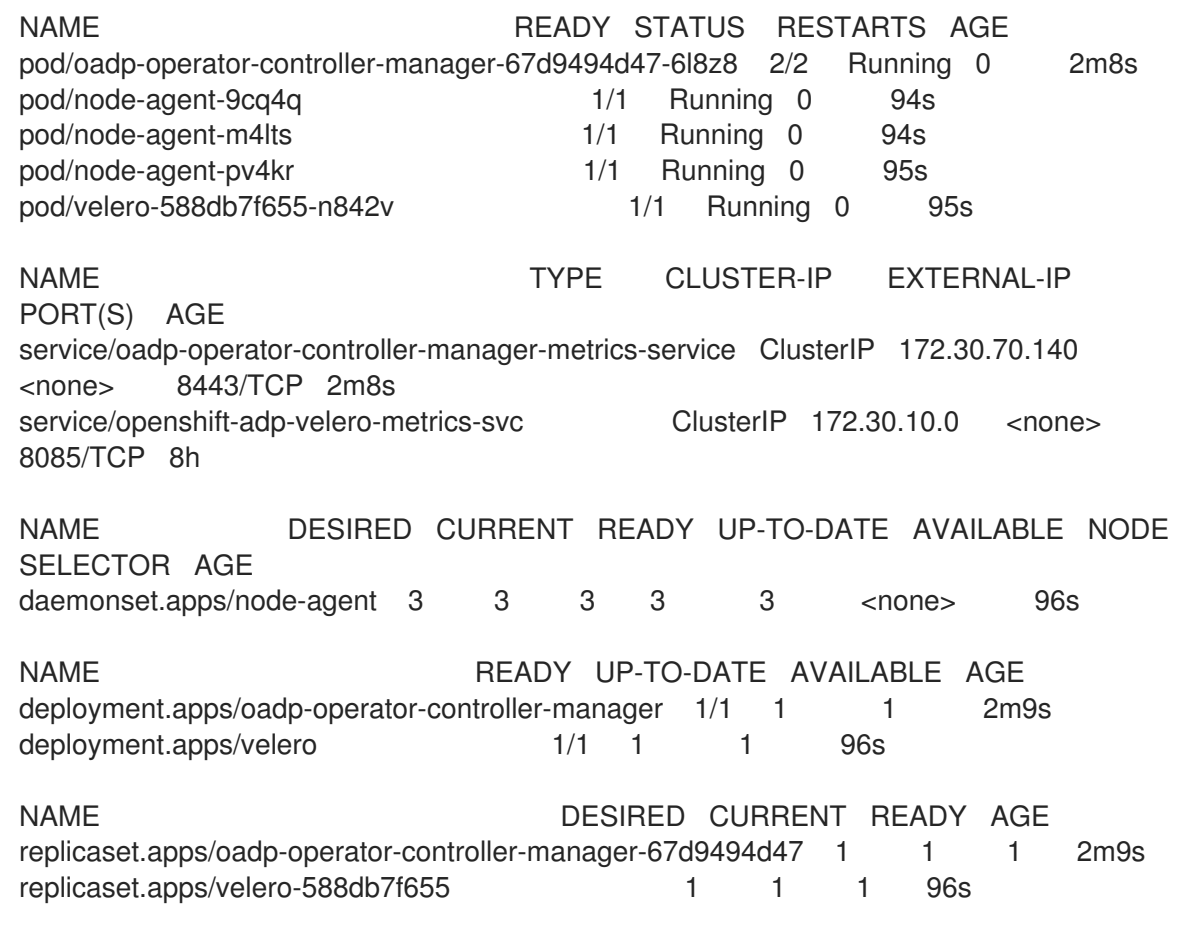

2. 次のコマンドを実行して、**DataProtectionApplication** (DPA) が調整されていることを確認し

2. 次のコマンドを実行して、**DataProtectionApplication** (DPA) が調整されていることを確認し ます。

\$ oc get dpa dpa-sample -n openshift-adp -o jsonpath='{.status}'

### 出力例

{"conditions":[{"lastTransitionTime":"2023-10-27T01:23:57Z","message":"Reconcile complete","reason":"Complete","status":"True","type":"Reconciled"}]}

- 3. **type** が **Reconciled** に設定されていることを確認します。
- 4. 次のコマンドを実行して、バックアップの保存場所を確認し、**PHASE** が **Available** であること を確認します。

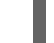

\$ oc get backupStorageLocation -n openshift-adp

#### 出力例

NAME PHASE LAST VALIDATED AGE DEFAULT dpa-sample-1 Available 1s 3d16h true

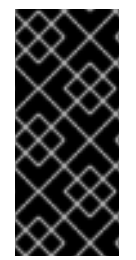

#### 重要

Red Hat は、OADP バージョン 1.3.0 以降と OpenShift Virtualization バージョン 4.14 以 降の組み合わせのみをサポートします。

バージョン 1.3.0 より前の OADP は、OpenShift Virtualization のバックアップと復元で はサポートされていません。

4.5. OADP のアンインストール

#### 4.5.1. OpenShift API for Data Protection のアンインストール

OpenShift API for Data Protection (OADP) をアンインストールするには、OADP Operator を削除しま す。詳細 [は、クラスターからの](https://docs.redhat.com/en/documentation/openshift_container_platform/4.16/html-single/operators/#olm-deleting-operators-from-cluster) Operator の削除 を参照してください。

# 4.6. OADP のバックアップ

4.6.1. アプリケーションのバックアップ

**Backup** カスタムリソース (CR) [を作成して、アプリケーションをバックアップします。バックアップ](#page-135-0) CR の作成 を参照してください。

- Backup CR は、Kubernetes リソースと内部イメージのバックアップファイルを S3 オブジェ クトストレージに作成します。
- クラウドプロバイダーがネイティブスナップショット API を備えている場合、または CSI ス ナップショットをサポートしている場合、**Backup** CR はスナップショットを作成することに よって永続ボリューム (PV) をバックアップします。CSI スナップショットの操作の詳細 は、CSI [スナップショットを使用した永続ボリュームのバックアップ](#page-137-0) を参照してください。

<span id="page-134-0"></span>CSI ボリュームスナップショットの詳細は、CSI ボリュームスナップショット を参照してくださ い。[https://docs.redhat.com/en/documentation/openshift\\_container\\_platform/4.16/html](https://docs.redhat.com/en/documentation/openshift_container_platform/4.16/html-single/storage/#persistent-storage-csi-snapshots)single/storage/#persistent-storage-csi-snapshots

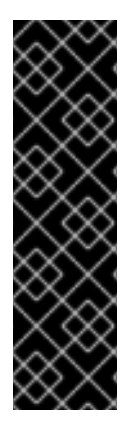

# 重要

オブジェクトストレージのバケット作成を自動化する **CloudStorage** API は、テクノロ ジープレビュー機能のみです。テクノロジープレビュー機能は、Red Hat 製品サポート のサービスレベルアグリーメント (SLA) の対象外であり、機能的に完全ではない場合が あります。Red Hat は、実稼働環境でこれらを使用することを推奨していません。テク ノロジープレビュー機能は、最新の製品機能をいち早く提供して、開発段階で機能のテ ストを行いフィードバックを提供していただくことを目的としています。

Red Hat [のテクノロジープレビュー機能のサポート範囲に関する詳細は、テクノロジー](https://access.redhat.com/support/offerings/techpreview/) プレビュー機能のサポート範囲 を参照してください。

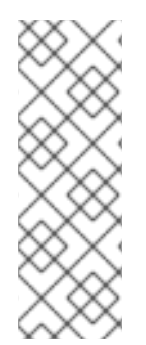

# 注記

**CloudStorage** API は、**CloudStorage** オブジェクトを使用しており、OADP で **CloudStorage** API を使用して **BackupStorageLocation** として使用する S3 バケットを 自動的に作成するためのテクノロジープレビュー機能です。

**CloudStorage** API は、既存の S3 バケットを指定して **BackupStorageLocation** オブ ジェクトを手動作成することをサポートしています。現在、S3 バケットを自動的に作成 する **CloudStorage** API は、AWS S3 ストレージに対してのみ有効です。

● クラウドプロバイダーがスナップショットをサポートしていない場合、またはアプリケーショ ンが NFS データボリューム上にある場合は、Kopia または Restic を使用してバックアップを作 [成できます。ファイルシステムバックアップを使用してアプリケーションをバックアップする](#page-138-0): Kopia または Restic を参照してください。

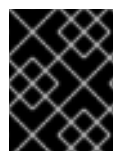

# 重要

OpenShift API for Data Protection (OADP) は、他のソフトウェアで作成されたボリュー ムスナップショットのバックアップをサポートしていません。

[バックアップ操作の前または後にコマンドを実行するためのバックアップフックを作成できます。バッ](#page-139-0) クアップフックの作成 を参照してください。

**Backup** CR の代わりに **Schedule** CR を作成することにより、バックアップをスケジュールできま す。スケジュール CR [を使用したバックアップのスケジュール設定](#page-140-0) を参照してください。

# 4.6.1.1. 既知の問題

OpenShift Container Platform 4.16 は、Restic 復元プロセス中に Pod の readiness を妨げる可能性があ る Pod Security Admission (PSA) ポリシーを強制します。

この問題は OADP 1.1.6 および OADP 1.2.2 リリースで解決されており、これらのリリースにアップグ レードすることが推奨されます。

詳細は、PSA [ポリシーの変更により、](#page-214-0)OCP 4.15 で部分的に Restic 復元が失敗する を参照してくださ い。

#### 関連情報

- [管理者向けのクラスターへの](https://docs.redhat.com/en/documentation/openshift_container_platform/4.16/html-single/operators/#olm-installing-operators-from-operatorhub_olm-adding-operators-to-a-cluster) Operator のインストール
- 管理者以外の namespace に Operator [をインストールする](https://docs.redhat.com/en/documentation/openshift_container_platform/4.16/html-single/operators/#olm-installing-operators-in-namespace)

# <span id="page-135-0"></span>4.6.2. バックアップ CR の作成

**Backup** カスタムリソース (CR) を作成して、Kubernetes イメージ、内部イメージ、および永続ボ リューム (PV) をバックアップします。

#### 前提条件

- OpenShift API for Data Protection (OADP) Operator をインストールしている。
- **DataProtectionApplication** CR が **Ready** 状態である。
- バックアップ場所の前提条件:
	- Velero 用に S3 オブジェクトストレージを設定する必要があります。
	- **DataProtectionApplication** CR でバックアップの場所を設定する必要があります。
- スナップショットの場所の前提条件:
	- クラウドプロバイダーには、ネイティブスナップショット API が必要であるか、Container Storage Interface (CSI) スナップショットをサポートしている必要があります。
	- CSI スナップショットの場合、CSI ドライバーを登録するために **VolumeSnapshotClass** CR を作成する必要があります。
	- **DataProtectionApplication** CR でボリュームの場所を設定する必要があります。

#### 手順

1. 次のコマンドを入力して、**backupStorageLocations** CR を取得します。

\$ oc get backupStorageLocations -n openshift-adp

#### 出力例

NAMESPACE NAME PHASE LAST VALIDATED AGE DEFAULT openshift-adp velero-sample-1 Available 11s 31m

2. 次の例のように、**Backup** CR を作成します。

```
apiVersion: velero.io/v1
kind: Backup
metadata:
 name: <br/> <br/>backup>
 labels:
  velero.io/storage-location: default
 namespace: openshift-adp
spec:
 hooks: {}
 includedNamespaces:
 - <namespace> 1
```
<span id="page-136-5"></span><span id="page-136-4"></span><span id="page-136-3"></span><span id="page-136-2"></span><span id="page-136-1"></span><span id="page-136-0"></span>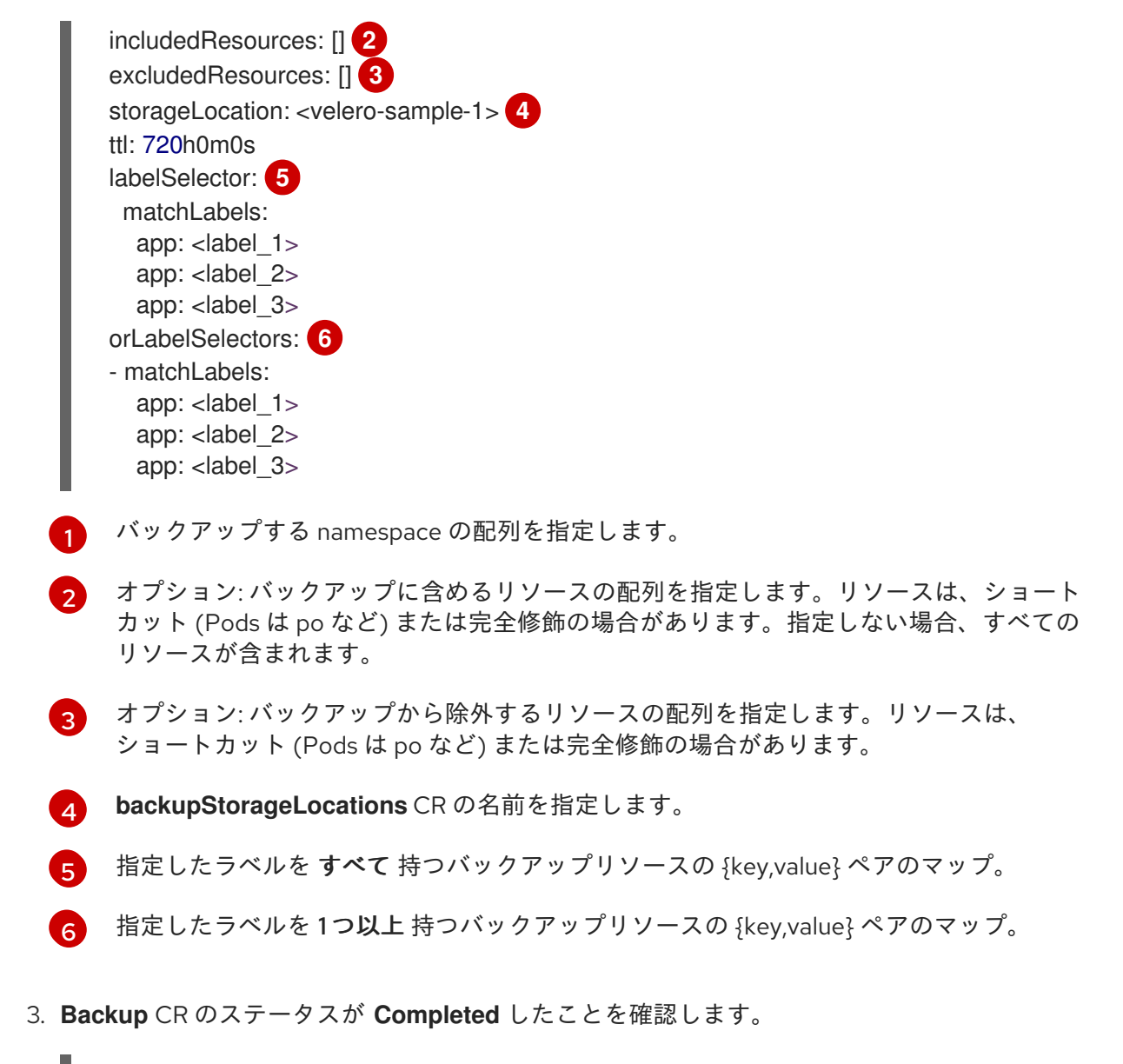

\$ oc get backup -n openshift-adp <backup> -o jsonpath='{.status.phase}'

# 4.6.3. CSI スナップショットを使用した永続ボリュームのバックアップ

Backup CR を作成する前に、クラウドストレージの **VolumeSnapshotClass** カスタムリソース(CR)を 編集して、Container Storage Interface (CSI)スナップショットを使用して永続ボリュームを バック アップ します。CSI [ボリュームスナップショット](https://docs.redhat.com/en/documentation/openshift_container_platform/4.16/html-single/storage/#persistent-storage-csi-snapshots-overview_persistent-storage-csi-snapshots) を参照してください。

詳細は[、バックアップ](#page-135-0) CR の作成 を参照してください。

#### 前提条件

- クラウドプロバイダーは、CSI スナップショットをサポートする必要があります。
- **DataProtectionApplication** CR で CSI を有効にする必要があります。

#### 手順

**metadata.labels.velero.io/csi-volumesnapshot-class: "true"** のキー: 値ペアを **VolumeSnapshotClass** CR に追加します。

設定ファイルのサンプル

<span id="page-137-1"></span><span id="page-137-0"></span> $\mathcal{L}$ **true** に設定する必要があります。 **true** に設定する必要があります。 apiVersion: snapshot.storage.k8s.io/v1 kind: VolumeSnapshotClass metadata: name: <volume\_snapshot\_class\_name> labels: velero.io/csi-volumesnapshot-class: "true" **1** annotations: snapshot.storage.kubernetes.io/is-default-class: true **2** driver: < csi\_driver> deletionPolicy: <deletion\_policy\_type> **3**

 $\sqrt{3}$  $\sqrt{3}$  $\sqrt{3}$ OADP は、CSI および Data Mover のバックアップと復元に対して、**Retain** および **Delete** 削除ポリシータイプをサポートしています。OADP 1.2 Data Mover の場合、削除ポリシー タイプを **Retain** に設定します。

次のステップ

<span id="page-137-3"></span><span id="page-137-2"></span>[1](#page-137-1)

● これで、Backup CR を作成できます。

4.6.4. ファイルシステムバックアップを使用してアプリケーションをバックアップする: Kopia または Restic

OADP を使用して、Pod にアタッチされている Kubernetes ボリュームを、そのボリュームのファイル システムからバックアップおよび復元できます。このプロセスは、File System Backup (FSB) または Pod Volume Backup (PVB) と呼ばれます。これは、オープンソースのバックアップツール Restic また は Kopia のモジュールを使用して実行できます。

クラウドプロバイダーがスナップショットをサポートしていない場合、またはアプリケーションが NFS データボリューム上にある場合は、FSB を使用してバックアップを作成できます。

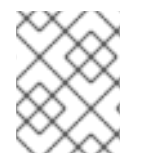

# 注記

[Restic](https://restic.net/) は、デフォルトで OADP Operator によってインストールされます。必要に応じ て、代わりに [Kopia](https://kopia.io/) をインストールすることもできます。

FSB と OADP の統合により、ほぼすべてのタイプの Kubernetes ボリュームをバックアップおよび復元 するためのソリューションが提供されます。この統合は OADP の追加機能であり、既存の機能を置き 換えるものではありません。

**Backup** カスタムリソース (CR) を編集して、Kopia または Restic で Kubernetes リソース、内部イメー ジ、および永続ボリュームをバックアップします。

**DataProtectionApplication** CR でスナップショットの場所を指定する必要はありません。

#### 注記

<span id="page-138-0"></span>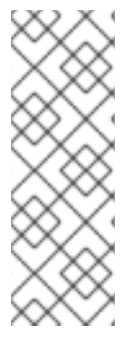

# OADP バージョン 1.3 以降では、アプリケーションのバックアップに Kopia または Restic を使用できます。

ビルトイン DataMover の場合は、Kopia を使用する必要があります。

OADP バージョン 1.2 以前の場合、アプリケーションのバックアップには Restic のみ使 用できます。

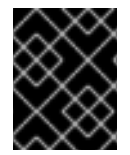

# 重要

FSB は、**hostPath** [ボリュームのバックアップをサポートしません。詳細は、](https://velero.io/docs/v1.12/file-system-backup/#limitations)FSB の制 限事項 を参照してください。

#### 前提条件

- OpenShift API for Data Protection (OADP) Operator をインストールしている。
- **DataProtectionApplication** CR で **spec.configuration.nodeAgent.enable** を **false** に設定し て、デフォルトの **nodeAgent** インストールを無効にしていない。
- **DataProtectionApplication** CR で **spec.configuration.nodeAgent.uploaderType** を **kopia** ま たは **restic** に設定して、Kopia または Restic をアップローダーとして選択している。
- **DataProtectionApplication** CR が **Ready** 状態である。

#### 手順

**● 次の例のように、Backup CR を作成します。** 

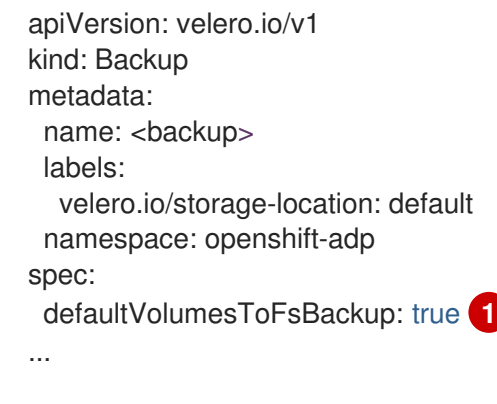

<span id="page-138-1"></span>OADP バージョン 1.2 以降では、**defaultVolumesToFsBackup: true** 設定を **spec** ブロッ ク内に追加します。OADP バージョン 1.1 では、**defaultVolumesToRestic: true** を追加し ます。

4.6.5. バックアップフックの作成

[1](#page-138-1)

バックアップを実行する際に、バックアップされる Pod に基づいて、Pod 内のコンテナーで実行する コマンドを1つ以上指定できます。

コマンドは、カスタムアクション処理の前 (プリ フック)、またはすべてのカスタムアクションが完了 し、カスタムアクションで指定された追加アイテムがバックアップされた後 (ポスト フック) に実行す るように設定できます。

<span id="page-139-0"></span>**Backup** カスタムリソース (CR) を編集して、Pod 内のコンテナーでコマンドを実行するためのバック アップフックを作成します。

# 手順

次の例のように、**Backup** CR の **spec.hooks** ブロックにフックを追加します。  $\bullet$ 

<span id="page-139-11"></span><span id="page-139-10"></span><span id="page-139-9"></span><span id="page-139-8"></span><span id="page-139-7"></span><span id="page-139-6"></span><span id="page-139-5"></span><span id="page-139-4"></span><span id="page-139-3"></span><span id="page-139-2"></span><span id="page-139-1"></span>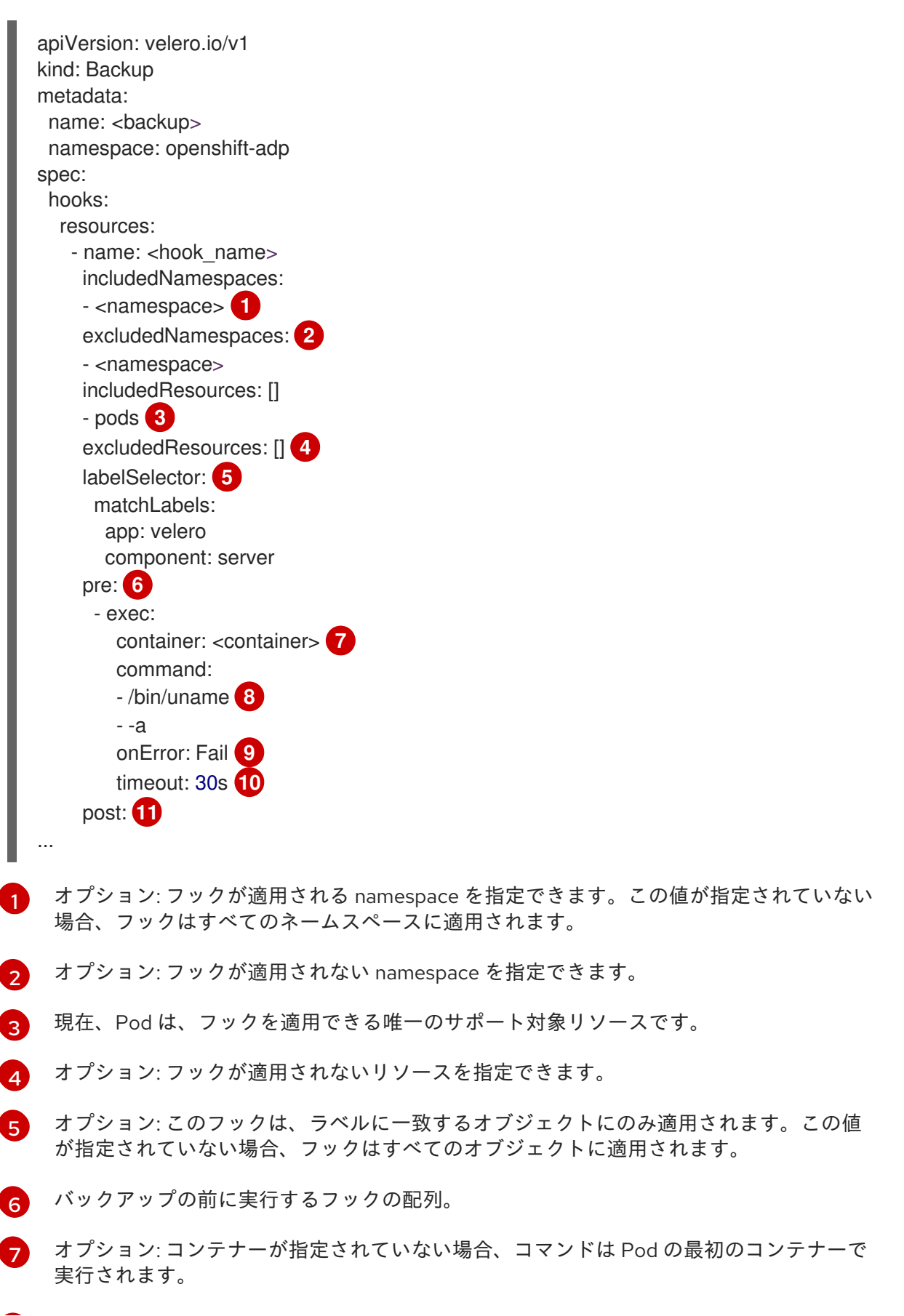

- [8](#page-139-8) これは、追加される **init** コンテナーのエントリーポイントです。
- [9](#page-139-9) エラー処理に許可される値は、**Fail** と **Continue** です。デフォルトは **Fail** です。
- [10](#page-139-10) オプション: コマンドの実行を待機する時間。デフォルトは **30s** です。
- [11](#page-139-11) このブロックでは、バックアップ後に実行するフックの配列を、バックアップ前のフック と同じパラメーターで定義します。

<span id="page-140-0"></span>4.6.6. スケジュール CR を使用したバックアップのスケジュール設定

スケジュール操作を使用すると、Cron 式で指定された特定の時間にデータのバックアップを作成でき ます。

**Backup** CR の代わりに **Schedule** カスタムリソース (CR) を作成して、バックアップをスケジュールし ます。

# 警告

バックアップスケジュールでは、別のバックアップが作成される前にバックアップ を数量するための時間を十分確保してください。

たとえば、namespace のバックアップに通常 10 分かかる場合は、15 分ごとよりも 頻繁にバックアップをスケジュールしないでください。

#### 前提条件

- OpenShift API for Data Protection (OADP) Operator をインストールしている。
- **DataProtectionApplication** CR が **Ready** 状態である。

#### 手順

1. **backupStorageLocations** CR を取得します。

\$ oc get backupStorageLocations -n openshift-adp

#### 出力例

NAMESPACE NAME PHASE LAST VALIDATED AGE DEFAULT openshift-adp velero-sample-1 Available 11s 31m

2. 次の例のように、**Schedule** CR を作成します。

\$ cat << EOF | oc apply -f apiVersion: velero.io/v1 kind: Schedule metadata: name: <schedule>

<span id="page-141-1"></span><span id="page-141-0"></span>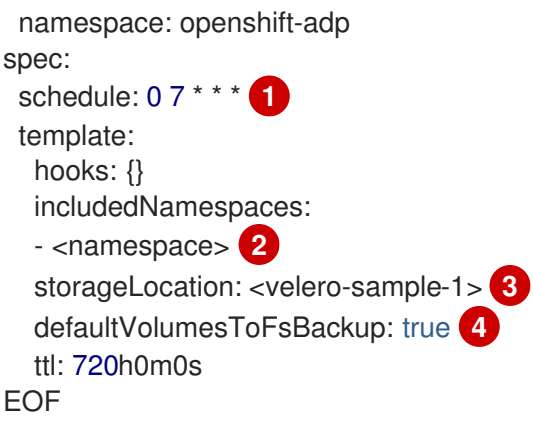

<span id="page-141-3"></span><span id="page-141-2"></span>バックアップをスケジュールするための **cron** 式。たとえば、毎日 7:00 にバックアップを実行す る場合は **0 7 \* \* \*** です。

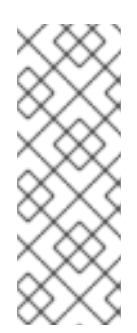

[1](#page-141-0)

# 注記

特定の間隔でバックアップをスケジュールするには、次の形式で **<duration\_in\_minutes>** を入力します。

schedule: "\*/10 \* \* \* \*"

引用符 (**" "**) の間に分の値を入力します。

 $\mathcal{D}$ バックアップを作成する namespace の配列。

[3](#page-141-2) **backupStorageLocations** CR の名前。

- [4](#page-141-3) オプション: OADP バージョン 1.2 以降では、Restic を使用してボリュームのバックアップを実行 するときに、**defaultVolumesToFsBackup: true** キーと値のペアを設定に追加します。OADP バージョン 1.1 では、Restic でボリュームをバックアップするときに、**defaultVolumesToRestic: true** のキーと値のペアを追加します。
	- 1. スケジュールされたバックアップの実行後に、**Schedule** CR のステータスが **Completed** となっていることを確認します。

\$ oc get schedule -n openshift-adp <schedule> -o jsonpath='{.status.phase}'

#### 4.6.7. バックアップの削除

**Backup** カスタムリソース (CR) を削除することで、バックアップファイルを削除できます。

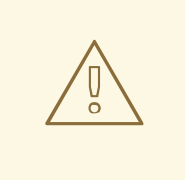

# 警告

**Backup** CR および関連するオブジェクトストレージデータを削除した後、削除し たデータを復元することはできません。

#### 前提条件

- Backup CR を作成した。
- **Backup** CR の名前とそれを含む namespace がわかっている。
- Velero CLI ツールをダウンロードした。
- クラスター内の Velero バイナリーにアクセスできる。

#### 手順

- 次のいずれかのアクションを選択して、**Backup** CR を削除します。  $\bullet$ 
	- **Backup** CR を削除し、関連するオブジェクトストレージデータを保持する場合は、次のコ マンドを実行します。

\$ oc delete backup <br/> <br/> <br/>ckup\_CR\_name> -n <velero\_namespace>

**Backup** CR を削除し、関連するオブジェクトストレージデータを削除する場合は、次のコ マンドを実行します。

\$ velero backup delete <br/> <br/>backup\_CR\_name> -n <velero\_namespace>

ここでは、以下のようになります。

<backup\_CR\_name>

**Backup** カスタムリソースの名前。

<velero\_namespace>

**Backup** カスタムリソースを含む namespace。

#### 4.6.8. Kopia について

Kopia は、高速かつセキュアなオープンソースのバックアップおよび復元ツールです。これを使用し て、データの暗号化されたスナップショットを作成し、そのスナップショットを選択したリモートスト レージまたはクラウドストレージに保存できます。

Kopia は、ネットワークおよびローカルストレージの場所、および多くのクラウドまたはリモートスト レージの場所をサポートしています。以下はその一部です。

- Amazon S3 および S3 と互換性のあるクラウドストレージ
- Azure Blob Storage
- Google Cloud Storage プラットフォーム

Kopia は、スナップショットにコンテンツアドレスを指定できるストレージを使用します。

- スナップショットは常に増分されます。すでに以前のスナップショットに含まれているデータ は、リポジトリーに再アップロードされません。リポジトリーに再度アップロードされるの は、ファイルが変更されたときだけです。
- 保存されたデータは重複排除されます。同じファイルのコピーが複数存在する場合、そのうち の 1 つだけが保存されます。

● ファイルが移動された場合、またはファイルの名前が変更された場合、Kopia はそれらが同じ コンテンツであることを認識し、それらを再度アップロードしません。

# 4.6.8.1. OADP と Kopia の統合

OADP 1.3 は、Pod ボリュームバックアップのバックアップメカニズムとして、Restic に加えて Kopia をサポートします。インストール時に、**DataProtectionApplication** カスタムリソース (CR) の **uploaderType** フィールドを設定して、どちらかを選択する必要があります。使用できる値は、**restic** または **kopia** です。**uploaderType** を指定しない場合、OADP 1.3 はデフォルトで Kopia をバックアッ プメカニズムとして使用します。データは統合リポジトリーに書き込まれ、統合リポジトリーから読み 取られます。

次の例は、Kopia を使用するように設定された **DataProtectionApplication** CR を示しています。

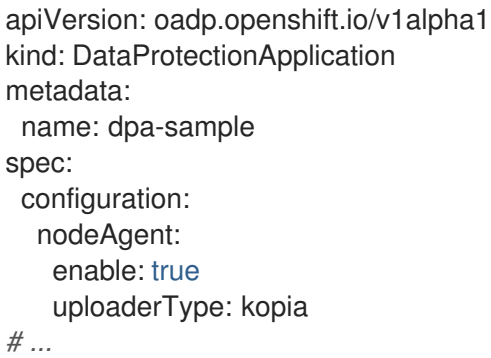

# 4.7. OADP の復元

#### 4.7.1. アプリケーションの復元

[アプリケーションのバックアップを復元するには、](#page-144-0)**Restore** カスタムリソース (CR) を作成します。復 元 CR の作成 を参照してください。

**Restore** CR を編集することで、Pod 内のコンテナーでコマンドを実行するための復元フックを作成で きます[。復元フックの作成](#page-146-0) を参照してください。

#### 4.7.1.1. 復元 CR の作成

**Restore** CR を作成して、**Backup** カスタムリソース (CR) を復元します。

#### 前提条件

- OpenShift API for Data Protection (OADP) Operator をインストールしている。
- **DataProtectionApplication** CR が **Ready** 状態である。
- Velero **Backup** CR がある。
- 永続ボリューム (PV) の容量は、バックアップ時に要求されたサイズと一致する必要がありま す。必要に応じて、要求されたサイズを調整します。

#### 手順

1. 次の例のように、**Restore** CR を作成します。
<span id="page-144-1"></span><span id="page-144-0"></span>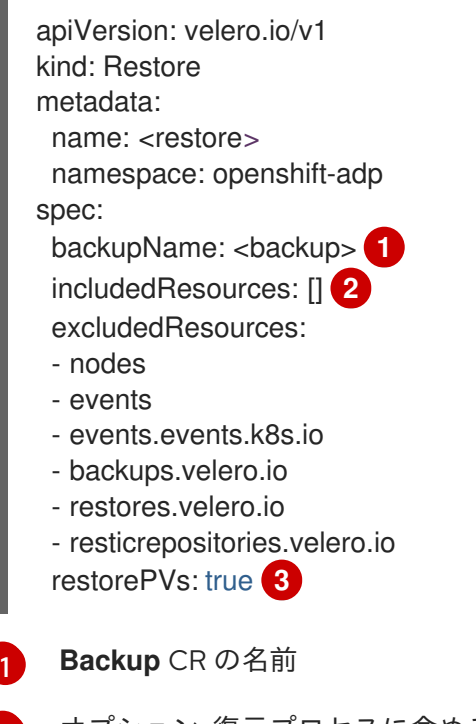

<span id="page-144-2"></span>オプション: 復元プロセスに含めるリソースの配列を指定します。リソースは、ショート カット (**Pods** は **po** など) または完全修飾の場合があります。指定しない場合、すべての リソースが含まれます。

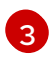

[2](#page-144-1)

オプション: **restorePVs** パラメーターを **false** に設定すると、コンテナーストレージイン ターフェイス (CSI) スナップショットの **VolumeSnapshot** から、または **VolumeSnaphshotLocation** が設定されている場合はネイティブスナップショットからの **PersistentVolumes** の復元をオフにすることができます。

2. 次のコマンドを入力して、**Restore** CR のステータスが **Completed** であることを確認します。

\$ oc get restore -n openshift-adp <restore> -o jsonpath='{.status.phase}'

3. 次のコマンドを入力して、バックアップリソースが復元されたことを確認します。

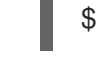

<span id="page-144-3"></span>\$ oc get all -n <namespace> **1**

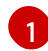

バックアップした namespace。

4. ボリュームを使用して **DeploymentConfig** を復元する場合、または復元後のフックを使用する 場合は、次のコマンドを入力して **dc-post-restore.sh** クリーンアップスクリプトを実行しま す。

\$ bash dc-restic-post-restore.sh -> dc-post-restore.sh

# 注記

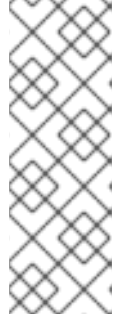

復元プロセス中に、OADP Velero プラグインは **DeploymentConfig** オブジェク トをスケールダウンし、Pod をスタンドアロン Pod として復元します。これ は、クラスターが復元された **DeploymentConfig** Pod を復元時にすぐに削除す ることを防ぎ、復元フックと復元後のフックが復元された Pod 上でアクション を完了できるようにするために行われます。以下に示すクリーンアップスクリプ トは、これらの切断された Pod を削除し、**DeploymentConfig** オブジェクトを 適切な数のレプリカにスケールアップします。

```
例4.1 dc-restic-post-restore.sh → dc-post-restore.sh クリーンアップスクリプト
   #!/bin/bash
   set -e
   # if sha256sum exists, use it to check the integrity of the file
   if command -v sha256sum >/dev/null 2>&1; then
    CHECKSUM_CMD="sha256sum"
   else
    CHECKSUM_CMD="shasum -a 256"
   fi
   label_name () {
     if [ "${#1}" -le "63" ]; then
   echo $1
   return
     fi
     sha=$(echo -n $1|$CHECKSUM_CMD)
     echo "${1:0:57}${sha:0:6}"
   }
   OADP_NAMESPACE=${OADP_NAMESPACE:=openshift-adp}
   if [[ $# -ne 1 ]]; then
     echo "usage: ${BASH_SOURCE} restore-name"
     exit 1
   fi
   echo using OADP Namespace $OADP_NAMESPACE
   echo restore: $1
   label=$(label_name $1)
   echo label: $label
   echo Deleting disconnected restore pods
   oc delete pods -l oadp.openshift.io/disconnected-from-dc=$label
   for dc in $(oc get dc --all-namespaces -l oadp.openshift.io/replicas-modified=$label -o
   jsonpath='{range .items[*]}{.metadata.namespace}{","}{.metadata.name}{","}
   {.metadata.annotations.oadp\.openshift\.io/original-replicas}{","}
   {.metadata.annotations.oadp\.openshift\.io/original-paused}{"\n"}')
   do
     IFS=',' read -ra dc_arr <<< "$dc"
     if [ ${#dc arr[0]} -gt 0 ]; then
   echo Found deployment ${dc_arr[0]}/${dc_arr[1]}, setting replicas: ${dc_arr[2]}, paused:
```

```
${dc_arr[3]}
cat <<EOF | oc patch dc -n ${dc_arr[0]} ${dc_arr[1]} --patch-file /dev/stdin
spec:
replicas: ${dc_arr[2]}
paused: ${dc_arr[3]}
EOF
  fi
done
```
4.7.1.2. 復元フックの作成

**Restore** カスタムリソース (CR) を編集して、Pod 内のコンテナーでコマンドを実行する復元フックを 作成します。

2 種類の復元フックを作成できます。

- **init** フックは、init コンテナーを Pod に追加して、アプリケーションコンテナーが起動する前 にセットアップタスクを実行します。 Restic バックアップを復元する場合は、復元フック init コンテナーの前に **restic-wait** init コン テナーが追加されます。
- **exec** フックは、復元された Pod のコンテナーでコマンドまたはスクリプトを実行します。

#### 手順

次の例のように、**Restore CR** の **spec.hooks** ブロックにフックを追加します。

```
apiVersion: velero.io/v1
kind: Restore
metadata:
 name: <restore>
 namespace: openshift-adp
spec:
 hooks:
  resources:
   - name: <hook_name>
    includedNamespaces:
    - <namespace> 1
    excludedNamespaces:
    - <namespace>
    includedResources:
    - pods 2
    excludedResources: []
    labelSelector: 3
     matchLabels:
       app: velero
       component: server
    postHooks:
    - init:
       initContainers:
       - name: restore-hook-init
        image: alpine:latest
        volumeMounts:
        - mountPath: /restores/pvc1-vm
```
<span id="page-147-7"></span><span id="page-147-6"></span><span id="page-147-5"></span><span id="page-147-4"></span><span id="page-147-3"></span><span id="page-147-2"></span><span id="page-147-1"></span><span id="page-147-0"></span>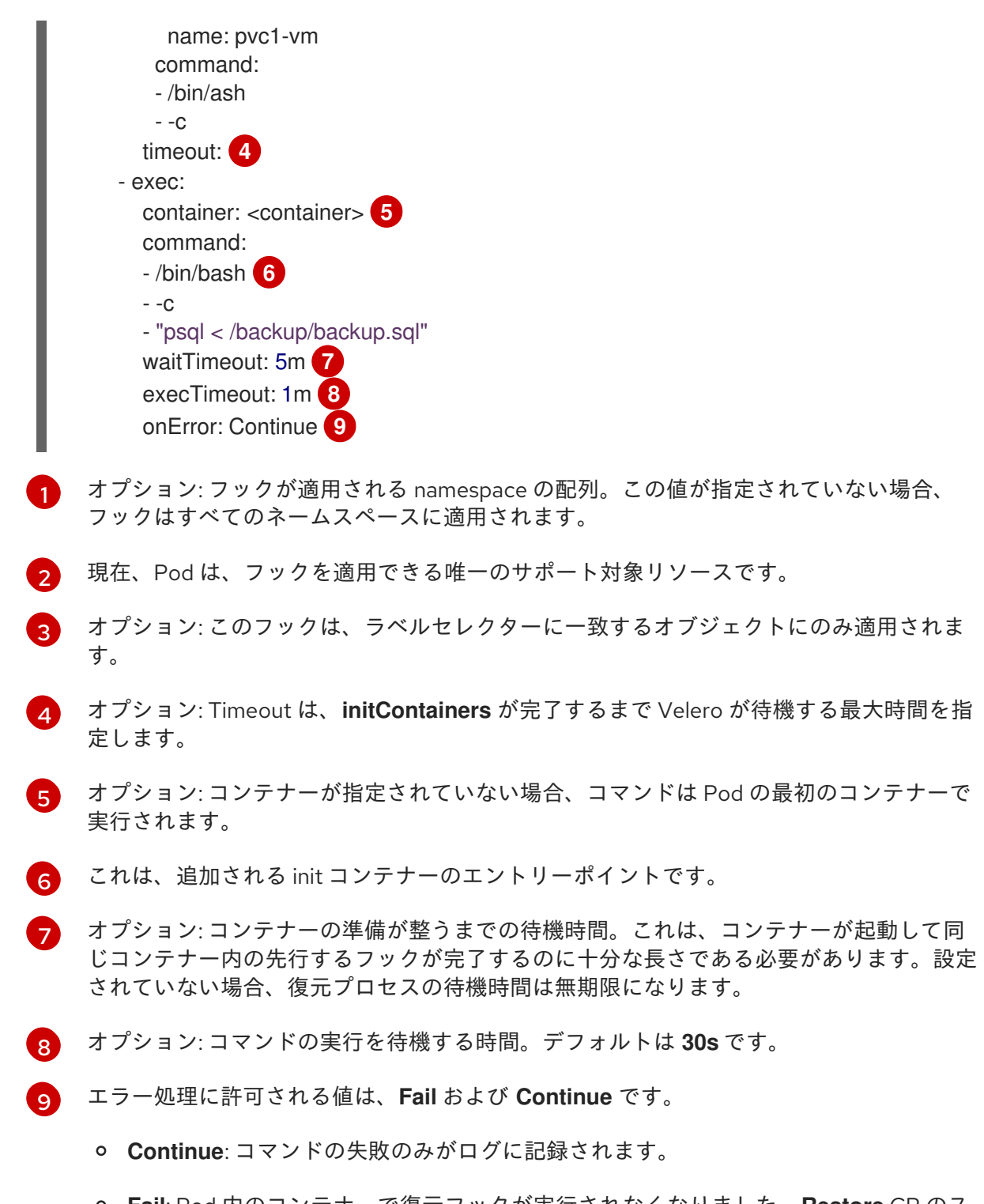

**Fail**: Pod 内のコンテナーで復元フックが実行されなくなりました。**Restore** CR のス テータスは **PartiallyFailed** になります。

# 4.8. OADP  $\geq$  ROSA

4.8.1. OADP を使用して ROSA クラスター上のアプリケーションをバックアップする

Red Hat OpenShift Service on AWS (ROSA) クラスターで OpenShift API for Data Protection (OADP) を使用して、アプリケーションデータをバックアップおよび復元できます。

ROSA は、フルマネージドのターンキーアプリケーションプラットフォームであり、アプリケーション を構築してデプロイすることにより、お客様に価値を提供することに集中できます。

ROSA は、幅広い Amazon Web Services (AWS) コンピュート、データベース、分析、機械学習、ネッ トワーク、モバイル、およびその他のサービスとのシームレスな統合を提供し、差別化されたエクスペ リエンスの構築とお客様への提供をさらに高速化します。

AWS アカウントから直接サービスをサブスクライブできます。

クラスターを作成した後、OpenShift Container Platform Web コンソールを使用して、または Red Hat OpenShift Cluster Manager [を介してクラスターを操作できます。](https://docs.openshift.com/dedicated/ocm/ocm-overview.html)ROSA では、OpenShift API やコマン ドラインインターフェイス (CLI) ツールも使用できます。

ROSA [のインストールの詳細は、](https://www.redhat.com/en/products/interactive-walkthrough/install-rosa)Red Hat OpenShift Service on AWS (ROSA) のインストールのインタ ラクティブな説明 を参照してください。

OpenShift API for Data Protection (OADP) をインストールする前に、OADP が Amazon Web Services API を使用できるように、OADP のロールとポリシーの認証情報を設定する必要があります。

このプロセスは次の 2 段階で実行されます。

- 1. AWS 認証情報を準備します。
- 2. OADP Operator をインストールし、IAM ロールを付与します。

#### 4.8.1.1. OADP 用の AWS 認証情報を準備する

Amazon Web Services アカウントは、OpenShift API for Data Protection (OADP) インストールを受け 入れるように準備および設定する必要があります。

#### 手順

1. 次のコマンドを実行して、以下の環境変数を作成します。

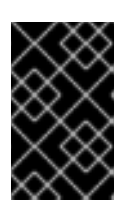

[1](#page-148-0)

#### 重要

ROSA クラスターに一致するようにクラスター名を変更し、管理者としてクラス ターにログインしていることを確認します。続行する前に、すべてのフィールド が正しく出力されていることを確認します。

<span id="page-148-0"></span>\$ export CLUSTER\_NAME=my-cluster **1** export ROSA\_CLUSTER\_ID=\$(rosa describe cluster -c \${CLUSTER\_NAME} --output json |  $ja -r$ . $id)$ export REGION=\$(rosa describe cluster -c \${CLUSTER\_NAME} --output json | jq -r .region.id) export OIDC\_ENDPOINT=\$(oc get authentication.config.openshift.io cluster -o jsonpath='{.spec.serviceAccountIssuer}' | sed 's|^https://||') export AWS\_ACCOUNT\_ID=\$(aws sts get-caller-identity --query Account --output text) export CLUSTER\_VERSION=\$(rosa describe cluster -c \${CLUSTER\_NAME} -o json | jq -r .version.raw\_id | cut -f -2 -d '.') export ROLE\_NAME="\${CLUSTER\_NAME}-openshift-oadp-aws-cloud-credentials" export SCRATCH="/tmp/\${CLUSTER\_NAME}/oadp" mkdir -p \${SCRATCH} echo "Cluster ID: \${ROSA\_CLUSTER\_ID}, Region: \${REGION}, OIDC Endpoint: \${OIDC\_ENDPOINT}, AWS Account ID: \${AWS\_ACCOUNT\_ID}"

**my-cluster** は、ROSA クラスター名に置き換えます。

- 2. AWS アカウントで、AWS S3 へのアクセスを許可する IAM ポリシーを作成します。
	- a. 以下のコマンドを実行して、ポリシーが存在するかどうかを確認します。

\$ POLICY\_ARN=\$(aws iam list-policies --query "Policies[? PolicyName=='RosaOadpVer1'].{ARN:Arn}" --output text) **1**

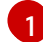

**RosaOadp** は、実際のポリシー名に置き換えます。

b. 以下のコマンドを入力してポリシー JSON ファイルを作成し、ROSA でポリシーを作成し ます。

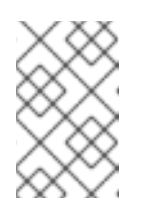

## <span id="page-149-0"></span>注記

ポリシー ARN が見つからない場合、コマンドはポリシーを作成します。ポ リシー ARN がすでに存在する場合、**if** ステートメントはポリシーの作成を 意図的にスキップします。

```
$ if [[ -z "${POLICY_ARN}" ]]; then
 cat << EOF > ${SCRATCH}/policy.json 1
 {
 "Version": "2012-10-17",
 "Statement": [
  {
   "Effect": "Allow",
   "Action": [
    "s3:CreateBucket",
     "s3:DeleteBucket",
    "s3:PutBucketTagging",
    "s3:GetBucketTagging",
    "s3:PutEncryptionConfiguration",
    "s3:GetEncryptionConfiguration",
    "s3:PutLifecycleConfiguration",
    "s3:GetLifecycleConfiguration",
    "s3:GetBucketLocation",
    "s3:ListBucket",
    "s3:GetObject",
    "s3:PutObject",
    "s3:DeleteObject",
    "s3:ListBucketMultipartUploads",
    "s3:AbortMultipartUploads",
    "s3:ListMultipartUploadParts",
    "s3:DescribeSnapshots",
    "ec2:DescribeVolumes",
    "ec2:DescribeVolumeAttribute",
    "ec2:DescribeVolumesModifications",
    "ec2:DescribeVolumeStatus",
     "ec2:CreateTags",
    "ec2:CreateVolume",
    "ec2:CreateSnapshot",
     "ec2:DeleteSnapshot"
   ],
   "Resource": "*"
  }
```
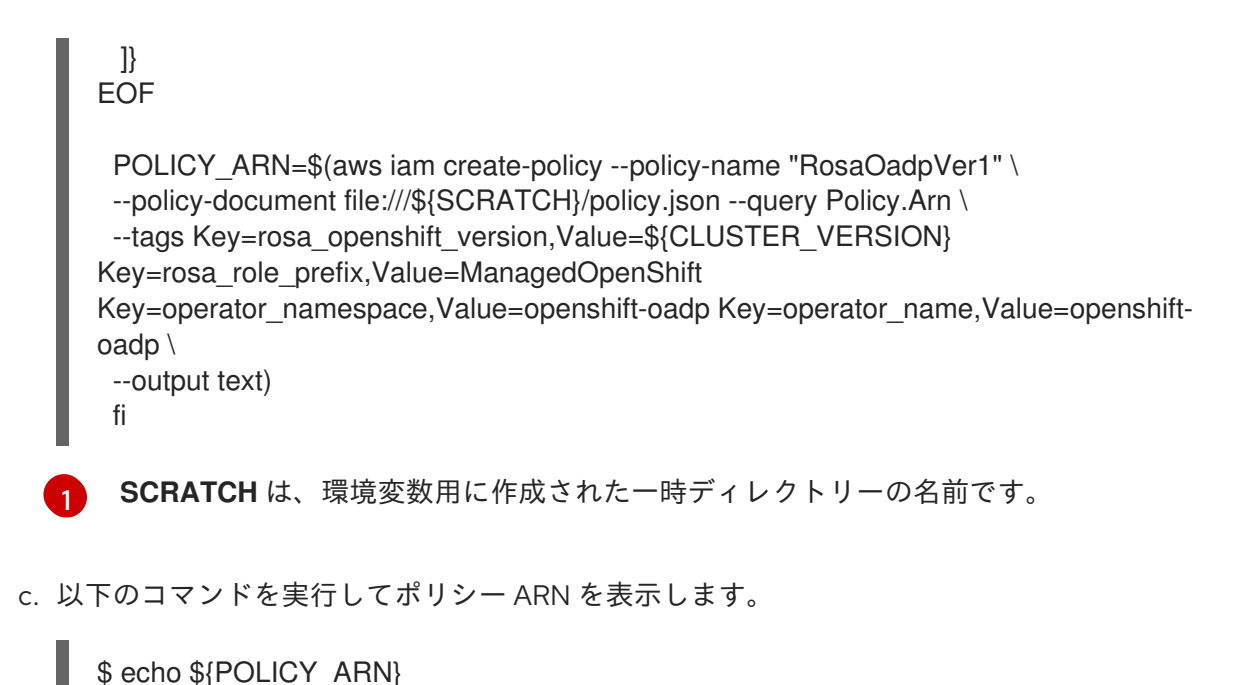

```
3. クラスターの IAM ロール信頼ポリシーを作成します。
```
a. 次のコマンドを実行して、信頼ポリシーファイルを作成します。

```
$ cat <<EOF > ${SCRATCH}/trust-policy.json
 {
   "Version":2012-10-17",
   "Statement": [{
    "Effect": "Allow",
    "Principal": {
     "Federated": "arn:aws:iam::${AWS_ACCOUNT_ID}:oidc-
provider/${OIDC_ENDPOINT}"
    },
     "Action": "sts:AssumeRoleWithWebIdentity",
    "Condition": {
      "StringEquals": {
       "${OIDC_ENDPOINT}:sub": [
        "system:serviceaccount:openshift-adp:openshift-adp-controller-manager",
        "system:serviceaccount:openshift-adp:velero"]
      }
    }
   }]
 }
EOF
```
## b. 以下のコマンドを実行してロールを作成します。

```
$ ROLE ARN=$(aws iam create-role --role-name \
 "\S{ROLE_NAME}" \
 --assume-role-policy-document file://${SCRATCH}/trust-policy.json \
--tags Key=rosa_cluster_id,Value=${ROSA_CLUSTER_ID}
Key=rosa_openshift_version,Value=${CLUSTER_VERSION}
Key=rosa_role_prefix,Value=ManagedOpenShift
Key=operator_namespace,Value=openshift-adp Key=operator_name,Value=openshift-
oadp \
 --query Role.Arn --output text)
```
c. 次のコマンドを実行して、ロール ARN を表示します。

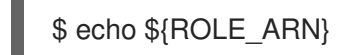

4. 次のコマンドを実行して、IAM ポリシーを IAM ロールにアタッチします。

\$ aws iam attach-role-policy --role-name "\${ROLE\_NAME}" \ --policy-arn \${POLICY\_ARN}

#### 4.8.1.2. OADP Operator のインストールおよび IAM ロールの指定

AWS Security Token Service (AWS STS) は、IAM またはフェデレーションされたユーザーの短期認証情 報を提供するグローバル Web サービスです。STS を使用した OpenShift Container Platform (ROSA) は、ROSA クラスターに推奨される認証情報モードです。このドキュメントでは、AWS STS を使用す る (ROSA) に OpenShift API for Data Protection (OADP) をインストールする方法を説明します。

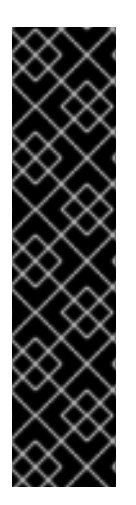

## 重要

Restic と Kopia は、AWS STS を使用する ROSA 環境の OADP ではサポートされていま せん。Restic および Kopia のノードエージェントが無効になっていることを確認してく ださい。ボリュームをバックアップする場合、AWS STS を使用する ROSA の OADP は、ネイティブスナップショットと Container Storage Interface (CSI) スナップショット のみをサポートします。

STS 認証を使用する Amazon ROSA クラスターでは、別の AWS リージョンでのバック アップデータの復元はサポートされていません。

Data Mover 機能は現在、ROSA クラスターではサポートされていません。データの移動 にはネイティブ AWS S3 ツールを使用できます。

#### 前提条件

● 必要なアクセス権とトークンを備えた OpenShift Container Platform ROSA クラスター。詳細 は、前の手順である OADP 用の AWS 認証情報の準備を参照してください。バックアップと復 元に 2 つの異なるクラスターを使用する予定の場合は、**ROLE\_ARN** を含む AWS 認証情報をク ラスターごとに準備する必要があります。

#### 手順

- 1. 次のコマンドを入力して、AWS トークンファイルから OpenShift Container Platform シーク レットを作成します。
	- a. 認証情報ファイルを作成します。

```
$ cat <<EOF > ${SCRATCH}/credentials
 [default]
 role arn = ${ROLE ARN}
 web_identity_token_file = /var/run/secrets/openshift/serviceaccount/token
EOF
```
b. OADP の namespace を作成します。

\$ oc create namespace openshift-adp

c. OpenShift Container Platform シークレットを作成します。

\$ oc -n openshift-adp create secret generic cloud-credentials \ --from-file=\${SCRATCH}/credentials

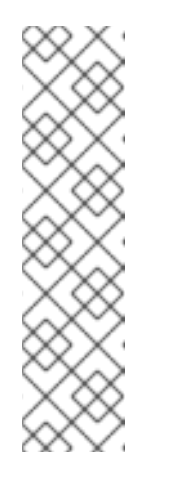

注記

OpenShift Container Platform バージョン 4.14 以降では、OADP Operator は Operator Lifecycle Manager (OLM) および Cloud Credentials Operator (CCO) を通じて、標準化された新しい STS ワークフローをサポートしま す。このワークフローでは、上記シークレットの作成は必要ありません。 OpenShift Container Platform Web コンソールを使用して、OLM で管理さ れる Operator のインストール中にロール ARN のみ指定する必要がありま す。詳細は、Web コンソールを使用して OperatorHub からインストールす る を参照してください。

前述のシークレットは CCO によって自動的に作成されます。

- 2. OADP Operator をインストールします。
	- a. OpenShift Container Platform Web コンソールで、Operators → OperatorHub ページを表 示します。
	- b. OADP Operator を検索します。
	- c. role\_ARN フィールドに、前に作成した role\_arn を貼り付け、 Install をクリックします。
- 3. 次のコマンドを入力し、AWS 認証情報を使用して AWS クラウドストレージを作成します。

```
$ cat << EOF | oc create -f -
 apiVersion: oadp.openshift.io/v1alpha1
 kind: CloudStorage
 metadata:
  name: ${CLUSTER_NAME}-oadp
  namespace: openshift-adp
 spec:
  creationSecret:
   key: credentials
   name: cloud-credentials
  enableSharedConfig: true
  name: ${CLUSTER_NAME}-oadp
  provider: aws
  region: $REGION
EOF
```
4. 次のコマンドを入力して、アプリケーションのストレージのデフォルトストレージクラスを確 認します。

\$ oc get pvc -n <namespace>

## 出力例

STORAGECLASS AGE

NAME STATUS VOLUME CAPACITY ACCESS MODES

applog Bound pvc-351791ae-b6ab-4e8b-88a4-30f73caf5ef8 1Gi RWO gp3 csi 4d19h mysql Bound pvc-16b8e009-a20a-4379-accc-bc81fedd0621 1Gi RWO gp3 csi 4d19h

5. 次のコマンドを実行してストレージクラスを取得します。

\$ oc get storageclass

出力例

NAME PROVISIONER RECLAIMPOLICY VOLUMEBINDINGMODE ALLOWVOLUMEEXPANSION AGE gp2 kubernetes.io/aws-ebs Delete WaitForFirstConsumer true 4d21h gp2-csi ebs.csi.aws.com Delete WaitForFirstConsumer true 4d21h gp3 ebs.csi.aws.com Delete WaitForFirstConsumer true 4d21h gp3-csi (default) ebs.csi.aws.com Delete WaitForFirstConsumer true 4d21h

注記

次のストレージクラスが機能します。

- gp3-csi
- gp2-csi
- gp3
- gp2

すべてのアプリケーション、またはバックアップされるアプリケーションが Container Storage Interface (CSI) で永続ボリューム (PV) を使用している場合は、OADP DPA 設定に CSI プラグ インを含めることをお勧めします。

- 6. バックアップとボリュームスナップショットが保存されるストレージへの接続を設定するため に、**DataProtectionApplication** リソースを作成します。
	- a. CSI ボリュームのみを使用している場合は、次のコマンドを入力して Data Protection Application をデプロイします。

\$ cat << EOF | oc create -f apiVersion: oadp.openshift.io/v1alpha1 kind: DataProtectionApplication metadata: name: \${CLUSTER\_NAME}-dpa namespace: openshift-adp spec: backupImages: true **1** features: dataMover:

<span id="page-154-0"></span>enable: false backupLocations: - bucket: cloudStorageRef: name: \${CLUSTER\_NAME}-oadp credential: key: credentials name: cloud-credentials prefix: velero default: true config: region: \${REGION} configuration: velero: defaultPlugins: - openshift - aws - csi restic: enable: false EOF

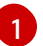

ROSA は内部イメージバックアップをサポートします。イメージのバックアップを使 用しない場合は、このフィールドを **false** に設定します。

a. CSI ボリュームまたは非 CSI ボリュームを使用している場合は、次のコマンドを入力して Data Protection Application をデプロイします。

<span id="page-154-1"></span>\$ cat << EOF | oc create -f apiVersion: oadp.openshift.io/v1alpha1 kind: DataProtectionApplication metadata: name: \${CLUSTER\_NAME}-dpa namespace: openshift-adp spec: backupImages: true **1** features: dataMover: enable: false backupLocations: - bucket: cloudStorageRef: name: \${CLUSTER\_NAME}-oadp credential: key: credentials name: cloud-credentials prefix: velero default: true config: region: \${REGION} configuration: velero: defaultPlugins: - openshift - aws

<span id="page-155-4"></span><span id="page-155-3"></span><span id="page-155-2"></span><span id="page-155-1"></span><span id="page-155-0"></span>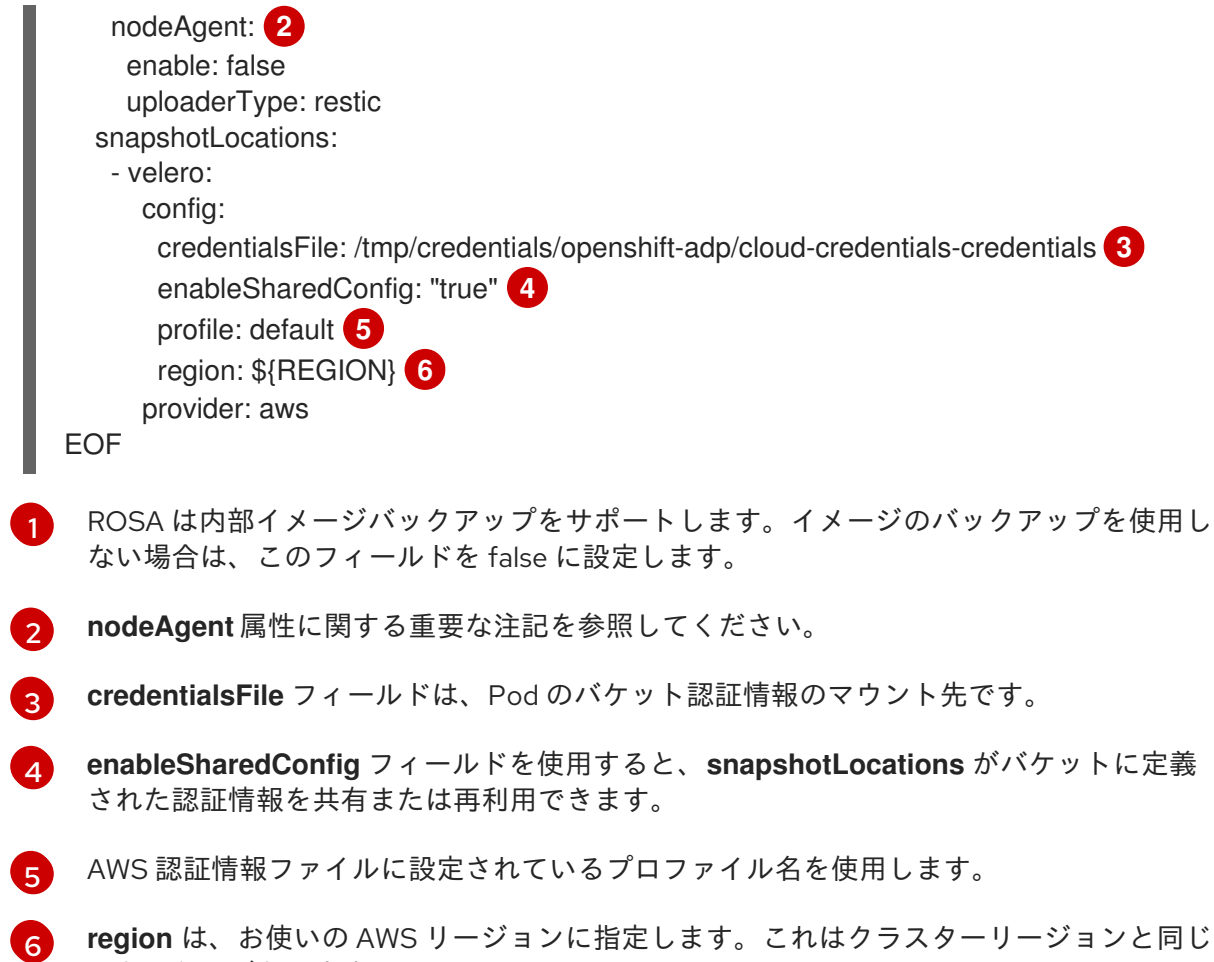

これで、アプリケーションのバックアップ で説明されているとおり、OpenShift Container Platform アプリケーションをバックアップおよび復元する準備が整いました。

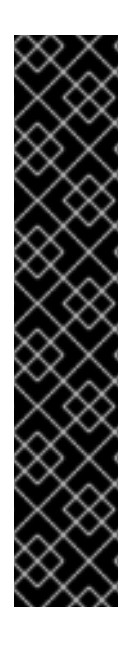

## 重要

である必要があります。

OADP は ROSA 環境で Restic をサポートしていないため、**restic** の **enable** パラメー ターは **false** に設定されています。

OADP 1.2 を使用する場合は、次の設定を置き換えます。

nodeAgent: enable: false uploaderType: restic

次の設定に置き換えます。

restic: enable: false

バックアップと復元に 2 つの異なるクラスターを使用する場合、cloudstorage CR と OADP **DataProtectionApplication** 設定の両方で、2 つのクラスターの AWS S3 ストレージ名が同じである必 要があります。

## 関連情報

- Web [コンソールを使用した](https://docs.redhat.com/en/documentation/openshift_container_platform/4.16/html-single/operators/#olm-installing-from-operatorhub-using-web-console_olm-installing-operators-in-namespace) OperatorHub からのインストール
- [アプリケーションのバックアップ](#page-134-0)

## 4.8.1.3. 例: オプションのクリーンアップを使用して OADP ROSA STS 上のワークロードを バックアップする

4.8.1.3.1. OADP と ROSA STS を使用したバックアップの実行

次の **hello-world** アプリケーションの例では、永続ボリューム (PV) が接続されていません。Red Hat OpenShift Service on AWS (ROSA) STS を使用して、OpenShift API for Data Protection (OADP) で バックアップを実行します。

どちらの Data Protection Application (DPA) 設定も機能します。

1. 次のコマンドを実行して、バックアップするワークロードを作成します。

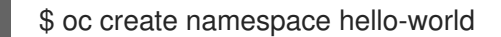

\$ oc new-app -n hello-world --image=docker.io/openshift/hello-openshift

2. 次のコマンドを実行してルートを公開します。

\$ oc expose service/hello-openshift -n hello-world

3. 次のコマンドを実行して、アプリケーションが動作していることを確認します。

\$ curl `oc get route/hello-openshift -n hello-world -o jsonpath='{.spec.host}'`

#### 出力例

Hello OpenShift!

4. 次のコマンドを実行して、ワークロードをバックアップします。

```
$ cat << EOF | oc create -f -
 apiVersion: velero.io/v1
 kind: Backup
 metadata:
  name: hello-world
  namespace: openshift-adp
 spec:
  includedNamespaces:
  - hello-world
  storageLocation: ${CLUSTER_NAME}-dpa-1
  ttl: 720h0m0s
EOF
```
5. バックアップが完了するまで待ってから、次のコマンドを実行します。

\$ watch "oc -n openshift-adp get backup hello-world -o json | jq .status"

```
出力例
```

```
{
 "completionTimestamp": "2022-09-07T22:20:44Z",
 "expiration": "2022-10-07T22:20:22Z",
 "formatVersion": "1.1.0",
 "phase": "Completed",
 "progress": {
  "itemsBackedUp": 58,
  "totalItems": 58
},
 "startTimestamp": "2022-09-07T22:20:22Z",
 "version": 1
}
```
6. 次のコマンドを実行して、デモワークロードを削除します。

\$ oc delete ns hello-world

7. 次のコマンドを実行して、バックアップからワークロードを復元します。

```
$ cat << EOF | oc create -f -
 apiVersion: velero.io/v1
 kind: Restore
 metadata:
  name: hello-world
  namespace: openshift-adp
 spec:
  backupName: hello-world
EOF
```
8. 次のコマンドを実行して、復元が完了するまで待ちます。

\$ watch "oc -n openshift-adp get restore hello-world -o json | jq .status"

出力例

```
{
 "completionTimestamp": "2022-09-07T22:25:47Z",
 "phase": "Completed",
 "progress": {
  "itemsRestored": 38,
  "totalItems": 38
},
 "startTimestamp": "2022-09-07T22:25:28Z",
 "warnings": 9
}
```
9. 次のコマンドを実行して、ワークロードが復元されていることを確認します。

\$ oc -n hello-world get pods

出力例

NAME READY STATUS RESTARTS AGE hello-openshift-9f885f7c6-kdjpj 1/1 Running 0 90s

10. 次のコマンドを実行して JSONPath を確認します。

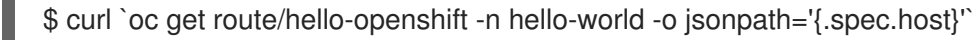

## 出力例

Hello OpenShift!

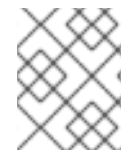

## 注記

[トラブルシューティングのヒントについては、](https://access.redhat.com/articles/5456281)OADP チームの トラブルシューティング ドキュメント を参照してください。

## 4.8.1.3.2. OADP と ROSA STS を使用してバックアップ後のクラスターをクリーンアップする

この例のバックアップおよび S3 バケットと OpenShift API for Data Protection (OADP) Operator をア ンインストールする必要がある場合は、次の手順を実行します。

#### 手順

1. 次のコマンドを実行して、ワークロードを削除します。

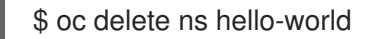

2. 次のコマンドを実行して、Data Protection Application (DPA) を削除します。

\$ oc -n openshift-adp delete dpa \${CLUSTER\_NAME}-dpa

3. 次のコマンドを実行して、クラウドストレージを削除します。

\$ oc -n openshift-adp delete cloudstorage \${CLUSTER\_NAME}-oadp

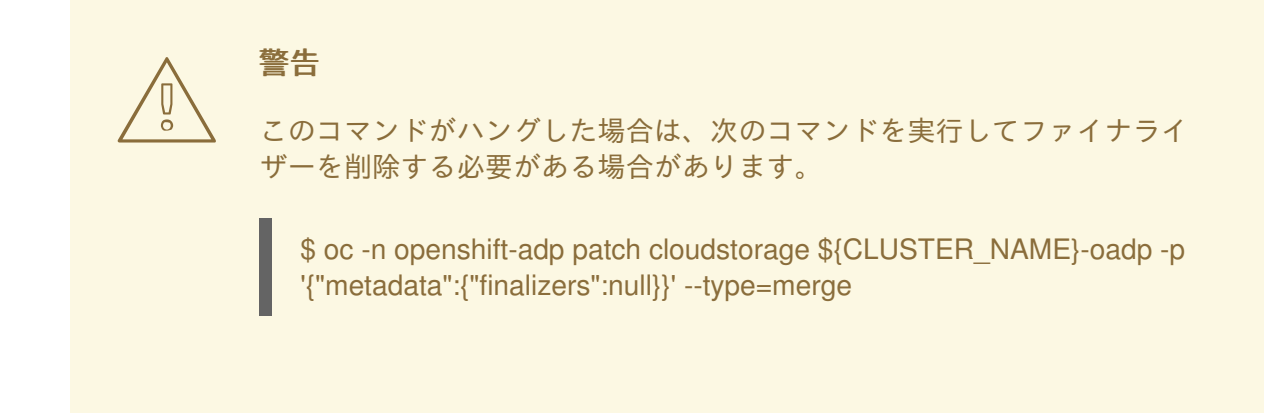

4. Operator が不要になった場合は、次のコマンドを実行して削除します。

\$ oc -n openshift-adp delete subscription oadp-operator

5. Operator から namespace を削除します。

\$ oc delete ns openshift-adp

6. バックアップおよび復元リソースが不要になった場合は、次のコマンドを実行してクラスター からリソースを削除します。

\$ oc delete backup hello-world

7. AWS S3 のバックアップ、復元、およびリモートオブジェクトを削除するには、次のコマンド を実行します。

\$ velero backup delete hello-world

8. カスタムリソース定義 (CRD) が不要になった場合は、次のコマンドを実行してクラスターから 削除します。

\$ for CRD in `oc get crds | grep velero | awk '{print \$1}'`; do oc delete crd \$CRD; done

9. 次のコマンドを実行して、AWS S3 バケットを削除します。

\$ aws s3 rm s3://\${CLUSTER\_NAME}-oadp --recursive

\$ aws s3api delete-bucket --bucket \${CLUSTER\_NAME}-oadp

10. 次のコマンドを実行して、ロールからポリシーを切り離します。

\$ aws iam detach-role-policy --role-name "\${ROLE\_NAME}" --policy-arn "\${POLICY\_ARN}"

11. 以下のコマンドを実行してロールを削除します。

\$ aws iam delete-role --role-name "\${ROLE\_NAME}"

# 4.9. OADP と AWS STS

4.9.1. OADP を使用して AWS STS クラスター上のアプリケーションをバックアップす る

OADP Operator をインストールすることで、Amazon Web Services (AWS) を使用して OpenShift API for Data Protection (OADP) をインストールします。Operator は [Velero](https://velero.io/docs/v1.12/) 1.12 をインストールします。

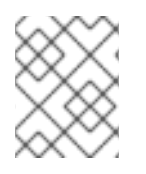

#### 注記

OADP 1.0.4 以降、すべて OADP 1.0.z バージョンは、MTC Operator の依存関係としての み使用でき、スタンドアロン Operator としては使用できません。

Velero 向けに AWS を設定し、デフォルトの **Secret** を作成し、次に、Data Protection Application をイ ンストールします。詳細は、OADP Operator [のインストール](#page-54-0) を参照してください。

制限されたネットワーク環境に OADP Operator をインストールするには、最初にデフォルトの

制限されたネットワーク環境に OADP Operator をインストールするには、最初にデフォルトの OperatorHub ソースを無効にして、Operator カタログをミラーリングする必要があります。詳細 は[、ネットワークが制限された環境での](https://docs.redhat.com/en/documentation/openshift_container_platform/4.16/html-single/operators/#olm-restricted-networks) Operator Lifecycle Manager の使用 を参照してください。

OADP は、AWS Security Token Service (STS) (AWS STS) クラスターに手動でインストールできます。 Amazon AWS は、ユーザーのために権限が限られた一時的な認証情報を要求できる AWS STS を Web サービスとして提供しています。STS を使用すると、API 呼び出し、AWS コンソール、または AWS コ マンドラインインターフェイス (CLI) を介してリソースへの一時的なアクセスを信頼できるユーザーに 提供できます。

OpenShift API for Data Protection (OADP) をインストールする前に、OADP が Amazon Web Services API を使用できるように、OADP のロールとポリシーの認証情報を設定する必要があります。

このプロセスは次の 2 段階で実行されます。

- 1. AWS 認証情報を準備します。
- 2. OADP Operator をインストールし、IAM ロールを付与します。

#### 4.9.1.1. OADP 用の AWS STS 認証情報を準備する

Amazon Web Services アカウントは、OpenShift API for Data Protection (OADP) インストールを受け 入れるように準備および設定する必要があります。次の手順に従って AWS 認証情報を準備します。

#### 手順

1. 次のコマンドを実行して、**cluster\_name** 環境変数を定義します。

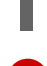

\$ export CLUSTER\_NAME= <AWS\_cluster\_name> 1

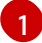

<span id="page-160-0"></span>変数は任意の値に設定できます。

2. 次のコマンドを実行して、**AWS\_ACCOUNT\_ID, OIDC\_ENDPOINT** などの **cluster** の詳細をす べて取得します。

\$ export CLUSTER\_VERSION=\$(oc get clusterversion version -o jsonpath='{.status.desired.version}{"\n"}')

export AWS\_CLUSTER\_ID=\$(oc get clusterversion version -o jsonpath='{.spec.clusterID}  $\{$ "\n"}')

export OIDC\_ENDPOINT=\$(oc get authentication.config.openshift.io cluster -o jsonpath='{.spec.serviceAccountIssuer}' | sed 's|^https://||')

export REGION=\$(oc get infrastructures cluster -o jsonpath='{.status.platformStatus.aws.region}' --allow-missing-template-keys=false || echo us-east-2)

export AWS\_ACCOUNT\_ID=\$(aws sts get-caller-identity --query Account --output text)

export ROLE\_NAME="\${CLUSTER\_NAME}-openshift-oadp-aws-cloud-credentials"

3. 次のコマンドを実行して、すべてのファイルを保存するための一時ディレクトリーを作成しま す。

\$ export SCRATCH="/tmp/\${CLUSTER\_NAME}/oadp" mkdir -p \${SCRATCH}

4. 次のコマンドを実行して、収集したすべての詳細を表示します。

\$ echo "Cluster ID: \${AWS\_CLUSTER\_ID}, Region: \${REGION}, OIDC Endpoint: \${OIDC\_ENDPOINT}, AWS Account ID: \${AWS\_ACCOUNT\_ID}"

- 5. AWS アカウントで、AWS S3 へのアクセスを許可する IAM ポリシーを作成します。
	- a. 次のコマンドを実行して、ポリシーが存在するかどうかを確認します。

\$ export POLICY\_NAME="OadpVer1" **1**

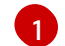

<span id="page-161-0"></span>変数は任意の値に設定できます。

\$ POLICY\_ARN=\$(aws iam list-policies --query "Policies[? PolicyName=='\$POLICY\_NAME'].{ARN:Arn}" --output text)

b. 次のコマンドを入力してポリシー JSON ファイルを作成し、ポリシーを作成します。

## 注記

ポリシー ARN が見つからない場合、コマンドはポリシーを作成します。ポ リシー ARN がすでに存在する場合、**if** ステートメントはポリシーの作成を 意図的にスキップします。

```
$ if [ -z "${POLICY_ARN}" ]]; then
cat << EOF > ${SCRATCH}/policy.json
{
"Version": "2012-10-17",
"Statement": [
{
 "Effect": "Allow",
 "Action": [
   "s3:CreateBucket",
   "s3:DeleteBucket",
   "s3:PutBucketTagging",
   "s3:GetBucketTagging",
   "s3:PutEncryptionConfiguration",
   "s3:GetEncryptionConfiguration",
   "s3:PutLifecycleConfiguration",
   "s3:GetLifecycleConfiguration",
   "s3:GetBucketLocation",
   "s3:ListBucket",
   "s3:GetObject",
   "s3:PutObject",
   "s3:DeleteObject",
   "s3:ListBucketMultipartUploads",
   "s3:AbortMultipartUpload",
   "s3:ListMultipartUploadParts",
   "ec2:DescribeSnapshots",
   "ec2:DescribeVolumes",
```
<span id="page-162-0"></span>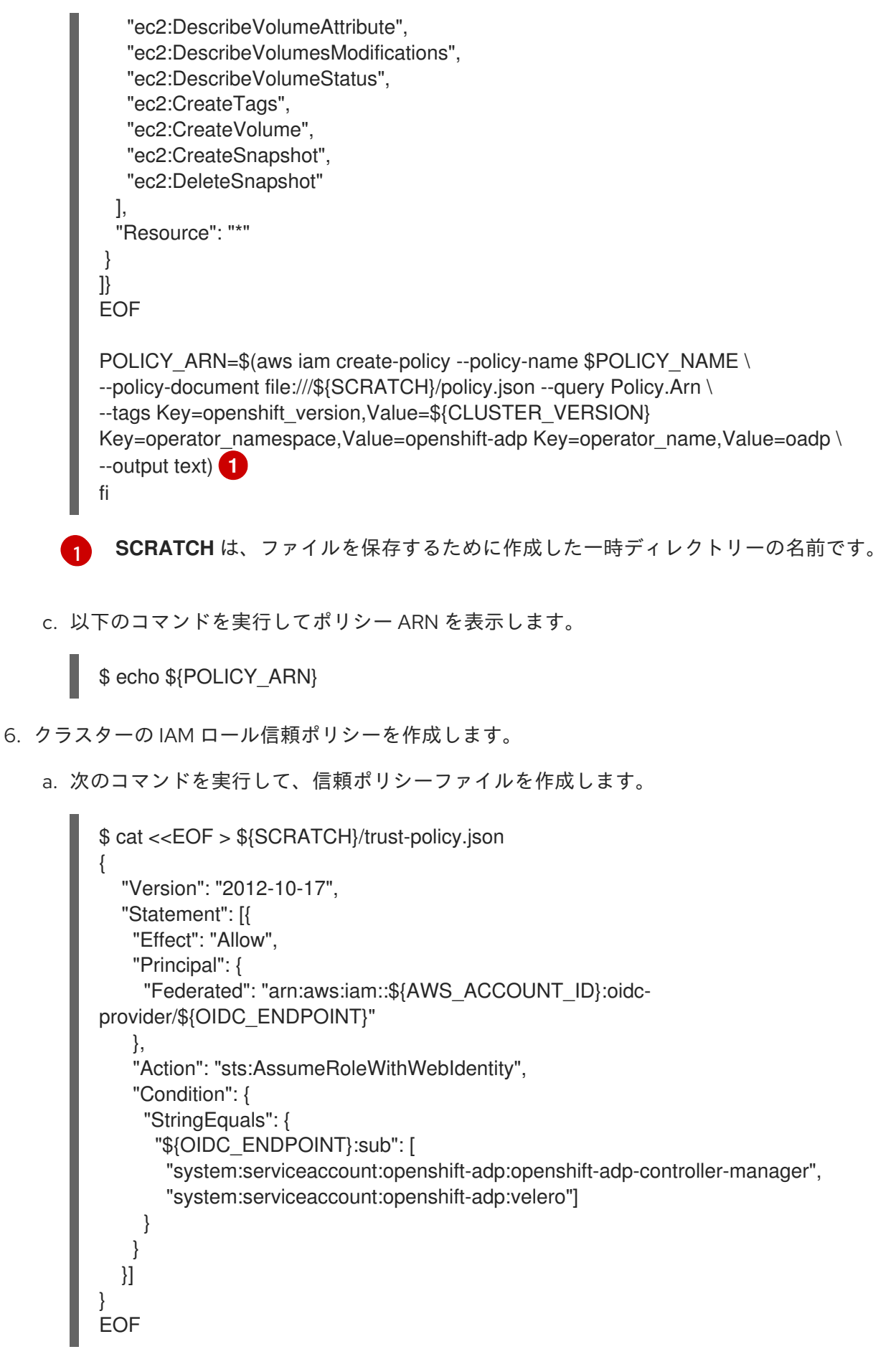

b. 次のコマンドを実行して、クラスターの IAM ロール信頼ポリシーを作成します。

\$ ROLE ARN=\$(aws iam create-role --role-name \

"\${ROLE\_NAME}" \ --assume-role-policy-document file://\${SCRATCH}/trust-policy.json \ --tags Key=cluster\_id,Value=\${AWS\_CLUSTER\_ID} Key=openshift\_version,Value=\${CLUSTER\_VERSION} Key=operator\_namespace,Value=openshift-adp Key=operator\_name,Value=oadp - query Role.Arn --output text)

c. 次のコマンドを実行して、ロール ARN を表示します。

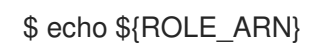

7. 次のコマンドを実行して、IAM ポリシーを IAM ロールにアタッチします。

\$ aws iam attach-role-policy --role-name "\${ROLE\_NAME}" --policy-arn \${POLICY\_ARN}

4.9.1.1.1. Velero の CPU とメモリーのリソース割り当てを設定

**DataProtectionApplication** カスタムリソース (CR) マニフェストを編集して、**Velero** Pod の CPU お よびメモリーリソースの割り当てを設定します。

## 前提条件

● OpenShift API for Data Protection (OADP) Operator がインストールされている必要がありま す。

## 手順

次の例のように、**DataProtectionApplication** CR マニフェストの **spec.configuration.velero.podConfig.ResourceAllocations** ブロックの値を編集します。

<span id="page-163-1"></span><span id="page-163-0"></span>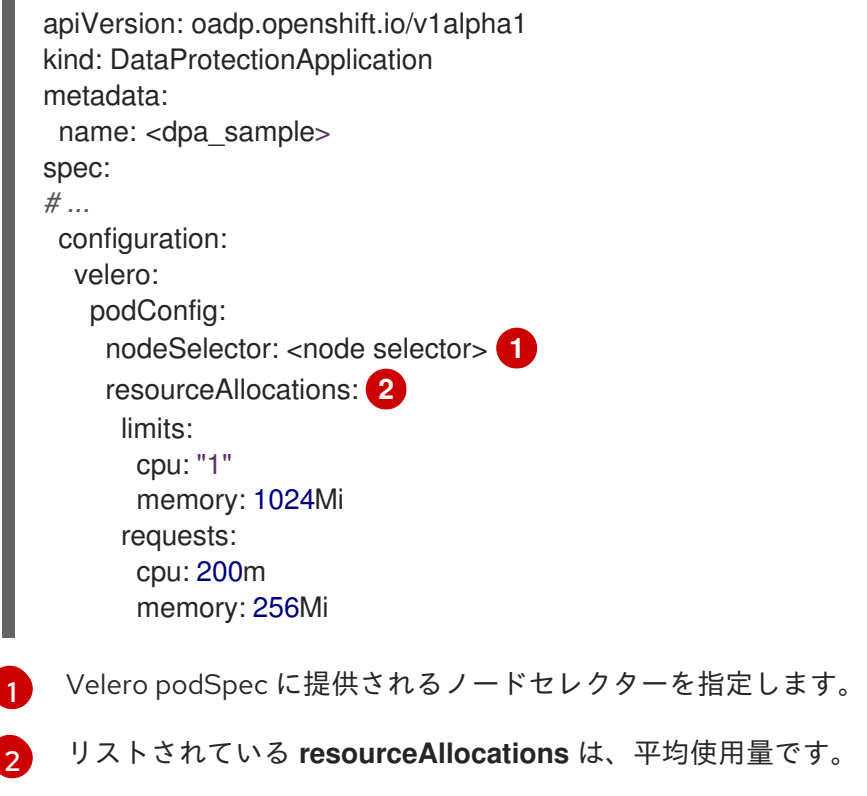

## 注記

Kopia は OADP 1.3 以降のリリースで選択できます。Kopia はファイルシステムのバック アップに使用できます。組み込みの Data Mover を使用する Data Mover の場合は、 Kopia が唯一の選択肢になります。

Kopia は Restic よりも多くのリソースを消費するため、それに応じて CPU とメモリーの 要件を調整しなければならない場合があります。

## 4.9.1.2. OADP Operator のインストールおよび IAM ロールの指定

AWS Security Token Service (AWS STS) は、IAM またはフェデレーションされたユーザーの短期認証情 報を提供するグローバル Web サービスです。このドキュメントでは、OpenShift API for Data Protection (OADP) を AWS STS クラスターに手動でインストールする方法を説明します。

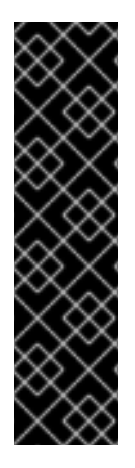

## 重要

Restic と Kopia は、OADP AWS STS 環境ではサポートされていません。Restic および Kopia のノードエージェントが無効になっていることを確認してください。ボリューム をバックアップする場合、AWS STS 上の OADP は、ネイティブスナップショットと Container Storage Interface (CSI) スナップショットのみをサポートします。

STS 認証を使用する AWS クラスターでは、バックアップデータを別の AWS リージョン に復元することはサポートされていません。

Data Mover 機能は現在、AWS STS クラスターではサポートされていません。データの 移動にはネイティブ AWS S3 ツールを使用できます。

## 前提条件

必要なアクセス権とトークンを備えた OpenShift Container Platform AWS STS クラスター。詳 細は、前の手順である OADP 用の AWS 認証情報の準備を参照してください。バックアップと 復元に 2 つの異なるクラスターを使用する予定の場合は、**ROLE\_ARN** を含む AWS 認証情報を クラスターごとに準備する必要があります。

## 手順

1. 次のコマンドを入力して、AWS トークンファイルから OpenShift Container Platform シーク レットを作成します。

a. 認証情報ファイルを作成します。

```
$ cat <<EOF > ${SCRATCH}/credentials
 [default]
 role_arn = ${ROLE_ARN}
 web identity token file = /var/run/secrets/openshift/serviceaccount/token
EOF
```
b. OADP の namespace を作成します。

\$ oc create namespace openshift-adp

c. OpenShift Container Platform シークレットを作成します。

\$ oc -n openshift-adp create secret generic cloud-credentials \ --from-file=\${SCRATCH}/credentials

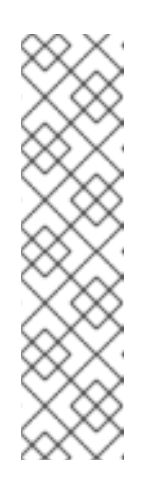

注記

OpenShift Container Platform バージョン 4.14 以降では、OADP Operator は Operator Lifecycle Manager (OLM) および Cloud Credentials Operator (CCO) を通じて、標準化された新しい STS ワークフローをサポートしま す。このワークフローでは、上記シークレットの作成は必要ありません。 OpenShift Container Platform Web コンソールを使用して、OLM で管理さ れる Operator のインストール中にロール ARN のみ指定する必要がありま す。詳細は、Web コンソールを使用して OperatorHub からインストールす る を参照してください。

前述のシークレットは CCO によって自動的に作成されます。

- 2. OADP Operator をインストールします。
	- a. OpenShift Container Platform Web コンソールで、Operators → OperatorHub ページを表 示します。
	- b. OADP Operator を検索します。
	- c. role\_ARN フィールドに、前に作成した role\_arn を貼り付け、 Install をクリックします。
- 3. 次のコマンドを入力し、AWS 認証情報を使用して AWS クラウドストレージを作成します。

\$ cat << EOF | oc create -f apiVersion: oadp.openshift.io/v1alpha1 kind: CloudStorage metadata: name: \${CLUSTER\_NAME}-oadp namespace: openshift-adp spec: creationSecret: key: credentials name: cloud-credentials enableSharedConfig: true name: \${CLUSTER\_NAME}-oadp provider: aws region: \$REGION EOF

4. 次のコマンドを入力して、アプリケーションのストレージのデフォルトストレージクラスを確 認します。

\$ oc get pvc -n <namespace>

## 出力例

NAME STATUS VOLUME CAPACITY ACCESS MODES STORAGECLASS AGE applog Bound pvc-351791ae-b6ab-4e8b-88a4-30f73caf5ef8 1Gi RWO gp3-

```
csi 4d19h
mysql Bound pvc-16b8e009-a20a-4379-accc-bc81fedd0621 1Gi RWO gp3-
csi 4d19h
```
5. 次のコマンドを実行してストレージクラスを取得します。

\$ oc get storageclass

出力例

NAME PROVISIONER RECLAIMPOLICY VOLUMEBINDINGMODE ALLOWVOLUMEEXPANSION AGE gp2 kubernetes.io/aws-ebs Delete WaitForFirstConsumer true 4d21h gp2-csi ebs.csi.aws.com Delete WaitForFirstConsumer true 4d21h gp3 ebs.csi.aws.com Delete WaitForFirstConsumer true 4d21h gp3-csi (default) ebs.csi.aws.com Delete WaitForFirstConsumer true 4d21h

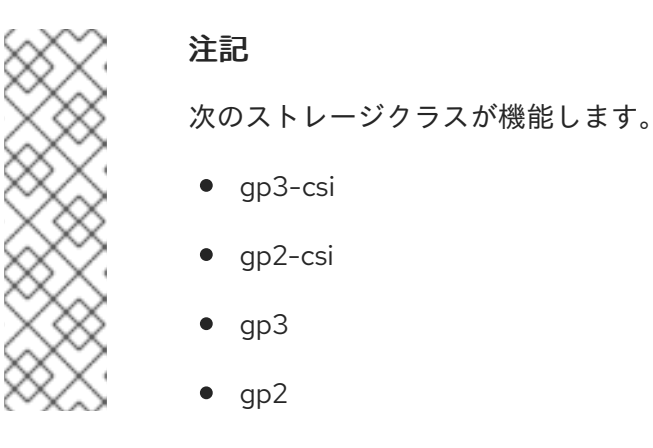

すべてのアプリケーション、またはバックアップされるアプリケーションが Container Storage Interface (CSI) で永続ボリューム (PV) を使用している場合は、OADP DPA 設定に CSI プラグ インを含めることをお勧めします。

- 6. バックアップとボリュームスナップショットが保存されるストレージへの接続を設定するため に、**DataProtectionApplication** リソースを作成します。
	- a. CSI ボリュームのみを使用している場合は、次のコマンドを入力して Data Protection Application をデプロイします。

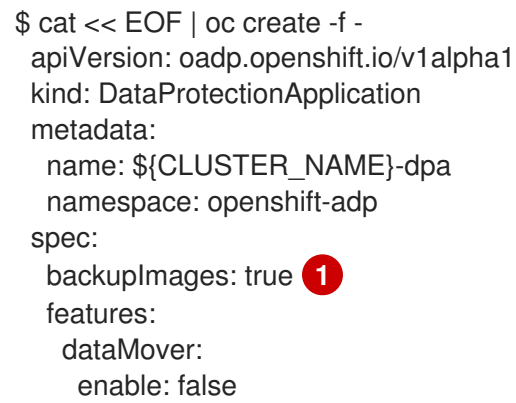

<span id="page-167-0"></span>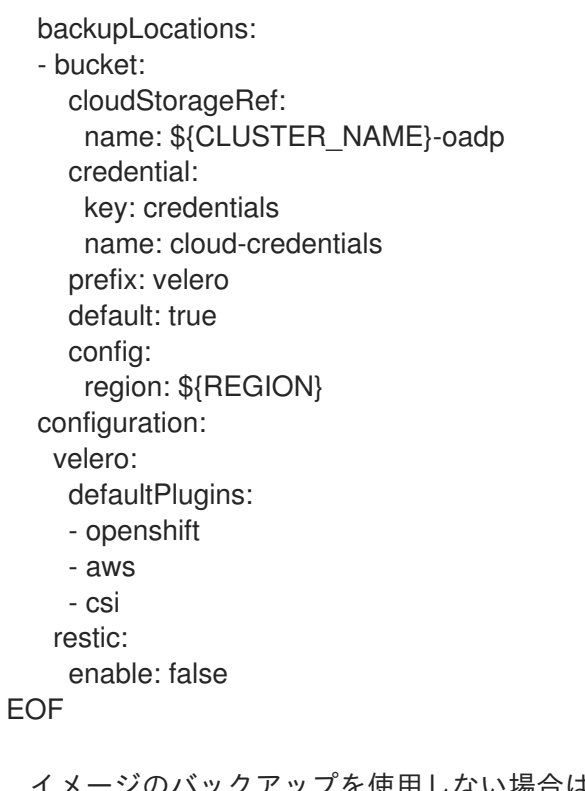

- [1](#page-167-0) イメージのバックアップを使用しない場合は、このフィールドを **false** に設定しま す。
- a. CSI ボリュームまたは非 CSI ボリュームを使用している場合は、次のコマンドを入力して Data Protection Application をデプロイします。

<span id="page-167-1"></span>\$ cat << EOF | oc create -f apiVersion: oadp.openshift.io/v1alpha1 kind: DataProtectionApplication metadata: name: \${CLUSTER\_NAME}-dpa namespace: openshift-adp spec: backupImages: true **1** features: dataMover: enable: false backupLocations: - bucket: cloudStorageRef: name: \${CLUSTER\_NAME}-oadp credential: key: credentials name: cloud-credentials prefix: velero default: true config: region: \${REGION} configuration: velero: defaultPlugins: - openshift - aws nodeAgent: **2**

<span id="page-168-4"></span><span id="page-168-3"></span><span id="page-168-2"></span><span id="page-168-1"></span><span id="page-168-0"></span>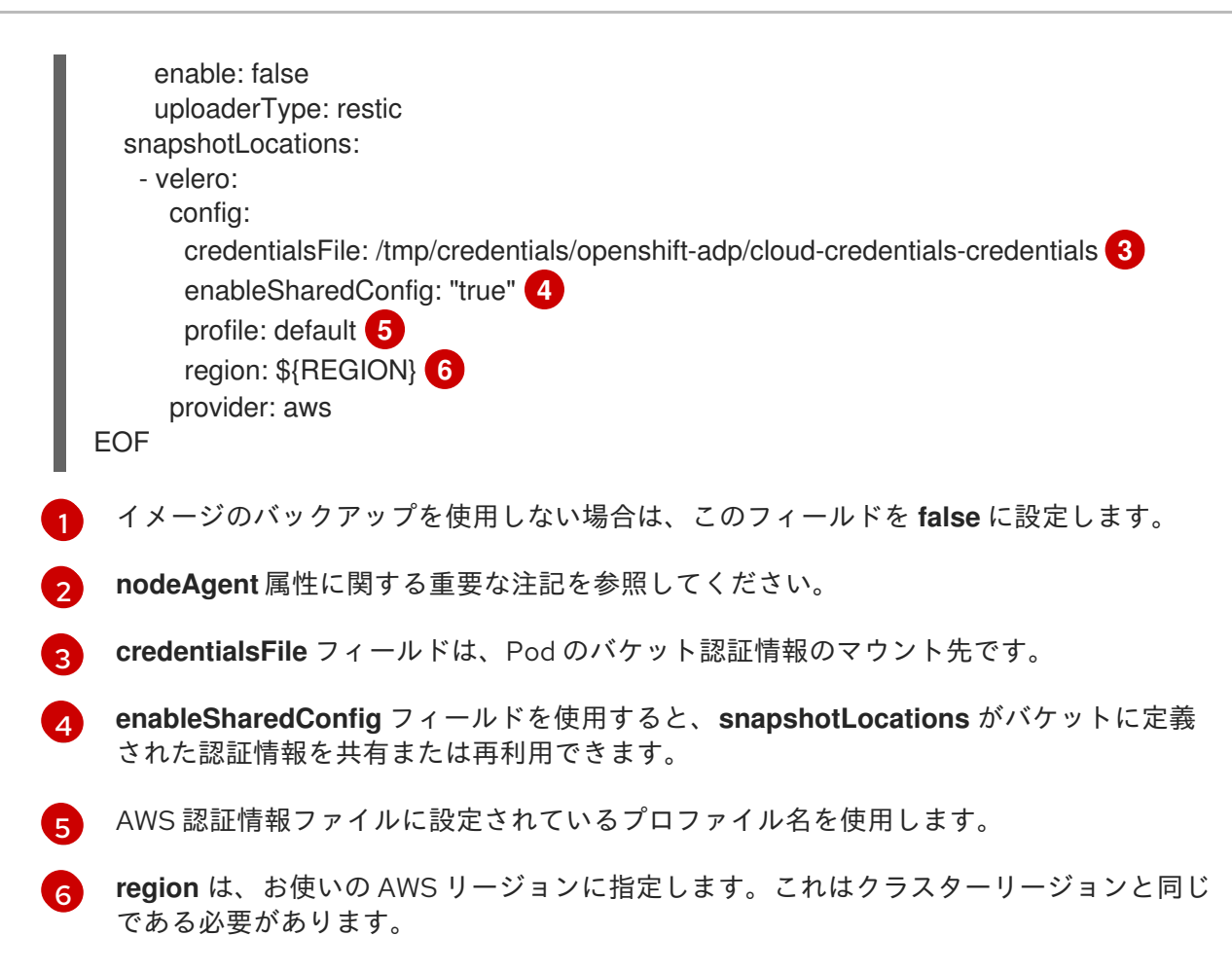

これで、アプリケーションのバックアップ で説明されているとおり、OpenShift Container Platform アプリケーションをバックアップおよび復元する準備が整いました。

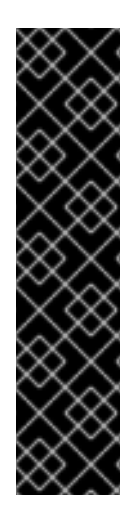

# 重要

OADP 1.2 を使用する場合は、次の設定を置き換えます。

nodeAgent: enable: false uploaderType: restic

次の設定に置き換えます。

restic: enable: false

バックアップと復元に 2 つの異なるクラスターを使用する場合、cloudstorage CR と OADP **DataProtectionApplication** 設定の両方で、2 つのクラスターの AWS S3 ストレージ名が同じである必 要があります。

4.9.1.3. オプションのクリーンアップを使用して OADP AWS STS 上のワークロードをバック

## 関連情報

- Web [コンソールを使用した](https://docs.redhat.com/en/documentation/openshift_container_platform/4.16/html-single/operators/#olm-installing-from-operatorhub-using-web-console_olm-installing-operators-in-namespace) OperatorHub からのインストール
- [アプリケーションのバックアップ](#page-134-0)

## 4.9.1.3. オプションのクリーンアップを使用して OADP AWS STS 上のワークロードをバック アップする

4.9.1.3.1. OADP と AWS STS を使用したバックアップの実行

次の **hello-world** アプリケーションの例では、永続ボリューム (PV) が接続されていません。OpenShift API for Data Protection (OADP) と Amazon Web Services (AWS) (AWS STS) を使用してバックアップ を実行します。

どちらの Data Protection Application (DPA) 設定も機能します。

1. 次のコマンドを実行して、バックアップするワークロードを作成します。

\$ oc create namespace hello-world

\$ oc new-app -n hello-world --image=docker.io/openshift/hello-openshift

2. 次のコマンドを実行してルートを公開します。

\$ oc expose service/hello-openshift -n hello-world

3. 次のコマンドを実行して、アプリケーションが動作していることを確認します。

\$ curl `oc get route/hello-openshift -n hello-world -o jsonpath='{.spec.host}'`

## 出力例

Hello OpenShift!

4. 次のコマンドを実行して、ワークロードをバックアップします。

```
$ cat << EOF | oc create -f -
 apiVersion: velero.io/v1
 kind: Backup
 metadata:
  name: hello-world
  namespace: openshift-adp
 spec:
  includedNamespaces:
  - hello-world
  storageLocation: ${CLUSTER_NAME}-dpa-1
  ttl: 720h0m0s
EOF
```
5. バックアップが完了するまで待ってから、次のコマンドを実行します。

\$ watch "oc -n openshift-adp get backup hello-world -o json | jq .status"

## 出力例

{

"completionTimestamp": "2022-09-07T22:20:44Z",

```
"expiration": "2022-10-07T22:20:22Z",
 "formatVersion": "1.1.0",
 "phase": "Completed",
 "progress": {
  "itemsBackedUp": 58,
  "totalItems": 58
 },
 "startTimestamp": "2022-09-07T22:20:22Z",
 "version": 1
}
```
6. 次のコマンドを実行して、デモワークロードを削除します。

\$ oc delete ns hello-world

7. 次のコマンドを実行して、バックアップからワークロードを復元します。

```
$ cat << EOF | oc create -f -
 apiVersion: velero.io/v1
 kind: Restore
 metadata:
  name: hello-world
  namespace: openshift-adp
 spec:
  backupName: hello-world
EOF
```
8. 次のコマンドを実行して、復元が完了するまで待ちます。

\$ watch "oc -n openshift-adp get restore hello-world -o json | jq .status"

## 出力例

```
{
"completionTimestamp": "2022-09-07T22:25:47Z",
"phase": "Completed",
 "progress": {
 "itemsRestored": 38,
  "totalItems": 38
},
"startTimestamp": "2022-09-07T22:25:28Z",
 "warnings": 9
}
```
9. 次のコマンドを実行して、ワークロードが復元されていることを確認します。

\$ oc -n hello-world get pods

## 出力例

NAME READY STATUS RESTARTS AGE hello-openshift-9f885f7c6-kdjpj 1/1 Running 0 90s

10. 次のコマンドを実行して JSONPath を確認します。

\$ curl `oc get route/hello-openshift -n hello-world -o jsonpath='{.spec.host}'`

#### 出力例

Hello OpenShift!

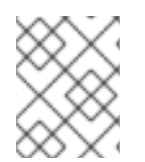

## 注記

[トラブルシューティングのヒントについては、](https://access.redhat.com/articles/5456281)OADP チームの トラブルシューティング ドキュメント を参照してください。

## 4.9.1.3.2. OADP と AWS STS を使用してバックアップ後のクラスターをクリーンアップする

この例のバックアップおよび S3 バケットと OpenShift API for Data Protection (OADP) Operator をア ンインストールする必要がある場合は、次の手順を実行します。

## 手順

1. 次のコマンドを実行して、ワークロードを削除します。

\$ oc delete ns hello-world

2. 次のコマンドを実行して、Data Protection Application (DPA) を削除します。

\$ oc -n openshift-adp delete dpa \${CLUSTER\_NAME}-dpa

3. 次のコマンドを実行して、クラウドストレージを削除します。

\$ oc -n openshift-adp delete cloudstorage \${CLUSTER\_NAME}-oadp

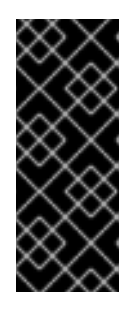

## 重要

このコマンドがハングした場合は、次のコマンドを実行してファイナライザーを 削除する必要がある場合があります。

\$ oc -n openshift-adp patch cloudstorage \${CLUSTER\_NAME}-oadp -p '{"metadata":{"finalizers":null}}' --type=merge

4. Operator が不要になった場合は、次のコマンドを実行して削除します。

\$ oc -n openshift-adp delete subscription oadp-operator

5. 次のコマンドを実行して、Operator から namespace を削除します。

\$ oc delete ns openshift-adp

6. バックアップおよび復元リソースが不要になった場合は、次のコマンドを実行してクラスター からリソースを削除します。

- \$ oc delete backup hello-world
- 7. AWS S3 のバックアップ、復元、およびリモートオブジェクトを削除するには、次のコマンド を実行します。

\$ velero backup delete hello-world

8. カスタムリソース定義 (CRD) が不要になった場合は、次のコマンドを実行してクラスターから 削除します。

\$ for CRD in `oc get crds | grep velero | awk '{print \$1}'`; do oc delete crd \$CRD; done

9. 次のコマンドを実行して、AWS S3 バケットを削除します。

\$ aws s3 rm s3://\${CLUSTER\_NAME}-oadp --recursive

\$ aws s3api delete-bucket --bucket \${CLUSTER\_NAME}-oadp

10. 次のコマンドを実行して、ロールからポリシーを切り離します。

\$ aws iam detach-role-policy --role-name "\${ROLE\_NAME}" --policy-arn "\${POLICY\_ARN}"

- 11. 以下のコマンドを実行してロールを削除します。
	- \$ aws iam delete-role --role-name "\${ROLE\_NAME}"

# 4.10. OADP 1.2 DATA MOVER

## 4.10.1. OADP Data Mover の概要

OADP Data Mover を使用すると、クラスターの障害が発生した場合、誤って削除した場合、または破 損した場合に、ストアからステートフルアプリケーションを復元できます。

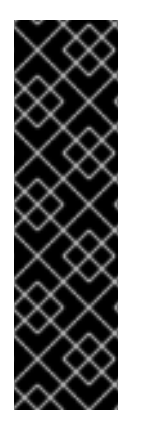

## 重要

OADP 1.2 Data Mover はテクノロジープレビュー機能です。テクノロジープレビュー機 能は、Red Hat 製品サポートのサービスレベルアグリーメント (SLA) の対象外であり、 機能的に完全ではない場合があります。Red Hat は、実稼働環境でこれらを使用するこ とを推奨していません。テクノロジープレビュー機能は、最新の製品機能をいち早く提 供して、開発段階で機能のテストを行いフィードバックを提供していただくことを目的 としています。

Red Hat [のテクノロジープレビュー機能のサポート範囲に関する詳細は、テクノロジー](https://access.redhat.com/support/offerings/techpreview/) プレビュー機能のサポート範囲 を参照してください。

● OADP Data Mover を使用して、Container Storage Interface (CSI) ボリュームのスナップ [ショットをリモートオブジェクトストアにバックアップできます。](#page-176-0)CSI スナップショットに Data Mover を使用する を参照してください。

● OADP 1.2 Data Mover を使用して、CephFS、CephRBD、またはその両方を使用するクラス [ターのアプリケーションデータをバックアップおよび復元できます。](#page-176-0)Ceph Storage での OADP 1.2 Data Mover の使用 を参照してください。

## 注記

OADP 1.3 Data Mover では、移行後のフックが正常に機能しない可能性があります。

OADP 1.2 Data Mover は、同期プロセスを使用してアプリケーションデータをバック アップおよび復元します。プロセスは同期しているため、復元後のフックが開始される のは、必ず関連する Pod の永続ボリューム (PV) が Data Mover の永続ボリューム要求 (PVC) により解放された後になります。

しかし、OADP 1.3 Data Mover は非同期プロセスを使用します。このような順序の違い により、Data Mover の PVC によって関連する PV が解放される前に、復元後のフック が呼び出される可能性があります。これが発生した場合、Pod は **Pending** ステータスの ままになり、フックを実行できません。Pod が解放される前にフックの試行がタイムア ウトになり、復元操作で **PartiallyFailed** が発生する可能性があります。

## 4.10.1.1. OADP Data Mover の前提条件

- 別の namespace で実行されているステートフルアプリケーションがある。
- Operator Lifecycle Manager (OLM) を使用して OADP Operator をインストールしている。
- 適切な **VolumeSnapshotClass** と **StorageClass** を作成している。
- OLM を使用して VolSync オペレーターをインストールしている。

## 4.10.2. CSI スナップショットに Data Mover を使用する

OADP Data Mover を使用すると、Container Storage Interface (CSI) ボリュームスナップショットをリ モートオブジェクトストアにバックアップできます。Data Mover が有効になっている場合、クラス ターの障害、誤った削除、破損が発生した場合に、オブジェクトストアから取得した CSI ボリュームス ナップショットを使用してステートフルアプリケーションを復元できます。

Data Mover ソリューションは、VolSync の Restic オプションを使用します。

Data Mover は、CSI ボリュームスナップショットのバックアップとリストアのみをサポートします。

OADP 1.2 Data Mover では、**VolumeSnapshotBackups** (VSB) および **VolumeSnapshotRestore** (VSR) は、VolumeSnapshotMover (VSM) を使用してキューに入れられます。VSM のパフォーマンス は、同時に **InProgress** で VSB と VSR の同時数を指定することで向上します。すべての非同期プラグ イン操作が完了すると、バックアップは完了としてマークされます。

## 重要

OADP 1.2 Data Mover はテクノロジープレビュー機能です。テクノロジープレビュー機 能は、Red Hat 製品サポートのサービスレベルアグリーメント (SLA) の対象外であり、 機能的に完全ではない場合があります。Red Hat は、実稼働環境でこれらを使用するこ とを推奨していません。テクノロジープレビュー機能は、最新の製品機能をいち早く提 供して、開発段階で機能のテストを行いフィードバックを提供していただくことを目的 としています。

Red Hat [のテクノロジープレビュー機能のサポート範囲に関する詳細は、テクノロジー](https://access.redhat.com/support/offerings/techpreview/) プレビュー機能のサポート範囲 を参照してください。

## 注記

Red Hat では、ODF CephFS ボリュームのバックアップおよびリストアに OADP 1.2 Data Mover を使用しているお客様には、パフォーマンスを向上させるために OpenShift Container Platform バージョン 4.12 以降をアップグレードまたはインストールすること を推奨します。OADP Data Mover は、OpenShift Container Platform バージョン 4.12 以 降の CephFS シャローボリュームを利用できます。これは、私たちのテストに基づく と、バックアップ時間のパフォーマンスを向上させることができます。

● [CephFS](https://issues.redhat.com/browse/RHSTOR-4287) ROX の詳細

## 前提条件

- **StorageClass** および **VolumeSnapshotClass** カスタムリソース (CR) が CSI をサポートして いることを確認している。
- **snapshot.storage.kubernetes.io/is-default-class: "true"** のアノテーションを持つ **VolumeSnapshotClass** CR が 1 つだけであることを確認している。

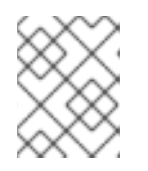

## 注記

OpenShift Container Platform バージョン 4.12 以降では、これが唯一のデフォル ト **VolumeSnapshotClass** であることを確認してください。

- **VolumeSnapshotClass** CR の **deletionPolicy** が **Retain** に設定されていることを確認してい る。
- 注釈 storageclass.kubernetes.io/is-default-class: "true" を持つ StorageClass CR が 1つだ けであることを確認している。
- **VolumeSnapshotClass** CR にラベル **velero.io/csi-volumesnapshot-class: "true"** を追加して いる。
- **OADP namespace** に **oc annotate --overwrite namespace/openshift-adp volsync.backube/privileged-movers="true"** のアノテーションが追加されていることを確認し ている。

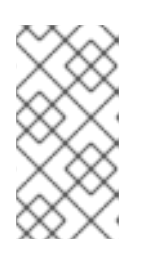

## 注記

OADP 1.2 では、ほとんどのシナリオで **privileged-movers** 設定は必要ありませ ん。復元コンテナーの権限は、Volsync コピーに対して適切である必要がありま す。一部のユーザーシナリオでは、**privileged-mover** = **true** 設定で解決する必 要がある権限エラーが発生する場合があります。

Operator Lifecycle Manager (OLM) を使用して VolSync Operator をインストールしました。

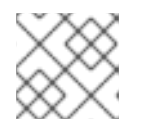

# 注記

OADP Data Mover を使用するには、VolSync Operator が必要です。

OLM を使用して OADP Operator をインストールしました。  $\bullet$ 

## 手順

1. 次のように **.yaml** ファイルを作成して、Restic シークレットを設定します。

apiVersion: v1 kind: Secret metadata: name: <secret\_name> namespace: openshift-adp type: Opaque stringData: RESTIC\_PASSWORD: <secure\_restic\_password>

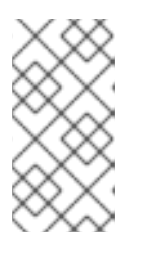

## 注記

デフォルトでは、Operator は **dm-credential** という名前のシークレットを探し ます。別の名前を使用している場合 は、**dpa.spec.features.dataMover.credentialName** を使用して、Data Protection Application (DPA) CR で名前を指定する必要があります。

2. 次の例のような DPA CR を作成します。デフォルトのプラグインには CSI が含まれています。

## Data Protection Application (DPA) CR の例

apiVersion: oadp.openshift.io/v1alpha1 kind: DataProtectionApplication metadata: name: velero-sample namespace: openshift-adp spec: backupLocations: - velero: config: profile: default region: us-east-1 credential: key: cloud name: cloud-credentials default: true objectStorage: bucket: <br/> <br/> <br/> <br/> <br/> <br/>name> prefix: <bucket-prefix> provider: aws configuration: restic: enable: <true\_or\_false>

<span id="page-176-4"></span><span id="page-176-3"></span><span id="page-176-2"></span><span id="page-176-1"></span><span id="page-176-0"></span>velero: itemOperationSyncFrequency: "10s" defaultPlugins: - openshift - aws - csi - vsm features: dataMover: credentialName: restic-secret enable: true maxConcurrentBackupVolumes: "3" **1** maxConcurrentRestoreVolumes: "3" **2** pruneInterval: "14" **3** volumeOptions: **4** sourceVolumeOptions: accessMode: ReadOnlyMany cacheAccessMode: ReadWriteOnce cacheCapacity: 2Gi destinationVolumeOptions: storageClass: other-storageclass-name cacheAccessMode: ReadWriteMany snapshotLocations: - velero: config: profile: default region: us-west-2 provider: aws

オプション: バックアップのためにキューに入れることができるスナップショットの数の 上限を指定します。デフォルト値は **10** です。

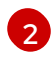

[1](#page-176-1)

オプション: 復元のためにキューに入れることができるスナップショットの数の上限を指 定します。デフォルト値は **10** です。

 $\mathbf{R}$ オプション: リポジトリーで Restic プルーニングを実行する間隔 (日数) を指定します。プ ルーン操作ではデータを再パックして領域を解放しますが、プロセスの一部として大量の I/O トラフィックが生成される可能性もあります。このオプションを設定すると、参照さ れなくなったデータによるストレージ消費とアクセスコストとの間のトレードオフが可能 になります。

 $\overline{A}$ オプション: バックアップと復元の VolumeSync ボリュームオプションを指定します。

OADP Operator は、2 つのカスタムリソース定義 (CRD)、**VolumeSnapshotBackup** および **VolumeSnapshotRestore** をインストールします。

#### **VolumeSnapshotBackup** CRD の例

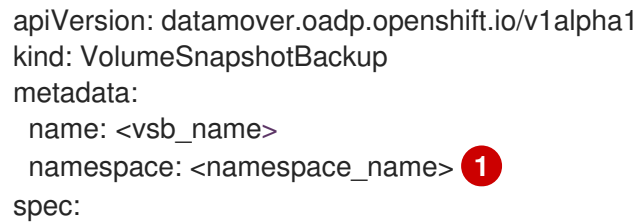

<span id="page-177-1"></span><span id="page-177-0"></span>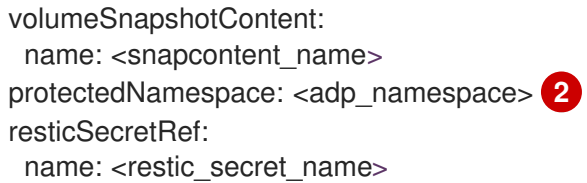

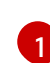

[2](#page-177-1)

ボリュームスナップショットが存在する namespace を指定します。

OADP Operator がインストールされている namespace を指定します。デフォルトは **openshift-adp** です。

## **VolumeSnapshotRestore** CRD の例

<span id="page-177-3"></span><span id="page-177-2"></span>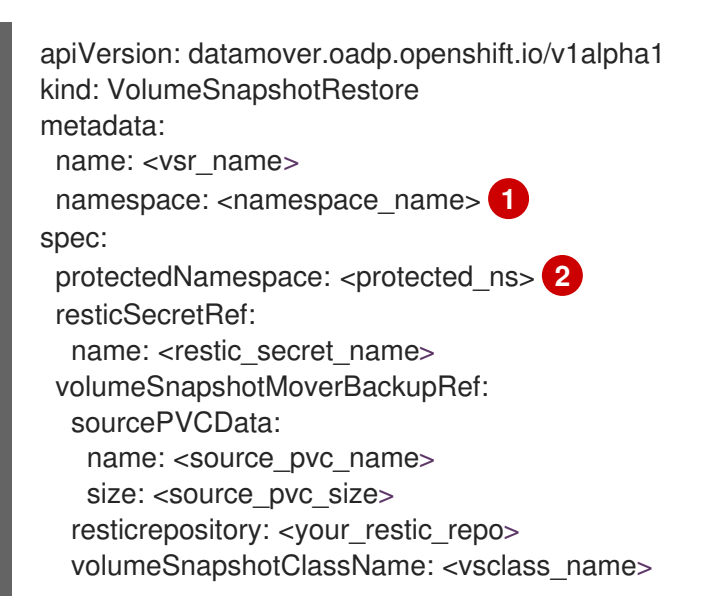

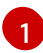

ボリュームスナップショットが存在する namespace を指定します。

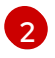

[1](#page-177-4)

[2](#page-177-5)

OADP Operator がインストールされている namespace を指定します。デフォルトは **openshift-adp** です。

- 3. 次の手順を実行して、ボリュームスナップショットをバックアップできます。
	- a. バックアップ CR を作成します。

<span id="page-177-4"></span>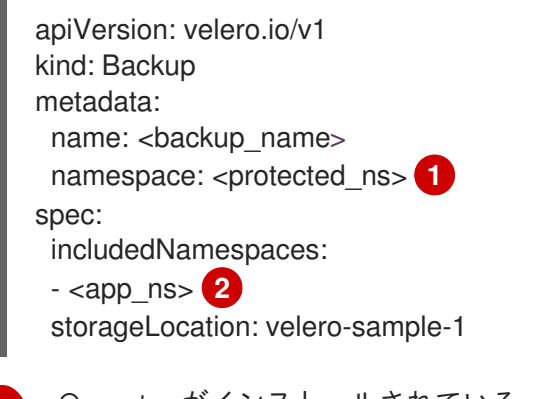

<span id="page-177-5"></span>Operator がインストールされている namespace を指定します。デフォルトの namespace は **openshift-adp** です。

バックアップするアプリケーションの namespace を指定します。

b. 次のコマンドを入力して、最大 10 分待機し、**VolumeSnapshotBackup** CR のステータス が **Completed** かどうかを確認します。

\$ oc get vsb -n <app\_ns>

\$ oc get vsb <vsb\_name> -n <app\_ns> -o jsonpath="{.status.phase}"

DPA で設定されたオブジェクトストアにスナップショットが作成されます。

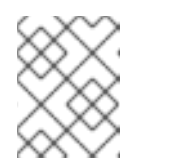

## 注記

**VolumeSnapshotBackup** CR のステータスが **Failed** になった場合は、トラ ブルシューティングのために Velero ログを参照してください。

- 4. 次の手順を実行して、ボリュームスナップショットを復元できます。
	- a. アプリケーションの namespace と、Velero CSI プラグインによって作成された **VolumeSnapshotContent** を削除します。
	- b. **Restore** CR を作成し、**restorePVs** を **true** に設定します。

#### **Restore** CR の例

apiVersion: velero.io/v1 kind: Restore metadata: name: <restore\_name> namespace: <protected\_ns> spec: backupName: <previous\_backup\_name> restorePVs: true

c. 最大 10 分間待機し、次のコマンドを入力して、**VolumeSnapshotRestore** CR ステータス が **Completed** であるかどうかを確認します。

\$ oc get vsr -n <app\_ns>

\$ oc get vsr <vsr\_name> -n <app\_ns> -o jsonpath="{.status.phase}"

d. アプリケーションデータとリソースが復元されたかどうかを確認します。

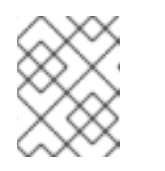

## 注記

**VolumeSnapshotRestore** CR のステータスが失敗になった場合は、トラブ ルシューティングのために Velero ログを参照してください。

## 4.10.3. Ceph Storage での OADP 1.2 Data Mover の使用

OADP 1.2 Data Mover を使用して、CephFS、CephRBD、またはその両方を使用するクラスターのアプ リケーションデータをバックアップおよび復元できます。

OADP 1.2 Data Mover は、大規模環境をサポートする Ceph 機能を活用します。その1つはシャローコ ピー方式で、OpenShift Container Platform 4.12 以降で利用できます。この機能は、ソース Persistent

Volume Claim (PVC) にあるもの以外の **StorageClass** および **AccessMode** リソースのバックアップと 復元をサポートします。

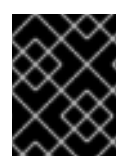

## 重要

CephFS のシャローコピー機能はバックアップ機能です。これは復元操作の一部ではあ りません。

## 4.10.3.1. Ceph Storage で OADP 1.2 Data Mover を使用するための前提条件

以下の前提条件は、Ceph Storage を使用するクラスター内で OpenShift API for Data Protection (OADP) 1.2 Data Mover を使用するすべてのデータのバックアップおよびリストア操作に適用されま す。

- OpenShift Container Platform 4.12 以降がインストールされている。
- OADP Operator がインストールされている。
- namespace **openshift-adp** にシークレットの **cloud-credentials** が作成されている。
- Red Hat OpenShift Data Foundation がインストールされている。
- Operator Lifecycle Manager を使用して最新の VolSync Operator をインストールしている。

## 4.10.3.2. OADP 1.2 Data Mover で使用するカスタムリソースの定義

Red Hat OpenShift Data Foundation をインストールすると、デフォルトの CephFS、CephRBD **StorageClass** および **VolumeSnapshotClass** カスタムリソース (CR) が自動的に作成されます。これ らの CR は、OpenShift API for Data Protection (OADP) 1.2 Data Mover で使用するために定義する必要 があります。

CR を定義した後、バックアップおよび復元操作を実行する前に、環境にその他の変更をいくつか加え る必要があります。

## 4.10.3.2.1. OADP 1.2 Data Mover で使用する CephFS カスタムリソースの定義

Red Hat OpenShift Data Foundation をインストールすると、デフォルトの CephFS **StorageClass** カ スタムリソース (CR) とデフォルトの CephFS **VolumeSnapshotClass** CR が自動的に作成されます。 これらの CR は、OpenShift API for Data Protection (OADP) 1.2 Data Mover で使用するために定義でき ます。

## 手順

1. 以下の例のように **VolumeSnapshotClass** CR を定義します。

## **VolumeSnapshotClass** CR の例

apiVersion: snapshot.storage.k8s.io/v1 deletionPolicy: <deletion\_policy\_type> **1** driver: openshift-storage.cephfs.csi.ceph.com kind: VolumeSnapshotClass metadata: annotations: snapshot.storage.kubernetes.io/is-default-class: true **2** labels:
<span id="page-180-1"></span><span id="page-180-0"></span>velero.io/csi-volumesnapshot-class: true **3** name: ocs-storagecluster-cephfsplugin-snapclass parameters: clusterID: openshift-storage csi.storage.k8s.io/snapshotter-secret-name: rook-csi-cephfs-provisioner csi.storage.k8s.io/snapshotter-secret-namespace: openshift-storage

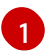

OADP は、CSI および Data Mover のバックアップと復元に対して、**Retain** および **Delete** 削除ポリシータイプをサポートしています。OADP 1.2 Data Mover の場合、削除ポリシー タイプを **Retain** に設定します。

**true** に設定する必要があります。

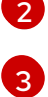

**true** に設定する必要があります。

2. 以下の例のように **StorageClass** CR を定義します。

## **StorageClass** CR の例

<span id="page-180-2"></span>kind: StorageClass apiVersion: storage.k8s.io/v1 metadata: name: ocs-storagecluster-cephfs annotations: description: Provides RWO and RWX Filesystem volumes storageclass.kubernetes.io/is-default-class: true **1** provisioner: openshift-storage.cephfs.csi.ceph.com parameters: clusterID: openshift-storage csi.storage.k8s.io/controller-expand-secret-name: rook-csi-cephfs-provisioner csi.storage.k8s.io/controller-expand-secret-namespace: openshift-storage csi.storage.k8s.io/node-stage-secret-name: rook-csi-cephfs-node csi.storage.k8s.io/node-stage-secret-namespace: openshift-storage csi.storage.k8s.io/provisioner-secret-name: rook-csi-cephfs-provisioner csi.storage.k8s.io/provisioner-secret-namespace: openshift-storage fsName: ocs-storagecluster-cephfilesystem reclaimPolicy: Delete allowVolumeExpansion: true volumeBindingMode: Immediate

**true** に設定する必要があります。

# 4.10.3.2.2. OADP 1.2 Data Mover で使用する CephRBD カスタムリソースの定義

Red Hat OpenShift Data Foundation をインストールすると、デフォルトの CephRBD **StorageClass** カ スタムリソース (CR) とデフォルトの CephRBD **VolumeSnapshotClass** CR が自動的に作成されま す。これらの CR は、OpenShift API for Data Protection (OADP) 1.2 Data Mover で使用するために定義 できます。

# 手順

[1](#page-180-2)

1. 以下の例のように **VolumeSnapshotClass** CR を定義します。

# **VolumeSnapshotClass** CR の例

<span id="page-181-0"></span>apiVersion: snapshot.storage.k8s.io/v1 deletionPolicy: <deletion\_policy\_type> **1** driver: openshift-storage.rbd.csi.ceph.com kind: VolumeSnapshotClass metadata: labels: velero.io/csi-volumesnapshot-class: true **2** name: ocs-storagecluster-rbdplugin-snapclass parameters: clusterID: openshift-storage csi.storage.k8s.io/snapshotter-secret-name: rook-csi-rbd-provisioner

<span id="page-181-1"></span>csi.storage.k8s.io/snapshotter-secret-namespace: openshift-storage

[1](#page-181-0)

OADP は、CSI および Data Mover のバックアップと復元に対して、**Retain** および **Delete** 削除ポリシータイプをサポートしています。OADP 1.2 Data Mover の場合、削除ポリシー タイプを **Retain** に設定します。

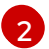

**true** に設定する必要があります。

2. 以下の例のように **StorageClass** CR を定義します。

# **StorageClass** CR の例

kind: StorageClass apiVersion: storage.k8s.io/v1 metadata: name: ocs-storagecluster-ceph-rbd annotations: description: 'Provides RWO Filesystem volumes, and RWO and RWX Block volumes' provisioner: openshift-storage.rbd.csi.ceph.com parameters: csi.storage.k8s.io/fstype: ext4 csi.storage.k8s.io/provisioner-secret-namespace: openshift-storage csi.storage.k8s.io/provisioner-secret-name: rook-csi-rbd-provisioner csi.storage.k8s.io/node-stage-secret-name: rook-csi-rbd-node csi.storage.k8s.io/controller-expand-secret-name: rook-csi-rbd-provisioner imageFormat: '2' clusterID: openshift-storage imageFeatures: layering csi.storage.k8s.io/controller-expand-secret-namespace: openshift-storage pool: ocs-storagecluster-cephblockpool csi.storage.k8s.io/node-stage-secret-namespace: openshift-storage reclaimPolicy: Delete allowVolumeExpansion: true volumeBindingMode: Immediate

# 4.10.3.2.3. OADP 1.2 Data Mover で使用する追加のカスタムリソースの定義

デフォルトの **StorageClass** および CephRBD **VolumeSnapshotClass** カスタムリソース (CR) を再定 義した後、次の CR を作成する必要があります。

- シャローコピー機能を使用するように定義された CephFS **StorageClass** CR
- Restic **Secret** CR

# 手順

1. 次の例のように CephFS **StorageClass** CR を作成し、**backingSnapshot** パラメーターを **true** に設定します。

# **backingSnapshot** を **true** に設定した CephFS **StorageClass** CR の例

kind: StorageClass apiVersion: storage.k8s.io/v1 metadata: name: ocs-storagecluster-cephfs-shallow annotations: description: Provides RWO and RWX Filesystem volumes storageclass.kubernetes.io/is-default-class: false provisioner: openshift-storage.cephfs.csi.ceph.com parameters: csi.storage.k8s.io/provisioner-secret-namespace: openshift-storage csi.storage.k8s.io/provisioner-secret-name: rook-csi-cephfs-provisioner csi.storage.k8s.io/node-stage-secret-name: rook-csi-cephfs-node csi.storage.k8s.io/controller-expand-secret-name: rook-csi-cephfs-provisioner clusterID: openshift-storage fsName: ocs-storagecluster-cephfilesystem csi.storage.k8s.io/controller-expand-secret-namespace: openshift-storage backingSnapshot: true **1** csi.storage.k8s.io/node-stage-secret-namespace: openshift-storage reclaimPolicy: Delete allowVolumeExpansion: true volumeBindingMode: Immediate

<span id="page-182-0"></span>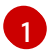

**true** に設定する必要があります。

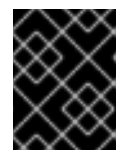

# 重要

CephFS **VolumeSnapshotClass** および **StorageClass** CR の **Provisioner** の値 が同じであることを確認してください。

2. 次の例のように Restic **Secret** CR を設定します。

#### Restic **Secret** CR の例

apiVersion: v1 kind: Secret metadata: name: <secret\_name> namespace: <namespace> type: Opaque stringData: RESTIC\_PASSWORD: <restic\_password>

# 4.10.3.3. OADP 1.2 Data Mover と CephFS ストレージを使用したデータのバックアップと復 元

OpenShift API for Data Protection (OADP) 1.2 Data Mover を使用すると、CephFS のシャローコピー機 能を有効にすることで、CephFS ストレージを使用してデータをバックアップおよびリストアできま す。

# 前提条件

- ステートフルアプリケーションが、CephFS をプロビジョナーとして使用し、永続ボリューム 要求 (PVC) を持つ別の namespace で実行されている。
- **StorageClass** および **VolumeSnapshotClass** カスタムリソース (CR) が、CephFS および OADP 1.2 Data Mover 用に定義されています。
- **openshift-adp** namespace にシークレットの **cloud-credentials** がある。

## 4.10.3.3.1. CephFS ストレージで使用する DPA の作成

OpenShift API for Data Protection (OADP) 1.2 Data Mover を使用して、CephFS ストレージでデータを バックアップおよびリストアするには、Data Protection Application (DPA) CR を作成する必要があり ます。

## 手順

1. OADP 1.2 Data Mover のために、次のコマンドを実行して、**VolumeSnapshotClass** CR の **deletionPolicy** フィールドが **Retain** に設定されていることを確認する必要があります。

\$ oc get volumesnapshotclass -A -o jsonpath='{range .items[\*]}{"Name: "}{.metadata.name} {" "}{"Retention Policy: "}{.deletionPolicy}{"\n"}{end}'

2. 次のコマンドを実行して、**VolumeSnapshotClass** CR のラベルが **true** に設定されていること を確認します。

\$ oc get volumesnapshotclass -A -o jsonpath='{range .items[\*]}{"Name: "}{.metadata.name} {" "}{"labels: "}{.metadata.labels}{"\n"}{end}'

3. 次のコマンドを実行して、**StorageClass** CR の **storageclass.kubernetes.io/is-default-class** アノテーションが **true** に設定されていることを確認します。

\$ oc get storageClass -A -o jsonpath='{range .items[\*]}{"Name: "}{.metadata.name}{" "} {"annotations: "}{.metadata.annotations}{"\n"}{end}'

4. 次の例のような Data Protection Application (DPA) CR を作成します。

# DPA CR の例

apiVersion: oadp.openshift.io/v1alpha1 kind: DataProtectionApplication metadata: name: velero-sample namespace: openshift-adp spec: backupLocations:

<span id="page-184-2"></span><span id="page-184-1"></span><span id="page-184-0"></span>[1](#page-184-0) [2](#page-184-1) [3](#page-184-2) [4](#page-184-3) **enable** フィールドにはデフォルト値はありません。有効な値は **true** または **false** です。 OADP 1.2 Data Mover および Ceph を操作するための環境を準備したときに作成した Restic **Secret** を使用します。Restic **Secret** を使用しない場合、CR はこのパラメーターの デフォルト値 **dm-credential** を使用します。 **enable** フィールドにはデフォルト値はありません。有効な値は **true** または **false** です。 オプションのパラメーター。各 **storageClass** ボリュームに対して、異なる **VolumeOptionsForStorageClass** ラベルのセットを定義できます。この設定では、異な るプロバイダーのボリュームのバックアップが提供されます。オプションの **VolumeOptionsForStorageClass** パラメーターは通常 CephFS で使用されますが、どの ストレージタイプでも使用できます。 - velero: config: profile: default region: us-east-1 credential: key: cloud name: cloud-credentials default: true objectStorage: bucket: <my\_bucket> prefix: velero provider: aws configuration: restic: enable: false **1** velero: defaultPlugins: - openshift - aws - csi - vsm features: dataMover: credentialName: <restic\_secret\_name> **2** enable: true **3** volumeOptionsForStorageClasses: **4** ocs-storagecluster-cephfs: sourceVolumeOptions: accessMode: ReadOnlyMany cacheAccessMode: ReadWriteMany cacheStorageClassName: ocs-storagecluster-cephfs storageClassName: ocs-storagecluster-cephfs-shallow

# <span id="page-184-3"></span>4.10.3.3.2. OADP 1.2 Data Mover と CephFS ストレージを使用したデータのバックアップ

OpenShift API for Data Protection (OADP) 1.2 Data Mover を使用すると、CephFS ストレージのシャ ローコピー機能を有効にすることで、CephFS ストレージを使用してデータをバックアップできます。 1. 次の例のように、**Backup** CR を作成します。

# **Backup** CR の例

```
apiVersion: velero.io/v1
kind: Backup
metadata:
 name: <br/> <br/> <br/> <br/> <br/>name>
 namespace: <protected_ns>
spec:
 includedNamespaces:
 - <app_ns>
 storageLocation: velero-sample-1
```
- 2. 次の手順を実行して、**VolumeSnapshotBackup** CR の進行状況を監視します。
	- a. すべての **VolumeSnapshotBackup** CR の進行状況を確認するには、次のコマンドを実行 します。

 $$$  oc get vsb -n <app\_ns>

b. 特定の **VolumeSnapshotBackup** CR の進行状況を確認するには、次のコマンドを実行し ます。

\$ oc get vsb <vsb\_name> -n <app\_ns> -ojsonpath="{.status.phase}`

- 3. **VolumeSnapshotBackup** CR のステータスが **Completed** になるまで、数分間待ちます。
- 4. Restic Secret で指定されたスナップショットがオブジェクトストアに少なくとも1つあること を確認します。**/<OADP-namespace>** という接頭辞を持つ、対象の **BackupStorageLocation** ストレージプロバイダーでこのスナップショットを確認できます。

# 4.10.3.3.3. OADP 1.2 Data Mover と CephFS ストレージを使用したデータのリストア

CephFS ストレージのシャローコピー機能がバックアップ手順で有効になっている場合、OpenShift API for Data Protection (OADP) 1.2 Data Mover を使用して、CephFS ストレージを使用してデータをリ ストアできます。シャローコピー機能は復元手順では使用されません。

# 手順

1. 次のコマンドを実行して、アプリケーションの namespace を削除します。

\$ oc delete vsb -n <app\_namespace> --all

2. 次のコマンドを実行して、バックアップ中に作成された **VolumeSnapshotContent** CR を削除 します。

\$ oc delete volumesnapshotcontent --all

3. 次の例のように、**Restore** CR を作成します。

**Restore** CR の例

apiVersion: velero.io/v1 kind: Restore metadata: name: <restore\_name> namespace: <protected\_ns> spec: backupName: <previous\_backup\_name>

- 4. 次の手順を実行して、**VolumeSnapshotRestore** CR の進行状況を監視します。
	- a. すべての **VolumeSnapshotRestore** CR の進行状況を確認するには、次のコマンドを実行 します。

\$ oc get vsr -n <app\_ns>

b. 特定の **VolumeSnapshotRestore** CR の進行状況を確認するには、次のコマンドを実行し ます。

\$ oc get vsr <vsr\_name> -n <app\_ns> -ojsonpath="{.status.phase}

5. 次のコマンドを実行して、アプリケーションデータが復元されたことを確認します。

\$ oc get route <route\_name> -n <app\_ns> -ojsonpath="{.spec.host}"

# 4.10.3.4. OADP 1.2 Data Mover と分割ボリューム (CephFS および Ceph RBD) を使用した データのバックアップとリストア

OpenShift API for Data Protection (OADP) 1.2 Data Mover を使用すると、分割ボリューム のある環 境、つまり CephFS と CephRBD の両方を使用する環境でデータをバックアップおよびリストアできま す。

# 前提条件

- ステートフルアプリケーションが、CephFS をプロビジョナーとして使用し、永続ボリューム 要求 (PVC) を持つ別の namespace で実行されている。
- **StorageClass** および **VolumeSnapshotClass** カスタムリソース (CR) が、CephFS および OADP 1.2 Data Mover 用に定義されています。
- **openshift-adp** namespace にシークレットの **cloud-credentials** がある。

# 4.10.3.4.1. 分割ボリュームで使用する DPA の作成

OpenShift API for Data Protection (OADP) 1.2 Data Mover を使用して、分割ボリュームでデータをバッ クアップおよびリストアするには、Data Protection Application (DPA) CR を作成する必要がありま す。

# 手順

次の例のように、Data Protection Application (DPA) CR を作成します。

分割ボリューム環境の DPA CR の例

OADP 1.2 Data Mover および Ceph を操作するための環境を準備したときに作成した Restic **Secret** を使用します。そうしない場合、CR はこのパラメーターのデフォルト値 **dm-credential** を使用します。 apiVersion: oadp.openshift.io/v1alpha1 kind: DataProtectionApplication metadata: name: velero-sample namespace: openshift-adp spec: backupLocations: - velero: config: profile: default region: us-east-1 credential: key: cloud name: cloud-credentials default: true objectStorage: bucket: <my-bucket> prefix: velero provider: aws configuration: restic: enable: false velero: defaultPlugins: - openshift - aws - csi - vsm features: dataMover: credentialName: <restic\_secret\_name> **1** enable: true volumeOptionsForStorageClasses: **2** ocs-storagecluster-cephfs: sourceVolumeOptions: accessMode: ReadOnlyMany cacheAccessMode: ReadWriteMany cacheStorageClassName: ocs-storagecluster-cephfs storageClassName: ocs-storagecluster-cephfs-shallow ocs-storagecluster-ceph-rbd: sourceVolumeOptions: storageClassName: ocs-storagecluster-ceph-rbd cacheStorageClassName: ocs-storagecluster-ceph-rbd destinationVolumeOptions: storageClassName: ocs-storagecluster-ceph-rbd cacheStorageClassName: ocs-storagecluster-ceph-rbd

**storageClass** ボリュームごとに異なる **VolumeOptionsForStorageClass** ラベルのセッ トを定義できるため、異なるプロバイダーのボリュームへのバックアップが可能になりま す。**VolumeOptionsForStorageClass** パラメーターは、CephFS で使用するためのもの です。ただし、オプションの **VolumeOptionsForStorageClass** パラメーターは、どのス

<span id="page-187-1"></span><span id="page-187-0"></span>[1](#page-187-0)

[2](#page-187-1)

トレージタイプでも使用できます。

## 4.10.3.4.2. OADP 1.2 Data Mover と分割ボリュームを使用したデータのバックアップ

OpenShift API for Data Protection (OADP) 1.2 Data Mover を使用して、分割ボリュームのある環境で データをバックアップできます。

## 手順

1. 次の例のように、**Backup** CR を作成します。

#### **Backup** CR の例

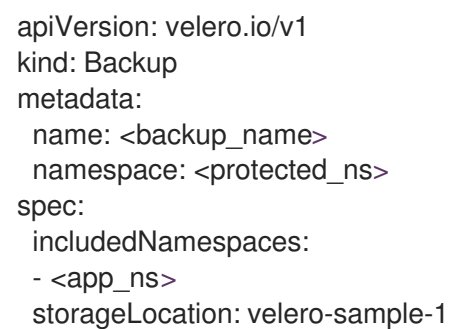

- 2. 次の手順を実行して、**VolumeSnapshotBackup** CR の進行状況を監視します。
	- a. すべての **VolumeSnapshotBackup** CR の進行状況を確認するには、次のコマンドを実行 します。

\$ oc get vsb -n <app\_ns>

b. 特定の **VolumeSnapshotBackup** CR の進行状況を確認するには、次のコマンドを実行し ます。

\$ oc get vsb <vsb\_name> -n <app\_ns> -ojsonpath="{.status.phase}`

- 3. **VolumeSnapshotBackup** CR のステータスが **Completed** になるまで、数分間待ちます。
- 4. Restic **Secret** で指定されたスナップショットがオブジェクトストアに少なくとも1つあること を確認します。**/<OADP-namespace>** という接頭辞を持つ、対象の **BackupStorageLocation** ストレージプロバイダーでこのスナップショットを確認できます。

#### 4.10.3.4.3. OADP 1.2 Data Mover と分割ボリュームを使用したデータのリストア

CephFS ストレージのシャローコピー機能がバックアップ手順で有効になっている場合、OpenShift API for Data Protection (OADP) 1.2 Data Mover を使用して、分割ボリュームのある環境でデータをリ ストアできます。シャローコピー機能は復元手順では使用されません。

# 手順

1. 次のコマンドを実行して、アプリケーションの namespace を削除します。

\$ oc delete vsb -n <app\_namespace> --all

2. 次のコマンドを実行して、バックアップ中に作成された **VolumeSnapshotContent** CR を削除 します。

\$ oc delete volumesnapshotcontent --all

3. 次の例のように、**Restore** CR を作成します。

# **Restore** CR の例

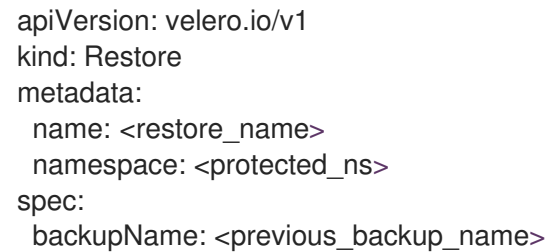

- 4. 次の手順を実行して、**VolumeSnapshotRestore** CR の進行状況を監視します。
	- a. すべての **VolumeSnapshotRestore** CR の進行状況を確認するには、次のコマンドを実行 します。

\$ oc get vsr -n <app\_ns>

b. 特定の **VolumeSnapshotRestore** CR の進行状況を確認するには、次のコマンドを実行し ます。

\$ oc get vsr <vsr\_name> -n <app\_ns> -ojsonpath="{.status.phase}

5. 次のコマンドを実行して、アプリケーションデータが復元されたことを確認します。

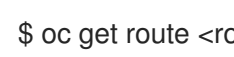

\$ oc get route <route\_name> -n <app\_ns> -ojsonpath="{.spec.host}"

# 4.10.3.5. OADP 1.2 の削除ポリシー

削除ポリシーは、システムからデータを削除するためのルールを決定します。保存期間、データの機密 性、コンプライアンス要件などの要素に基づいて、削除をいつどのように行うかを指定します。規制を 遵守し、貴重な情報を保護しながら、データの削除を効果的に管理します。

# 4.10.3.5.1. OADP 1.2 の削除ポリシーガイドライン

OADP 1.2 の次の削除ポリシーガイドラインを確認してください。

- OADP 1.2.x Data Mover を使用してバックアップとリストアを行うに は、**VolumeSnapshotClass** カスタムリソース (CR) で **deletionPolicy** フィールドを **Retain** に 設定します。
- OADP 1.2.x で CSI によるバックアップとリストアを使用するには、**VolumeSnapshotClass** CR の **deletionPolicy** フィールドを **Retain** または **Delete** に設定できます。

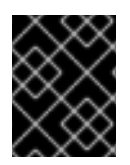

# 重要

OADP 1.2.x Data Mover のバックアップとリストアはテクノロジープレビュー機能であ り、サポートを受けるにはサポート例外が必要です。

# 4.11. OADP 1.3 DATA MOVER

# 4.11.1. OADP 1.3 Data Mover について

OADP 1.3 には、Container Storage Interface (CSI) ボリュームのスナップショットをリモートオブジェ クトストアに移動するために使用できる、ビルトイン Data Mover が含まれています。ビルトイン Data Mover を使用すると、クラスターの障害、誤削除、または破損が発生した場合に、リモートオブジェク トストアからステートフルアプリケーションを復元できます。スナップショットデータを読み取り、統 合リポジトリーに書き込むためのアップローダーメカニズムとして [Kopia](#page-143-0) を使用します。

OADP は、以下で CSI スナップショットをサポートします。

- Red Hat OpenShift Data Foundation
- Kubernetes Volume Snapshot API をサポートする Container Storage Interface (CSI) ドライ バーを使用するその他のクラウドストレージプロバイダー

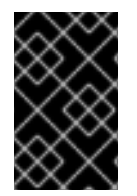

# 重要

OADP 1.3 でテクノロジープレビューとして導入された OADP 組み込みの Data Mover が、コンテナー化されたワークロードと仮想マシンのワークロードの両方で完全にサ ポートされるようになりました。

# 4.11.1.1. ビルトイン Data Mover の有効化

ビルトイン Data Mover を有効にするには、CSI プラグインを組み込み、**DataProtectionApplication** カスタムリソース (CR) でノードエージェントを有効にする必要があります。ノードエージェントは、 データ移動モジュールをホストする Kubernetes デーモンセットです。これには、Data Mover のコント ローラー、アップローダー、リポジトリーが含まれます。

# **DataProtectionApplication** マニフェストの例

<span id="page-190-2"></span><span id="page-190-1"></span><span id="page-190-0"></span>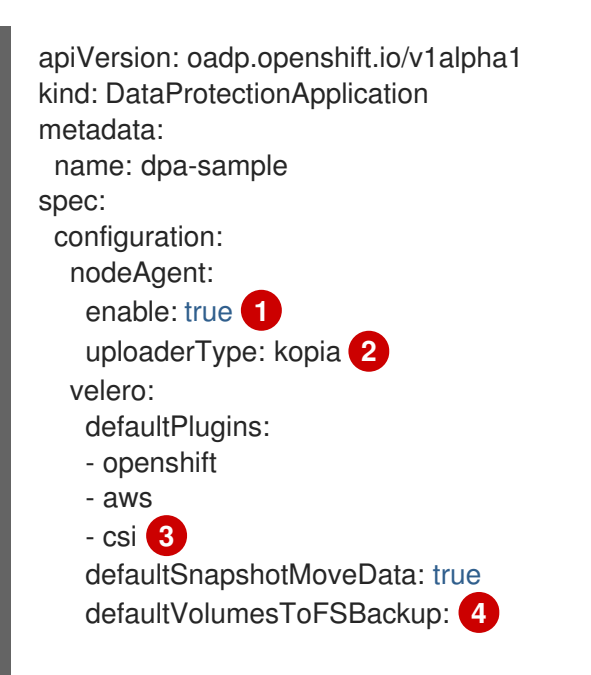

<span id="page-191-0"></span>featureFlags: - EnableCSI *# ...*

- [1](#page-190-0) ノードエージェントを有効にするフラグ。
- [2](#page-190-1) アップローダーの種類。使用できる値は、**restic** または **kopia** です。ビルトイン Data Mover は、**uploaderType** フィールドの値に関係なく、デフォルトのアップローダーメカニズムとして Kopia を使用します。
- [3](#page-190-2) デフォルトプラグインのリストに含まれる CSI プラグイン。
- [4](#page-191-0) OADP 1.3.1 以降では、**fs-backup** をオプトアウトするボリュームにのみ Data Mover を使用する場 合、**true** に設定します。ボリュームにデフォルトで Data Mover を使用する場合は **false** に設定し ます。

# 4.11.1.2. ビルトイン Data Mover のコントローラーとカスタムリソース定義 (CRD)

ビルトイン Data Mover 機能には、バックアップと復元を管理するための CRD として定義された 3 つ の新しい API オブジェクトが導入されています。

- DataDownload: ボリュームスナップショットのデータダウンロードを表します。CSI プラグイ ンは、復元するボリュームごとに 1 つの **DataDownload** オブジェクトを作成しま す。**DataDownload** CR には、ターゲットボリューム、指定された Data Mover、現在のデータ ダウンロードの進行状況、指定されたバックアップリポジトリー、プロセス完了後の現在の データダウンロードの結果に関する情報が含まれます。
- **DataUpload**: ボリュームスナップショットのデータアップロードを表します。CSI プラグイン は、CSI スナップショットごとに 1 つの **DataUpload** オブジェクトを作成します。**DataUpload** CR には、指定されたスナップショット、指定された Data Mover、指定されたバックアップリ ポジトリー、現在のデータアップロードの進行状況、およびプロセス完了後の現在のデータ アップロードの結果に関する情報が含まれます。
- **BackupRepository**: バックアップリポジトリーのライフサイクルを表し、管理します。OADP は、namespace の最初の CSI スナップショットバックアップまたは復元が要求されると、 namespace ごとにバックアップリポジトリーを作成します。

# 4.11.2. CSI スナップショットのバックアップおよび復元のデータ移動

OADP 1.3 Data Mover を使用して、永続ボリュームのバックアップと復元を実行できます。

#### 4.11.2.1. CSI スナップショットを使用した永続ボリュームのバックアップ

OADP Data Mover を使用して、Container Storage Interface (CSI) ボリュームのスナップショットをリ モートオブジェクトストアにバックアップできます。

#### 前提条件

- **cluster-admin** ロールでクラスターにアクセスできる。
- OADP Operator がインストールされている。
- CSI プラグインを組み込み、**DataProtectionApplication** カスタムリソース (CR) でノードエー ジェントを有効にしている。
- 別の namespace で実行されている永続ボリュームを持つアプリケーションがある。
- **metadata.labels.velero.io/csi-volumesnapshot-class: "true"** のキー/値ペアを **VolumeSnapshotClass** CR に追加している。

## 手順

1. 次の例のように、**Backup** オブジェクトの YAML ファイルを作成します。

## **Backup** CR の例

<span id="page-192-0"></span>kind: Backup apiVersion: velero.io/v1 metadata: name: backup namespace: openshift-adp spec: csiSnapshotTimeout: 10m0s defaultVolumesToFsBackup: **1** includedNamespaces: - mysql-persistent itemOperationTimeout: 4h0m0s snapshotMoveData: true **2** storageLocation: default ttl: 720h0m0s volumeSnapshotLocations: - dpa-sample-1 *# ...*

<span id="page-192-1"></span>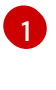

**fs-backup** をオプトアウトするボリュームにのみ Data Mover を使用する場合、**true** に設 定します。ボリュームにデフォルトで Data Mover を使用する場合は **false** に設定しま す。

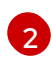

CSI スナップショットのリモートオブジェクトストレージへの移動を有効にするに は、**true** に設定します。

2. マニフェストを適用します。

\$ oc create -f backup.yaml

スナップショットの作成が完了すると、**DataUpload** CR が作成されます。

# 検証

- **DataUpload** CR の **status.phase** フィールドを監視して、スナップショットデータがリモート オブジェクトストアに正常に転送されたことを確認します。使用される値は、**In Progress**、**Completed**、**Failed**、または **Canceled** です。オブジェクトストア は、**DataProtectionApplication** CR の **backupLocations** スタンザで設定されます。
	- 次のコマンドを実行して、すべての **DataUpload** オブジェクトのリストを取得します。

\$ oc get datauploads -A

# 出力例

NAMESPACE NAME STATUS STARTED BYTES DONE TOTAL BYTES STORAGE LOCATION AGE NODE openshift-adp backup-test-1-sw76b Completed 9m47s 108104082 108104082 dpa-sample-1 9m47s ip-10-0-150-57.us-west-2.compute.internal openshift-adp mongo-block-7dtpf Completed 14m 1073741824 1073741824 dpa-sample-1 14m ip-10-0-150-57.us-west-2.compute.internal

次のコマンドを実行して、**DataUpload** オブジェクトの **status.phase** フィールドの値を確 認します。

\$ oc get datauploads <dataupload\_name> -o yaml

# 出力例

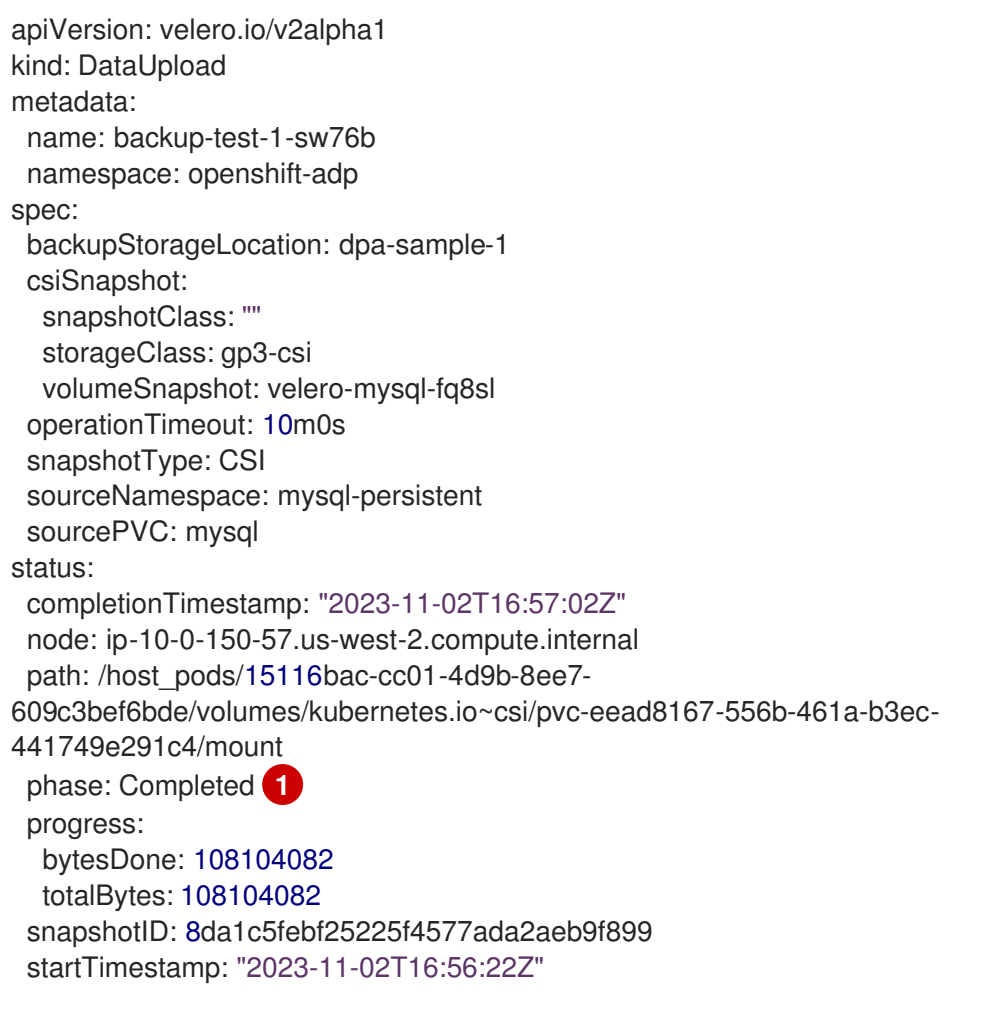

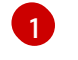

<span id="page-193-0"></span>これは、スナップショットデータがリモートオブジェクトストアに正常に転送された ことを示しています。

# 4.11.2.2. CSI ボリュームスナップショットの復元

**Restore** CR を作成することで、ボリュームスナップショットを復元できます。

# 注記

OAPD 1.3 のビルトイン Data Mover を使用して、OADP 1.2 から Volsync バックアップを 復元することはできません。OADP 1.3 にアップグレードする前に、Restic を使用してす べてのワークロードのファイルシステムバックアップを実行することが推奨されます。

## 前提条件

- **cluster-admin** ロールでクラスターにアクセスできる。
- データの復元元となる OADP **Backup** CR がある。

# 手順

1. 次の例のように、**Restore** CR の YAML ファイルを作成します。

## **Restore** CR の例

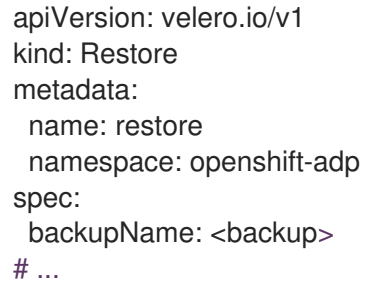

2. マニフェストを適用します。

\$ oc create -f restore.yaml

復元が開始されると、**DataDownload** が作成されます。

# 検証

- **DataDownload** CR の **status.phase** フィールドをチェックすることで、復元プロセスのステー タスを監視できます。使用される値は、**In Progress**、**Completed**、**Failed**、または **Canceled** です。
	- すべての **DataDownload** オブジェクトのリストを取得するには、次のコマンドを実行しま す。

\$ oc get datadownloads -A

出力例

NAMESPACE NAME STATUS STARTED BYTES DONE TOTAL BYTES STORAGE LOCATION AGE NODE openshift-adp restore-test-1-sk7lg Completed 7m11s 108104082 108104082 dpa-sample-1 7m11s ip-10-0-150-57.us-west-2.compute.internal

次のコマンドを入力して、特定の **DataDownload** オブジェクトの **status.phase** フィール ドの値を確認します。

\$ oc get datadownloads <datadownload\_name> -o yaml

# 出力例

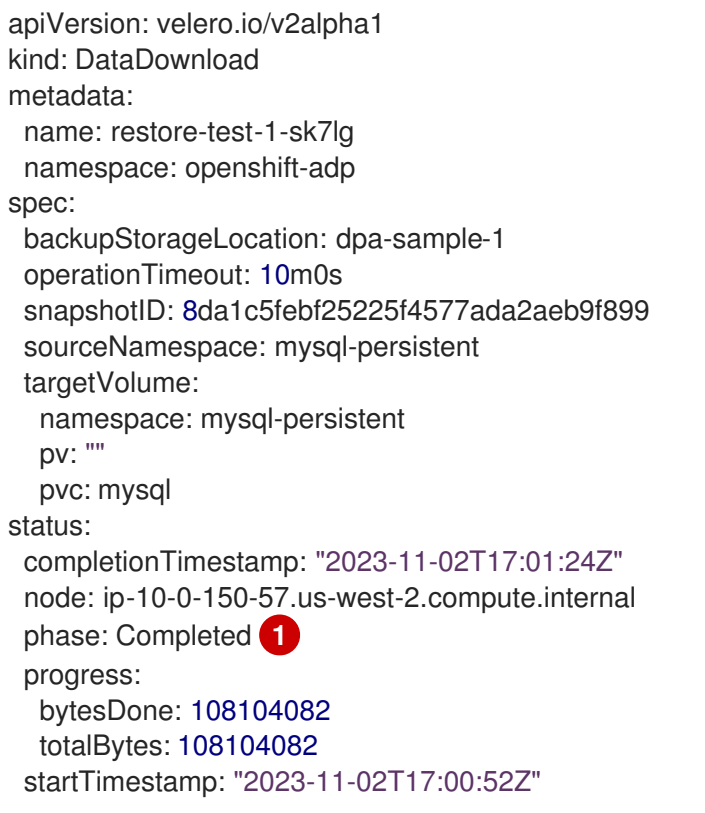

<span id="page-195-0"></span>CSI スナップショットデータが正常に復元されたことを示します。

# 4.11.2.3. OADP 1.3 の削除ポリシー

[1](#page-195-0)

削除ポリシーは、システムからデータを削除するためのルールを決定します。保存期間、データの機密 性、コンプライアンス要件などの要素に基づいて、削除をいつどのように行うかを指定します。規制を 遵守し、貴重な情報を保護しながら、データの削除を効果的に管理します。

4.11.2.3.1. OADP 1.3 の削除ポリシーガイドライン

OADP 1.3 の次の削除ポリシーガイドラインを確認してください。

● OADP 1.3.x でいずれかのタイプのバックアップおよびリストア方法を使用する場合 は、**VolumeSnapshotClass** カスタムリソース (CR) の **deletionPolicy** フィールドを **Retain** ま たは **Delete** に設定できます。

# 4.12. トラブルシューティング

[OpenShift](#page-198-0) CLI ツール または Velero CLI [ツール](#page-199-0) を使用して、Velero カスタムリソース (CR) をデバッ グできます。Velero CLI ツールは、より詳細なログおよび情報を提供します。

[インストールの問題](#page-204-0)、CR [のバックアップと復元の問題](#page-211-0)、および Restic [の問題](#page-213-0) を確認できます。

ログと CR 情報は、**[must-gather](#page-216-0)** ツール を使用して収集できます。

Velero CLI ツールは、次の方法で入手できます。

- Velero CLI ツールをダウンロードする
- クラスター内の Velero デプロイメントで Velero バイナリーにアクセスする

#### 4.12.1. Velero CLI ツールをダウンロードする

Velero [のドキュメントページ](https://velero.io/docs/v1.12/basic-install/#install-the-cli) の手順に従って、Velero CLI ツールをダウンロードしてインストールで きます。

このページには、以下に関する手順が含まれています。

- Homebrew を使用した macOS
- GitHub
- Chocolatey を使用した Windows

## 前提条件

- DNS とコンテナーネットワークが有効になっている、v1.16 以降の Kubernetes クラスターにア クセスできる。
- **kubectl** をローカルにインストールしている。

## 手順

- 1. ブラウザーを開き、Velero Web [サイト上の](https://velero.io/docs/v1.12/basic-install/#install-the-cli) "Install the CLI" に移動します。
- 2. macOS、GitHub、または Windows の適切な手順に従います。
- 3. 使用している OADP および OpenShift Container Platform のバージョンに適切な Velero バー ジョンをダウンロードします。

## 4.12.1.1. OADP-Velero-OpenShift Container Platform バージョンの関係

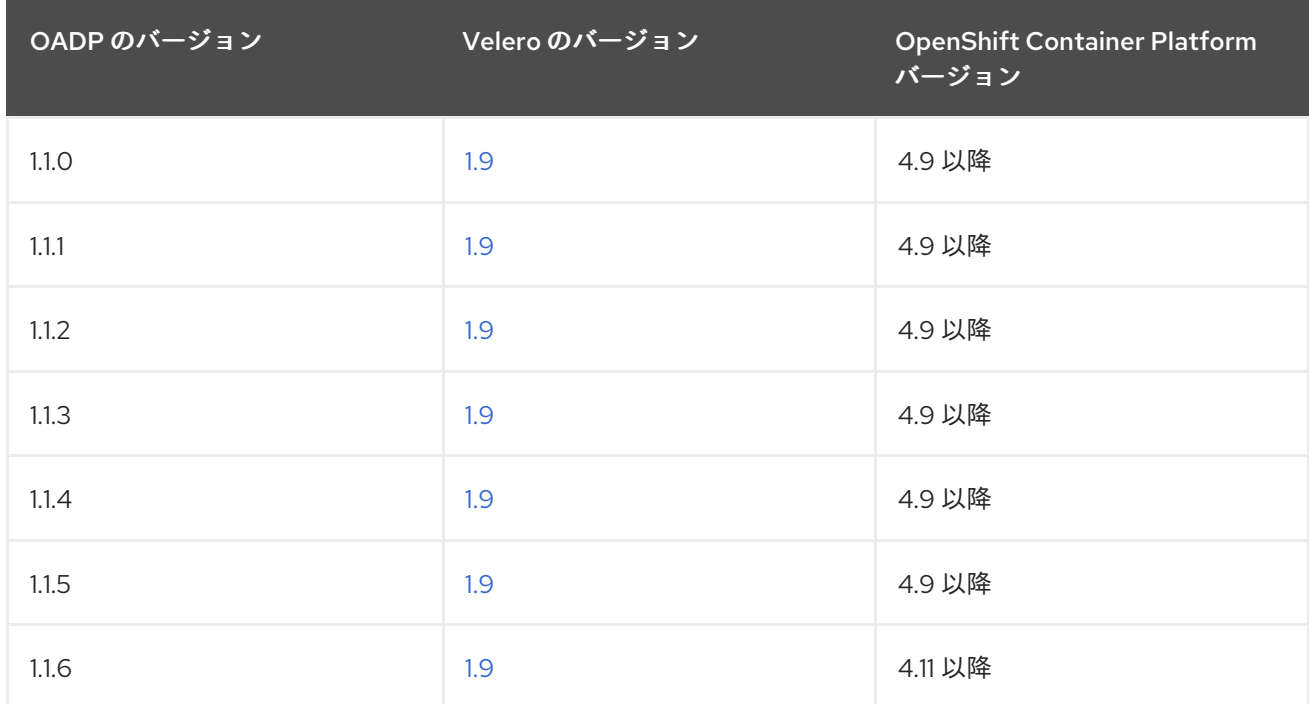

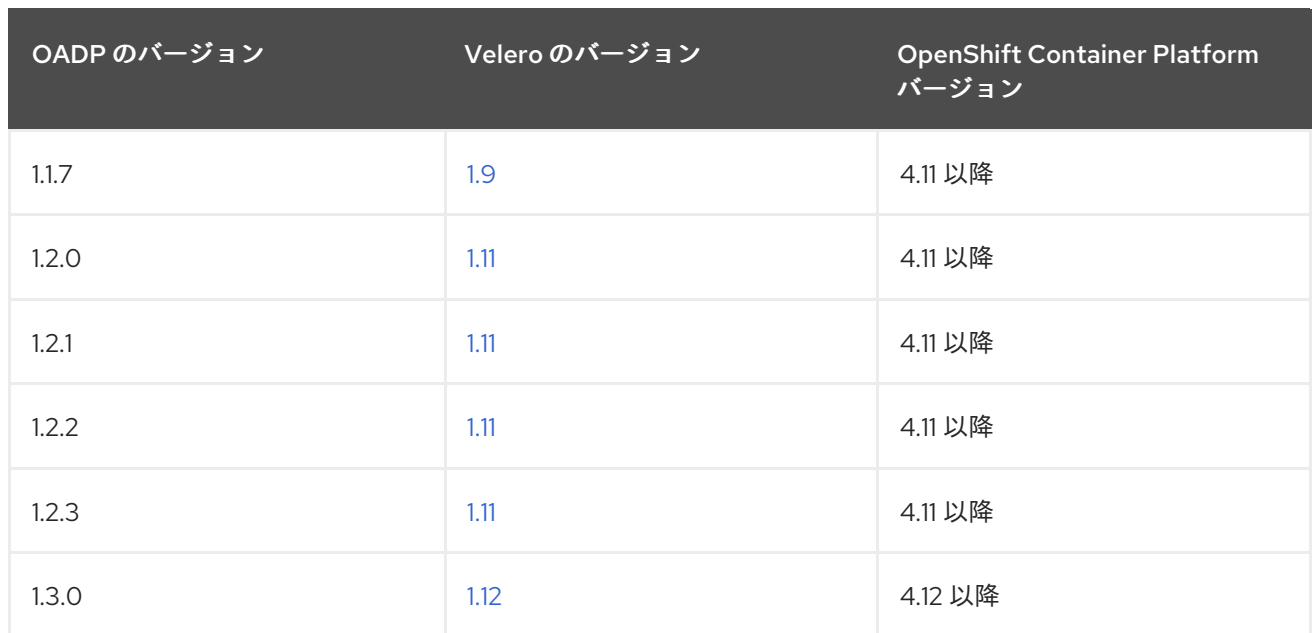

4.12.2. クラスター内の Velero デプロイメントで Velero バイナリーにアクセスする

shell コマンドを使用して、クラスター内の Velero デプロイメントの Velero バイナリーにアクセスでき ます。

# 前提条件

**DataProtectionApplication** カスタムリソースのステータスが **Reconcile complete** である。

# 手順

● 次のコマンドを入力して、必要なエイリアスを設定します。

\$ alias velero='oc -n openshift-adp exec deployment/velero -c velero -it -- ./velero'

4.12.3. OpenShift CLI ツールを使用した Velero リソースのデバッグ

OpenShift CLI ツールを使用して Velero カスタムリソース (CR) と **Velero** Pod ログを確認すること で、失敗したバックアップまたは復元をデバッグできます。

# Velero CR

**oc describe** コマンドを使用して、**Backup** または **Restore** CR に関連する警告とエラーの要約を取得 します。

\$ oc describe <velero\_cr> <cr\_name>

#### Velero Pod ログ

**oc logs** コマンドを使用して、**Velero** Pod ログを取得します。

\$ oc logs pod/<velero>

# Velero Pod のデバッグログ

次の例に示すとおり、**DataProtectionApplication** リソースで Velero ログレベルを指定できます。

# <span id="page-198-0"></span>注記

このオプションは、OADP 1.0.3 以降で使用できます。

apiVersion: oadp.openshift.io/v1alpha1 kind: DataProtectionApplication metadata: name: velero-sample spec: configuration: velero: logLevel: warning

次の **logLevel** 値を使用できます。

- **trace**
- **debug**
- **info**
- **warning**
- **error**
- 致命的
- **panic**

ほとんどのログには **debug** を使用することを推奨します。

4.12.4. Velero CLI ツールを使用した Velero リソースのデバッグ

Velero CLI ツールを使用して、**Backup** および **Restore** カスタムリソース (CR) をデバッグし、ログを 取得できます。

Velero CLI ツールは、OpenShift CLI ツールよりも詳細な情報を提供します。

#### 構文

**oc exec** コマンドを使用して、Velero CLI コマンドを実行します。

\$ oc -n openshift-adp exec deployment/velero -c velero -- ./velero \ <br />backup restore cr> <command> <cr name>

# 例

\$ oc -n openshift-adp exec deployment/velero -c velero -- ./velero \ backup describe 0e44ae00-5dc3-11eb-9ca8-df7e5254778b-2d8ql

ヘルプオプション **velero --help** オプションを使用して、すべての Velero CLI コマンドをリスト表示します。

\$ oc -n openshift-adp exec deployment/velero -c velero -- ./velero \ --help

<span id="page-199-0"></span>describe コマンド **velero describe** コマンドを使用して、**Backup** または **Restore** CR に関連する警告とエラーの要約を 取得します。

\$ oc -n openshift-adp exec deployment/velero -c velero -- ./velero \ <br />backup restore cr> describe <cr name>

# 例

\$ oc -n openshift-adp exec deployment/velero -c velero -- ./velero \ backup describe 0e44ae00-5dc3-11eb-9ca8-df7e5254778b-2d8ql

次の種類の復元エラーと警告が、**velero describe** リクエストの出力に表示されます。

- **Velero**: Velero 自体の操作に関連するメッセージのリスト (クラウドへの接続、バックアップ ファイルの読み取りなどに関連するメッセージなど)
- **Cluster**: クラスタースコープのリソースのバックアップまたは復元に関連するメッセージのリ スト
- **Namespaces**: namespace に保存されているリソースのバックアップまたは復元に関連する メッセージのリスト

これらのカテゴリーのいずれかで 1 つ以上のエラーが発生すると、**Restore** 操作のステータスが **PartiallyFailed** になり、**Completed** ではなくなります。警告によって完了ステータスが変化すること はありません。

# 重要

- リソース固有のエラー、つまり **Cluster** および **Namespaces** エラーの場 合、**restore description --details** 出力に、Velero が復元に成功したすべてのリ ソースのリストが含まれています。このようなエラーが発生したリソースについ ては、そのリソースが実際にクラスター内に存在するかどうかを確認してくださ い。
- **describe** コマンドの出力に **Velero** エラーがあっても、リソース固有のエラーが ない場合は、ワークロードの復元で実際の問題が発生することなく復元が完了し た可能性があります。ただし、復元後のアプリケーションを十分に検証してくだ さい。 たとえば、出力に **PodVolumeRestore** またはノードエージェント関連のエラー が含まれている場合は、**PodVolumeRestores** と **DataDownloads** のステータス を確認します。これらのいずれも失敗していないか、まだ実行中である場合は、 ボリュームデータが完全に復元されている可能性があります。

logs コマンド **velero logs** コマンドを使用して、**Backup** または **Restore** CR のログを取得します。

\$ oc -n openshift-adp exec deployment/velero -c velero -- ./velero \ <backup\_restore\_cr> logs <cr\_name>

例

\$ oc -n openshift-adp exec deployment/velero -c velero -- ./velero \ restore logs ccc7c2d0-6017-11eb-afab-85d0007f5a19-x4lbf

# 4.12.5. メモリーまたは CPU の不足により Pod がクラッシュまたは再起動する

メモリーまたは CPU の不足により Velero または Restic Pod がクラッシュした場合、これらのリソー スのいずれかに対して特定のリソースリクエストを設定できます。

# 関連情報

● [ディスクおよびメモリーの要件](#page-52-0)

## 4.12.5.1. Velero Pod のリソースリクエストの設定

**oadp\_v1alpha1\_dpa.yaml** ファイルの **configuration.velero.podConfig.resourceAllocations** 仕様 フィールドを使用して、**Velero** Pod に対する特定のリソース要求を設定できます。

## 手順

● YAML ファイルで CPU および memory リソースのリクエストを設定します。

#### Velero ファイルの例

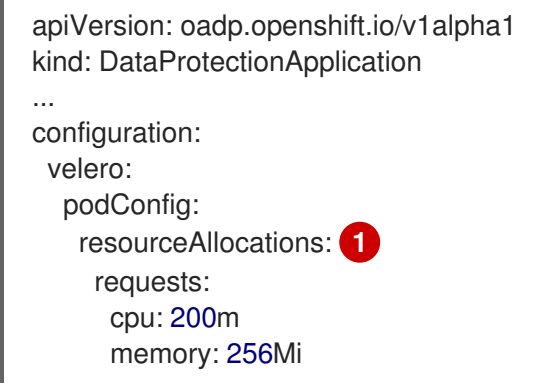

<span id="page-200-0"></span>[1](#page-200-0) リストされている **resourceAllocations** は、平均使用量です。

# 4.12.5.2. Restic Pod のリソースリクエストの設定

**configuration.restic.podConfig.resourceAllocations** 仕様フィールドを使用して、**Restic** Pod の特定 のリソース要求を設定できます。

#### 手順

● YAML ファイルで CPU および memory リソースのリクエストを設定します。

Restic ファイルの例

apiVersion: oadp.openshift.io/v1alpha1 kind: DataProtectionApplication ... configuration: restic:

<span id="page-201-0"></span>podConfig: resourceAllocations: **1** requests: cpu: 1000m memory: 16Gi

[1](#page-201-0) リストされている **resourceAllocations** は、平均使用量です。

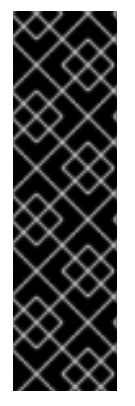

# 重要

リソース要求フィールドの値は、Kubernetes リソース要件と同じ形式に従う必要があり ます。また、**configuration.velero.podConfig.resourceAllocations** または **configuration.restic.podConfig.resourceAllocations** を指定しない場合、Velero Pod または Restic Pod のデフォルトの **resources** 仕様は次のようになります。

requests: cpu: 500m memory: 128Mi

# 4.12.6. Velero と受付 Webhook に関する問題

Velero では、復元中に受付 Webhook の問題を解決する機能が制限されています。受付 Webhook を使 用するワークロードがある場合は、追加の Velero プラグインを使用するか、ワークロードの復元方法 を変更する必要がある場合があります。

通常、受付 Webhook を使用するワークロードでは、最初に特定の種類のリソースを作成する必要があ ります。通常、受付 Webhook は子リソースをブロックするため、これは特にワークロードに子リソー スがある場合に当てはまります。

たとえば、**service.serving.knative.dev** などの最上位オブジェクトを作成または復元すると、通常、子 リソースが自動的に作成されます。最初にこれを行う場合、Velero を使用してこれらのリソースを作成 および復元する必要はありません。これにより、Velero が使用する可能性のある受付 Webhook によっ て子リソースがブロックされるという問題が回避されます。

# 4.12.6.1. 受付 Webhook を使用する Velero バックアップの回避策の復元

このセクションでは、受付 Webhook を使用するいくつかのタイプの Velero バックアップのリソースを 復元するために必要な追加の手順について説明します。

# 4.12.6.1.1. Knative リソースの復元

Velero を使用して受付 Webhook を使用する Knative リソースをバックアップする際に問題が発生する 場合があります。

受付 Webhook を使用する Knative リソースをバックアップおよび復元する場合は、常に最上位の **Service** リソースを最初に復元することで、このような問題を回避できます。

# 手順

最上位の **service.serving.knavtive.dev Service** リソースを復元します。

 $$$  velero restore <restore\_name> \ --from-backup=<br/>backup\_name> --include-resources \ service.serving.knavtive.dev

## 4.12.6.1.2. IBM AppConnect リソースの復元

Velero を使用して受付 Webhook を持つ IBM® AppConnect リソースを復元するときに問題が発生した 場合は、この手順のチェックを実行できます。

# 手順

1. クラスター内の **kind: MutatingWebhookConfiguration** の受付プラグインの変更があるか チェックします。

\$ oc get mutatingwebhookconfigurations

- 2. 各 **kind: MutatingWebhookConfiguration** の YAML ファイルを調べて、問題が発生しているオ [ブジェクトの作成をブロックするルールがないことを確認します。詳細は、](https://kubernetes.io/docs/reference/generated/kubernetes-api/v1.23/#rulewithoperations-v1-admissionregistration-k8s-io)Kuberbetes の公式 ドキュメント を参照してください。
- 3. バックアップ時に使用される **type: Configuration.appconnect.ibm.com/v1beta1** の **spec.version** が、インストールされている Operator のサポート対象であることを確認してく ださい。

# 4.12.6.2. OADP プラグインの既知の問題

次のセクションでは、OpenShift API for Data Protection (OADP) プラグインの既知の問題について説 明します。

# 4.12.6.2.1. シークレットがないことで、イメージストリームのバックアップ中に Velero プラグインでパ ニックが発生する

バックアップとバックアップ保存場所 (BSL) が Data Protection Application (DPA) の範囲外で管理され ている場合、OADP コントローラー (つまり DPA の調整) によって関連する **oadp-<bsl\_name>- <bsl\_provider>-registry-secret** が作成されません。

バックアップを実行すると、OpenShift Velero プラグインがイメージストリームバックアップでパニッ クになり、次のパニックエラーが表示されます。

024-02-27T10:46:50.028951744Z time="2024-02-27T10:46:50Z" level=error msg="Error backing up item"

backup=openshift-adp/<br/>backup name> error="error executing custom action

(groupResource=imagestreams.image.openshift.io,

namespace=<BSL Name>, name=postgres): rpc error: code = Aborted desc = plugin panicked:

runtime error: index out of range with length 1, stack trace: goroutine 94…

#### 4.12.6.2.1.1. パニックエラーを回避するための回避策

Velero プラグインのパニックエラーを回避するには、次の手順を実行します。

1. カスタム BSL に適切なラベルを付けます。

\$ oc label BackupStorageLocation <bsl\_name> app.kubernetes.io/component=bsl

注記

2. BSL にラベルを付けた後、DPA の調整を待ちます。

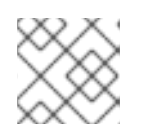

DPA 自体に軽微な変更を加えることで、強制的に調整を行うことができます。

3. DPA の調整では、適切な oadp-<bsl\_name>-<bsl\_provider>-registry-secret が作成されてい ること、正しいレジストリーデータがそこに設定されていることを確認します。

\$ oc -n openshift-adp get secret/oadp-<bsl\_name>-<bsl\_provider>-registry-secret -o json | jq -r '.data'

#### 4.12.6.2.2. OpenShift ADP Controller のセグメンテーション違反

**cloudstorage** と **restic** の両方を有効にして DPA を設定すると、**openshift-adp-controller-manager** Pod がクラッシュし、Pod がクラッシュループのセグメンテーション違反で失敗するまで無期限に再起 動します。

**velero** または **cloudstorage** は相互に排他的なフィールドであるため、どちらか一方だけ定義できま す。

- **velero** と **cloudstorage** の両方が定義されている場合、**openshift-adp-controller-manager** は 失敗します。
- **velero** と **cloudstorage** のいずれも定義されていない場合、**openshift-adp-controllermanager** は失敗します。

この問題の詳細は、[OADP-1054](https://issues.redhat.com/browse/OADP-1054) を参照してください。

4.12.6.2.2.1. OpenShift ADP Controller のセグメンテーション違反の回避策

DPA の設定時に、**velero** または **cloudstorage** のいずれかを定義する必要があります。DPA で両方の API を定義すると、**openshift-adp-controller-manager** Pod がクラッシュループのセグメンテーション 違反で失敗します。

4.12.6.3. Velero プラグインがメッセージ "received EOF, stopping recv loop" を返す

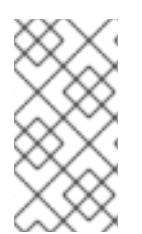

## 注記

Velero プラグインは、別のプロセスとして開始されます。Velero 操作が完了すると、成 功したかどうかにかかわらず終了します。デバッグログの **received EOF, stopping recv loop** メッセージは、プラグイン操作が完了したことを示します。エラーが発生した わけではありません。

#### 関連情報

- [受付プラグイン](https://docs.redhat.com/en/documentation/openshift_container_platform/4.16/html-single/architecture/#admission-plugins)
- Webhook [受付プラグイン](https://docs.redhat.com/en/documentation/openshift_container_platform/4.16/html-single/architecture/#admission-webhooks-about_admission-plug-ins)
- Webhook [受付プラグインのタイプ](https://docs.redhat.com/en/documentation/openshift_container_platform/4.16/html-single/architecture/#admission-webhook-types_admission-plug-ins)

4.12.7. インストールの問題

<span id="page-204-0"></span>Data Protection Application をインストールするときに、無効なディレクトリーまたは誤った認証情報 を使用することによって問題が発生する可能性があります。

# 4.12.7.1. バックアップストレージに無効なディレクトリーが含まれています

**Velero** Pod ログにエラーメッセージ **Backup storage contains invalid top-level directories** が表示さ れます。

# 原因

オブジェクトストレージには、Velero ディレクトリーではないトップレベルのディレクトリーが含まれ ています。

# 解決方法

オブジェクトストレージが Velero 専用でない場合は、**DataProtectionApplication** マニフェストで **spec.backupLocations.velero.objectStorage.prefix** パラメーターを設定して、バケットの接頭辞を指 定する必要があります。

# 4.12.7.2. 不正な AWS 認証情報

**oadp-aws-registry** Pod ログにエラーメッセージ **InvalidAccessKeyId: The AWS Access Key Id you provided does not exist in our records.** が表示されます。

**Velero** Pod ログには、エラーメッセージ **NoCredentialProviders: no valid providers in chain** が表示 されます。

# 原因

**Secret** オブジェクトの作成に使用された **credentials-velero** ファイルの形式が正しくありません。

# 解決方法

次の例のように、**credentials-velero** ファイルが正しくフォーマットされていることを確認します。

# サンプル **credentials-velero** ファイル

<span id="page-204-2"></span><span id="page-204-1"></span>[default] **1** aws access key id=AKIAIOSFODNN7EXAMPLE 2 aws\_secret\_access\_key=wJalrXUtnFEMI/K7MDENG/bPxRfiCYEXAMPLEKEY

[1](#page-204-1) AWS デフォルトプロファイル。

[2](#page-204-2) 値を引用符 (**"**、**'**) で囲まないでください。

# 4.12.8. OADP Operator の問題

OpenShift API for Data Protection (OADP) Operator では、解決できない問題が原因で問題が発生する 可能性があります。

# 4.12.8.1. OADP Operator がサイレントに失敗する

OADP Operator の S3 バケットは空である可能性がありますが、**oc get po -n <OADP\_Operator\_namespace>** コマンドを実行すると、Operator のステータスが **Running** であるこ とがわかります。この場合、Operator は実行中であると誤報告するため、サイレントに失敗した と言

# われます。

# 原因

この問題は、クラウド認証情報で提供される権限が不十分な場合に発生します。

# 解決方法

バックアップ保存場所 (BSL) のリストを取得し、各 BSL のマニフェストで認証情報の問題を確認しま す。

# 手順

- 1. 次のコマンドのいずれかを実行して、BSL のリストを取得します。
	- a. OpenShift CLI を使用する場合:

\$ oc get backupstoragelocation -A

b. Velero CLI を使用する場合:

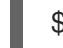

\$ velero backup-location get -n <OADP\_Operator\_namespace>

2. BSL のリストを使用し、次のコマンドを実行して各 BSL のマニフェストを表示し、各マニフェ ストにエラーがないか調べます。

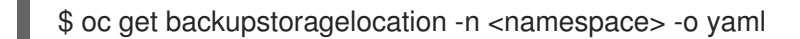

# 結果の例:

apiVersion: v1 items: - apiVersion: velero.io/v1 kind: BackupStorageLocation metadata: creationTimestamp: "2023-11-03T19:49:04Z" generation: 9703 name: example-dpa-1 namespace: openshift-adp-operator ownerReferences: - apiVersion: oadp.openshift.io/v1alpha1 blockOwnerDeletion: true controller: true kind: DataProtectionApplication name: example-dpa uid: 0beeeaff-0287-4f32-bcb1-2e3c921b6e82 resourceVersion: "24273698" uid: ba37cd15-cf17-4f7d-bf03-8af8655cea83 spec: config: enableSharedConfig: "true" region: us-west-2 credential: key: credentials name: cloud-credentials

default: true objectStorage: bucket: example-oadp-operator prefix: example provider: aws status: lastValidationTime: "2023-11-10T22:06:46Z" message: "BackupStorageLocation \"example-dpa-1\" is unavailable: rpc error: code = Unknown desc = WebIdentityErr: failed to retrieve credentials\ncaused by: AccessDenied: Not authorized to perform sts:AssumeRoleWithWebIdentity\n\tstatus code: 403, request id: d3f2e099-70a0-467b-997e-ff62345e3b54" phase: Unavailable kind: List metadata: resourceVersion: ""

# 4.12.9. OADP タイムアウト

タイムアウトを延長すると、複雑なプロセスやリソースを大量に消費するプロセスが途中で終了するこ となく正常に完了できます。この設定により、エラー、再試行、または失敗の可能性を減らすことがで きます。

過度に長いタイムアウトを設定しないように、論理的な方法でタイムアウト延長のバランスをとってく ださい。過度に長いと、プロセス内の根本的な問題が隠れる可能性があります。プロセスのニーズとシ ステム全体のパフォーマンスを満たす適切なタイムアウト値を慎重に検討して、監視してください。

次に、さまざまな OADP タイムアウトと、これらのパラメーターをいつどのように実装するかの手順 を示します。

# 4.12.9.1. Restic タイムアウト

**timeout** は Restic タイムアウトを定義します。デフォルト値は **1h** です。

以下のシナリオでは Restic **timeout** を使用します。

- PV データの使用量の合計が 500GB を超える Restic バックアップの場合。
- バックアップが次のエラーでタイムアウトになる場合:

level=error msg="Error backing up item" backup=velero/monitoring error="timed out waiting for all PodVolumeBackups to complete"

#### 手順

次の例のように、**DataProtectionApplication** CR マニフェストの **spec.configuration.restic.timeout** ブロックの値を編集します。

apiVersion: oadp.openshift.io/v1alpha1 kind: DataProtectionApplication metadata: name: <dpa\_name> spec: configuration:

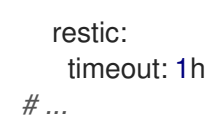

# 4.12.9.2. Velero リソースのタイムアウト

**resourceTimeout** は Velero カスタムリソース定義 (CRD) の可用性、 **volumeSnapshot** の削除、リポ ジトリーの可用性など、タイムアウトが発生する前に複数の Velero リソースを待機する時間を定義し ます。デフォルトは **10m** です。

次のシナリオでは **resourceTimeout** を使用します。

- 合計 PV データ使用量が ITB を超えるバックアップの場合。このパラメーターは、バックアッ プを完了としてマークする前に、Velero が Container Storage Interface (CSI) スナップショッ トをクリーンアップまたは削除しようとするときのタイムアウト値として使用されます。
	- このクリーンアップのサブタスクは VSC にパッチを適用しようとします。このタイムアウ トはそのタスクに使用できます。
- Restic または Kopia のファイルシステムベースのバックアップのバックアップリポジトリーを 作成または準備できるようにするため。
- カスタムリソース (CR) またはバックアップからリソースを復元する前に、クラスター内で Velero CRD が利用可能かどうかを確認します。

## 手順

次の例のように、**DataProtectionApplication** CR マニフェストの **spec.configuration.velero.resourceTimeout** ブロックの値を編集します。

apiVersion: oadp.openshift.io/v1alpha1 kind: DataProtectionApplication metadata: name: <dpa\_name> spec: configuration: velero: resourceTimeout: 10m *# ...*

#### 4.12.9.3. Data Mover のタイムアウト

**timeout** は、**VolumeSnapshotBackup** および **VolumeSnapshotRestore** を完了するためにユーザー が指定したタイムアウトです。デフォルト値は **10m** です。

次のシナリオでは、Data Mover **timeout** を使用します。

- **VolumeSnapshotBackups** (VSB) および **VolumeSnapshotRestores** (VSR) を作成する場合 は、10 分後にタイムアウトします。
- 合計 PV データ使用量が 500GB を超える大規模環境向け。**1h** のタイムアウトを設定します。
- VolumeSnapshotMover (VSM) プラグインを使用します。
- $OADP 1.1x$ のみ。

手順

次の例のように、**DataProtectionApplication** CR マニフェストの **spec.features.dataMover.timeout** ブロックの値を編集します。

```
apiVersion: oadp.openshift.io/v1alpha1
kind: DataProtectionApplication
metadata:
name: <dpa_name>
spec:
 features:
  dataMover:
   timeout: 10m
# ...
```
# 4.12.9.4. CSI スナップショットのタイムアウト

**CSISnapshotTimeout** は、タイムアウトとしてエラーを返す前に、**CSI VolumeSnapshot** ステータス が **ReadyToUse** になるまで待機する作成時の時間を指定します。デフォルト値は **10m** です。

以下のシナリオでは、**CSISnapshotTimeout** を使用します。

- $\bullet$  CSI プラグイン。
- スナップショットの作成に 10 分以上かかる可能性がある非常に大規模なストレージボリューム の場合。ログにタイムアウトが見つかった場合は、このタイムアウトを調整します。

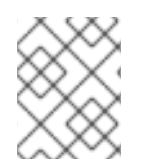

# 注記

通常、**CSISnapshotTimeout** のデフォルト値は、デフォルト設定で大規模なストレージ ボリュームに対応できるため、調整する必要はありません。

手順

次の例のように、**Backup** CR マニフェストの **spec.csiSnapshotTimeout** ブロックの値を編集 します。

apiVersion: velero.io/v1 kind: Backup metadata: name: <br/> <br/> <br/> <br/> <br/> <br/>name> spec: csiSnapshotTimeout: 10m *# ...*

# 4.12.9.5. Velero におけるアイテム操作のデフォルトタイムアウト

**defaultItemOperationTimeout** では、非同期の **BackupItemActions** および **RestoreItemActions** がタ イムアウトになる前に完了するのを待機する時間を定義します。デフォルト値は **1h** です。

特定のバックアップまたは復元が非同期アクションの完了を待機する時間を指定します。

以下のシナリオでは、**defaultItemOperationTimeout** を使用します。

● Data Mover 1.2.x のみ。

- 特定のバックアップまたは復元が非同期アクションの完了を待機する時間を指定します。 OADP 機能のコンテキストでは、この値は、Container Storage Interface (CSI) Data Mover 機 能に関連する非同期アクションに使用されます。
- **defaultItemOperationTimeout** が、**defaultItemOperationTimeout** を使用して Data Protection Application (DPA) に定義されている場合、バックアップおよび復元操作の両方に適 用されます。**itemOperationTimeout** では、以下の Item operation timeout - restore セクショ ンおよび Item operation timeout - backup セクションで説明されているように、バックアップ のみを定義するか、これらの CR の復元のみを定義できます。

# 手順

次の例のように、**DataProtectionApplication** CR マニフェストの **spec.configuration.velero.defaultItemOperationTimeout** ブロックの値を編集します。

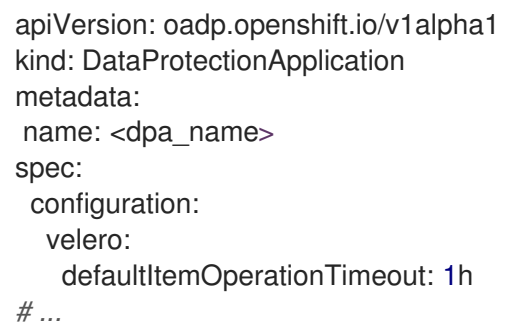

# 4.12.9.6. アイテム操作のタイムアウト - 復元

**ItemOperationTimeout** は **RestoreItemAction** 操作の待機に使用される時間を指定します。デフォル ト値は **1h** です。

以下のシナリオでは、復元 **ItemOperationTimeout** を使用します。

- Data Mover 1.2.x のみ。
- **●** Data Mover の場合は、**BackupStorageLocation** にアップロードおよびダウンロードします。 タイムアウトに達しても復元アクションが完了しない場合、失敗としてマークされます。スト レージボリュームのサイズが大きいため、タイムアウトの問題が原因で Data Mover の操作が 失敗する場合は、このタイムアウト設定を増やす必要がある場合があります。

# 手順

次の例のように、**Restore** CR マニフェストの **Restore.spec.itemOperationTimeout** ブロック の値を編集します。

**ItemOperationTimeout** は、非同期 **BackupItemAction** 操作の待機時間を指定します。デフォルト値は

```
apiVersion: velero.io/v1
kind: Restore
metadata:
name: <restore_name>
spec:
itemOperationTimeout: 1h
# ...
```
# 4.12.9.7. アイテム操作のタイムアウト - バックアップ

**ItemOperationTimeout** は、非同期 **BackupItemAction** 操作の待機時間を指定します。デフォルト値は **1h** です。

次のシナリオでは、バックアップ **ItemOperationTimeout** を使用します。

- Data Mover 1.2 x のみ。
- Data Mover の場合は、BackupStorageLocation にアップロードおよびダウンロードします。 タイムアウトに達してもバックアップアクションが完了しない場合は、失敗としてマークされ ます。ストレージボリュームのサイズが大きいため、タイムアウトの問題が原因で Data Mover の操作が失敗する場合は、このタイムアウト設定を増やす必要がある場合があります。

## 手順

次の例のように、**Backuo** CR マニフェストの **Backup.spec.itemOperationTimeout** ブロック の値を編集します。

apiVersion: velero.io/v1 kind: Backup metadata: name: <br/>backup\_name> spec: itemOperationTimeout: 1h *# ...*

## 4.12.10. CR の問題のバックアップおよび復元

**Backup** および **Restore** カスタムリソース (CR) でこれらの一般的な問題が発生する可能性がありま す。

4.12.10.1. バックアップ CR はボリュームを取得できません

**Backup** CR は、エラーメッセージ **InvalidVolume.NotFound: The volume 'vol-xxxx' does not exist** を表示します。

#### 原因

永続ボリューム (PV) とスナップショットの場所は異なるリージョンにあります。

#### 解決方法

- 1. **DataProtectionApplication** マニフェストの **spec.snapshotLocations.velero.config.region** キーの値を編集して、スナップショットの場所が PV と同じリージョンにあるようにします。
- 2. 新しい **Backup** CR を作成します。

## 4.12.10.2. バックアップ CR ステータスは進行中のままです

**Backup** CR のステータスは **InProgress** のフェーズのままであり、完了しません。

#### 原因

バックアップが中断された場合は、再開することができません。

#### 解決方法

<span id="page-211-0"></span>1. **Backup** CR の詳細を取得します。

\$ oc -n {namespace} exec deployment/velero -c velero -- ./velero \ backup describe <br/>backup>

2. **Backup** CR を削除します。

\$ oc delete backup <br/> <br/> <br/> <br/>openshift-adp

進行中の **Backup** CR はファイルをオブジェクトストレージにアップロードしていないため、 バックアップの場所をクリーンアップする必要はありません。

3. 新しい **Backup** CR を作成します。

# 4.12.10.3. バックアップ CR ステータスが PartlyFailed のままになる

Restic が使用されていない **Backup** CR のステータスは、**PartiallyFailed** フェーズのままで、完了しま せん。関連する PVC のスナップショットは作成されません。

## 原因

CSI スナップショットクラスに基づいてバックアップが作成されているが、ラベルがない場合、CSI ス ナップショットプラグインはスナップショットの作成に失敗します。その結果、**Velero** Pod は次のよ うなエラーをログに記録します。

time="2023-02-17T16:33:13Z" level=error msg="Error backing up item" backup=openshift-adp/user1backup-check5 error="error executing custom action (groupResource=persistentvolumeclaims, namespace=busy1, name=pvc1-user1): rpc error: code = Unknown desc = failed to get volumesnapshotclass for storageclass ocs-storagecluster-ceph-rbd: failed to get volumesnapshotclass for provisioner openshift-storage.rbd.csi.ceph.com, ensure that the desired volumesnapshot class has the velero.io/csi-volumesnapshot-class label" logSource="/remotesource/velero/app/pkg/backup/backup.go:417" name=busybox-79799557b5-vprq

# 解決方法

1. **Backup** CR を削除します。

\$ oc delete backup <br/> <br/>backup> -n openshift-adp

- 2. 必要に応じて、**BackupStorageLocation** に保存されているデータをクリーンアップして、領 域を解放します。
- 3. ラベル **velero.io/csi-volumesnapshot-class=true** を **VolumeSnapshotClass** オブジェクトに 適用します。

\$ oc label volumesnapshotclass/<snapclass\_name> velero.io/csi-volumesnapshot-class=true

4. 新しい **Backup** CR を作成します。

# 4.12.11. Restic の問題

Restic を使用してアプリケーションのバックアップを作成すると、これらの問題が発生する可能性があ ります。

4.12.11.1. root\_squash が有効になっている NFS データボリュームの Restic パーミッションエ ラー

**Restic** Pod ログには、エラーメッセージ **controller=pod-volume-backup error="fork/exec/usr/bin/restic: permission denied"** が表示されます。

## 原因

NFS データボリュームで **root\_squash** が有効になっている場合、**Restic** は **nfsnobody** にマッピング され、バックアップを作成する権限がありません。

# 解決方法

この問題を解決するには、**Restic** の補足グループを作成し、そのグループ ID を **DataProtectionApplication** マニフェストに追加します。

- 1. NFS データボリューム上に **Restic** の補足グループを作成します。
- 2. NFS ディレクトリーに **setgid** ビットを設定して、グループの所有権が継承されるようにしま す。
- 3. 次の例のように、**spec.configuration.restic.supplementalGroups** パラメーターおよびグルー プ ID を **DataProtectionApplication** マニフェストに追加します。

<span id="page-212-0"></span>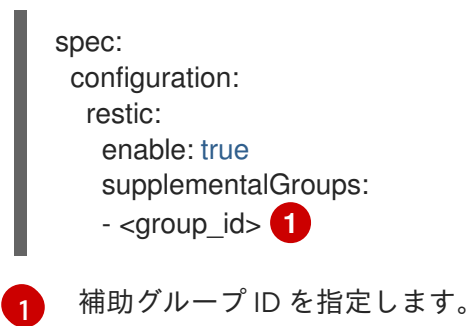

4. **Restic** Pod が再起動し、変更が適用されるまで待機します。

# 4.12.11.2. バケットが空になった後に、Restic Backup CR を再作成することはできない

namespace の Restic **Backup** CR を作成し、オブジェクトストレージバケットを空にしてから、同じ namespace の **Backup** CR を再作成すると、再作成された **Backup** CR は失敗します。

**velero** Pod ログにエラーメッセージ**stderr=Fatal: unable to open config file: Stat: The specified key does not exist.\nIs there a repository at the following location?** が表示されます。

## 原因

オブジェクトストレージから Restic ディレクトリーが削除された場合、Velero は **ResticRepository** マ ニフェストから Restic リポジトリーを再作成または更新しません。詳細については、[Velero](https://github.com/vmware-tanzu/velero/issues/4421) issue 4421 を参照してください。

#### 解決方法

次のコマンドを実行して、関連する Restic リポジトリーを namespace から削除します。  $\bullet$ 

次のエラーログでは、**mysql-persistent** が問題のある Restic リポジトリーです。わかりやすく

\$ oc delete resticrepository openshift-adp <name\_of\_the\_restic\_repository>

<span id="page-213-0"></span>次のエラーログでは、**mysql-persistent** が問題のある Restic リポジトリーです。わかりやすく するために、リポジトリーの名前は斜体で表示されます。

time="2021-12-29T18:29:14Z" level=info msg="1 errors encountered backup up item" backup=velero/backup65 logSource="pkg/backup/backup.go:431" name=mysql-7d99fc949-qbkds time="2021-12-29T18:29:14Z" level=error msg="Error backing up item" backup=velero/backup65 error="pod volume backup failed: error running restic backup, stderr=Fatal: unable to open config file: Stat: The specified key does not exist.\nls there a repository at the following location?\ns3:http://minio-minio.apps.mayap-oadpveleo-1234.qe.devcluster.openshift.com/mayapvelerooadp2/velero1/ restic/**mysql-persistent**\n: exit status 1" error.file="/remote-source/ src/github.com/vmware-tanzu/velero/pkg/restic/backupper.go:184" error.function="github.com/vmware-tanzu/velero/ pkg/restic.(\*backupper).BackupPodVolumes" logSource="pkg/backup/backup.go:435" name=mysql-7d99fc949-qbkds

# 4.12.11.3. PSA ポリシーの変更により、OCP 4.14 での Restic 復元が部分的に失敗する

OpenShift Container Platform 4.14 は、Restic 復元プロセス中に Pod の readiness を妨げる可能性があ る Pod Security Admission (PSA) ポリシーを強制します。

Pod の作成時に **SecurityContextConstraints** (SCC) リソースが見つからず、Pod 上の PSA ポリシー が必要な標準を満たすように設定されていないと、Pod の許可は拒否されます。

この問題は、Velero のリソース復元順序が原因で発生します。

# サンプルエラー

\"level=error\" in line#2273: time=\"2023-06-12T06:50:04Z\" level=error msg=\"error restoring mysql-869f9f44f6-tp5lv: pods\\\ "mysql-869f9f44f6-tp5lv\\\" is forbidden: violates PodSecurity\\\ "restricted:v1.24\\\": privil eged (container \\\"mysql\\\ " must not set securityContext.privileged=true), allowPrivilegeEscalation  $!=$  false (containers  $\|\|$ ) "restic-wait\\\", \\\"mysql\\\" must set securityContext.allowPrivilegeEscalation=false), unrestricted capabilities (containers \\\ "restic-wait\\\", \\\"mysql\\\" must set securityContext.capabilities.drop=[\\\"ALL\\\"]), seccompProfile (pod or containers  $\| \$ "restic-wait\\\", \\\"mysql\\\" must set securityContext.seccompProfile.type to \\\ "RuntimeDefault\\\" or \\\"Localhost\\\")\" logSource=\"/remotesource/velero/app/pkg/restore/restore.go:1388\" restore=openshift-adp/todolist-backup-0780518c-08ed-11ee-805c-0a580a80e92c\n velero container contains \"level=error\" in line#2447: time=\"2023-06-12T06:50:05Z\" level=error msg=\"Namespace todolist-mariadb, resource restore error: error restoring pods/todolist-mariadb/mysql-869f9f44f6-tp5lv: pods \\\ "mysql-869f9f44f6-tp5lv\\\" is forbidden: violates PodSecurity \\\"restricted:v1.24\\\": privileged (container \\\ "mysql\\\" must not set securityContext.privileged=true), allowPrivilegeEscalation  $!=$  false (containers  $\|\|$ ) "restic-wait\\\",\\\"mysql\\\" must set securityContext.allowPrivilegeEscalation=false), unrestricted capabilities (containers \\\ "restic-wait\\\", \\\"mysql\\\" must set securityContext.capabilities.drop=[\\\"ALL\\\"]), seccompProfile (pod or containers \\\

"restic-wait\\\", \\\"mysql\\\" must set securityContext.seccompProfile.type to \\\ "RuntimeDefault\\\" or \\\"Localhost\\\")\" logSource=\"/remote-source/velero/app/pkg/controller/restore\_controller.go:510\" restore=openshift-adp/todolist-backup-0780518c-08ed-11ee-805c-0a580a80e92c\n]",

## 解決方法

1. DPA カスタムリソース (CR) で、Velero サーバーの **restore-resource-priorities** フィールドを 確認または設定して、**securitycontextconstraints** がリソースのリストの **pods** の前に順番に リストされていることを確認します。

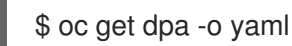

# DPA CR の例

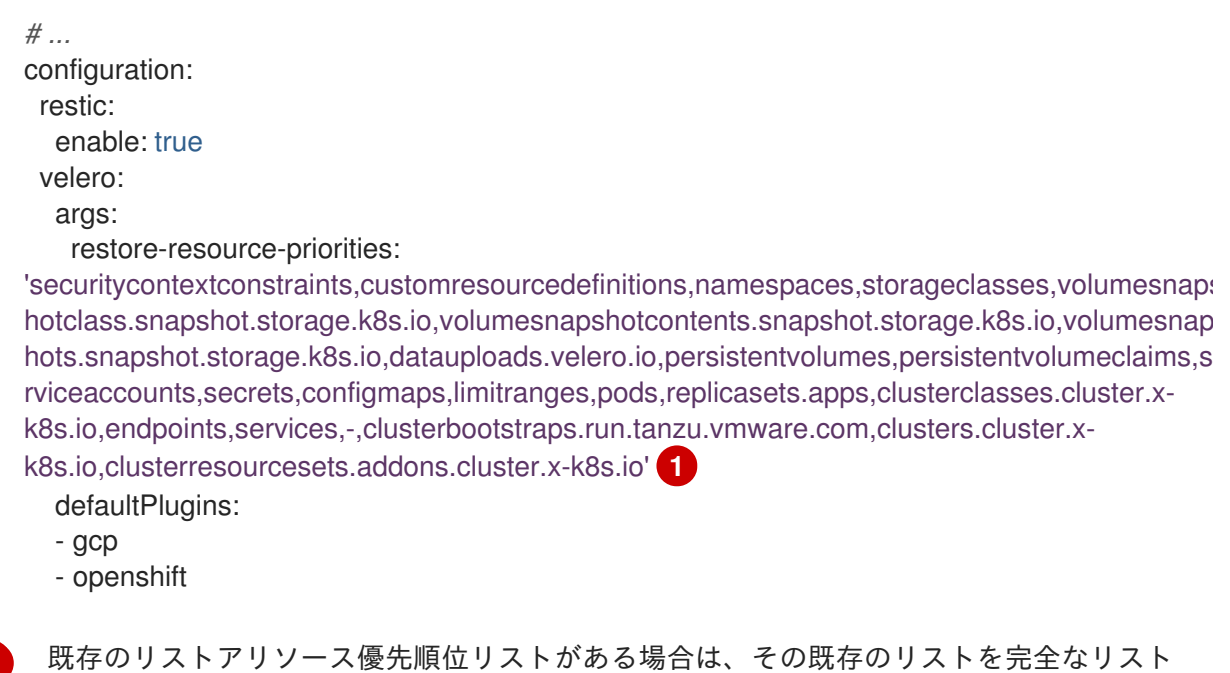

2. デプロイメントの警告が発生しないように、Fixing PodSecurity Admission warnings for deployments [で説明されているように、アプリケーション](https://access.redhat.com/solutions/7002730) Pod のセキュリティー標準が調整さ れていることを確認します。アプリケーションがセキュリティー標準に準拠していない場合 は、SCC に関係なくエラーが発生する可能性があります。

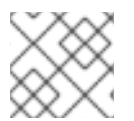

<span id="page-214-0"></span>[1](#page-214-0)

# 注記

と組み合わせてください。

この解決策は一時的なものであり、これに対処するために継続的な議論が進行中です。

# 関連情報

Fixing PodSecurity Admission warnings for [deployments](https://access.redhat.com/solutions/7002730)

# 4.12.12. must-gather ツールの使用

**must-gather** ツールを使用して、OADP カスタムリソースのログ、メトリック、および情報を収集でき ます。

**must-gather** データはすべてのカスタマーケースに割り当てられる必要があります。

次のデータ収集オプションを使用して、**must-gather** ツールを実行できます。

- **完全な must-gather** データ収集では、OADP Operator がインストールされているすべての名 前空間について、Prometheus メトリック、Pod ログ、および Velero CR 情報が収集されま す。
- 重要な must-gather データ収集では、Pod ログと Velero CR 情報を特定の期間 (たとえば、1 時間または 24 時間) 収集します。Prometheus メトリックと重複ログは含まれていません。
- タイムアウト付きの must-gather データ収集。失敗した Backup CR が多数ある場合は、デー タ収集に長い時間がかかる可能性があります。タイムアウト値を設定することでパフォーマン スを向上させることができます。
- Prometheus メトリックデータダンプは、Prometheus によって収集されたメトリックデータを 含むアーカイブファイルをダウンロードします。

#### 前提条件

- **cluster-admin** ロールを持つユーザーとして OpenShift Container Platform クラスターにログ インしている。
- OpenShift CLI (**oc**) がインストールされている。
- Red Hat Enterprise Linux (RHEL) 8.x と OADP 1.2 を使用している。
- Red Hat Enterprise Linux (RHEL) 9.x と OADP 1.3 を使用している。

#### 手順

- 1. **must-gather** データを保存するディレクトリーに移動します。
- 2. 次のデータ収集オプションのいずれかに対して、**oc adm must-gather** コマンドを実行しま す。
	- Prometheus メトリックを含む、完全な must-gather データ収集:
		- a. OADP 1.2 の場合は、次のコマンドを実行します。

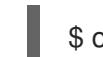

\$ oc adm must-gather --image=registry.redhat.io/oadp/oadp-mustgather-rhel8:v1.2

b. OADP 1.3 の場合は、次のコマンドを実行します。

\$ oc adm must-gather --image=registry.redhat.io/oadp/oadp-mustgather-rhel9:v1.3

データは **must-gather/must-gather.tar.gz** として保存されます。このファイルを Red Hat カスタマーポータル [で作成したサポートケースにアップロードすることができま](https://access.redhat.com/) す。

Prometheus メトリックを使用しない、特定の期間の必須の **must-gather** データ収集:

\$ oc adm must-gather --image=registry.redhat.io/oadp/oadp-mustgather-rhel8:v1.1 \ -- /usr/bin/gather <time> essential 1
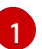

期間を時間単位で指定します。許可される値は、**1h**、**6h**、**24h**、**72h**、または **all** で す。たとえば、**gather\_1h\_essential** または **gather\_all\_essential** です。

● タイムアウト付きの **must-gather** データ収集:

\$ oc adm must-gather --image=registry.redhat.io/oadp/oadp-mustgather-rhel8:v1.1 \ -- /usr/bin/gather\_with\_timeout <timeout> **1**

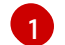

<span id="page-216-0"></span>タイムアウト値を秒単位で指定します。

- Prometheus メトリックデータダンプ:
	- a. OADP 1.2 の場合は、次のコマンドを実行します。

\$ oc adm must-gather --image=registry.redhat.io/oadp/oadp-mustgather-rhel8:v1.2 -- /usr/bin/gather\_metrics\_dump

b. OADP 1.3 の場合は、次のコマンドを実行します。

\$ oc adm must-gather --image=registry.redhat.io/oadp/oadp-mustgather-rhel9:v1.3 -- /usr/bin/gather\_metrics\_dump

この操作には長時間かかる場合があります。データは **mustgather/metrics/prom\_data.tar.gz** として保存されます。

#### 関連情報

● [クラスターデータの収集](https://docs.redhat.com/en/documentation/openshift_container_platform/4.16/html-single/support/#gathering-cluster-data)

#### 4.12.12.1. 安全でない TLS 接続で must-gather を使用する

カスタム CA 証明書が使用されている場合、**must-gather** Pod は **velero logs/describe** の出力を取得で きません。安全でない TLS 接続で **must-gather** ツールを使用するには、**gather\_without\_tls** フラグを **must-gather** コマンドに渡します。

#### 手順

次のコマンドを使用して、値を **true** に設定した **gather\_without\_tls** フラグを **must-gather** ツールに渡します。

\$ oc adm must-gather --image=registry.redhat.io/oadp/oadp-mustgather-rhel9:v1.3 -- /usr/bin/gather\_without\_tls <true/false>

デフォルトでは、フラグの値は **false** に設定されています。安全でない TLS 接続を許可するには、値を **true** に設定します。

## 4.12.12.2. must-gather ツールを使用する場合のオプションの組み合わせ

現時点では、たとえば安全でない TLS 接続を許可しながらタイムアウトしきい値を指定するなど、 must-gather スクリプトを組み合わせることはできません。状況によっては、次の例のように mustgather コマンドラインで内部変数を設定することで、この制限を回避できます。

oc adm must-gather --image=registry.redhat.io/oadp/oadp-mustgather-rhel9:v1.3 -- skip\_tls=true /usr/bin/gather\_with\_timeout <timeout\_value\_in\_seconds>

この例では、**gather\_with\_timeout** スクリプトを実行する前に、**skip\_tls** 変数を設定します。その結 果、**Gather\_with\_timeout** と **Gather\_without\_tls** が組み合わされます。

この方法で指定できる他の変数は次のとおりです。

- logs since、デフォルト値は 72h
- request timeout、デフォルト値は 0s

**DataProtectionApplication** カスタムリソース (CR) が **s3Url** および **insecureSkipTLS: true** で設定さ れている場合、CA 証明書がないため、CR は必要なログを収集しません。これらのログを収集するに は、次のオプションを指定して **must-gather** コマンドを実行します。

\$ oc adm must-gather --image=registry.redhat.io/oadp/oadp-mustgather-rhel9:v1.3 -- /usr/bin/gather\_without\_tls true

## 4.12.13. OADP モニタリング

OpenShift Container Platform は、ユーザーと管理者がクラスターを効果的に監視および管理できるだ けでなく、クラスター上で実行されているユーザーアプリケーションやサービスのワークロードパ フォーマンスを監視および分析できるようにする監視スタックを提供します (イベント発生時のアラー トの受信など)。

#### 関連情報

● [モニタリングスタック](https://docs.redhat.com/en/documentation/openshift_container_platform/4.16/html-single/monitoring/#about-openshift-monitoring)

#### 4.12.13.1. OADP モニタリングの設定

OADP Operator は、OpenShift モニタリングスタックによって提供される OpenShift ユーザーワーク ロードモニタリングを利用して、Velero サービスエンドポイントからメトリックを取得します。モニタ リングスタックを使用すると、ユーザー定義のアラートルールを作成したり、OpenShift メトリックク エリーフロントエンドを使用してメトリックをクエリーしたりできます。

ユーザーワークロードモニタリングを有効にすると、Grafana などの Prometheus 互換のサードパー ティー UI を設定して使用し、Velero メトリックを視覚化することができます。

メトリックをモニタリングするには、ユーザー定義プロジェクトのモニタリングを有効に し、**openshift-adp** namespace に存在するすでに有効にな OADP サービスエンドポイントからそれら のメトリックを取得する **ServiceMonitor** リソースを作成する必要があります。

#### 前提条件

**cluster-admin** パーミッションを持つアカウントを使用して OpenShift Container Platform ク ラスターにアクセスできる。

1. **openshift-monitoring** namespace で **cluster-monitoring-config ConfigMap** オブジェクトを

● クラスター監視 config map が作成されました。

手順

1. **openshift-monitoring** namespace で **cluster-monitoring-config ConfigMap** オブジェクトを 編集します。

\$ oc edit configmap cluster-monitoring-config -n openshift-monitoring

2. **data** セクションの **config.yaml** フィールドで、**enableUserWorkload** オプションを追加または 有効にします。

```
apiVersion: v1
data:
 config.yaml: |
  enableUserWorkload: true 1
kind: ConfigMap
metadata:
# ...
```
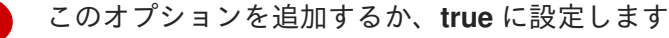

3. しばらく待って、**openshift-user-workload-monitoring** namespace で次のコンポーネントが 稼働しているかどうかを確認して、ユーザーワークロードモニタリングのセットアップを検証 します。

\$ oc get pods -n openshift-user-workload-monitoring

# 出力例

[1](#page-218-0)

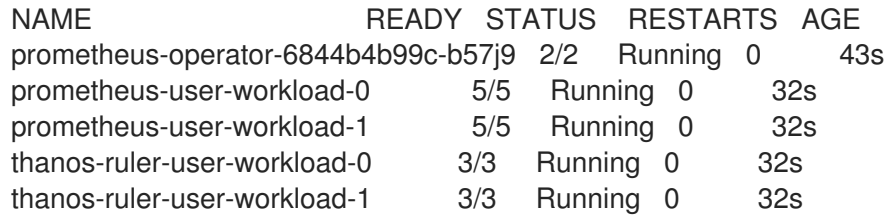

4. **openshift-user-workload-monitoring**に user-workload-monitoring-config ConfigMap が存 在することを確認します。存在する場合、この手順の残りの手順はスキップしてください。

\$ oc get configmap user-workload-monitoring-config -n openshift-user-workload-monitoring

#### 出力例

Error from server (NotFound): configmaps "user-workload-monitoring-config" not found

5. ユーザーワークロードモニタリングの **user-workload-monitoring-config ConfigMap** オブ ジェクトを作成し、2 configure user workload monitoring.yaml ファイル名に保存しま す。

#### 出力例

apiVersion: v1 kind: ConfigMap metadata: name: user-workload-monitoring-config

namespace: openshift-user-workload-monitoring data: config.yaml: |

6. **2\_configure\_user\_workload\_monitoring.yaml** ファイルを適用します。

\$ oc apply -f 2\_configure\_user\_workload\_monitoring.yaml configmap/user-workload-monitoring-config created

## 4.12.13.2. OADP サービスモニターの作成

OADP は、DPA の設定時に作成される **openshift-adp-velero-metrics-svc** サービスを提供します。 ユーザーのワークロード監視で使用されるサービスモニターは、定義されたサービスを指す必要があり ます。

次のコマンドを実行して、サービスの詳細を取得します。

#### 手順

1. **openshift-adp-velero-metrics-svc** サービスが存在することを確認します。これに は、**ServiceMonitor** オブジェクトのセレクターとして使用される **app.kubernetes.io/name=velero** ラベルが含まれている必要があります。

\$ oc get svc -n openshift-adp -l app.kubernetes.io/name=velero

#### 出力例

NAME TYPE CLUSTER-IP EXTERNAL-IP PORT(S) AGE openshift-adp-velero-metrics-svc ClusterIP 172.30.38.244 <none> 8085/TCP 1h

2. 既存のサービスラベルと一致する **ServiceMonitor** YAML ファイルを作成し、そのファイルを **3\_create\_oadp\_service\_monitor.yaml** として保存します。サービスモニターは **openshiftadp-velero-metrics-svc** サービスが存在する **openshift-adp** namespace に作成されます。

**ServiceMonitor**オブジェクトの例

apiVersion: monitoring.coreos.com/v1 kind: ServiceMonitor metadata: labels: app: oadp-service-monitor name: oadp-service-monitor namespace: openshift-adp spec: endpoints: - interval: 30s path: /metrics targetPort: 8085 scheme: http selector: matchLabels: app.kubernetes.io/name: "velero"

3. 3 create oadp service monitor.yaml ファイルを適用します。

\$ oc apply -f 3\_create\_oadp\_service\_monitor.yaml

出力例

servicemonitor.monitoring.coreos.com/oadp-service-monitor created

#### 検証

- OpenShift Container Platform Web コンソールの Administrator パースペクティブを使用し  $\bullet$ て、新しいサービスモニターが Up 状態であることを確認します。
	- a. Observe → Targets ページに移動します。
	- b. Filter が選択されていないこと、または User ソースが選択されていることを確認し、**Text** 検索フィールドに **openshift-adp** と入力します。
	- c. サービスモニターの Status のステータスが Up であることを確認します。

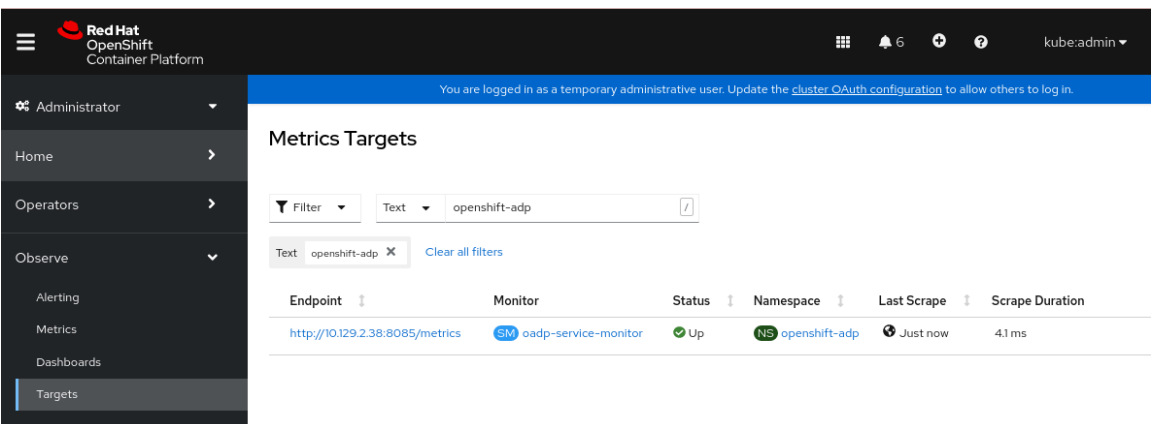

図4.1 OADP メトリックのターゲット

# 4.12.13.3. アラートルールの作成

OpenShift Container Platform モニタリングスタックでは、アラートルールを使用して設定されたア ラートを受信できます。OADP プロジェクトのアラートルールを作成するには、ユーザーワークロード の監視で収集されたメトリックの1つを使用します。

#### 手順

1. サンプル **OADPBackupFailing** アラートを含む **PrometheusRule** YAML ファイルを作成 し、**4\_create\_oadp\_alert\_rule.yaml** として保存します。

**OADPBackupFailing** アラートのサンプル

apiVersion: monitoring.coreos.com/v1 kind: PrometheusRule metadata: name: sample-oadp-alert namespace: openshift-adp spec: groups:

- name: sample-oadp-backup-alert rules: - alert: OADPBackupFailing annotations: description: 'OADP had {{\$value | humanize}} backup failures over the last 2 hours.' summary: OADP has issues creating backups expr: | increase(velero\_backup\_failure\_total{job="openshift-adp-velero-metrics-svc"}[2h]) > 0 for: 5m labels: severity: warning

このサンプルでは、アラートは次の条件で表示されます。

- 過去2時間に失敗した新しいバックアップの数が 0 より大きく増加しており、その状態が 少なくとも 5 分間継続します。
- 最初の増加時間が 5 分未満の場合、アラートは **Pending** 状態になり、その後、**Firing** 状態 に変わります。
- 2. 4 create oadp alert rule.yaml ファイルを適用して、openshift-adp namespace に **PrometheusRule** オブジェクトを作成します。

\$ oc apply -f 4\_create\_oadp\_alert\_rule.yaml

出力例

prometheusrule.monitoring.coreos.com/sample-oadp-alert created

#### 検証

- アラートがトリガーされた後は、次の方法でアラートを表示できます。
	- o Developer パースペクティブで、Observe メニューを選択します。
	- o Observe → Alerting メニューの下の Administrator パースペクティブで、Filter ボックス の User を選択します。それ以外の場合、デフォルトでは Platform アラートのみが表示さ れます。

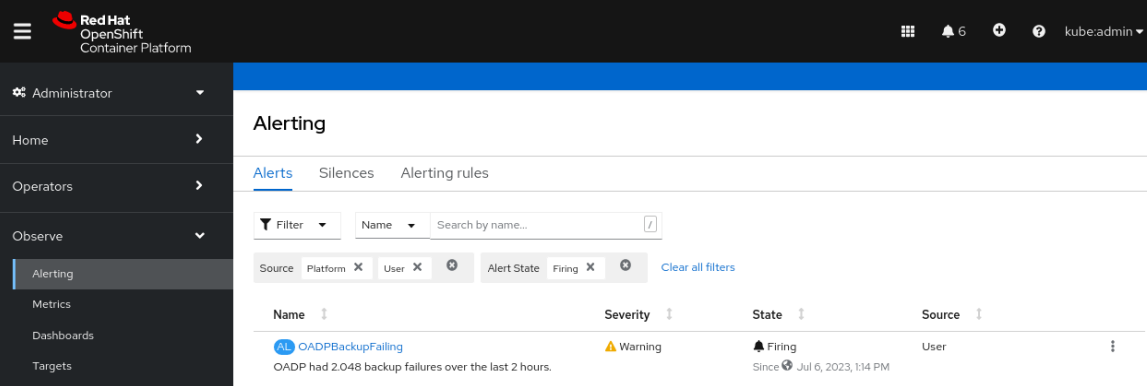

図4.2 OADP バックアップ失敗アラート

# 関連情報

#### ● [アラートの管理](https://docs.redhat.com/en/documentation/openshift_container_platform/4.16/html-single/monitoring/#managing-alerts)

# 4.12.13.4. 利用可能なメトリックのリスト

#### これらは、OADP によって提供されるメトリックとその [Type](https://prometheus.io/docs/concepts/metric_types/) のリストです。

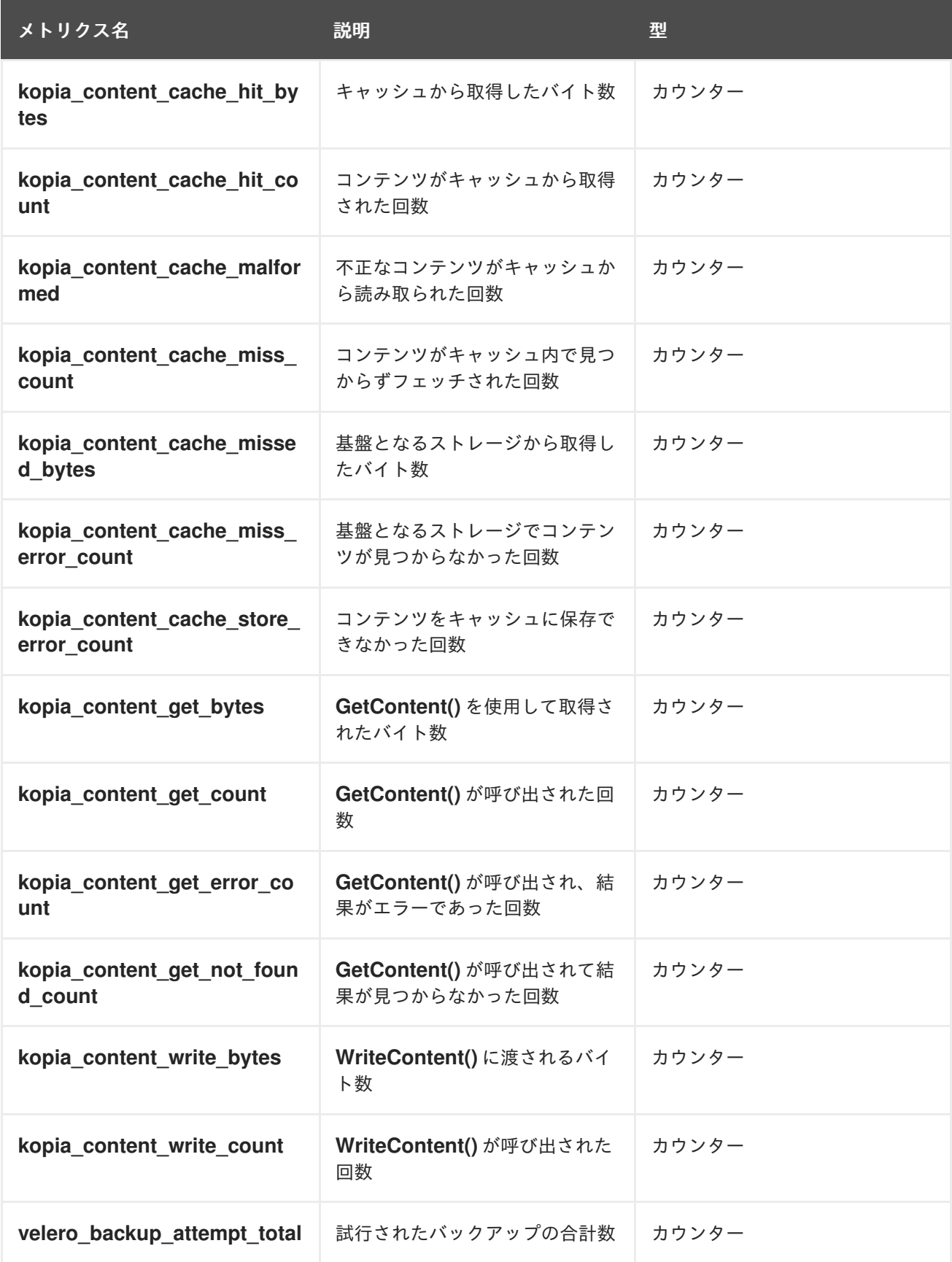

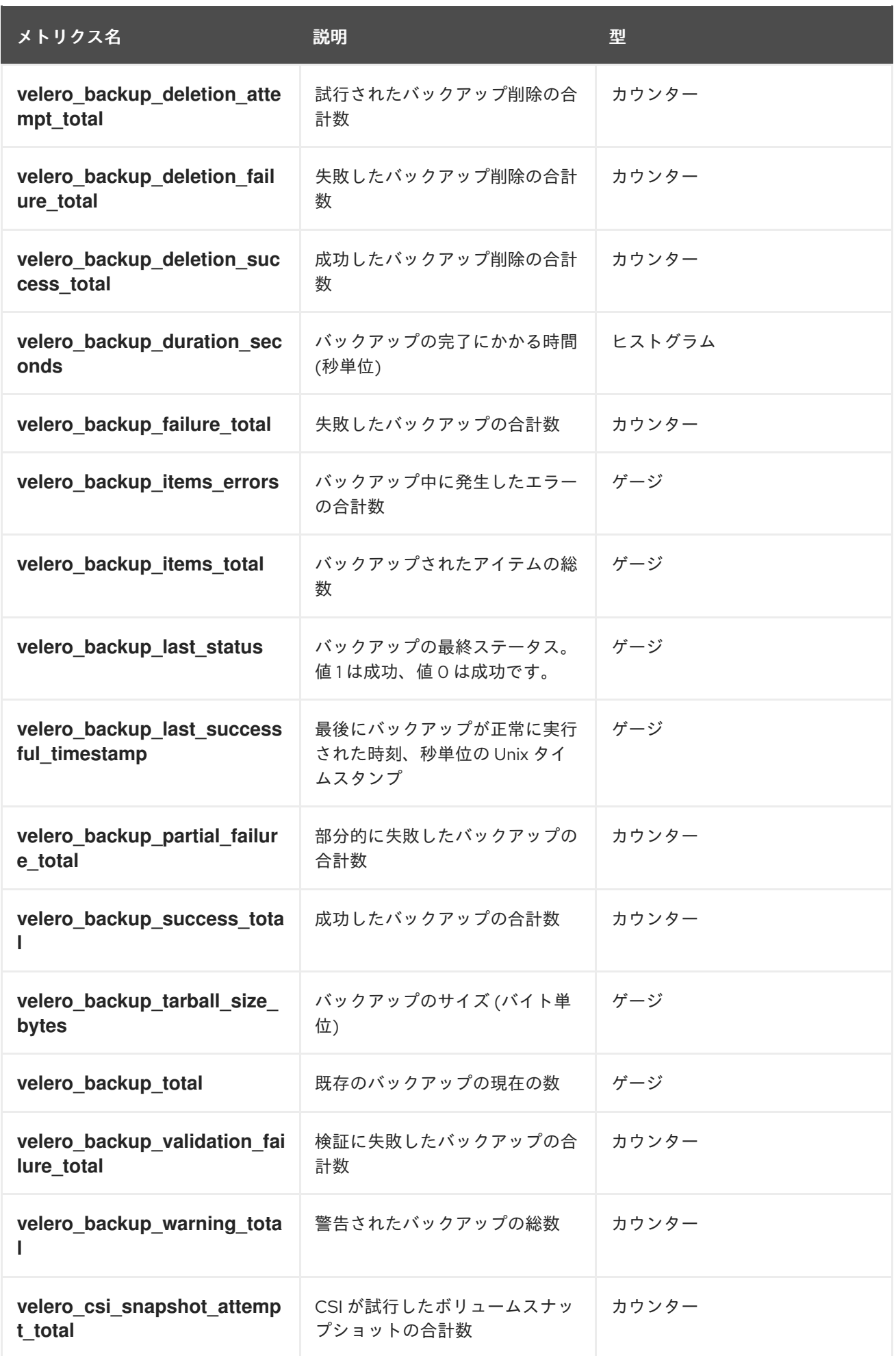

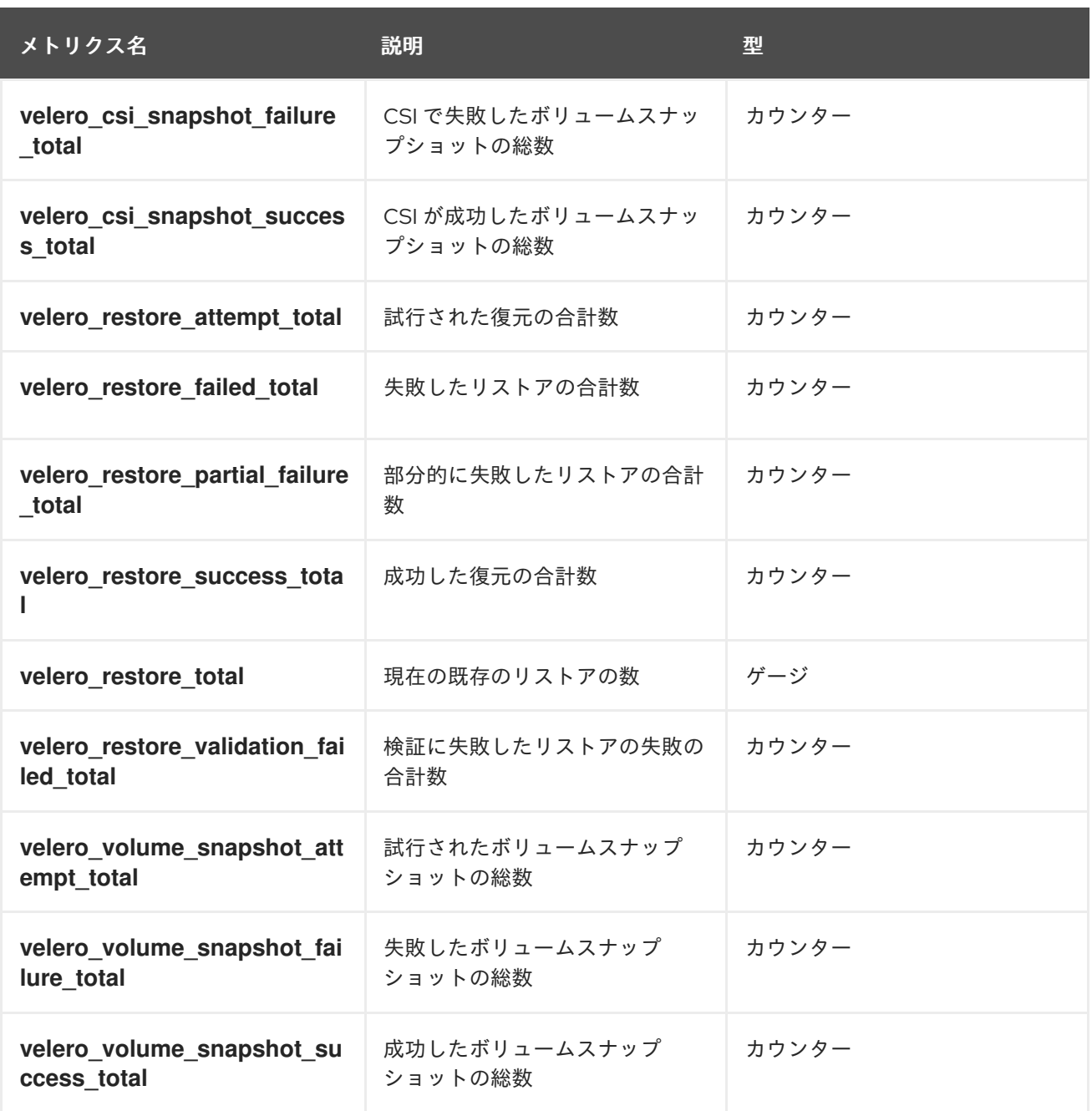

#### 4.12.13.5. Observe UI を使用したメトリックの表示

OpenShift Container Platform Web コンソールのメトリックは、Administrator または Developer パー スペクティブから表示できます。これらのパースペクティブには、**openshift-adp** プロジェクトへのア クセス権が必要です。

#### 手順

- Observe → Metrics ページに移動します。
	- Developer パースペクティブを使用している場合は、次の手順に従います。
		- a. Custom query を選択するか、Show PromQL リンクをクリックします。
		- b. クエリーを入力し、Enter をクリックします。
	- o Administrator パースペクティブを使用している場合は、テキストフィールドに式を入力 し、Run Queriesを選択します。

図4.3 OADP メトリッククエリー

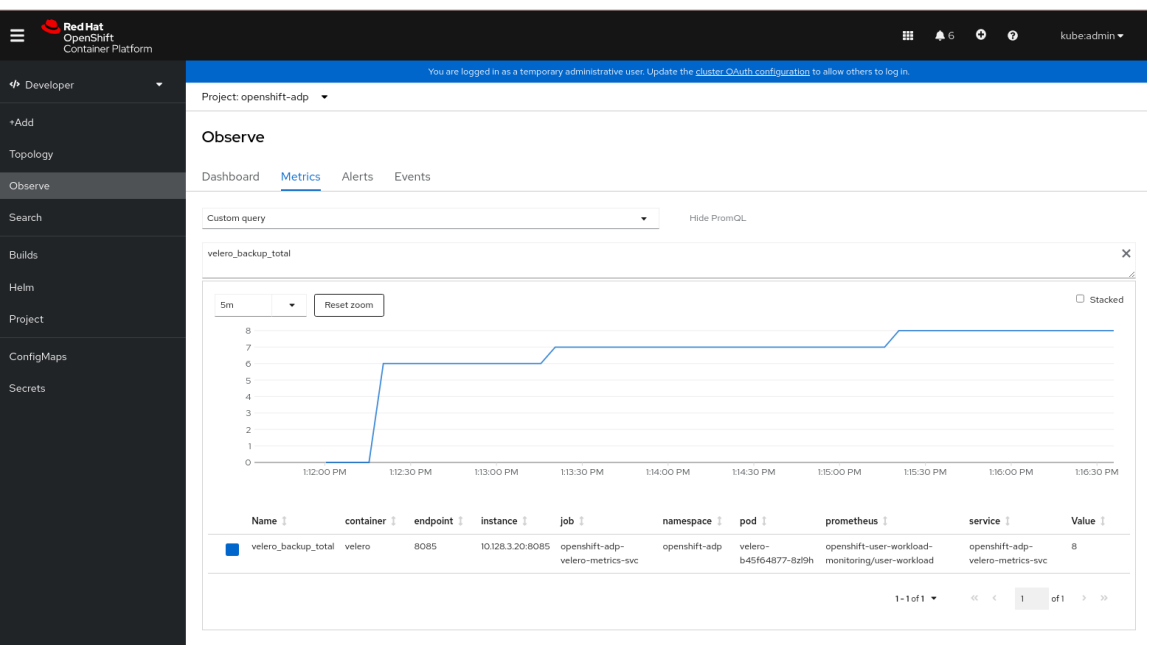

# 4.13. OADP で使用される API

このドキュメントには、OADP で使用できる次の API に関する情報が記載されています。

- Velero API
- OADP API

# 4.13.1. Velero API

Velero API ドキュメントは、Red Hat ではなく、Velero [によって管理されています。これは](https://velero.io/docs/main/api-types/) Velero API types にあります。

# 4.13.2. OADP API

次の表は、OADP API の構造を示しています。

#### 表4.2 DataProtectionApplicationSpec

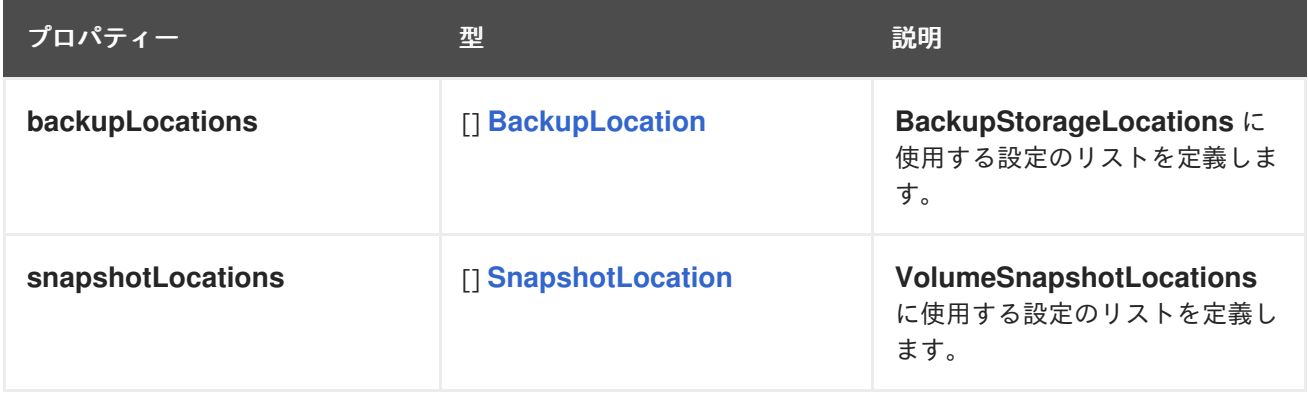

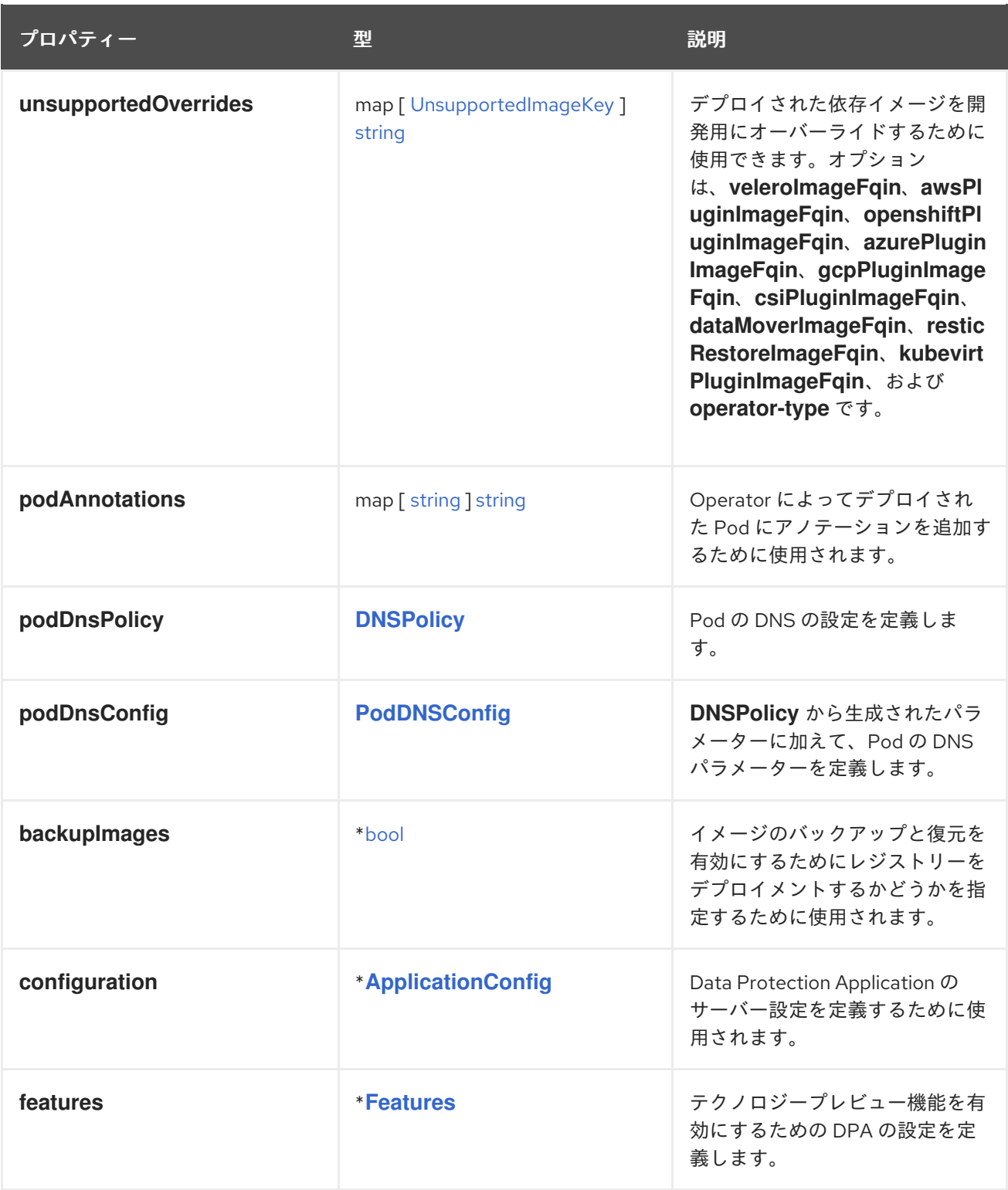

# OADP API [の完全なスキーマ定義。](https://pkg.go.dev/github.com/openshift/oadp-operator/api/v1alpha1#DataProtectionApplicationSpec)

# 表4.3 BackupLocation

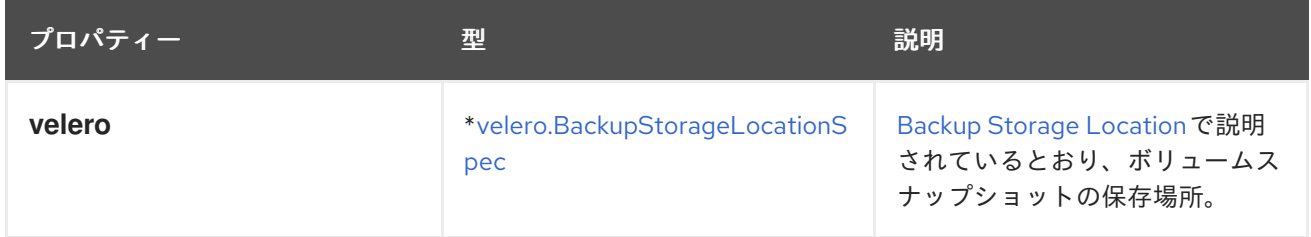

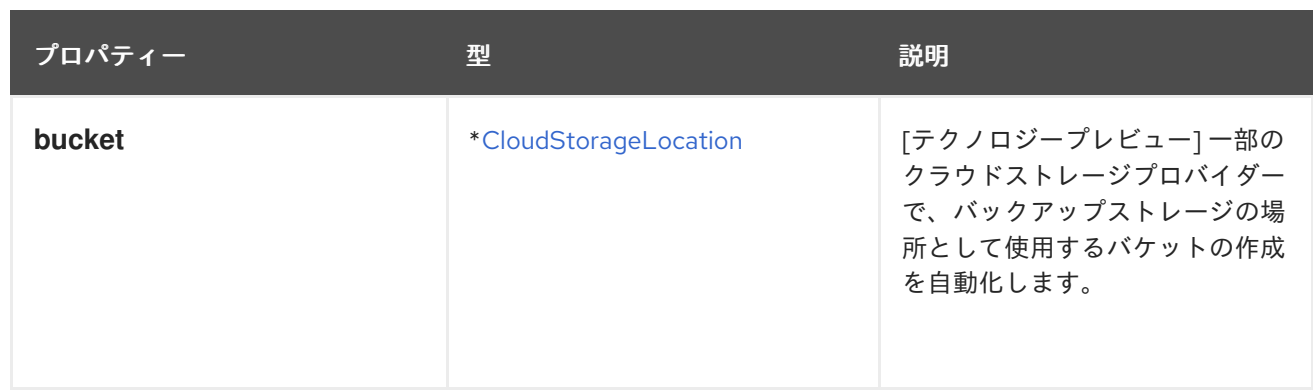

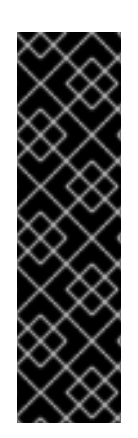

# 重要

**bucket** パラメーターはテクノロジープレビュー機能としてのみ提供されます。テクノロ ジープレビュー機能は、Red Hat 製品サポートのサービスレベルアグリーメント (SLA) の対象外であり、機能的に完全ではない場合があります。Red Hat は、実稼働環境でこ れらを使用することを推奨していません。テクノロジープレビュー機能は、最新の製品 機能をいち早く提供して、開発段階で機能のテストを行いフィードバックを提供してい ただくことを目的としています。

Red Hat [のテクノロジープレビュー機能のサポート範囲に関する詳細は、テクノロジー](https://access.redhat.com/support/offerings/techpreview/) プレビュー機能のサポート範囲 を参照してください。

**BackupLocation** [タイプの完全なスキーマ定義。](https://pkg.go.dev/github.com/openshift/oadp-operator/api/v1alpha1#BackupLocation)

#### 表4.4 SnapshotLocation

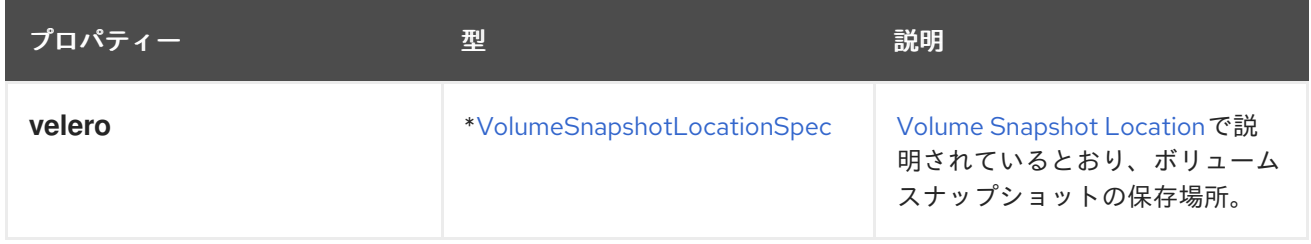

# **SnapshotLocation** [タプの完全なスキーマ定義。](https://pkg.go.dev/github.com/openshift/oadp-operator/api/v1alpha1#SnapshotLocation)

# 表4.5 ApplicationConfig

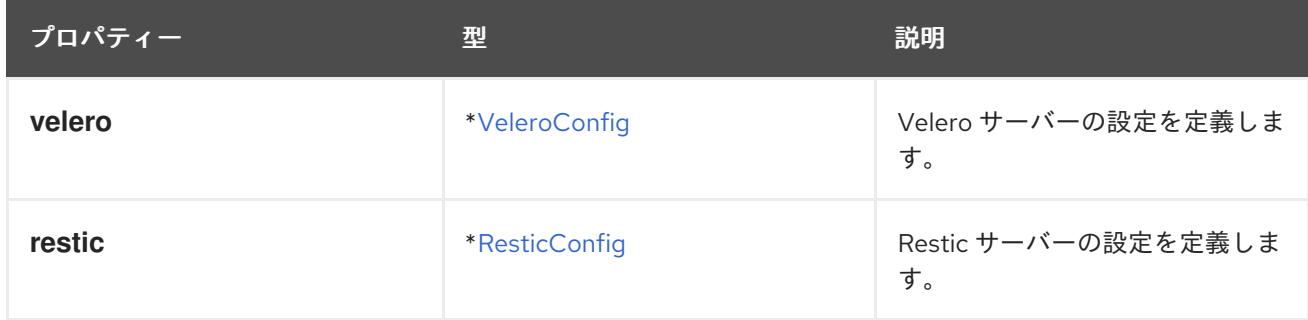

# **ApplicationConfig** [タイプの完全なスキーマ定義](https://pkg.go.dev/github.com/openshift/oadp-operator/api/v1alpha1#ApplicationConfig)。

# 表4.6 VeleroConfig

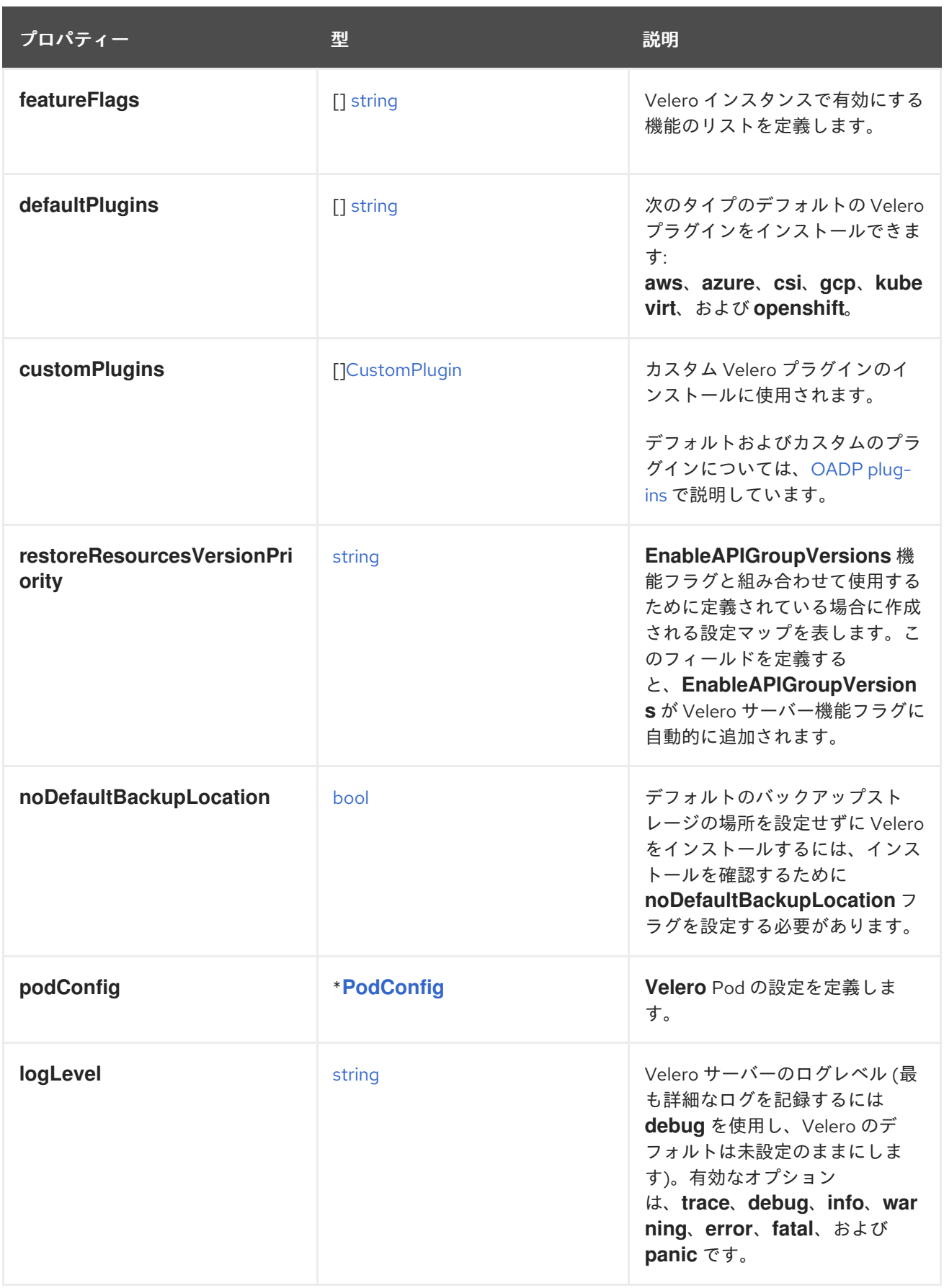

**VeleroConfig** [タイプの完全なスキーマ定義。](https://pkg.go.dev/github.com/openshift/oadp-operator/api/v1alpha1#VeleroConfig)

表4.7 CustomPlugin

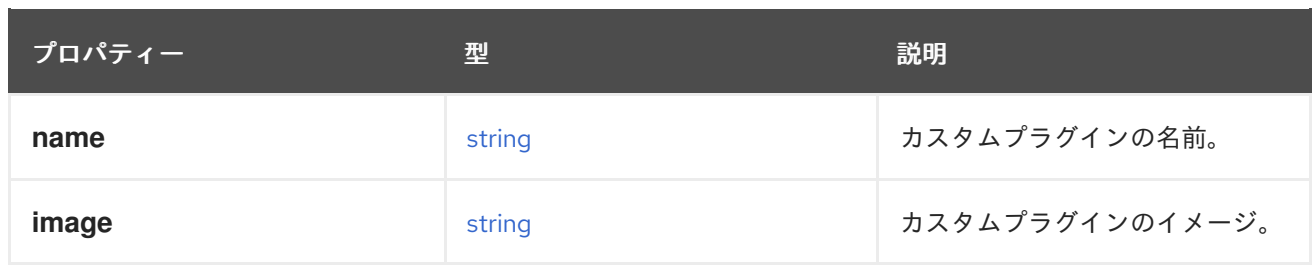

# **CustomPlugin** [タイプの完全なスキーマ定義](https://pkg.go.dev/github.com/openshift/oadp-operator/api/v1alpha1#CustomPlugin)。

# 表4.8 ResticConfig

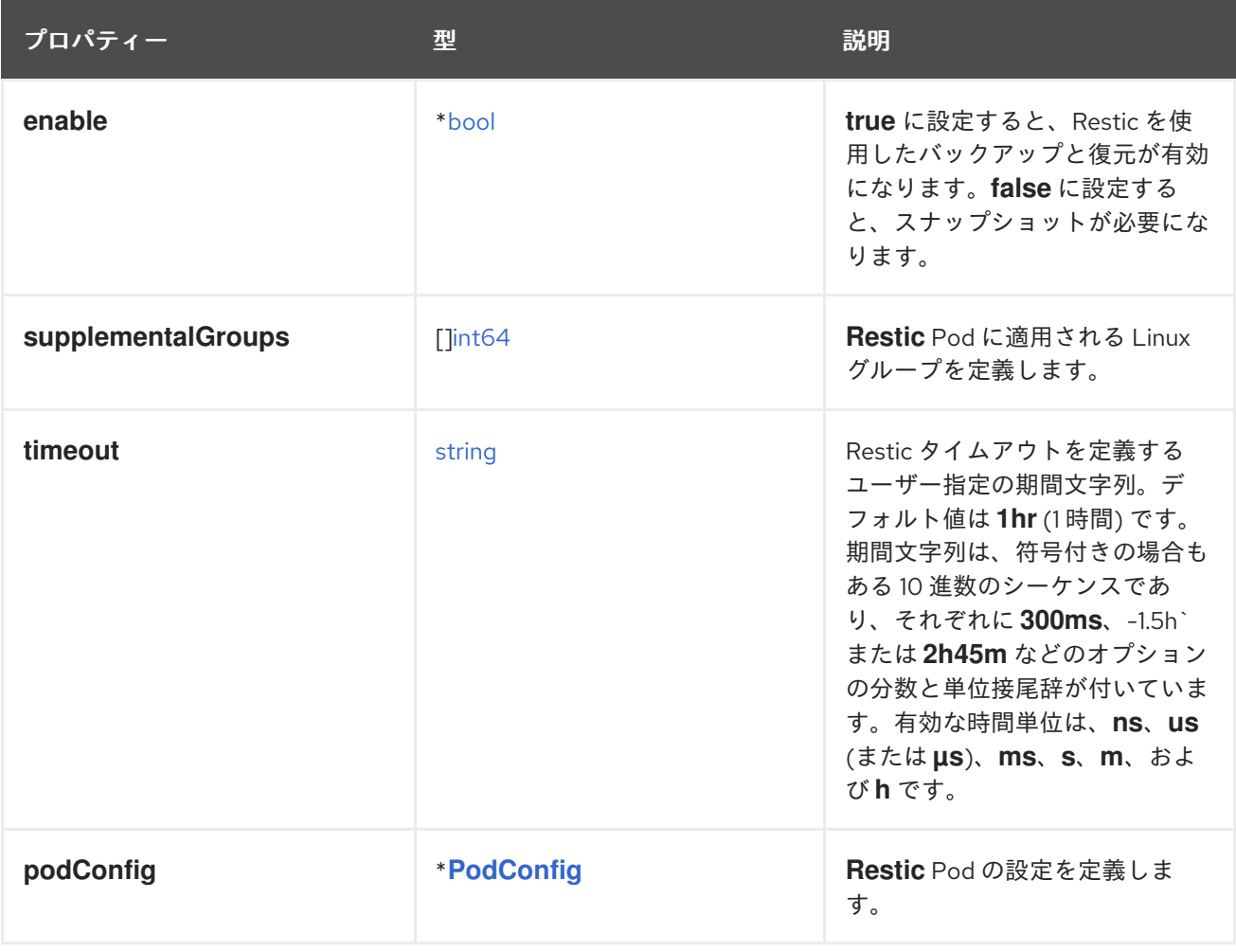

# **ResticConfig** [タイプの完全なスキーマ定義。](https://pkg.go.dev/github.com/openshift/oadp-operator/api/v1alpha1#ResticConfig)

# 表4.9 PodConfig

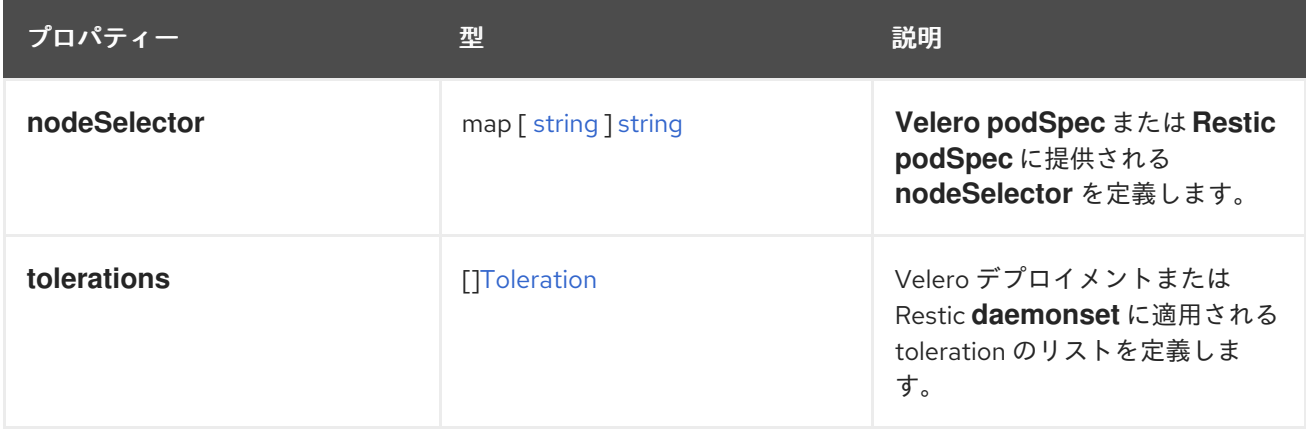

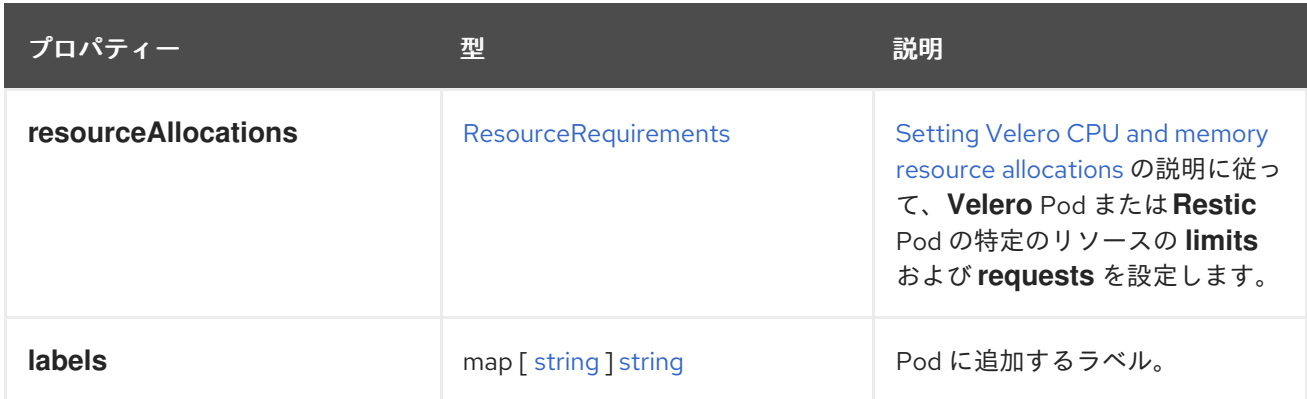

# **PodConfig** [タイプの完全なスキーマ定義](https://pkg.go.dev/github.com/openshift/oadp-operator/api/v1alpha1#PodConfig)。

# 表4.10 機能

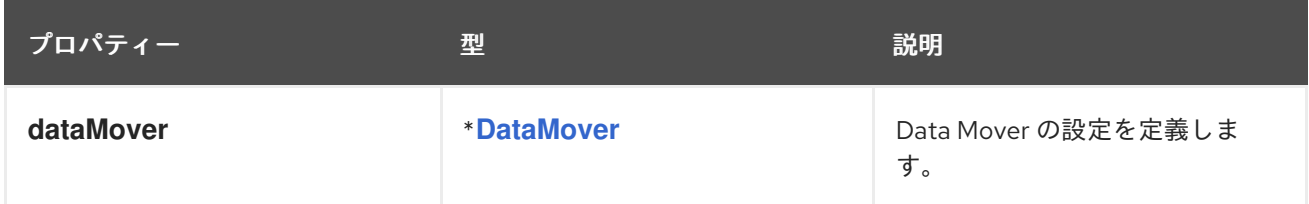

# **Features** [タイプの完全なスキーマ定義](https://pkg.go.dev/github.com/openshift/oadp-operator/api/v1alpha1#Features)。

# 表4.11 DataMover

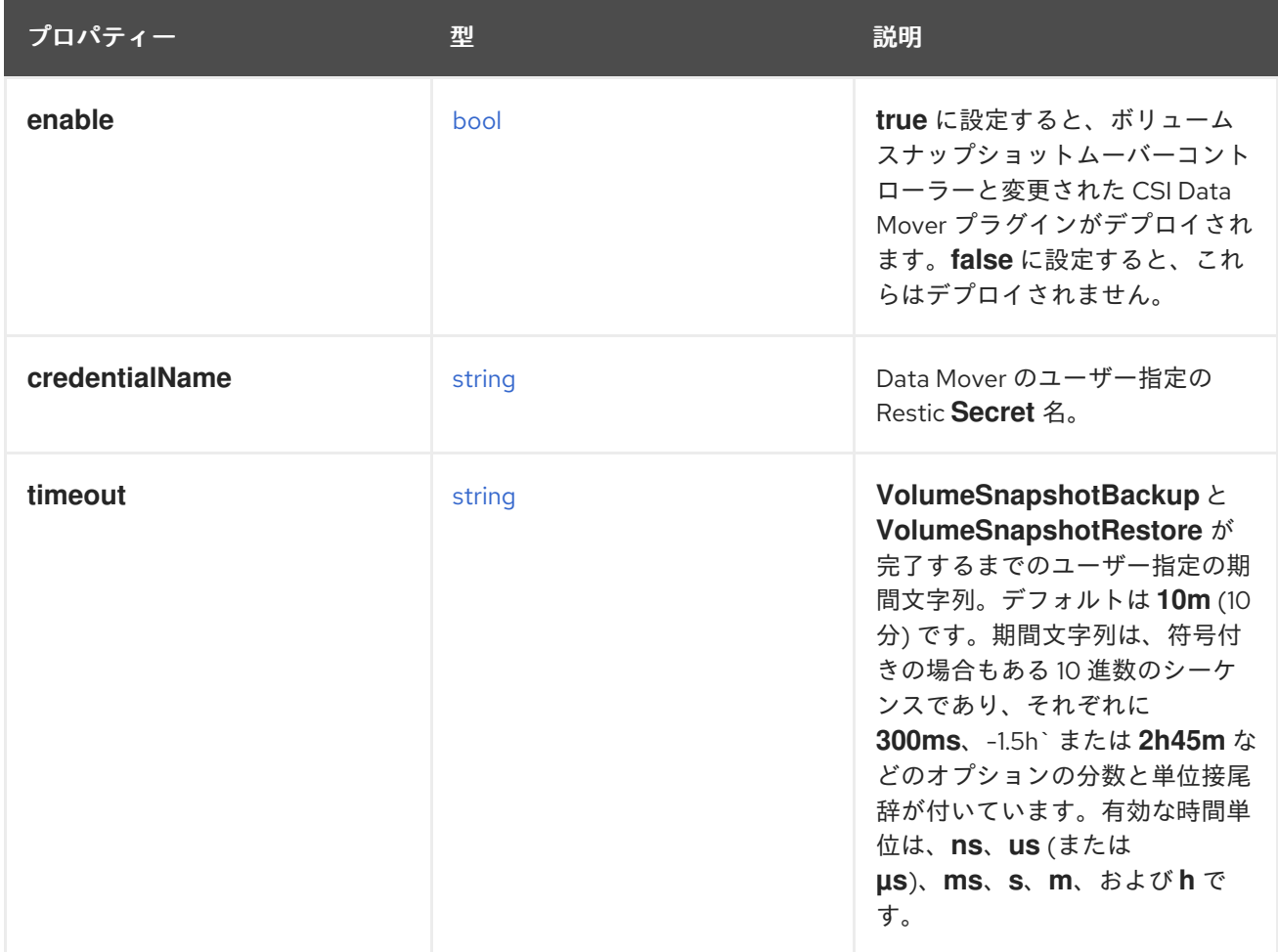

OADP API の詳細については、OADP [Operator](https://pkg.go.dev/github.com/openshift/oadp-operator) を参照してください。

# 4.14. OADP の高度な特徴と機能

このドキュメントでは、OpenShift API for Data Protection (OADP) の高度な特徴と機能に関する情報 を提供します。

<span id="page-231-0"></span>4.14.1. 同一クラスター上での異なる Kubernetes API バージョンの操作

## 4.14.1.1. クラスター上の Kubernetes API グループバージョンのリスト表示

ソースクラスターは複数のバージョンの API を提供する場合があり、これらのバージョンの1つが優先 API バージョンになります。たとえば、**Example** という名前の API を持つソースクラスター は、**example.com/v1** および **example.com/v1beta2** API グループで使用できる場合があります。

Velero を使用してそのようなソースクラスターをバックアップおよび復元する場合、Velero は、 Kubernetes API の優先バージョンを使用するリソースのバージョンのみをバックアップします。

上記の例では、**example.com/v1** が優先 API である場合、Velero は **example.com/v1** を使用するリ ソースのバージョンのみをバックアップします。さらに、Velero がターゲットクラスターでリソースを 復元するには、ターゲットクラスターで使用可能な API リソースのセットに **example.com/v1** が登録 されている必要があります。

したがって、ターゲットクラスター上の Kubernetes API グループバージョンのリストを生成して、優 先 API バージョンが使用可能な API リソースのセットに登録されていることを確認する必要がありま す。

#### 手順

● 以下のコマンドを入力します。

\$ oc api-resources

#### 4.14.1.2. API グループバージョンの有効化について

デフォルトでは、Velero は Kubernetes API の優先バージョンを使用するリソースのみをバックアップ します。ただし、Velero には、この制限を克服する機能 (Enable API Group [Versions](https://velero.io/docs/v1.9/enable-api-group-versions-feature/) ) も含まれていま す。ソースクラスターでこの機能を有効にすると、Velero は優先バージョンだけでなく、クラスターで サポートされている すべての Kubernetes API グループバージョンをバックアップします。バージョン がバックアップ .tar ファイルに保存されると、目的のクラスターで復元できるようになります。

たとえば、**Example** という名前の API を持つソースクラスターが、**example.com/v1** および **example.com/v1beta2** API グループで使用でき、**example.com/v1** が優先 API だとします。

Enable API Group Versions 機能を有効にしないと、Velero は **Example** の優先 API グループバージョン (**example.com/v1**) のみをバックアップします。この機能を有効にすると、Velero は **example.com/v1beta2** もバックアップします。

宛先クラスターで Enable API Group Versions 機能が有効になっている場合、Velero は、API グループ バージョンの優先順位に基づいて、復元するバージョンを選択します。

Velero は次のアルゴリズムを使用して API バージョンに優先順位を割り当てます。この場合、**1** は優先

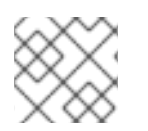

#### 注記

Enable API Group Versions はまだベータ版です。

Velero は次のアルゴリズムを使用して API バージョンに優先順位を割り当てます。この場合、**1** は優先 順位が最も高くなります。

- 1. 宛先 クラスターの優先バージョン
- 2. source\_ クラスターの優先バージョン
- 3. Kubernetes バージョンの優先順位が最も高い共通の非優先サポート対象バージョン

#### 関連情報

Enable API Group [Versions](https://velero.io/docs/v1.9/enable-api-group-versions-feature/) Feature

#### 4.14.1.3. Enable API Group Versions の使用

Velero の Enable API Group Versions 機能を使用して、優先バージョンだけでなく、クラスターでサ ポートされている すべての Kubernetes API グループバージョンをバックアップできます。

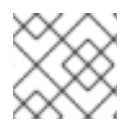

## 注記

Enable API Group Versions はまだベータ版です。

#### 手順

**EnableAPIGroupVersions** 機能フラグを設定します。

```
apiVersion: oadp.openshift.io/vialpha1
kind: DataProtectionApplication
...
spec:
 configuration:
  velero:
   featureFlags:
   - EnableAPIGroupVersions
```
#### 関連情報

Enable API Group [Versions](https://velero.io/docs/v1.9/enable-api-group-versions-feature/) Feature

4.14.2. 1 つのクラスターからデータをバックアップし、別のクラスターに復元する

#### 4.14.2.1. あるクラスターからのデータのバックアップと別のクラスターへの復元について

OpenShift API for Data Protection (OADP) は、同じ OpenShift Container Platform クラスター内のア プリケーションデータをバックアップおよび復元するように設計されています。Migration Toolkit for Containers (MTC) は、アプリケーションデータを含むコンテナーを 1 つの OpenShift Container Platform クラスターから別のクラスターに移行するように設計されています。

OADP を使用して、1 つの OpenShift Container Platform クラスターからアプリケーションデータを バックアップし、それを別のクラスターに復元できます。ただし、これを行うことは、MTC または OADP を使用して同じクラスター上でバックアップと復元を行うよりも複雑です。

OADP を使用して 1 つのクラスターからデータをバックアップし、それを別のクラスターに復元するに

OADP を使用して1つのクラスターからデータをバックアップし、それを別のクラスターに復元するに は、OADP を使用して同じクラスター上でデータをバックアップおよび復元する場合に適用される前提 条件と手順に加えて、次の要素を考慮する必要があります。

- Operator
- Velero の使用
- UID と GID の範囲

#### 4.14.2.1.1. Operator

バックアップと復元を成功させるには、アプリケーションのバックアップから Operator を除外する必 要があります。

#### 4.14.2.1.2. Velero の使用

OADP が構築されている Velero は、クラウドプロバイダー間での永続ボリュームスナップショットの 移行をネイティブにサポートしていません。クラウドプラットフォーム間でボリュームスナップショッ トデータを移行するには、ファイルシステムレベルでボリュームの内容をバックアップする Velero Restic ファイルシステムバックアップオプションを有効にする か、または CSI スナップショットに OADP Data Mover を使用する必要があります。

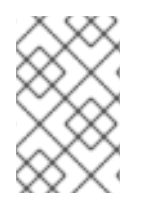

## 注記

OADP 1.1 以前では、Velero Restic ファイルシステムのバックアップオプションは **restic** と呼ばれます。OADP 1.2 以降では、Velero Restic ファイルシステムのバックアップオプ ションは **file-system-backup** と呼ばれます。

- AWS リージョン間または Microsoft Azure リージョン間でデータを移行するには、Velero の File [System](https://velero.io/docs/main/file-system-backup/) Backup も使用する必要があります。
- Velero は、ソースクラスターより 前の Kubernetes バージョンを使用したクラスターへのデー タの復元をサポートしていません。
- 理論的には、移行元よりも新新しい Kubernetes バージョンを備えた移行先にワークロードを移 行することは可能ですが、カスタムリソースごとにクラスター間の API グループの互換性を考 慮する必要があります。Kubernetes バージョンのアップグレードによりコアまたはネイティブ API グループの互換性が失われる場合は、まず影響を受けるカスタムリソースを更新する必要 があります。

#### 4.14.2.2. バックアップする Pod ボリュームの判断方法

ファイルシステムバックアップ (FSB) を使用してバックアップ操作を開始する前に、バックアップする ボリュームが含まれる Pod を指定する必要があります。Velero では、このプロセスを適切な Pod ボ リュームの "検出" と呼んでいます。

Velero は、Pod ボリュームの判断方法として 2 つのアプローチをサポートしています。

● オプトインアプローチ: オプトインアプローチでは、ボリュームをバックアップに含める(オプ トインする) ことを示す必要があります。これを行うには、バックアップするボリュームを含む 各 Pod に、そのボリュームの名前でラベルを付けます。Velero は、永続ボリューム (PV) を見 つけると、そのボリュームをマウントした Pod を確認します。Pod にボリュームの名前が付い ている場合、Velero は Pod をバックアップします。

● オプトアウトアプトアウトアプローチでは、バックアップから除外するボリューム を指定する必要があります。これを行うには、バックアップしないボリュームを含む各 Pod に、そのボリュームの名前でラベルを付けます。Velero は、PV を見つけると、そのボリュー ムをマウントした Pod を確認します。Pod にボリューム名のラベルが付いている場合、Velero はその Pod をバックアップしません。

#### 4.14.2.2.1. 制限事項

- FSB は、hostpath ボリュームのバックアップと復元をサポートしていません。ただし、FSB はローカルボリュームのバックアップと復元をサポートします。
- Velero は、作成するすべてのバックアップリポジトリーに静的な共通暗号化キーを使用しま す。この静的キーは、バックアップストレージにアクセスできれば、誰でもバックアップデー タを復号化できることを意味します。バックアップストレージへのアクセスを制限することが 重要です。
- PVC の場合、すべての増分バックアップチェーンは Pod が再スケジュールされても維持されま す。 **emptyDir** ボリュームなどの PVC ではない Pod ボリュームの場合、たとえば **ReplicaSet** やデ プロイメントなどによって Pod が削除または再作成されると、そのボリュームの次回のバック アップは増分バックアップではなく完全バックアップになります。Pod ボリュームのライフサ イクルは、その Pod によって定義されると想定されます。
- バックアップデータは増分的に保存できますが、データベースなどの大きなファイルのバック アップには時間がかかることがあります。これは、FSB が重複排除を使用して、バックアップ が必要な差分を見つけるためです。
- FSB は、Pod が実行されているノードのファイルシステムにアクセスすることで、ボリューム からデータを読み書きします。そのため、FSB は Pod からマウントされたボリュームのみバッ クアップでき、PVC から直接バックアップすることはできません。一部の Velero ユーザー は、Velero バックアップを実行する前に、無限スリープがある BusyBox や Alpine コンテナー などのステージング Pod を実行して PVC と PV のペアをマウントすることで、この制限を克 服しています。
- FSB では、ボリュームは **<hostPath>/<pod UID>** の下にマウントされ、**<hostPath>** が設定可 能であると想定します。vCluster などの一部の Kubernetes システムでは、ボリュームを **<pod UID>** サブディレクトリーにマウントしないため、そのようなシステムでは VFSB は期待どおり 機能しません。

#### 4.14.2.2.2. オプトインメソッドを使用して Pod ボリュームをバックアップする

オプトインメソッドを使用して、ファイルシステムバックアップ (FSB) でバックアップする必要のある ボリュームを指定できます。これを行うには、**backup.velero.io/backup-volumes** コマンドを使用し ます。

#### 手順

● バックアップするボリュームを1つ以上含む各 Pod で、次のコマンドを入力します。

\$ oc -n <your\_pod\_namespace> annotate pod/<your\_pod\_name> \ backup.velero.io/backup-volumes=<your\_volume\_name\_1>, \ <your\_volume\_name\_2>>,..., <your\_volume\_name\_n>

ここでは、以下のようになります。

**<your\_volume\_name\_x>**

Pod 仕様の x 番目のボリュームの名前を指定します。

#### 4.14.2.2.3. オプトアウトメソッドを使用して Pod ボリュームをバックアップする

オプトアウトアプローチを使用する場合、いくつかの例外を除き、すべての Pod ボリュームがファイ ルシステムバックアップ (FSB) を使用してバックアップされます。

- デフォルトのサービスアカウントトークン、シークレット、設定マップをマウントするボ リューム。
- **hostPath** volumes

オプトアウトメソッドを使用して、バックアップしない ボリュームを指定できます。これを行うに は、**backup.velero.io/backup-volumes-excludes** コマンドを使用します。

#### 手順

● バックアップしないボリュームを1つ以上含む各 Pod で、次のコマンドを実行します。

\$ oc -n <your\_pod\_namespace> annotate pod/<your\_pod\_name> \ backup.velero.io/backup-volumes-excludes=<your\_volume\_name\_1>, \ <your\_volume\_name\_2>>,...,<your\_volume\_name\_n>

ここでは、以下のようになります。

#### **<your\_volume\_name\_x>**

Pod 仕様の x 番目のボリュームの名前を指定します。

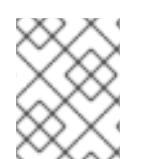

#### 注記

**--default-volumes-to-fs-backup** フラグを指定して **velero install** コマンドを実行するこ とで、すべての Velero バックアップに対してこの動作を有効にできます。

#### 4.14.2.3. UID と GID の範囲

あるクラスターからデータをバックアップし、それを別のクラスターに復元する場合、UID (ユーザー ID) および GID (グループ ID) の範囲で問題が発生する可能性があります。次のセクションでは、これら の潜在的な問題と軽減策について説明します。

#### 問題点のまとめ

宛先クラスターによっては、namespace の UID と GID の範囲が変更される場合があります。OADP は、OpenShift UID 範囲のメタデータをバックアップおよび復元しません。バックアップされたアプ リケーションに特定の UID が必要な場合は、復元時にその範囲が使用可能であることを確認してく ださい。OpenShift の UID 範囲および GID 範囲の詳細は、A Guide to [OpenShift](https://cloud.redhat.com/blog/a-guide-to-openshift-and-uids) and UIDs を参照し てください。

#### 問題の詳細

シェルコマンド **oc create namespace** を使用して OpenShift Container Platform でネームスペース を作成すると、OpenShift Container Platform は、使用可能な UID プールからの一意のユーザー ID (UID) 範囲、補足グループ (GID) 範囲、および一意の SELinux MCS ラベルを namespace に割り当 てます。この情報は、クラスターの **metadata.annotations** フィールドに保存されます。この情報 は、セキュリティーコンテキスト制約 (SCC) アノテーションの一部であり、次のコンポーネントで 構成されています。

#### **openshift.io/sa.scc.mcs**

- **openshift.io/sa.scc.supplemental-groups**
- **openshift.io/sa.scc.uid-range**

OADP を使用して namespace を復元すると、宛先クラスターの情報をリセットせず に、**metadata.annotations** 内の情報が自動的に使用されます。その結果、次のいずれかに該当する場 合、ワークロードはバックアップデータにアクセスできない可能性があります。

- 他の SCC アノテーションを持つ既存の namespace が (たとえば別のクラスター上に) ある。こ の場合、OADP はバックアップ中に、復元する namespace ではなく既存の namespace を使用 します。
- バックアップ中にラベルセレクターが使用されたが、ワークロードが実行された namespace に そのラベルがない。この場合、OADP はその namespace をバックアップしませんが、バック アップされた namespace のアノテーションを含まない新しい namespace を復元中に作成しま す。これにより、新しい UID 範囲が namespace に割り当てられます。 OpenShift Container Platform が、永続ボリュームデータのバックアップ後に変更された namespace アノテーションに基づいて Pod に **securityContext** UID を割り当てる場合、これ はお客様のワークロードにとって問題になる可能性があります。
- コンテナーの UID がファイル所有者の UID と一致しなくなった。
- OpenShift Container Platform がバックアップクラスターデータと一致するように宛先クラス ターの UID 範囲を変更していないため、エラーが発生する。その結果、バックアップクラス ターは宛先クラスターとは異なる UID を持つことになり、アプリケーションは宛先クラスター に対してデータの読み取りまたは書き込みを行うことができなくなります。

#### 軽減策

次の 1 つ以上の緩和策を使用して、UID 範囲および GID 範囲の問題を解決できます。

- 簡単な緩和策:
	- **Backup** CR のラベルセレクターを使用して、バックアップに含めるオブジェクトをフィル ター処理する場合は、必ずこのラベルセレクターをワークスペースを含む namespace に追 加してください。
	- 同じ名前の namespace を復元する前に、宛先クラスター上の namespace の既存のバー ジョンを削除してください。
- 高度な緩和策:
	- 移行後に OpenShift namespace 内の重複する UID [範囲を解決する](https://access.redhat.com/articles/6844071) ことで、移行後の UID 範囲を修正します。ステップ 1 はオプションです。

あるクラスターでのデータのバックアップと別のクラスターでのリストアの問題の解決に重点を置い た、OpenShift Container Platform の UID 範囲および GID [範囲の詳細な説明は、](https://cloud.redhat.com/blog/a-guide-to-openshift-and-uids)A Guide to OpenShift and UIDs を 参照してください。

#### 4.14.2.4. 1 つのクラスターからデータをバックアップし、別のクラスターに復元する

一般に、同じクラスターにデータをバックアップおよび復元するのと同じ方法で、1 つの OpenShift Container Platform クラスターからデータをバックアップし、別の OpenShift Container Platform クラ スターに復元します。ただし、ある OpenShift Container Platform クラスターからデータをバックアッ プし、それを別のクラスターにリストアする場合は、追加の前提条件と手順の違いがいくつかありま す。

#### 前提条件

● お使いのプラットフォーム (AWS、Microsoft Azure、GCP など) でのバックアップと復元に関 連するすべての前提条件、特に Data Protection Application (DPA) の前提条件については、こ のガイドの関連セクションで説明されています。

#### 手順

- ご使用のプラットフォームに指定されている手順に次の追加を加えます。
	- リソースを別のクラスターに復元するには、バックアップストアの場所 (BSL) とボリュー ムスナップショットの場所が同じ名前とパスを持つようにしてください。
	- 同じオブジェクトストレージの場所の認証情報をクラスター全体で共有します。
	- 最良の結果を得るには、OADP を使用して宛先クラスターに namespace を作成します。
	- Velero **file-system-backup** オプションを使用する場合は、次のコマンドを実行して、バッ クアップ中に使用する **--default-volumes-to-fs-backup** フラグを有効にします。

\$ velero backup create <backup\_name> --default-volumes-to-fs-backup <any\_other\_options>

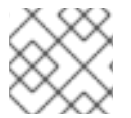

## 注記

OADP 1.2 以降では、Velero Restic オプションは **file-system-backup** と呼ばれます。

# 4.14.3. OADP ストレージクラスマッピング

#### 4.14.3.1. ストレージクラスマッピング

ストレージクラスマッピングを使用すると、さまざまな種類のデータにどのストレージクラスを適用す るかを指定するルールまたはポリシーを定義できます。この機能は、アクセス頻度、データの重要性、 コストの考慮事項に基づいて、ストレージクラスを決定するプロセスを自動化します。データがその特 性と使用パターンに最適なストレージクラスに確実に保存されるようにすることで、ストレージの効率 とコスト効率を最適化します。

**change-storage-class-config** フィールドを使用して、データオブジェクトのストレージクラスを変更 できます。これにより、ニーズやアクセスパターンに応じて、標準ストレージからアーカイブストレー ジへなど、異なるストレージ層間でデータを移動することで、コストとパフォーマンスを最適化できま す。

#### 4.14.3.1.1. MTC を使用したストレージクラスマッピング

Migration Toolkit for Containers (MTC) を使用すると、アプリケーションデータを含むコンテナーを 1 つの OpenShift Container Platform クラスターから別のクラスターに移行したり、ストレージクラスの マッピングと変換を行うことができます。永続ボリューム (PV) のストレージクラスは、同じクラス ター内で移行することで変換できます。これを行うには、MTC Web コンソールで移行計画を作成して 実行する必要があります。

4.14.3.1.2. OADP を使用したストレージクラスマッピング

Velero プラグイン v1.1.0 以降で OpenShift API for Data Protection (OADP) を使用すると、Velero namespace の config map でストレージクラスマッピングを設定することにより、復元中に永続ボ リューム (PV) のストレージクラスを変更できます。

OADP を使用して ConfigMap をデプロイするには、**change-storage-class-config** フィールドを使用 します。クラウドプロバイダーに基づいて、ストレージクラスマッピングを変更する必要があります。

#### 手順

1. 次のコマンドを実行して、ストレージクラスマッピングを変更します。

\$ cat change-storageclass.yaml

2. 次の例に示すように、Velero namespace に config map を作成します。

例

apiVersion: v1 kind: ConfigMap metadata: name: change-storage-class-config namespace: openshift-adp labels: velero.io/plugin-config: "" velero.io/change-storage-class: RestoreItemAction data: standard-csi: ssd-csi

3. 次のコマンドを実行して、ストレージクラスマッピング設定を保存します。

\$ oc create -f change-storage-class-config

## 4.14.4. 関連情報

- [同一クラスター上での異なる](#page-231-0) Kubernetes API バージョンの使用
- CSI [スナップショットでの](#page-134-0) Data Mover の使用
- [ファイルシステムバックアップを使用したアプリケーションのバックアップ](#page-134-0): Kopia または Restic.
- [ストレージクラスの変換](https://docs.redhat.com/en/documentation/openshift_container_platform/4.16/html-single/migration_toolkit_for_containers/#migration-converting-storage-classes_advanced-migration-options-mtc)

# 第5章 コントロールプレーンのバックアップおよび復元

# 5.1. ETCD のバックアップ

etcd は OpenShift Container Platform のキーと値のストアであり、すべてのリソースオブジェクトの状 態を保存します。

クラスターの etcd データを定期的にバックアップし、OpenShift Container Platform 環境外の安全な場 所に保存するのが理想的です。インストールの 24 時間後に行われる最初の証明書のローテーションが 完了するまで etcd のバックアップを実行することはできません。ローテーションの完了前に実行する と、バックアップに期限切れの証明書が含まれることになります。etcd スナップショットは I/O コスト が高いため、ピーク使用時間以外に etcd バックアップを取得することも推奨します。

クラスターのアップグレード後に必ず etcd バックアップを作成してください。これは、クラスターを 復元する際に、同じ z-stream リリースから取得した etcd バックアップを使用する必要があるために重 要になります。たとえば、OpenShift Container Platform 4.y.z クラスターは、4.y.z から取得した etcd バックアップを使用する必要があります。

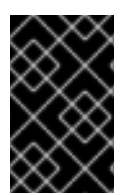

#### 重要

コントロールプレーンホストでバックアップスクリプトの単一の呼び出しを実行して、 クラスターの etcd データをバックアップします。各コントロールプレーンホストのバッ クアップを取得しないでください。

etcd のバックアップを作成した後に、[クラスターの直前の状態への復元を](#page-286-0)実行できます。

5.1.1. etcd データのバックアップ

以下の手順に従って、etcd スナップショットを作成し、静的 Pod のリソースをバックアップして etcd データをバックアップします。このバックアップは保存でき、etcd を復元する必要がある場合に後で使 用することができます。

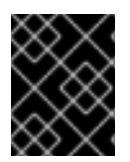

#### 重要

単一のコントロールプレーンホストからのバックアップのみを保存します。クラスター 内の各コントロールプレーンホストからのバックアップは取得しないでください。

前提条件

- cluster-admin ロールを持つユーザーとしてクラスターにアクセスできる。
- クラスター全体のプロキシーが有効になっているかどうかを確認している。

ヒント

**oc get proxy cluster -o yaml** の出力を確認して、プロキシーが有効にされているかどうかを確 認できます。プロキシーは、**httpProxy**、**httpsProxy**、および **noProxy** フィールドに値が設定 されている場合に有効にされます。

手順

1. コントロールプレーンノードの root としてデバッグセッションを開始します。

<span id="page-240-0"></span>\$ oc debug --as-root node/<node\_name>

2. デバッグシェルで root ディレクトリーを **/host** に変更します。

sh-4.4# chroot /host

- 3. クラスター全体のプロキシーが有効になっている場合は、**NO\_PROXY**、**HTTP\_PROXY**、およ び **HTTPS\_PROXY** 環境変数をエクスポートしていることを確認します。
- 4. デバッグシェルで **cluster-backup.sh** スクリプトを実行し、バックアップの保存先となる場所 を渡します。

ヒント

**cluster-backup.sh** スクリプトは etcd Cluster Operator のコンポーネントとして維持さ れ、**etcdctl snapshot save** コマンドに関連するラッパーです。

sh-4.4# /usr/local/bin/cluster-backup.sh /home/core/assets/backup

# スクリプトの出力例

found latest kube-apiserver: /etc/kubernetes/static-pod-resources/kube-apiserver-pod-6 found latest kube-controller-manager: /etc/kubernetes/static-pod-resources/kube-controllermanager-pod-7

found latest kube-scheduler: /etc/kubernetes/static-pod-resources/kube-scheduler-pod-6 found latest etcd: /etc/kubernetes/static-pod-resources/etcd-pod-3

ede95fe6b88b87ba86a03c15e669fb4aa5bf0991c180d3c6895ce72eaade54a1 etcdctl version: 3.4.14

API version: 3.4

{"level":"info","ts":1624647639.0188997,"caller":"snapshot/v3\_snapshot.go:119","msg":"created temporary db file","path":"/home/core/assets/backup/snapshot\_2021-06-25\_190035.db.part"} {"level":"info","ts":"2021-06-

25T19:00:39.030Z","caller":"clientv3/maintenance.go:200","msg":"opened snapshot stream; downloading"}

{"level":"info","ts":1624647639.0301006,"caller":"snapshot/v3\_snapshot.go:127","msg":"fetching snapshot","endpoint":"https://10.0.0.5:2379"}

{"level":"info","ts":"2021-06-

25T19:00:40.215Z","caller":"clientv3/maintenance.go:208","msg":"completed snapshot read; closing"}

{"level":"info","ts":1624647640.6032252,"caller":"snapshot/v3\_snapshot.go:142","msg":"fetched snapshot","endpoint":"https://10.0.0.5:2379","size":"114 MB","took":1.584090459}

{"level":"info","ts":1624647640.6047094,"caller":"snapshot/v3\_snapshot.go:152","msg":"saved", "path":"/home/core/assets/backup/snapshot\_2021-06-25\_190035.db"}

Snapshot saved at /home/core/assets/backup/snapshot\_2021-06-25\_190035.db

{"hash":3866667823,"revision":31407,"totalKey":12828,"totalSize":114446336}

snapshot db and kube resources are successfully saved to /home/core/assets/backup

この例では、コントロールプレーンホストの **/home/core/assets/backup/** ディレクトリーに ファイルが 2 つ作成されます。

● snapshot <datetimestamp>.db: このファイルは etcd スナップショットです。 cluster**backup.sh** スクリプトで、その有効性を確認します。

● static kuberesources <datetimestamp>.tar.gz: このファイルには、静的 Pod のリソース が含まれます。etcd 暗号化が有効にされている場合、etcd スナップショットの暗号化キー も含まれます。

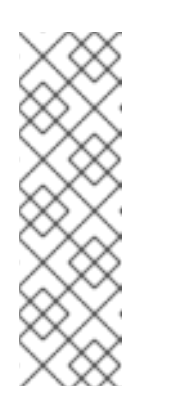

注記

etcd 暗号化が有効にされている場合、セキュリティー上の理由から、この 2 つ目のファイルを etcd スナップショットとは別に保存することが推奨され ます。ただし、このファイルは etcd スナップショットから復元するために 必要になります。

etcd 暗号化はキーではなく値のみを暗号化することに注意してください。つ まり、リソースタイプ、namespace、およびオブジェクト名は暗号化されま せん。

5.1.2. 関連情報

● 不健全な etcd [クラスターの回復](https://docs.redhat.com/en/documentation/openshift_container_platform/4.16/html-single/hosted_control_planes/#hcp-recovering-etcd-cluster)

#### 5.1.3. 自動 etcd バックアップの作成

etcd の自動バックアップ機能は、繰り返しバックアップとシングルバックアップの両方をサポートしま す。繰り返しバックアップでは、ジョブがトリガーされるたびにシングルバックアップを開始する cron ジョブが作成されます。

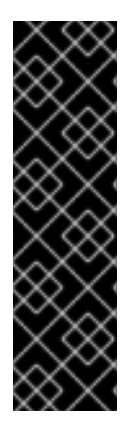

## 重要

警告

etcd バックアップの自動化はテクノロジープレビュー機能です。テクノロジープレ ビュー機能は、Red Hat 製品サポートのサービスレベルアグリーメント (SLA) の対象外 であり、機能的に完全ではない場合があります。Red Hat は、実稼働環境でこれらを使 用することを推奨していません。テクノロジープレビュー機能は、最新の製品機能をい ち早く提供して、開発段階で機能のテストを行いフィードバックを提供していただくこ とを目的としています。

Red Hat [のテクノロジープレビュー機能のサポート範囲に関する詳細は、テクノロジー](https://access.redhat.com/support/offerings/techpreview/) プレビュー機能のサポート範囲 を参照してください。

etcd の自動バックアップを有効にするには、次の手順を実行します。

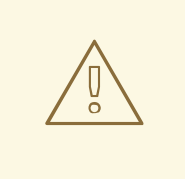

クラスターで **TechPreviewNoUpgrade** 機能セットを有効にすると、マイナーバー ジョンの更新ができなくなります。**TechPreviewNoUpgrade** 機能セットは無効に できません。実稼働クラスターではこの機能セットを有効にしないでください。

#### 前提条件

■ cluster-admin ロールを持つユーザーとしてクラスターにアクセスできる。

OpenShift CLI (**oc**) にアクセスできる。

#### 手順

1. 次の内容で、**enable-tech-preview-no-upgrade.yaml** という名前の **FeatureGate** カスタムリ ソース (CR) ファイルを作成します。

apiVersion: config.openshift.io/v1 kind: FeatureGate metadata: name: cluster spec: featureSet: TechPreviewNoUpgrade

2. CR を適用し、自動バックアップを有効にします。

\$ oc apply -f enable-tech-preview-no-upgrade.yaml

3. 関連する API を有効にするのに時間がかかります。次のコマンドを実行して、カスタムリソー ス定義 (CRD) が作成されたことを確認します。

\$ oc get crd | grep backup

# 出力例

backups.config.openshift.io 2023-10-25T13:32:43Z etcdbackups.operator.openshift.io 2023-10-25T13:32:04Z

#### 5.1.3.1. シングル etcd バックアップの作成

次の手順でカスタムリソース (CR) を作成して適用することで、シングル etcd バックアップを作成しま す。

#### 前提条件

- **cluster-admin** ロールを持つユーザーとしてクラスターにアクセスできる。
- OpenShift CLI (**oc**) にアクセスできる。

#### 手順

- 動的にプロビジョニングされたストレージが利用可能な場合は、次の手順を実行して、単一の 自動 etcd バックアップを作成します。
	- a. 次の例のような内容で、**etcd-backup-pvc.yaml** という名前の永続ボリューム要求 (PVC) を作成します。

kind: PersistentVolumeClaim apiVersion: v1 metadata: name: etcd-backup-pvc namespace: openshift-etcd spec:

<span id="page-243-0"></span>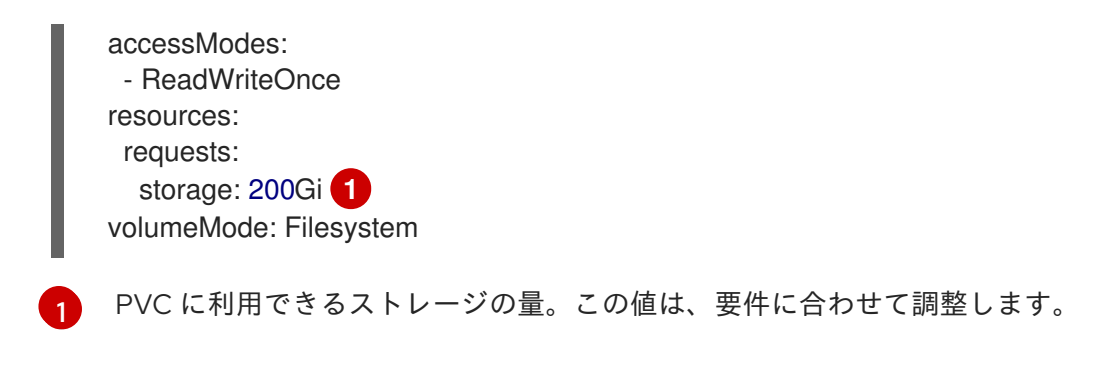

b. 以下のコマンドを実行して PVC を適用します。

\$ oc apply -f etcd-backup-pvc.yaml

c. 次のコマンドを実行して、PVC が作成されたことを確認します。

\$ oc get pvc

出力例

NAME STATUS VOLUME CAPACITY ACCESS MODES STORAGECLASS AGE etcd-backup-pvc Bound 51s

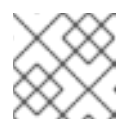

[1](#page-243-1)

# 注記

動的 PVC は、マウントされるまで **Pending** 状態から遷移しません。

d. 次の例のような内容で、**etcd-single-backup.yaml** という名前の CR ファイルを作成しま す。

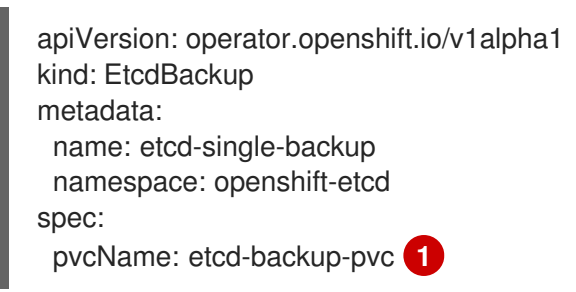

- <span id="page-243-1"></span>バックアップを保存する PVC の名前。この値は、使用している環境に応じて調整して ください。
- e. CR を適用してシングルバックアップを開始します。

\$ oc apply -f etcd-single-backup.yaml

- 動的にプロビジョニングされたストレージが利用できない場合は、次の手順を実行して、単一 の自動 etcd バックアップを作成します。
	- a. 次の内容で、**etcd-backup-local-storage.yaml** という名前の **StorageClass** CR ファイルを 作成します。

apiVersion: storage.k8s.io/v1 kind: StorageClass metadata: name: etcd-backup-local-storage provisioner: kubernetes.io/no-provisioner volumeBindingMode: Immediate

- b. 次のコマンドを実行して、**StorageClass** CR を適用します。
	- \$ oc apply -f etcd-backup-local-storage.yaml
- c. 次の例のような内容の **etcd-backup-pv-fs.yaml** という名前の PV を作成します。

<span id="page-244-0"></span>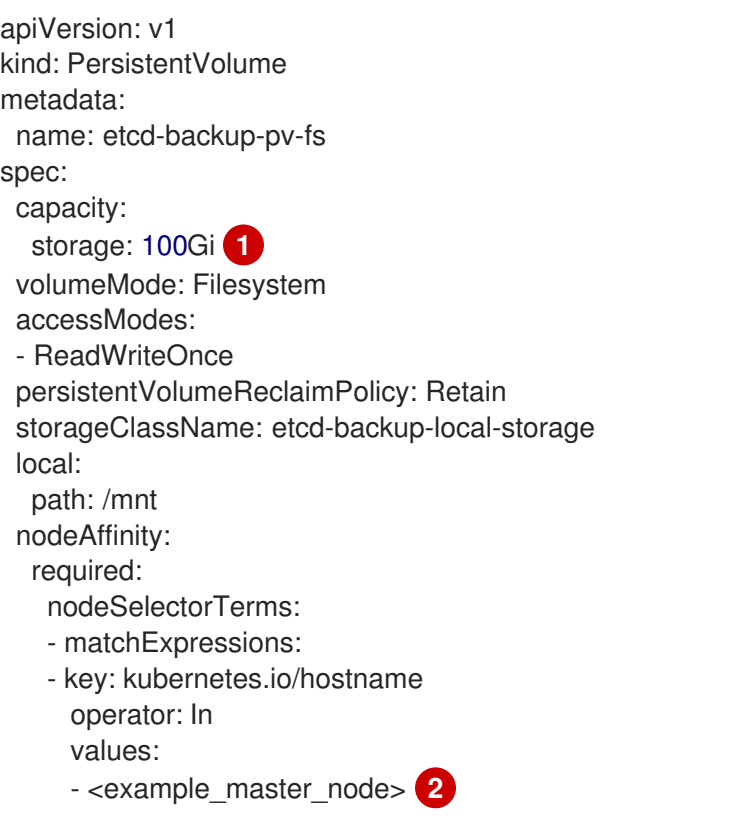

PV が使用できるストレージの量。この値は、要件に合わせて調整します。

<span id="page-244-1"></span>この値は、この PV を割り当てるノードに置き換えます。

d. 次のコマンドを実行して、PV が作成されたことを確認します。

\$ oc get pv

# 出力例

[1](#page-244-0)

 $\mathcal{L}$ 

NAME CAPACITY ACCESS MODES RECLAIM POLICY STATUS CLAIM STORAGECLASS REASON AGE etcd-backup-pv-fs 100Gi RWO Retain Available etcd-backuplocal-storage 10s

e. 次の例のような内容で、**etcd-backup-pvc.yaml** という名前の PVC を作成します。

<span id="page-245-0"></span>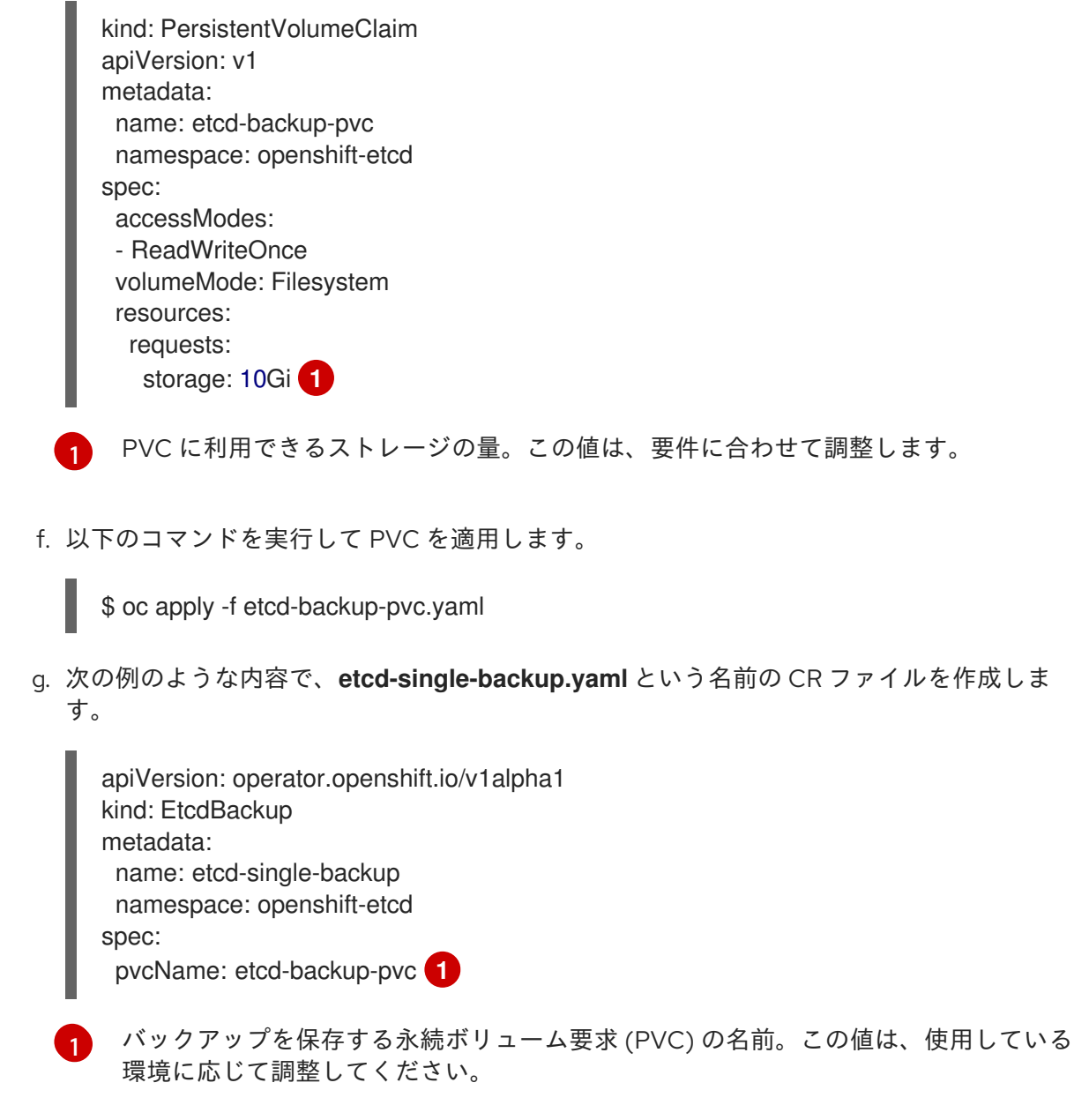

h. CR を適用してシングルバックアップを開始します。

# 5.1.3.2. 繰り返し etcd バックアップの作成

etcd の自動繰り返しバックアップを作成するには、次の手順に従います。

可能であれば、動的にプロビジョニングされたストレージを使用して、作成された etcd バックアップ データを安全な外部の場所に保存します。動的にプロビジョニングされたストレージが利用できない場 合は、バックアップの復元にアクセスしやすくするために、バックアップデータを NFS 共有に保存す ることを検討してください。

#### 前提条件

- cluster-admin ロールを持つユーザーとしてクラスターにアクセスできる。
- OpenShift CLI (**oc**) にアクセスできる。

<span id="page-245-1"></span><sup>\$</sup> oc apply -f etcd-single-backup.yaml

- 1. 動的にプロビジョニングされたストレージが利用可能な場合は、次の手順を実行して、自動化 された繰り返しバックアップを作成します。
	- a. 次の例のような内容で、**etcd-backup-pvc.yaml** という名前の永続ボリューム要求 (PVC) を作成します。

kind: PersistentVolumeClaim apiVersion: v1 metadata: name: etcd-backup-pvc namespace: openshift-etcd spec: accessModes: - ReadWriteOnce resources: requests: storage: 200Gi **1** volumeMode: Filesystem storageClassName: etcd-backup-local-storage

<span id="page-246-0"></span>PVC に利用できるストレージの量。この値は、要件に合わせて調整します。

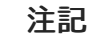

[1](#page-246-0)

次の各プロバイダーでは、**accessModes** キーと **storageClassName** キーを 変更する必要があります。

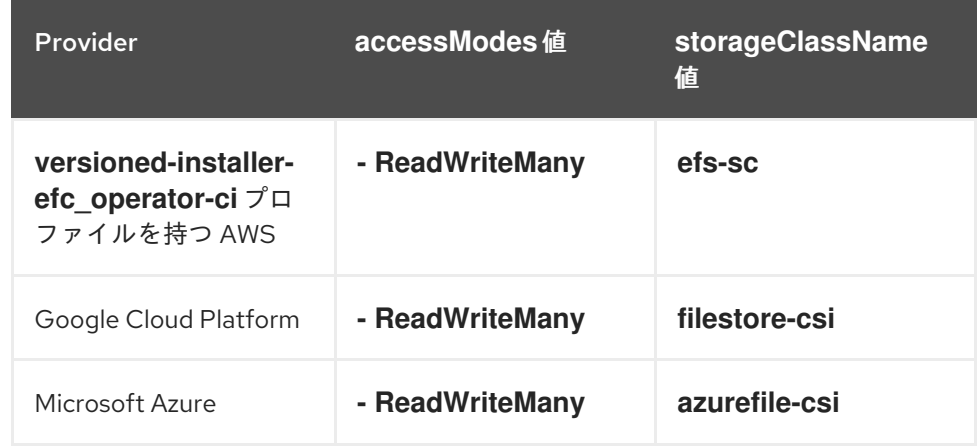

b. 以下のコマンドを実行して PVC を適用します。

\$ oc apply -f etcd-backup-pvc.yaml

c. 次のコマンドを実行して、PVC が作成されたことを確認します。

\$ oc get pvc

出力例

注記 動的 PVC は、マウントされるまで **Pending** 状態から遷移しません。 2. 動的にプロビジョニングされたストレージが使用できない場合は、次の手順を実行してローカ ルストレージ PVC を作成します。 警告 保存されているバックアップデータが格納されたノードを削除するか、該 当ノードへのアクセスを失うと、データが失われる可能性があります。 a. 次の内容で、**etcd-backup-local-storage.yaml** という名前の **StorageClass** CR ファイルを 作成します。 b. 次のコマンドを実行して、**StorageClass** CR を適用します。 c. 適用された **StorageClass** から、次の例のような内容の **etcd-backup-pv-fs.yaml** という名 前の PV を作成します。 NAME STATUS VOLUME CAPACITY ACCESS MODES STORAGECLASS AGE etcd-backup-pvc Bound 51s apiVersion: storage.k8s.io/v1 kind: StorageClass metadata: name: etcd-backup-local-storage provisioner: kubernetes.io/no-provisioner volumeBindingMode: Immediate \$ oc apply -f etcd-backup-local-storage.yaml apiVersion: v1 kind: PersistentVolume metadata: name: etcd-backup-pv-fs spec: capacity: storage: 100Gi **1** volumeMode: Filesystem accessModes: - ReadWriteMany persistentVolumeReclaimPolicy: Delete storageClassName: etcd-backup-local-storage

- <span id="page-247-0"></span>local: path: /mnt/
- nodeAffinity:

<span id="page-248-0"></span>[1](#page-247-0) [2](#page-248-0) PV が使用できるストレージの量。この値は、要件に合わせて調整します。 この値を、この PV を接続するマスターノードに置き換えます。 required: nodeSelectorTerms: - matchExpressions: - key: kubernetes.io/hostname operator: In values: - <example\_master\_node> **2**

ヒント

次のコマンドを実行して、使用可能なノードのリストを表示します。

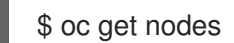

d. 次のコマンドを実行して、PV が作成されたことを確認します。

\$ oc get pv

#### 出力例

NAME CAPACITY ACCESS MODES RECLAIM POLICY STATUS CLAIM STORAGECLASS REASON AGE etcd-backup-pv-fs 100Gi RWX Delete Available etcd-backuplocal-storage 10s

e. 次の例のような内容で、**etcd-backup-pvc.yaml** という名前の PVC を作成します。

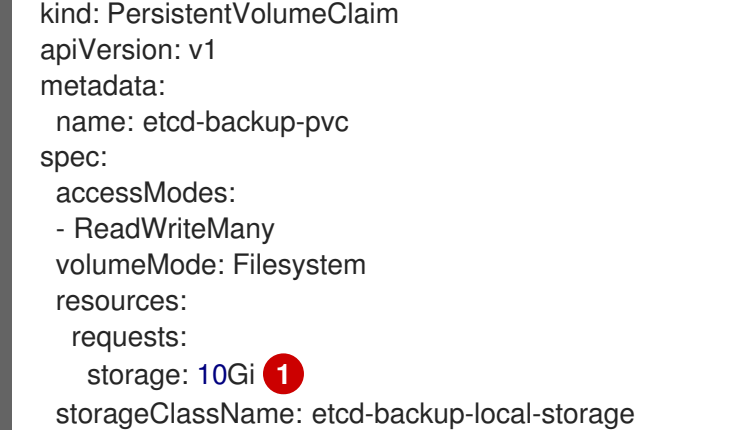

<span id="page-248-1"></span>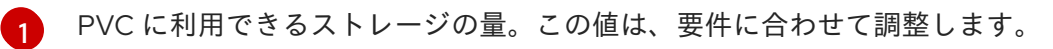

3. **etcd-quirting-backups.yaml** という名前のカスタムリソース定義 (CRD) ファイルを作成しま

f. 以下のコマンドを実行して PVC を適用します。

\$ oc apply -f etcd-backup-pvc.yaml

3. **etcd-quirting-backups.yaml** という名前のカスタムリソース定義 (CRD) ファイルを作成しま す。作成された CRD の内容は、自動化されたバックアップのスケジュールと保持タイプを定義 します。

```
15 個のバックアップを保持する RetentionNumber のデフォルトの保持タイプでは、次の例の
ような内容を使用します。
```

```
apiVersion: config.openshift.io/v1alpha1
kind: Backup
metadata:
 name: etcd-recurring-backup
spec:
 etcd:
  schedule: "20 4 * * *" 1
  timeZone: "UTC"
  pvcName: etcd-backup-pvc
```
[1](#page-249-0)

[1](#page-249-1)

[2](#page-249-2)

<span id="page-249-0"></span>定期的なバックアップの **CronTab** スケジュール。この値は、必要に応じて調整します。

バックアップの最大数に基づいて保持を使用するには、次のキーと値のペアを **etcd** キーに追加 します。

<span id="page-249-1"></span>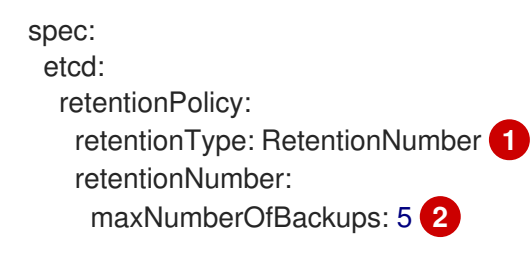

保持タイプ。指定しない場合、デフォルトは **RetentionNumber** です。

<span id="page-249-2"></span>保持するバックアップの最大数。この値は、必要に応じて調整します。指定しない場合、 デフォルトは 15 個のバックアップです。

既知の問題により、保持されるバックアップの数が設定された値に1を加

バックアップのファイルサイズに基いて保持する場合は、以下を使用します。

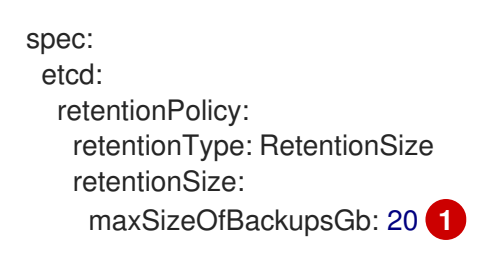

警告

えた数になります。

<span id="page-249-3"></span>保持するバックアップの最大ファイルサイズ (ギガバイト単位)。この値は、必要に応じて 해화나 エエ ルート 10 GB - デー - 미 !!!!! ㅇ ㅇ !- 나!! ㅗㅡ<br>-

[1](#page-249-3)

調整します。指定しない場合、デフォルトは 10 GB になります。

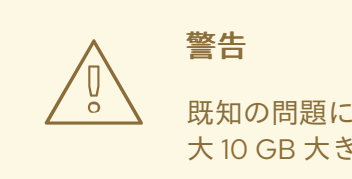

既知の問題により、保持されるバックアップの最大サイズが設定値より最 大 10 GB 大きくなります。

4. 次のコマンドを実行して、CRD で定義される cron ジョブを作成します。

\$ oc create -f etcd-recurring-backup.yaml

5. 作成された cron ジョブを検索するには、次のコマンドを実行します。

\$ oc get cronjob -n openshift-etcd

# 5.2. 正常でない ETCD メンバーの置き換え

本書では、単一の正常でない etcd メンバーを置き換えるプロセスについて説明します。

このプロセスは、マシンが実行されていないか、ノードが準備状態にないことによって etcd メンバー が正常な状態にないか、etcd Pod がクラッシュループしているためにこれが正常な状態にないかに よって異なります。

#### 注記

コントロールプレーンホストの大部分を損失した場合は、この手順ではなく、ディザス ターリカバリー手順に従って、[以前のクラスター状態への復元](#page-286-0) を行います。

コントロールプレーンの証明書が置き換えているメンバーで有効でない場合は、この手 順ではなく、[期限切れのコントロールプレーン証明書からの回復](#page-294-0)手順を実行する必要が あります。

コントロールプレーンノードが失われ、新規ノードが作成される場合、etcd クラスター Operator は新規 TLS 証明書の生成と、ノードの etcd メンバーとしての追加を処理しま す。

5.2.1. 前提条件

● 正常でない etcd メンバーを置き換える前に、etcd [バックアップを](#page-240-0)作成します。

5.2.2. 正常でない etcd メンバーの特定

クラスターに正常でない etcd メンバーがあるかどうかを特定することができます。

#### 前提条件

**● cluster-admin** ロールを持つユーザーとしてクラスターにアクセスできる。

手順

- 1. 以下のコマンドを使用して **EtcdMembersAvailable** ステータス条件のステータスを確認しま す。
	- \$ oc get etcd -o=jsonpath='{range .items[0].status.conditions[? (@.type=="EtcdMembersAvailable")]}{.message}{"\n"}'
- 2. 出力を確認します。

2 of 3 members are available, ip-10-0-131-183.ec2.internal is unhealthy

この出力例は、**ip-10-0-131-183.ec2.internal** etcd メンバーが正常ではないことを示していま す。

#### 5.2.3. 正常でない etcd メンバーの状態の判別

正常でない etcd メンバーを置き換える手順は、etcd メンバーが以下のどの状態にあるかによって異な ります。

- マシンが実行されていないか、ノードが準備状態にない
- etcd Pod がクラッシュループしている。

以下の手順では、etcd メンバーがどの状態にあるかを判別します。これにより、正常でない etcd メン バーを置き換えるために実行する必要のある手順を確認できます。

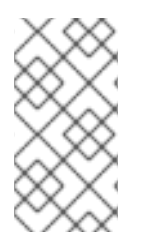

#### 注記

マシンが実行されていないか、ノードが準備状態にないものの、すぐに正常な状態に戻 ることが予想される場合は、etcd メンバーを置き換える手順を実行する必要はありませ ん。etcd クラスター Operator はマシンまたはノードが正常な状態に戻ると自動的に同 期します。

#### 前提条件

- **cluster-admin** ロールを持つユーザーとしてクラスターにアクセスできる。
- 正常でない etcd メンバーを特定している。

#### 手順

1. マシンが実行されていないかどうかを判別します。

\$ oc get machines -A -ojsonpath='{range .items[\*]}{@.status.nodeRef.name}{"\t"} {@.status.providerStatus.instanceState}{"\n"}' | grep -v running

#### 出力例

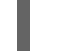

[1](#page-251-0)

<span id="page-251-0"></span>ip-10-0-131-183.ec2.internal stopped **1**

この出力には、ノードおよびノードのマシンのステータスをリスト表示されます。ステー タスが **running** 以外の場合は、マシンは実行されていません。
マシンが実行されていない 場合は、マシンが実行されていないか、ノードが準備状態にない場 合の正常でない etcd メンバーの置き換えの手順を実行します。

- 2. ノードが準備状態にないかどうかを判別します。 以下のシナリオのいずれかが true の場合、ノードは準備状態にありません。
	- マシンが実行されている場合は、ノードに到達できないかどうかを確認します。

\$ oc get nodes -o jsonpath='{range .items[\*]}{"\n"}{.metadata.name}{"\t"}{range .spec.taints[\*]}{.key}{" "}' | grep unreachable

出力例

ip-10-0-131-183.ec2.internal node-role.kubernetes.io/master node.kubernetes.io/unreachable node.kubernetes.io/unreachable **1**

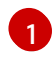

<span id="page-252-0"></span>ノードが **unreachable** テイントと共にリスト表示される場合、ノードの準備はできて いません。

ノードが以前として到達可能である場合は、そのノードが **NotReady** としてリスト表示さ れているかどうかを確認します。

\$ oc get nodes -l node-role.kubernetes.io/master | grep "NotReady"

出力例

ip-10-0-131-183.ec2.internal NotReady master 122m v1.29.4 **1**

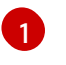

<span id="page-252-1"></span>ノードが **NotReady** としてリスト表示されている場合、ノードの準備はできていませ ん。

ノードの準備ができていない 場合は、マシンが実行されていないか、ノードが準備状態にない 場合の正常でない etcd メンバーの置き換えの手順を実行します。

- 3. etcd Pod がクラッシュループしているかどうかを判別します。 マシンが実行され、ノードが準備できている場合は、etcd Pod がクラッシュループしているか どうかを確認します。
	- a. すべてのコントロールプレーンノードが **Ready** としてリスト表示されていることを確認し ます。

\$ oc get nodes -l node-role.kubernetes.io/master

## 出力例

NAME STATUS ROLES AGE VERSION ip-10-0-131-183.ec2.internal Ready master 6h13m v1.29.4 ip-10-0-164-97.ec2.internal Ready master 6h13m v1.29.4 ip-10-0-154-204.ec2.internal Ready master 6h13m v1.29.4

b. etcd Pod のステータスが **Error** または **CrashloopBackoff** のいずれかであるかどうかを確 認します。

\$ oc -n openshift-etcd get pods -l k8s-app=etcd

### 出力例

<span id="page-253-0"></span>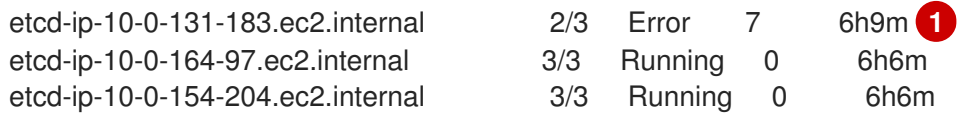

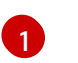

この Pod のこのステータスは **Error** であるため、etcd Pod はクラッシュループして います。

etcd Pod がクラッシュループしている場合、etcd Pod がクラッシュループしている場合の正 常でない etcd メンバーの置き換えについての手順を実行します。

## 5.2.4. 正常でない etcd メンバーの置き換え

正常でない etcd メンバーの状態に応じて、以下のいずれかの手順を使用します。

- [マシンが実行されていないか、またはノードが準備状態にない場合の正常でない](#page-257-0) etcd メンバー の置き換え
- etcd Pod [がクラッシュループしている場合の正常でない](#page-263-0) etcd メンバーの置き換え
- [異常停止したベアメタル](#page-271-0) etcd メンバーの置き換え

## 5.2.4.1. マシンが実行されていないか、ノードが準備状態にない場合の正常でない etcd メン バーの置き換え

以下の手順では、マシンが実行されていないか、ノードが準備状態にない場合の正常でない etcd メン バーを置き換える手順を説明します。

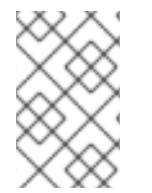

#### 注記

クラスターがコントロールプレーンマシンセットを使用している場合、より簡単な etcd リカバリー手順については、コントロールプレーンマシンセットのトラブルシューティ ングの劣化した etcd Operator のリカバリーを参照してください。

#### 前提条件

- 正常でない etcd メンバーを特定している。
- マシンが実行されていないか、ノードが準備状態にないことを確認している。

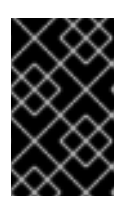

#### 重要

他のコントロールプレーンノードの電源がオフになっている場合は、待機する必 要があります。異常な etcd メンバーの交換が完了するまで、コントロールプ レーンノードの電源をオフのままにしておく必要があります。

- **cluster-admin** ロールを持つユーザーとしてクラスターにアクセスできる。
- etcd のバックアップを取得している。

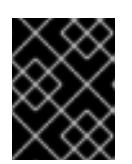

### 重要

問題が発生した場合にクラスターを復元できるように、この手順を実行する前に etcd バックアップを作成しておくことは重要です。

#### 手順

- 1. 正常でないメンバーを削除します。
	- a. 影響を受けるノード上に ない Pod を選択します。 クラスターにアクセスできるターミナルで、**cluster-admin** ユーザーとして以下のコマンド を実行します。

\$ oc -n openshift-etcd get pods -l k8s-app=etcd

### 出力例

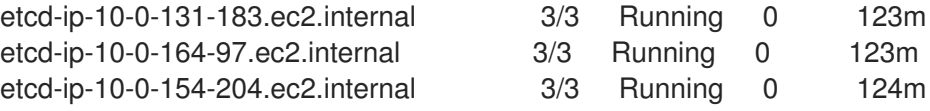

b. 実行中の etcd コンテナーに接続し、影響を受けるノードにない Pod の名前を渡します。 クラスターにアクセスできるターミナルで、**cluster-admin** ユーザーとして以下のコマンド を実行します。

\$ oc rsh -n openshift-etcd etcd-ip-10-0-154-204.ec2.internal

c. メンバーのリストを確認します。

sh-4.2# etcdctl member list -w table

## 出力例

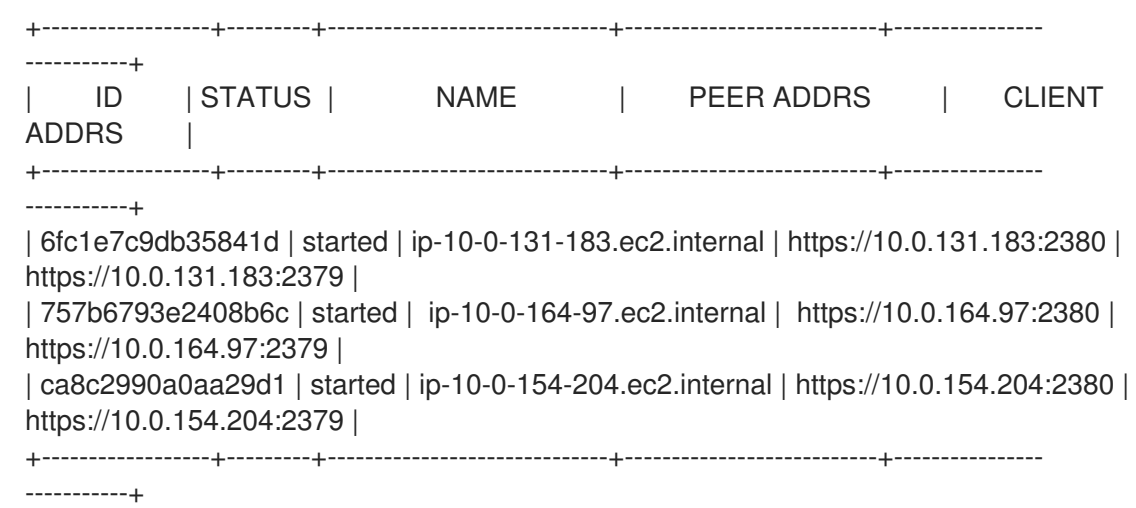

これらの値はこの手順で後ほど必要となるため、ID および正常でない etcd メンバーの名前 を書き留めておきます。**\$ etcdctl endpoint health** コマンドは、補充手順が完了し、新し いメンバーが追加されるまで、削除されたメンバーをリスト表示します。

d. ID を **etcdctl member remove** コマンドに指定して、正常でない etcd メンバーを削除しま す。

sh-4.2# etcdctl member remove 6fc1e7c9db35841d

出力例

Member 6fc1e7c9db35841d removed from cluster ead669ce1fbfb346

e. メンバーのリストを再度表示し、メンバーが削除されたことを確認します。

sh-4.2# etcdctl member list -w table

出力例

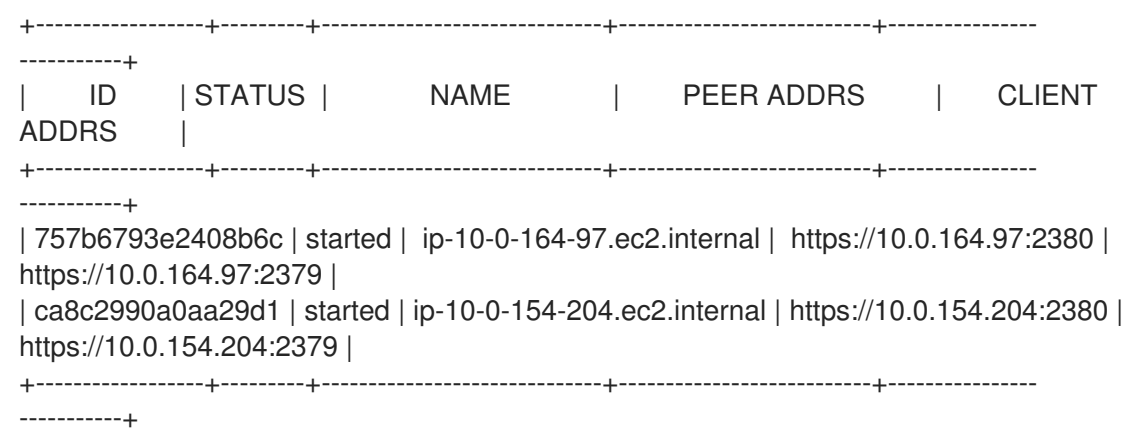

これでノードシェルを終了できます。

2. 次のコマンドを入力して、クォーラムガードをオフにします。

\$ oc patch etcd/cluster --type=merge -p '{"spec": {"unsupportedConfigOverrides": {"useUnsupportedUnsafeNonHANonProductionUnstableEtcd": true}}}'

このコマンドにより、シークレットを正常に再作成し、静的 Pod をロールアウトできるように なります。

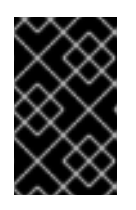

## 重要

クォーラムガードをオフにすると、設定の変更を反映するために残りの etcd イ ンスタンスが再起動するまで、短時間クラスターにアクセスできなくなる可能性 があります。

#### 注記

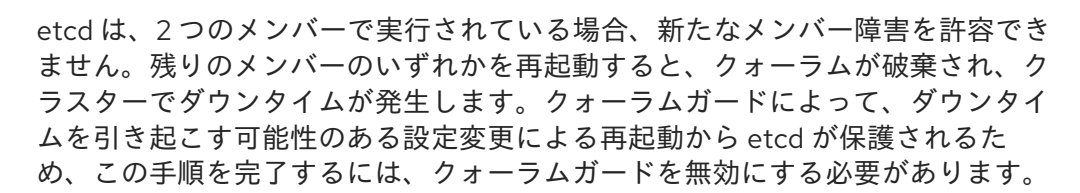

3. 次のコマンドを実行して、影響を受けるノードを削除します。

\$ oc delete node <node\_name>

- 4. 削除された正常でない etcd メンバーの古いシークレットを削除します。
	- a. 削除された正常でない etcd メンバーのシークレット一覧を表示します。

\$ oc get secrets -n openshift-etcd | grep ip-10-0-131-183.ec2.internal **1**

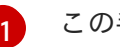

<span id="page-256-0"></span>この手順で先ほど書き留めた正常でない etcd メンバーの名前を渡します。

以下の出力に示されるように、ピア、サービング、およびメトリクスシークレットがあり ます。

### 出力例

があります。

etcd-peer-ip-10-0-131-183.ec2.internal kubernetes.io/tls 2 47m etcd-serving-ip-10-0-131-183.ec2.internal kubernetes.io/tls 2 47m etcd-serving-metrics-ip-10-0-131-183.ec2.internal kubernetes.io/tls 2 47m

- b. 削除された正常でない etcd メンバーのシークレットを削除します。
	- i. ピアシークレットを削除します。

\$ oc delete secret -n openshift-etcd etcd-peer-ip-10-0-131-183.ec2.internal

ii. 提供シークレットを削除します。

\$ oc delete secret -n openshift-etcd etcd-serving-ip-10-0-131-183.ec2.internal

iii. メトリクスシークレットを削除します。

\$ oc delete secret -n openshift-etcd etcd-serving-metrics-ip-10-0-131- 183.ec2.internal

5. コントロールプレーンマシンを削除し、再作成します。このマシンが再作成されると、新しい リビジョンが強制的に適用され、etcd は自動的にスケールアップします。 インストーラーでプロビジョニングされるインフラストラクチャーを実行している場合、また はマシン API を使用してマシンを作成している場合は、以下の手順を実行します。それ以外の 場合は、最初に作成する際に使用した方法と同じ方法を使用して新規マスターを作成する必要

a. 正常でないメンバーのマシンを取得します。

<span id="page-257-0"></span>クラスターにアクセスできるターミナルで、**cluster-admin** ユーザーとして以下のコマンド を実行します。

\$ oc get machines -n openshift-machine-api -o wide

# 出力例

<span id="page-257-1"></span>NAME PHASE TYPE REGION ZONE AGE NODE PROVIDERID STATE clustername-8qw5l-master-0 Running m4.xlarge us-east-1 us-east-1a 3h37m ip-10-0-131-183.ec2.internal aws:///us-east-1a/i-0ec2782f8287dfb7e stopped **1** clustername-8qw5l-master-1 Running m4.xlarge us-east-1 us-east-1b 3h37m ip-10-0-154-204.ec2.internal aws:///us-east-1b/i-096c349b700a19631 running clustername-8qw5l-master-2 Running m4.xlarge us-east-1 us-east-1c 3h37m ip-10-0-164-97.ec2.internal aws:///us-east-1c/i-02626f1dba9ed5bba running clustername-8qw5l-worker-us-east-1a-wbtgd Running m4.large us-east-1 us-east-1a 3h28m ip-10-0-129-226.ec2.internal aws:///us-east-1a/i-010ef6279b4662ced running clustername-8qw5l-worker-us-east-1b-lrdxb Running m4.large us-east-1 us-east-1b 3h28m ip-10-0-144-248.ec2.internal aws:///us-east-1b/i-0cb45ac45a166173b running clustername-8qw5l-worker-us-east-1c-pkg26 Running m4.large us-east-1 us-east-1c 3h28m ip-10-0-170-181.ec2.internal aws:///us-east-1c/i-06861c00007751b0a running

[1](#page-257-1)

これは正常でないノードのコントロールプレーンマシンです (**ip-10-0-131- 183.ec2.internal**)。

b. マシン設定をファイルシステムのファイルに保存します。

<span id="page-257-2"></span>\$ oc get machine clustername-8qw5l-master-0 \ **1** -n openshift-machine-api \ -o yaml \ > new-master-machine.yaml

[1](#page-257-2)

正常でないノードのコントロールプレーンマシンの名前を指定します。

- c. 直前の手順で作成された **new-master-machine.yaml** ファイルを編集し、新しい名前を割 り当て、不要なフィールドを削除します。
	- i. **status** セクション全体を削除します。

status: addresses: - address: 10.0.131.183 type: InternalIP - address: ip-10-0-131-183.ec2.internal type: InternalDNS - address: ip-10-0-131-183.ec2.internal type: Hostname lastUpdated: "2020-04-20T17:44:29Z" nodeRef: kind: Node

name: ip-10-0-131-183.ec2.internal uid: acca4411-af0d-4387-b73e-52b2484295ad phase: Running providerStatus: apiVersion: awsproviderconfig.openshift.io/v1beta1 conditions: - lastProbeTime: "2020-04-20T16:53:50Z" lastTransitionTime: "2020-04-20T16:53:50Z" message: machine successfully created reason: MachineCreationSucceeded status: "True" type: MachineCreation instanceId: i-0fdb85790d76d0c3f instanceState: stopped kind: AWSMachineProviderStatus

ii. **metadata.name** フィールドを新規の名前に変更します。 古いマシンと同じベース名を維持し、最後の番号を次に利用可能な番号に変更すること が推奨されます。この例では、**clustername-8qw5l-master-0** は **clustername-8qw5lmaster-3** に変更されています。

以下に例を示します。

...

apiVersion: machine.openshift.io/v1beta1 kind: Machine metadata:

name: clustername-8qw5l-master-3 ...

iii. **spec.providerID** フィールドを削除します。

<span id="page-258-0"></span>providerID: aws:///us-east-1a/i-0fdb85790d76d0c3f

d. 正常でないメンバーのマシンを削除します。

\$ oc delete machine -n openshift-machine-api clustername-8qw5l-master-0 **1**

正常でないノードのコントロールプレーンマシンの名前を指定します。

e. マシンが削除されたことを確認します。

\$ oc get machines -n openshift-machine-api -o wide

## 出力例

[1](#page-258-0)

NAME PHASE TYPE REGION ZONE AGE NODE PROVIDERID STATE clustername-8qw5l-master-1 Running m4.xlarge us-east-1 us-east-1b 3h37m ip-10-0-154-204.ec2.internal aws:///us-east-1b/i-096c349b700a19631 running clustername-8qw5l-master-2 Running m4.xlarge us-east-1 us-east-1c 3h37m ip-10-0-164-97.ec2.internal aws:///us-east-1c/i-02626f1dba9ed5bba running clustername-8qw5l-worker-us-east-1a-wbtgd Running m4.large us-east-1 us-east-

1a 3h28m ip-10-0-129-226.ec2.internal aws:///us-east-1a/i-010ef6279b4662ced running

clustername-8qw5l-worker-us-east-1b-lrdxb Running m4.large us-east-1 us-east-1b 3h28m ip-10-0-144-248.ec2.internal aws:///us-east-1b/i-0cb45ac45a166173b running clustername-8qw5l-worker-us-east-1c-pkg26 Running m4.large us-east-1 us-east-1c 3h28m ip-10-0-170-181.ec2.internal aws:///us-east-1c/i-06861c00007751b0a running

f. **new-master-machine.yaml** ファイルを使用して新規マシンを作成します。

\$ oc apply -f new-master-machine.yaml

g. 新規マシンが作成されたことを確認します。

\$ oc get machines -n openshift-machine-api -o wide

## 出力例

[1](#page-259-0)

NAME PHASE TYPE REGION ZONE AGE NODE PROVIDERID STATE clustername-8qw5l-master-1 Running m4.xlarge us-east-1 us-east-1b 3h37m ip-10-0-154-204.ec2.internal aws:///us-east-1b/i-096c349b700a19631 running clustername-8qw5l-master-2 Running m4.xlarge us-east-1 us-east-1c 3h37m ip-10-0-164-97.ec2.internal aws:///us-east-1c/i-02626f1dba9ed5bba running clustername-8qw5l-master-3 Provisioning m4.xlarge us-east-1 us-east-1a 85s ip-10-0-133-53.ec2.internal aws:///us-east-1a/i-015b0888fe17bc2c8 running **1**

<span id="page-259-0"></span>clustername-8qw5l-worker-us-east-1a-wbtgd Running m4.large us-east-1 useast-1a 3h28m ip-10-0-129-226.ec2.internal aws:///us-east-1a/i-010ef6279b4662ced running

clustername-8qw5l-worker-us-east-1b-lrdxb Running m4.large us-east-1 us-east-1b 3h28m ip-10-0-144-248.ec2.internal aws:///us-east-1b/i-0cb45ac45a166173b running

clustername-8qw5l-worker-us-east-1c-pkg26 Running m4.large us-east-1 useast-1c 3h28m ip-10-0-170-181.ec2.internal aws:///us-east-1c/i-06861c00007751b0a running

新規マシン **clustername-8qw5l-master-3** が作成され、**Provisioning** から **Running** にフェーズが変更されると準備状態になります。

新規マシンが作成されるまでに数分の時間がかかる場合があります。etcd クラスター Operator はマシンまたはノードが正常な状態に戻ると自動的に同期します。

6. 次のコマンドを入力して、クォーラムガードをオンに戻します。

\$ oc patch etcd/cluster --type=merge -p '{"spec": {"unsupportedConfigOverrides": null}}'

7. 次のコマンドを入力して、**unsupportedConfigOverrides** セクションがオブジェクトから削除 されたことを確認できます。

8. 単一ノードの OpenShift を使用している場合は、ノードを再起動します。そうしないと、etcd

\$ oc get etcd/cluster -oyaml

8. 単一ノードの OpenShift を使用している場合は、ノードを再起動します。そうしないと、etcd クラスター Operator で次のエラーが発生する可能性があります。

## 出力例

EtcdCertSignerControllerDegraded: [Operation cannot be fulfilled on secrets "etcd-peer-sno-0": the object has been modified; please apply your changes to the latest version and try again, Operation cannot be fulfilled on secrets "etcd-serving-sno-0": the object has been modified; please apply your changes to the latest version and try again, Operation cannot be fulfilled on secrets "etcd-serving-metrics-sno-0": the object has been modified; please apply your changes to the latest version and try again]

## 検証

1. すべての etcd Pod が適切に実行されていることを確認します。 クラスターにアクセスできるターミナルで、**cluster-admin** ユーザーとして以下のコマンドを 実行します。

\$ oc -n openshift-etcd get pods -l k8s-app=etcd

## 出力例

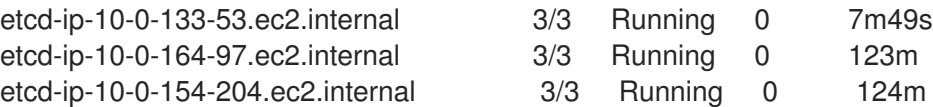

直前のコマンドの出力に 2 つの Pod のみがリスト表示される場合、etcd の再デプロイメント を手動で強制できます。クラスターにアクセスできるターミナルで、**cluster-admin** ユーザー として以下のコマンドを実行します。

\$ oc patch etcd cluster -p='{"spec": {"forceRedeploymentReason": "recovery-'"\$( date --rfc-3339=ns )"'"}}' --type=merge **1**

[1](#page-260-0)

<span id="page-260-0"></span>**forceRedeploymentReason** 値は一意である必要があります。そのため、タイムスタンプ が付加されます。

- 2. 3 つの etcd メンバーがあることを確認します。
	- a. 実行中の etcd コンテナーに接続し、影響を受けるノードになかった Pod の名前を渡しま す。

クラスターにアクセスできるターミナルで、**cluster-admin** ユーザーとして以下のコマンド を実行します。

\$ oc rsh -n openshift-etcd etcd-ip-10-0-154-204.ec2.internal

b. メンバーのリストを確認します。

sh-4.2# etcdctl member list -w table

出力例

+------------------+---------+------------------------------+---------------------------+----------------

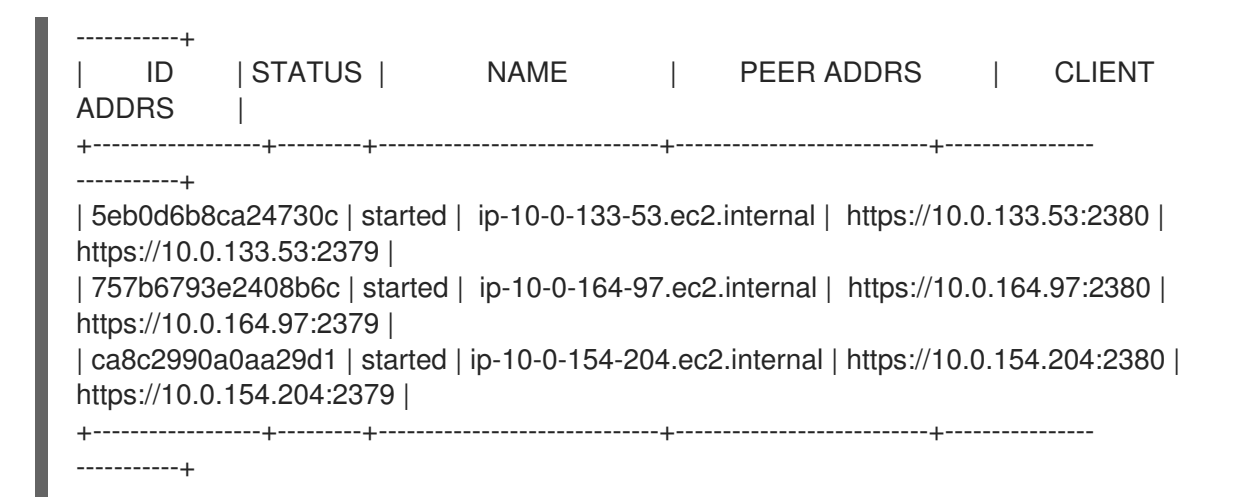

直前のコマンドの出力に 4 つ以上の etcd メンバーが表示される場合、不要なメンバーを慎 重に削除する必要があります。

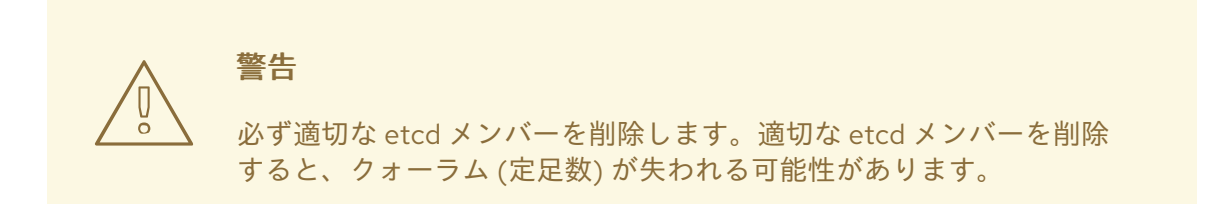

#### 関連情報

● 劣化した etcd Operator [のリカバリー](https://docs.redhat.com/en/documentation/openshift_container_platform/4.16/html-single/machine_management/#cpmso-ts-etcd-degraded_cpmso-troubleshooting)

## 5.2.4.2. etcd Pod がクラッシュループしている場合の正常でない etcd メンバーの置き換え

この手順では、etcd Pod がクラッシュループしている場合の正常でない etcd メンバーを置き換える手 順を説明します。

#### 前提条件

- 正常でない etcd メンバーを特定している。
- etcd Pod がクラッシュループしていることを確認している。
- cluster-admin ロールを持つユーザーとしてクラスターにアクセスできる。
- etcd のバックアップを取得している。

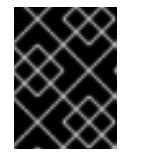

### 重要

問題が発生した場合にクラスターを復元できるように、この手順を実行する前に etcd バックアップを作成しておくことは重要です。

#### 手順

1. クラッシュループしている etcd Pod を停止します。

a. クラッシュループしているノードをデバッグします。 クラスターにアクセスできるターミナルで、**cluster-admin** ユーザーとして以下のコマンド を実行します。

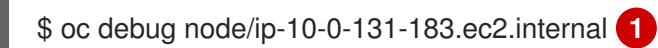

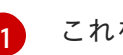

<span id="page-262-0"></span>これを正常でないノードの名前に置き換えます。

b. ルートディレクトリーを **/host** に変更します。

sh-4.2# chroot /host

c. 既存の etcd Pod ファイルを kubelet マニフェストディレクトリーから移動します。

sh-4.2# mkdir /var/lib/etcd-backup

sh-4.2# mv /etc/kubernetes/manifests/etcd-pod.yaml /var/lib/etcd-backup/

d. etcd データディレクトリーを別の場所に移動します。

sh-4.2# mv /var/lib/etcd/ /tmp

これでノードシェルを終了できます。

- 2. 正常でないメンバーを削除します。
	- a. 影響を受けるノード上に ない Pod を選択します。 クラスターにアクセスできるターミナルで、**cluster-admin** ユーザーとして以下のコマンド を実行します。

\$ oc -n openshift-etcd get pods -l k8s-app=etcd

## 出力例

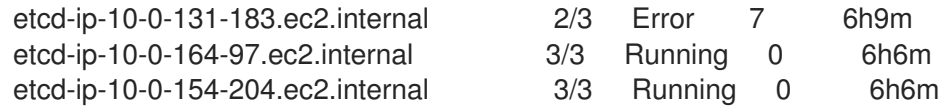

b. 実行中の etcd コンテナーに接続し、影響を受けるノードにない Pod の名前を渡します。 クラスターにアクセスできるターミナルで、**cluster-admin** ユーザーとして以下のコマンド を実行します。

\$ oc rsh -n openshift-etcd etcd-ip-10-0-154-204.ec2.internal

c. メンバーのリストを確認します。

sh-4.2# etcdctl member list -w table

## 出力例

+------------------+---------+------------------------------+---------------------------+----------------

<span id="page-263-1"></span><span id="page-263-0"></span>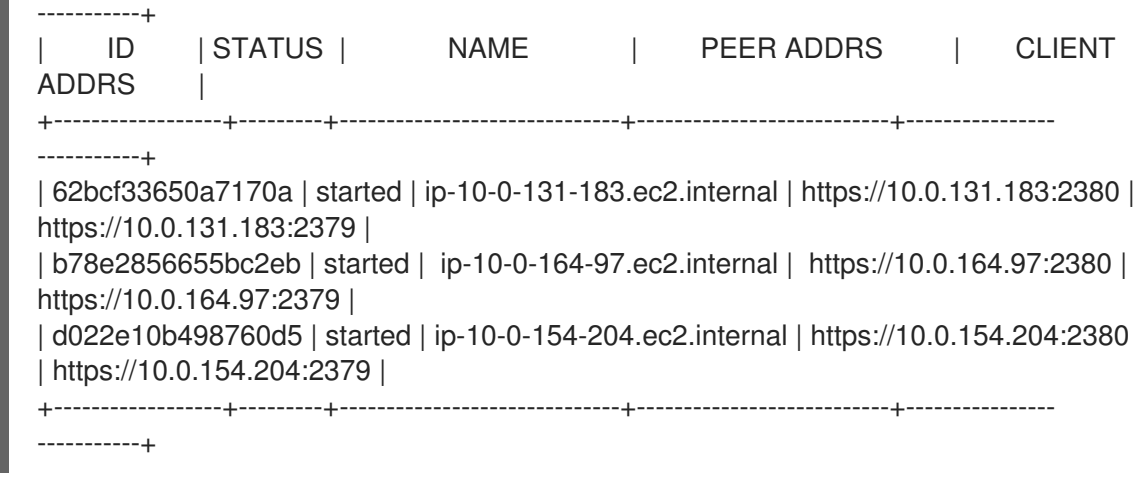

これらの値はこの手順で後ほど必要となるため、ID および正常でない etcd メンバーの名前 を書き留めておきます。

d. ID を **etcdctl member remove** コマンドに指定して、正常でない etcd メンバーを削除しま す。

sh-4.2# etcdctl member remove 62bcf33650a7170a

出力例

Member 62bcf33650a7170a removed from cluster ead669ce1fbfb346

e. メンバーのリストを再度表示し、メンバーが削除されたことを確認します。

sh-4.2# etcdctl member list -w table

出力例

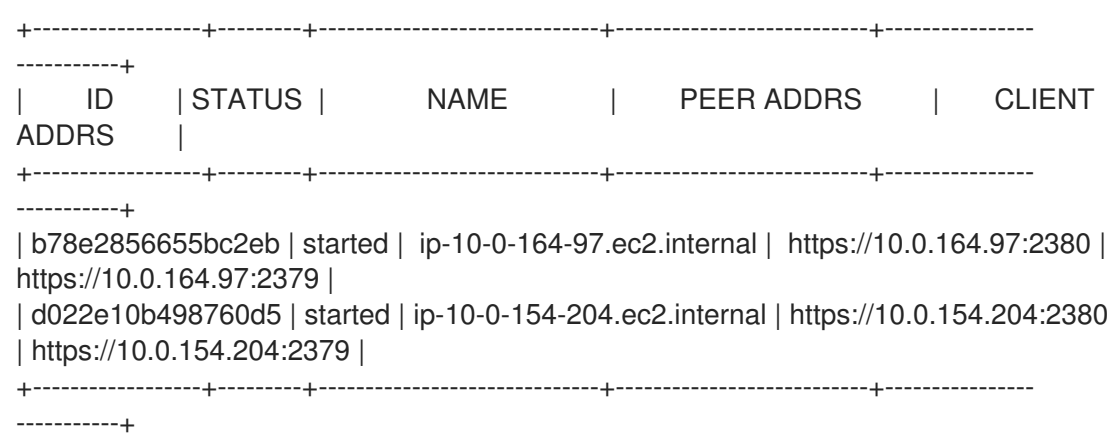

これでノードシェルを終了できます。

3. 次のコマンドを入力して、クォーラムガードをオフにします。

\$ oc patch etcd/cluster --type=merge -p '{"spec": {"unsupportedConfigOverrides": {"useUnsupportedUnsafeNonHANonProductionUnstableEtcd": true}}}'

このコマンドにより、シークレットを正常に再作成し、静的 Pod をロールアウトできるように なります。

- 4. 削除された正常でない etcd メンバーの古いシークレットを削除します。
	- a. 削除された正常でない etcd メンバーのシークレット一覧を表示します。

<span id="page-264-0"></span>\$ oc get secrets -n openshift-etcd | grep ip-10-0-131-183.ec2.internal **1**

[1](#page-264-0) この手順で先ほど書き留めた正常でない etcd メンバーの名前を渡します。

以下の出力に示されるように、ピア、サービング、およびメトリクスシークレットがあり ます。

### 出力例

etcd-peer-ip-10-0-131-183.ec2.internal kubernetes.io/tls 2 47m etcd-serving-ip-10-0-131-183.ec2.internal kubernetes.io/tls 2 47m etcd-serving-metrics-ip-10-0-131-183.ec2.internal kubernetes.io/tls 2 47m

- b. 削除された正常でない etcd メンバーのシークレットを削除します。
	- i. ピアシークレットを削除します。

\$ oc delete secret -n openshift-etcd etcd-peer-ip-10-0-131-183.ec2.internal

ii. 提供シークレットを削除します。

\$ oc delete secret -n openshift-etcd etcd-serving-ip-10-0-131-183.ec2.internal

iii. メトリクスシークレットを削除します。

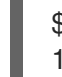

\$ oc delete secret -n openshift-etcd etcd-serving-metrics-ip-10-0-131- 183.ec2.internal

5. etcd の再デプロイメントを強制的に実行します。

クラスターにアクセスできるターミナルで、**cluster-admin** ユーザーとして以下のコマンドを 実行します。

\$ oc patch etcd cluster -p='{"spec": {"forceRedeploymentReason": "single-master-recovery- '"\$( date --rfc-3339=ns )"'"}}' --type=merge **1**

[1](#page-264-1)

<span id="page-264-1"></span>**forceRedeploymentReason** 値は一意である必要があります。そのため、タイムスタンプ が付加されます。

etcd クラスター Operator が再デプロイを実行する場合、すべてのコントロールプレーンノー ドで etcd Pod が機能していることを確認します。

6. 次のコマンドを入力して、クォーラムガードをオンに戻します。

\$ oc patch etcd/cluster --type=merge -p '{"spec": {"unsupportedConfigOverrides": null}}'

7. 次のコマンドを入力して、**unsupportedConfigOverrides** セクションがオブジェクトから削除 されたことを確認できます。

## \$ oc get etcd/cluster -oyaml

8. 単一ノードの OpenShift を使用している場合は、ノードを再起動します。そうしないと、etcd クラスター Operator で次のエラーが発生する可能性があります。

## 出力例

EtcdCertSignerControllerDegraded: [Operation cannot be fulfilled on secrets "etcd-peer-sno-0": the object has been modified; please apply your changes to the latest version and try again, Operation cannot be fulfilled on secrets "etcd-serving-sno-0": the object has been modified; please apply your changes to the latest version and try again, Operation cannot be fulfilled on secrets "etcd-serving-metrics-sno-0": the object has been modified; please apply your changes to the latest version and try again]

### 検証

- 新しいメンバーが利用可能で、正常な状態にあることを確認します。
	- a. 再度実行中の etcd コンテナーに接続します。 クラスターにアクセスできるターミナルで、cluster-admin ユーザーとして以下のコマンド を実行します。

\$ oc rsh -n openshift-etcd etcd-ip-10-0-154-204.ec2.internal

b. すべてのメンバーが正常であることを確認します。

sh-4.2# etcdctl endpoint health

出力例

https://10.0.131.183:2379 is healthy: successfully committed proposal: took = 16.671434ms https://10.0.154.204:2379 is healthy: successfully committed proposal: took = 16.698331ms https://10.0.164.97:2379 is healthy: successfully committed proposal: took = 16.621645ms

## 5.2.4.3. マシンが実行されていないか、ノードが準備状態にない場合の正常でないベアメタル etcd メンバーの置き換え

以下の手順では、マシンが実行されていないか、ノードが準備状態にない場合の正常でないベアメタル etcd メンバーを置き換える手順を説明します。

インストーラーでプロビジョニングされるインフラストラクチャーを実行している場合、またはマシン API を使用してマシンを作成している場合は、以下の手順を実行します。それ以外の場合は、最初に作 成したときと同じ方法で、新しいコントロールプレーンノードを作成する必要があります。

#### 前提条件

- 正常でないベアメタル etcd メンバーを特定している。
- マシンが実行されていないか、ノードが準備状態にないことを確認している。
- **cluster-admin** ロールを持つユーザーとしてクラスターにアクセスできる。
- etcd のバックアップを取得している。

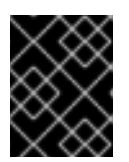

### 重要

問題が発生した場合にクラスターを復元できるように、この手順を実行する前に etcd バックアップを作成しておく。

#### 手順

- 1. 正常でないメンバーを確認し、削除します。
	- a. 影響を受けるノード上に ない Pod を選択します。 クラスターにアクセスできるターミナルで、**cluster-admin** ユーザーとして以下のコマンド を実行します。

\$ oc -n openshift-etcd get pods -l k8s-app=etcd -o wide

### 出力例

etcd-openshift-control-plane-0 5/5 Running 11 3h56m 192.168.10.9 openshiftcontrol-plane-0 <none> <none> etcd-openshift-control-plane-1 5/5 Running 0 3h54m 192.168.10.10 openshiftcontrol-plane-1 <none> <none> etcd-openshift-control-plane-2 5/5 Running 0 3h58m 192.168.10.11 openshiftcontrol-plane-2 <none> <none>

b. 実行中の etcd コンテナーに接続し、影響を受けるノードにない Pod の名前を渡します。 クラスターにアクセスできるターミナルで、**cluster-admin** ユーザーとして以下のコマンド を実行します。

\$ oc rsh -n openshift-etcd etcd-openshift-control-plane-0

c. メンバーのリストを確認します。

sh-4.2# etcdctl member list -w table

#### 出力例

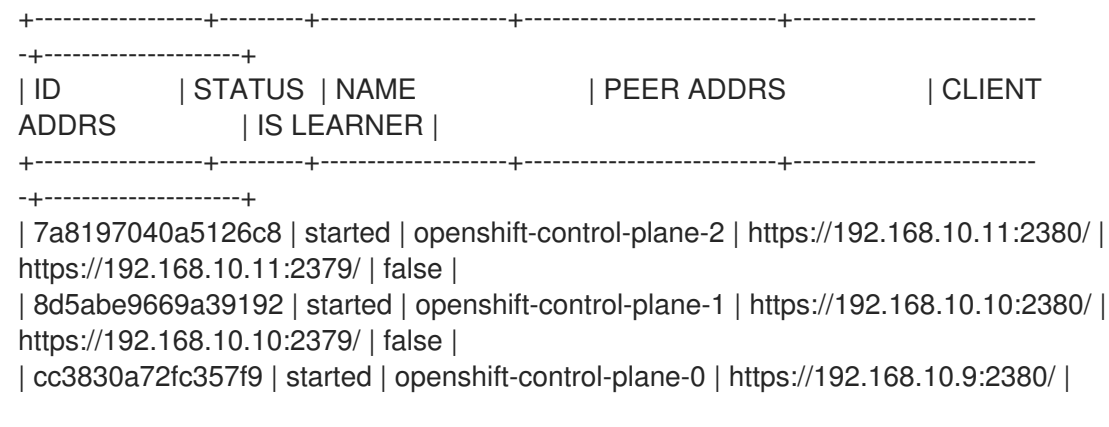

https://192.168.10.9:2379/ | false | +------------------+---------+--------------------+---------------------------+-------------------------- -+---------------------+

これらの値はこの手順で後ほど必要となるため、ID および正常でない etcd メンバーの名前 を書き留めておきます。**etcdctl endpoint health** コマンドは、置き換えの手順が完了し、 新規メンバーが追加されるまで、削除されたメンバーをリスト表示します。

d. ID を **etcdctl member remove** コマンドに指定して、正常でない etcd メンバーを削除しま す。

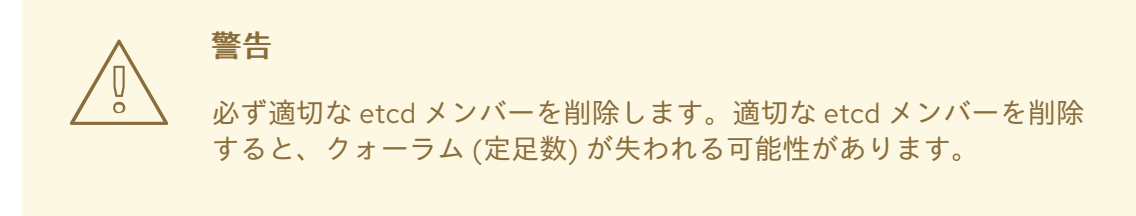

sh-4.2# etcdctl member remove 7a8197040a5126c8

出力例

Member 7a8197040a5126c8 removed from cluster b23536c33f2cdd1b

e. メンバーのリストを再度表示し、メンバーが削除されたことを確認します。

sh-4.2# etcdctl member list -w table

## 出力例

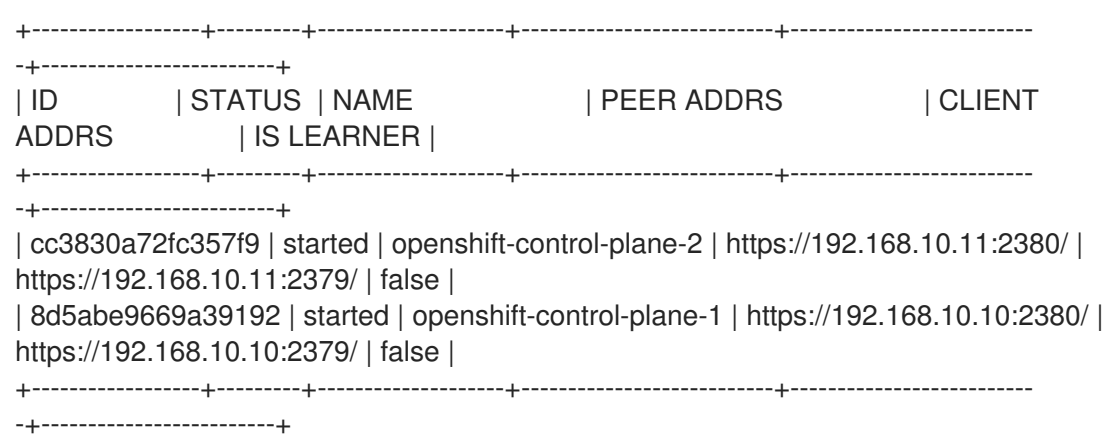

これでノードシェルを終了できます。

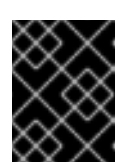

## 重要

メンバーを削除した後、残りの etcd インスタンスが再起動している間、ク ラスターに短時間アクセスできない場合があります。

2. 次のコマンドを入力して、クォーラムガードをオフにします。

\$ oc patch etcd/cluster --type=merge -p '{"spec": {"unsupportedConfigOverrides": {"useUnsupportedUnsafeNonHANonProductionUnstableEtcd": true}}}'

このコマンドにより、シークレットを正常に再作成し、静的 Pod をロールアウトできるように なります。

- 3. 以下のコマンドを実行して、削除された正常でない etcd メンバーの古いシークレットを削除し ます。
	- a. 削除された正常でない etcd メンバーのシークレット一覧を表示します。

\$ oc get secrets -n openshift-etcd | grep openshift-control-plane-2

この手順で先ほど書き留めた正常でない etcd メンバーの名前を渡します。

以下の出力に示されるように、ピア、サービング、およびメトリクスシークレットがあり ます。

etcd-peer-openshift-control-plane-2 kubernetes.io/tls 2 134m etcd-serving-metrics-openshift-control-plane-2 kubernetes.io/tls 2 134m etcd-serving-openshift-control-plane-2 kubernetes.io/tls 2 134m

- b. 削除された正常でない etcd メンバーのシークレットを削除します。
	- i. ピアシークレットを削除します。

\$ oc delete secret etcd-peer-openshift-control-plane-2 -n openshift-etcd

secret "etcd-peer-openshift-control-plane-2" deleted

ii. 提供シークレットを削除します。

\$ oc delete secret etcd-serving-metrics-openshift-control-plane-2 -n openshift-etcd

secret "etcd-serving-metrics-openshift-control-plane-2" deleted

iii. メトリクスシークレットを削除します。

\$ oc delete secret etcd-serving-openshift-control-plane-2 -n openshift-etcd

secret "etcd-serving-openshift-control-plane-2" deleted

4. コントロールプレーンマシンを削除します。

インストーラーでプロビジョニングされるインフラストラクチャーを実行している場合、また はマシン API を使用してマシンを作成している場合は、以下の手順を実行します。それ以外の 場合は、最初に作成したときと同じ方法で、新しいコントロールプレーンノードを作成する必 要があります。

a. 正常でないメンバーのマシンを取得します。 クラスターにアクセスできるターミナルで、**cluster-admin** ユーザーとして以下のコマンド を実行します。

\$ oc get machines -n openshift-machine-api -o wide

## 出力例

<span id="page-269-0"></span>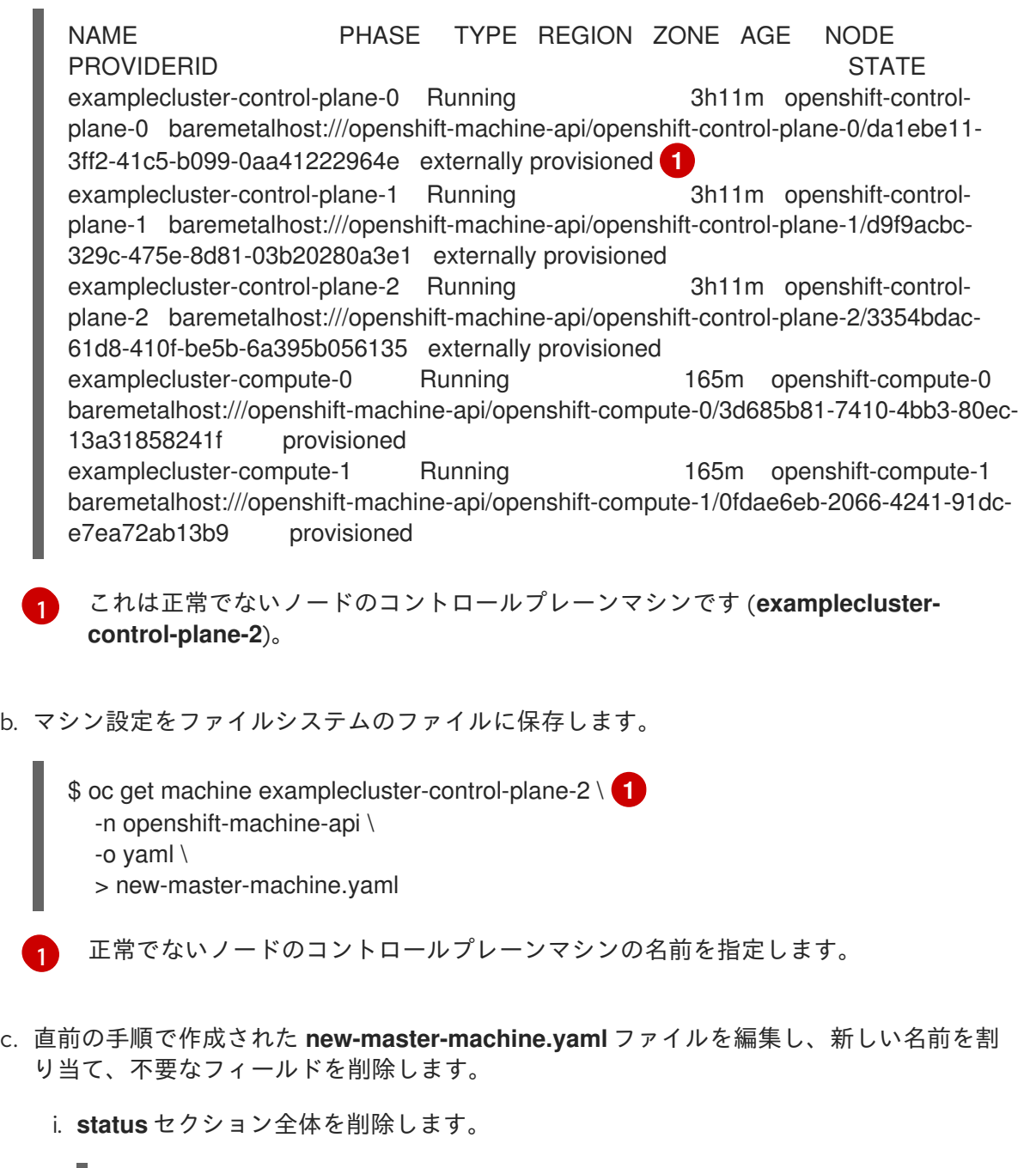

<span id="page-269-1"></span>status: addresses: - address: "" type: InternalIP - address: fe80::4adf:37ff:feb0:8aa1%ens1f1.373 type: InternalDNS - address: fe80::4adf:37ff:feb0:8aa1%ens1f1.371 type: Hostname lastUpdated: "2020-04-20T17:44:29Z" nodeRef: kind: Machine name: fe80::4adf:37ff:feb0:8aa1%ens1f1.372 uid: acca4411-af0d-4387-b73e-52b2484295ad phase: Running

providerStatus:

apiVersion: machine.openshift.io/v1beta1 conditions: - lastProbeTime: "2020-04-20T16:53:50Z"

- lastTransitionTime: "2020-04-20T16:53:50Z" message: machine successfully created reason: MachineCreationSucceeded status: "True" type: MachineCreation instanceId: i-0fdb85790d76d0c3f instanceState: stopped kind: Machine
- 5. **metadata.name** フィールドを新規の名前に変更します。

古いマシンと同じベース名を維持し、最後の番号を次に利用可能な番号に変更することが推奨 されます。この例では、**examplecluster-control-plane-2** が **examplecluster-control-plane-3** に変更されています。

以下に例を示します。

...

...

apiVersion: machine.openshift.io/v1beta1 kind: Machine metadata:

name: examplecluster-control-plane-3

a. **spec.providerID** フィールドを削除します。

providerID: baremetalhost:///openshift-machine-api/openshift-control-plane-2/3354bdac-61d8-410f-be5b-6a395b056135

b. **metadata.annotations** および **metadata.generation** フィールドを削除します。

annotations: machine.openshift.io/instance-state: externally provisioned ... generation: 2

c. **spec.conditions**、**spec.lastUpdated**、**spec.nodeRef**、および **spec.phase** フィールドを 削除します。

lastTransitionTime: "2022-08-03T08:40:36Z" message: 'Drain operation currently blocked by: [{Name:EtcdQuorumOperator Owner:clusteroperator/etcd}]' reason: HookPresent severity: Warning status: "False"

type: Drainable lastTransitionTime: "2022-08-03T08:39:55Z" status: "True" type: InstanceExists

<span id="page-271-0"></span>lastTransitionTime: "2022-08-03T08:36:37Z" status: "True" type: Terminable lastUpdated: "2022-08-03T08:40:36Z" nodeRef: kind: Node name: openshift-control-plane-2 uid: 788df282-6507-4ea2-9a43-24f237ccbc3c phase: Running

6. 以下のコマンドを実行して、Bare Metal Operator が利用可能であることを確認します。

\$ oc get clusteroperator baremetal

# 出力例

NAME VERSION AVAILABLE PROGRESSING DEGRADED SINCE MESSAGE baremetal 4.16.0 True False False 3d15h

7. 次のコマンドを実行して、古い **BareMetalHost** オブジェクトを削除します。

\$ oc delete bmh openshift-control-plane-2 -n openshift-machine-api

# 出力例

baremetalhost.metal3.io "openshift-control-plane-2" deleted

8. 次のコマンドを実行して、異常なメンバーのマシンを削除します。

\$ oc delete machine -n openshift-machine-api examplecluster-control-plane-2

**BareMetalHost** および **Machine** オブジェクトを削除すると、**Machine** コントローラーにより **Node** オブジェクトが自動的に削除されます。

何らかの理由でマシンの削除が遅れたり、コマンドが妨げられて遅れたりする場合は、マシン オブジェクトのファイナライザーフィールドを削除することで強制的に削除できます。

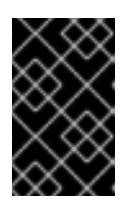

## 重要

**Ctrl+c** を押してマシンの削除を中断しないでください。コマンドが完了するまで 続行できるようにする必要があります。新しいターミナルウィンドウを開き、 ファイナライザーフィールドを編集して削除します。

a. 次のコマンドを実行して、マシン設定を編集します。

\$ oc edit machine -n openshift-machine-api examplecluster-control-plane-2

b. **Machine** カスタムリソースの次のフィールドを削除し、更新されたファイルを保存しま す。

finalizers: - machine.machine.openshift.io

## 出力例

machine.machine.openshift.io/examplecluster-control-plane-2 edited

- 9. 以下のコマンドを実行して、マシンが削除されていることを確認します。
	- \$ oc get machines -n openshift-machine-api -o wide

## 出力例

NAME PHASE TYPE REGION ZONE AGE NODE PROVIDERID STATE examplecluster-control-plane-0 Running 3h11m openshift-control-plane-0 baremetalhost:///openshift-machine-api/openshift-control-plane-0/da1ebe11-3ff2-41c5-b099- 0aa41222964e externally provisioned examplecluster-control-plane-1 Running 3h11m openshift-control-plane-1 baremetalhost:///openshift-machine-api/openshift-control-plane-1/d9f9acbc-329c-475e-8d81- 03b20280a3e1 externally provisioned examplecluster-compute-0 Running 165m openshift-compute-0 baremetalhost:///openshift-machine-api/openshift-compute-0/3d685b81-7410-4bb3-80ec-13a31858241f provisioned examplecluster-compute-1 Running 165m openshift-compute-1 baremetalhost:///openshift-machine-api/openshift-compute-1/0fdae6eb-2066-4241-91dce7ea72ab13b9 provisioned

10. 次のコマンドを実行して、ノードが削除されたことを確認します。

\$ oc get nodes

NAME STATUS ROLES AGE VERSION openshift-control-plane-0 Ready master 3h24m v1.29.4 openshift-control-plane-1 Ready master 3h24m v1.29.4 openshift-compute-0 Ready worker 176m v1.29.4 openshift-compute-1 Ready worker 176m v1.29.4

11. 新しい **BareMetalHost** オブジェクトとシークレットを作成して BMC 認証情報を保存します。

\$ cat <<EOF | oc apply -f apiVersion: v1 kind: Secret metadata: name: openshift-control-plane-2-bmc-secret namespace: openshift-machine-api data: password: <password> username: <username> type: Opaque -- apiVersion: metal3.io/v1alpha1 kind: BareMetalHost metadata: name: openshift-control-plane-2 namespace: openshift-machine-api spec:

automatedCleaningMode: disabled bmc: address: redfish://10.46.61.18:443/redfish/v1/Systems/1 credentialsName: openshift-control-plane-2-bmc-secret disableCertificateVerification: true bootMACAddress: 48:df:37:b0:8a:a0 bootMode: UEFI externallyProvisioned: false online: true rootDeviceHints: deviceName: /dev/disk/by-id/scsi-<serial\_number> userData: name: master-user-data-managed namespace: openshift-machine-api EOF

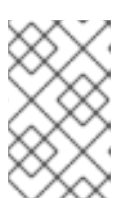

## 注記

ユーザー名とパスワードは、他のベアメタルホストのシークレットで確認できま す。**bmc:address** で使用するプロトコルは、他の bmh オブジェクトから取得で きます。

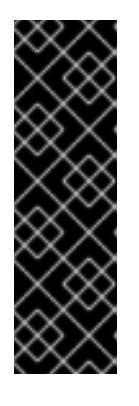

# 重要

既存のコントロールプレーンホストから **BareMetalHost** オブジェクト定義を再 利用する場合は、**externallyProvisioned** フィールドを **true** に設定したままにし ないでください。

既存のコントロールプレーン **BareMetalHost** オブジェクトが、OpenShift Container Platform インストールプログラムによってプロビジョニングされた場 合には、**externallyProvisioned** フラグが **true** に設定されている可能性がありま す。

検査が完了すると、**BareMetalHost** オブジェクトが作成され、プロビジョニングできるように なります。

12. 利用可能な **BareMetalHost** オブジェクトを使用して作成プロセスを確認します。

\$ oc get bmh -n openshift-machine-api

NAME STATE CONSUMER ONLINE ERROR AGE openshift-control-plane-0 externally provisioned examplecluster-control-plane-0 true 4h48m openshift-control-plane-1 externally provisioned examplecluster-control-plane-1 true 4h48m openshift-control-plane-2 available examplecluster-control-plane-3 true 47m openshift-compute-0 provisioned examplecluster-compute-0 true 4h48m openshift-compute-1 provisioned examplecluster-compute-1 true 4h48m

a. **new-master-machine.yaml** ファイルを使用して新規コントロールプレーンマシンを作成し ます。

\$ oc apply -f new-master-machine.yaml

b. 新規マシンが作成されたことを確認します。

\$ oc get machines -n openshift-machine-api -o wide

### 出力例

<span id="page-274-0"></span>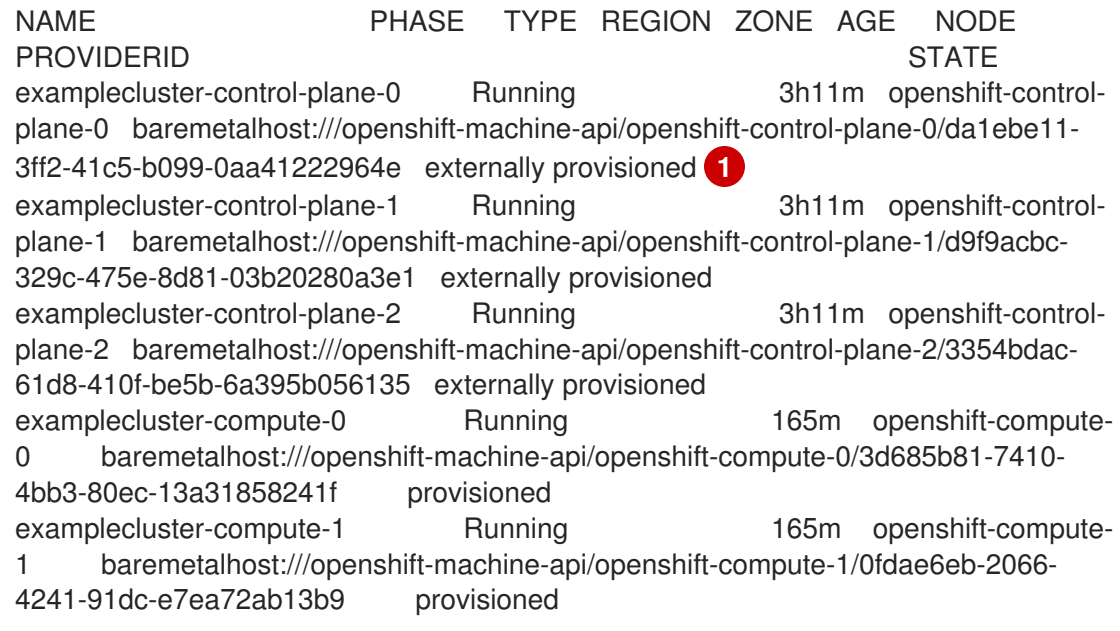

[1](#page-274-0)

新規マシン **clustername-8qw5l-master-3** が作成され、**Provisioning** から **Running** にフェーズが変更されると準備状態になります。

新規マシンが作成されるまでに数分の時間がかかる場合があります。etcd クラスター Operator はマシンまたはノードが正常な状態に戻ると自動的に同期します。

c. 以下のコマンドを実行して、ベアメタルホストがプロビジョニングされ、エラーが報告さ れていないことを確認します。

\$ oc get bmh -n openshift-machine-api

## 出力例

\$ oc get bmh -n openshift-machine-api NAME STATE CONSUMER ONLINE ERROR AGE openshift-control-plane-0 externally provisioned examplecluster-control-plane-0 true 4h48m openshift-control-plane-1 externally provisioned examplecluster-control-plane-1 true 4h48m openshift-control-plane-2 provisioned examplecluster-control-plane-3 true 47m openshift-compute-0 provisioned examplecluster-compute-0 true 4h48m openshift-compute-1 provisioned examplecluster-compute-1 true 4h48m

d. 以下のコマンドを実行して、新規ノードが追加され、Ready の状態であることを確認しま す。

\$ oc get nodes

出力例

\$ oc get nodes NAME STATUS ROLES AGE VERSION openshift-control-plane-0 Ready master 4h26m v1.29.4 openshift-control-plane-1 Ready master 4h26m v1.29.4 openshift-control-plane-2 Ready master 12m v1.29.4 openshift-compute-0 Ready worker 3h58m v1.29.4 openshift-compute-1 Ready worker 3h58m v1.29.4

13. 次のコマンドを入力して、クォーラムガードをオンに戻します。

\$ oc patch etcd/cluster --type=merge -p '{"spec": {"unsupportedConfigOverrides": null}}'

14. 次のコマンドを入力して、**unsupportedConfigOverrides** セクションがオブジェクトから削除 されたことを確認できます。

\$ oc get etcd/cluster -oyaml

15. 単一ノードの OpenShift を使用している場合は、ノードを再起動します。そうしないと、etcd クラスター Operator で次のエラーが発生する可能性があります。

## 出力例

EtcdCertSignerControllerDegraded: [Operation cannot be fulfilled on secrets "etcd-peer-sno-0": the object has been modified; please apply your changes to the latest version and try again, Operation cannot be fulfilled on secrets "etcd-serving-sno-0": the object has been modified; please apply your changes to the latest version and try again, Operation cannot be fulfilled on secrets "etcd-serving-metrics-sno-0": the object has been modified; please apply your changes to the latest version and try again]

## 検証

- 1. すべての etcd Pod が適切に実行されていることを確認します。 クラスターにアクセスできるターミナルで、**cluster-admin** ユーザーとして以下のコマンドを 実行します。
	- \$ oc -n openshift-etcd get pods -l k8s-app=etcd

## 出力例

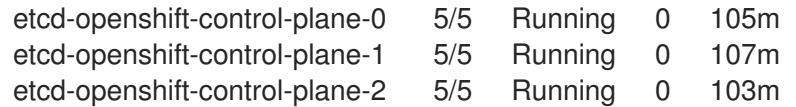

直前のコマンドの出力に 2 つの Pod のみがリスト表示される場合、etcd の再デプロイメント を手動で強制できます。クラスターにアクセスできるターミナルで、**cluster-admin** ユーザー として以下のコマンドを実行します。

\$ oc patch etcd cluster -p='{"spec": {"forceRedeploymentReason": "recovery-'"\$( date --rfc-3339=ns )"'"}}' --type=merge **1**

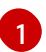

<span id="page-276-0"></span>**forceRedeploymentReason** 値は一意である必要があります。そのため、タイムスタンプ が付加されます。

etcd メンバーがちょうど 3 つあることを確認するには、実行中の etcd コンテナーに接続し、 影響を受けたノード上になかった Pod の名前を渡します。クラスターにアクセスできるターミ ナルで、**cluster-admin** ユーザーとして以下のコマンドを実行します。

\$ oc rsh -n openshift-etcd etcd-openshift-control-plane-0

2. メンバーのリストを確認します。

sh-4.2# etcdctl member list -w table

### 出力例

+------------------+---------+--------------------+---------------------------+---------------------------+--- --------------+ | ID | STATUS | NAME | PEER ADDRS | CLIENT ADDRS | IS LEARNER | +------------------+---------+--------------------+---------------------------+---------------------------+--- --------------+ | 7a8197040a5126c8 | started | openshift-control-plane-2 | https://192.168.10.11:2380 | https://192.168.10.11:2379 | false | | 8d5abe9669a39192 | started | openshift-control-plane-1 | https://192.168.10.10:2380 | https://192.168.10.10:2379 | false | | cc3830a72fc357f9 | started | openshift-control-plane-0 | https://192.168.10.9:2380 | https://192.168.10.9:2379 | false | +------------------+---------+--------------------+---------------------------+---------------------------+--- --------------+

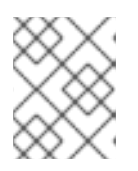

#### 注記

直前のコマンドの出力に 4 つ以上の etcd メンバーが表示される場合、不要なメ ンバーを慎重に削除する必要があります。

3. 以下のコマンドを実行して、すべての etcd メンバーが正常であることを確認します。

# etcdctl endpoint health --cluster

### 出力例

https://192.168.10.10:2379 is healthy: successfully committed proposal: took = 8.973065ms https://192.168.10.9:2379 is healthy: successfully committed proposal: took = 11.559829ms https://192.168.10.11:2379 is healthy: successfully committed proposal: took = 11.665203ms

4. 以下のコマンドを実行して、すべてのノードが最新のリビジョンであることを確認します。

\$ oc get etcd -o=jsonpath='{range.items[0].status.conditions[? (@.type=="NodeInstallerProgressing")]}{.reason}{"\n"}{.message}{"\n"}'

AllNodesAtLatestRevision

## 5.2.5. 関連情報

● [マシンライフサイクルフックによるクォーラム保護](https://docs.redhat.com/en/documentation/openshift_container_platform/4.16/html-single/machine_management/#machine-lifecycle-hook-deletion-etcd_deleting-machine)

# 5.3. 障害復旧

5.3.1. 障害復旧について

この障害復旧ドキュメントでは、OpenShift Container Platform クラスターで発生する可能性のある複 数の障害のある状態からの復旧方法についての管理者向けの情報を提供しています。管理者は、クラス ターの状態を機能する状態に戻すために、以下の 1 つまたは複数の手順を実行する必要がある場合があ ります。

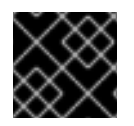

#### 重要

障害復旧には、少なくとも 1 つの正常なコントロールプレーンホストが必要です。

#### [クラスターの直前の状態への復元](#page-286-0)

このソリューションは、管理者が重要なものを削除した場合など、クラスターを直前の状態に復元 する必要がある状態に対応します。これには、大多数のコントロールプレーンホストが失われたた めに etcd クォーラム (定足数) が失われ、クラスターがオフラインになる状態も含まれます。etcd バックアップを取得している限り、以下の手順に従ってクラスターを直前の状態に復元できます。 該当する場合は、[コントロールプレーン証明書の期限切れの状態からのリカバリー](#page-294-0)が必要になる場 合もあります。

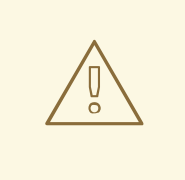

# 警告

クラスターの直前の状態への復元は、実行中のクラスターで行う破壊的で、不 安定なアクションです。この手順は、最後の手段としてのみ使用してくださ い。

復元の実行前に、クラスターへの影響の詳細について[クラスターの復元](#page-278-0)を参照 してください。

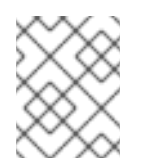

## 注記

大多数のマスターが依然として利用可能であり、etcd のクォーラムがある場合は、手 順に従って単一の正常でない etcd [メンバーの置き換えを](#page-263-1)実行します。

#### [コントロールプレーン証明書の期限切れの状態からのリカバリー](#page-294-0)

このソリューションは、コントロールプレーン証明書の期限が切れた状態に対応します。たとえ

ば、インストールの 24 時間後に行われる最初の証明書のローテーション前にクラスターをシャット ダウンする場合、証明書はローテーションされず、期限切れになります。以下の手順に従って、コ ントロールプレーン証明書の期限切れの状態からのリカバリーを実行できます。

#### 5.3.2. クラスターの直前の状態への復元

クラスターを直前の状態に復元するには、スナップショットを作成して、事前に etcd データのバック [アップを行っている必要があります。このスナップショットを使用して、クラスターの状態を復元しま](#page-240-0) す。

#### <span id="page-278-0"></span>5.3.2.1. クラスターの状態の復元について

etcd バックアップを使用して、クラスターを直前の状態に復元できます。これは、以下の状況から回復 するために使用できます。

- クラスターは、大多数のコントロールプレーンホストを失いました (クォーラムの喪失)。
- 管理者が重要なものを削除し、クラスターを復旧するために復元する必要があります。

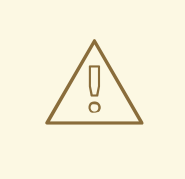

警告

クラスターの直前の状態への復元は、実行中のクラスターで行う破壊的で、不安定 なアクションです。これは、最後の手段としてのみ使用してください。

Kubernetes API サーバーを使用してデータを取得できる場合は、etcd が利用でき るため、etcd バックアップを使用して復元することはできません。

etcd を効果的に復元すると、クラスターが時間内に元に戻され、すべてのクライアントは競合する並列 履歴が発生します。これは、kubelet、Kubernetes コントローラーマネージャー、SDN コントロー ラー、永続ボリュームコントローラーなどのコンポーネントを監視する動作に影響を与える可能性があ ります。

etcd のコンテンツがディスク上の実際のコンテンツと一致しないと、Operator チャーンが発生し、 ディスク上のファイルが etcd のコンテンツと競合すると、Kubernetes API サーバー、Kubernetes コン トローラーマネージャー、Kubernetes スケジューラーなどの Operator が停止する場合があります。こ の場合は、問題の解決に手動のアクションが必要になる場合があります。

極端な場合、クラスターは永続ボリュームを追跡できなくなり、存在しなくなった重要なワークロード を削除し、マシンのイメージを再作成し、期限切れの証明書を使用して CA バンドルを書き換えること ができます。

#### 5.3.2.2. クラスターの直前の状態への復元

保存された **etcd** のバックアップを使用して、クラスターの以前の状態を復元したり、大多数のコント ロールプレーンホストが失われたクラスターを復元したりできます。

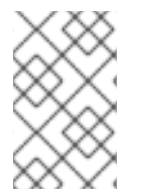

# 注記

クラスターがコントロールプレーンマシンセットを使用している場合、より簡単な **etcd** リカバリー手順については、「コントロールプレーンマシンセットのトラブルシュー ティング」を参照してください。

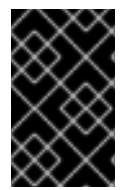

# 重要

クラスターを復元する際に、同じ z-stream リリースから取得した **etcd** バックアップを 使用する必要があります。たとえば、OpenShift Container Platform 4.7.2 クラスター は、4.7.2 から取得した **etcd** バックアップを使用する必要があります。

### 前提条件

- **インストール時に使用したものと同様、証明書ベースの kubeconfig ファイルを介し** て、**cluster-admin** ロールを持つユーザーとしてクラスターにアクセスします。
- リカバリーホストとして使用する正常なコントロールプレーンホストがあること。
- コントロールプレーンホストへの SSH アクセス。
- **etcd** スナップショットと静的 Pod のリソースの両方を含むバックアップディレクトリー (同じ バックアップから取られるもの)。ディレクトリー内のファイル名 は、**snapshot\_<datetimestamp>.db** および **static\_kuberesources\_<datetimestamp>.tar.gz** の形式にする必要があります。

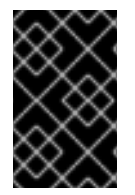

## 重要

非リカバリーコントロールプレーンノードの場合は、SSH 接続を確立したり、静的 Pod を停止したりする必要はありません。他のリカバリー以外のコントロールプレーンマシ ンを 1 つずつ削除し、再作成します。

#### 手順

- 1. リカバリーホストとして使用するコントロールプレーンホストを選択します。これは、復元操 作を実行するホストです。
- 2. リカバリーホストを含む、各コントロールプレーンノードへの SSH 接続を確立します。 **kube-apiserver** は復元プロセスの開始後にアクセスできなくなるため、コントロールプレーン ノードにはアクセスできません。このため、別のターミナルで各コントロールプレーンホスト に SSH 接続を確立することが推奨されます。

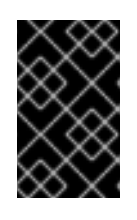

## 重要

この手順を完了しないと、復元手順を完了するためにコントロールプレーンホス トにアクセスすることができなくなり、この状態からクラスターを回復できなく なります。

- 3. **etcd** バックアップディレクトリーをリカバリーコントロールプレーンホストにコピーします。 この手順では、**etcd** スナップショットおよび静的 Pod のリソースを含む **backup** ディレクト リーを、リカバリーコントロールプレーンホストの **/home/core/** ディレクトリーにコピーして いることを前提としています。
- 4. 他のすべてのコントロールプレーンノードで静的 Pod を停止します。

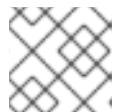

注記

リカバリーホストで静的 Pod を停止する必要はありません。

- a. リカバリーホストではないコントロールプレーンホストにアクセスします。
- b. 以下を実行して、既存の etcd Pod ファイルを kubelet マニフェストディレクトリーから移 動します。

\$ sudo mv -v /etc/kubernetes/manifests/etcd-pod.yaml /tmp

- c. 以下を使用して、**etcd** Pod が停止していることを確認します。 このコマンドの出力が空でない場合は、数分待ってからもう一度確認してください。 d. 以下を実行して、既存の **kube-apiserver** ファイルを kubelet マニフェストディレクトリー から移動します。 e. 以下を実行して、**kube-apiserver** コンテナーが停止していることを確認します。 このコマンドの出力が空でない場合は、数分待ってからもう一度確認してください。 f. 以下を使用して、既存の **kube-controller-manager** ファイルを kubelet マニフェストディ レクトリーから移動します。 g. 以下を実行して、**kube-controller-manager** コンテナーが停止していることを確認しま す。 このコマンドの出力が空でない場合は、数分待ってからもう一度確認してください。 h. 以下を使用して、既存の **kube-scheduler** ファイルを kubelet マニフェストディレクトリー から移動します。 i. 以下を使用して、**kube-scheduler** コンテナーが停止していることを確認します。 このコマンドの出力が空でない場合は、数分待ってからもう一度確認してください。 \$ sudo crictl ps | grep etcd | egrep -v "operator|etcd-guard" \$ sudo mv -v /etc/kubernetes/manifests/kube-apiserver-pod.yaml /tmp \$ sudo crictl ps | grep kube-apiserver | egrep -v "operator|guard" \$ sudo mv -v /etc/kubernetes/manifests/kube-controller-manager-pod.yaml /tmp \$ sudo crictl ps | grep kube-controller-manager | egrep -v "operator|guard" \$ sudo mv -v /etc/kubernetes/manifests/kube-scheduler-pod.yaml /tmp \$ sudo crictl ps | grep kube-scheduler | egrep -v "operator|guard"
- j. 次の例を使用して、**etcd** データディレクトリーを別の場所に移動します。

\$ sudo mv -v /var/lib/etcd/ /tmp

- k. **/etc/kubernetes/manifests/keepalived.yaml** ファイルが存在し、ノードが削除された場合 は、次の手順に従います。
	- i. **/etc/kubernetes/manifests/keepalived.yaml** ファイルを kubelet マニフェストディレ クトリーから移動します。

\$ sudo mv -v /etc/kubernetes/manifests/keepalived.yaml /tmp

ii. **keepalived** デーモンによって管理されているコンテナーが停止していることを確認し ます。

\$ sudo crictl ps --name keepalived

コマンドの出力は空であるはずです。空でない場合は、数分待機してから再度確認しま す。

iii. コントロールプレーンに仮想 IP (VIP) が割り当てられているかどうかを確認します。

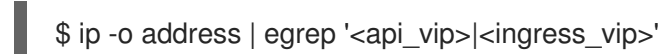

iv. 報告された仮想 IP ごとに、次のコマンドを実行して仮想 IP を削除します。

\$ sudo ip address del <reported\_vip> dev <reported\_vip\_device>

- l. リカバリーホストではない他のコントロールプレーンホストでこの手順を繰り返します。
- 5. リカバリーコントロールプレーンホストにアクセスします。
- 6. **keepalived** デーモンが使用されている場合は、リカバリーコントロールプレーンノードが仮想 IP を所有していることを確認します。

\$ ip -o address | grep <api vip>

仮想 IP のアドレスが存在する場合、出力内で強調表示されます。仮想 IP が設定されていない か、正しく設定されていない場合、このコマンドは空の文字列を返します。

7. クラスター全体のプロキシーが有効になっている場合は、**NO\_PROXY**、**HTTP\_PROXY**、およ び **HTTPS\_PROXY** 環境変数をエクスポートしていることを確認します。

ヒント

**oc get proxy cluster -o yaml** の出力を確認して、プロキシーが有効にされているかどうかを確 認できます。プロキシーは、**httpProxy**、**httpsProxy**、および **noProxy** フィールドに値が設定 されている場合に有効にされます。

8. リカバリーコントロールプレーンホストで復元スクリプトを実行し、パスを **etcd** バックアップ ディレクトリーに渡します。

\$ sudo -E /usr/local/bin/cluster-restore.sh /home/core/assets/backup

スクリプトの出力例

...stopping kube-scheduler-pod.yaml ...stopping kube-controller-manager-pod.yaml ...stopping etcd-pod.yaml ...stopping kube-apiserver-pod.yaml Waiting for container etcd to stop .complete Waiting for container etcdctl to stop .............................complete Waiting for container etcd-metrics to stop complete Waiting for container kube-controller-manager to stop complete Waiting for container kube-apiserver to stop ..........................................................................................complete Waiting for container kube-scheduler to stop complete Moving etcd data-dir /var/lib/etcd/member to /var/lib/etcd-backup starting restore-etcd static pod starting kube-apiserver-pod.yaml static-pod-resources/kube-apiserver-pod-7/kube-apiserver-pod.yaml starting kube-controller-manager-pod.yaml static-pod-resources/kube-controller-manager-pod-7/kube-controller-manager-pod.yaml starting kube-scheduler-pod.yaml static-pod-resources/kube-scheduler-pod-8/kube-scheduler-pod.yaml

cluster-restore.sh スクリプトは、**etcd**、**kube-apiserver**、**kube-controller-manager**、および **kube-scheduler** Pod が停止され、復元プロセスの最後に開始されたことを示す必要がありま す。

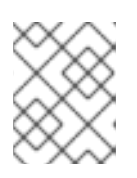

## 注記

最後の **etcd** バックアップの後にノード証明書が更新された場合、復元プロセス によってノードが **NotReady** 状態になる可能性があります。

9. ノードをチェックして、**Ready** 状態であることを確認します。

a. 以下のコマンドを実行します。

\$ oc get nodes -w

出力例

NAME STATUS ROLES AGE VERSION host-172-25-75-28 Ready master 3d20h v1.29.4 host-172-25-75-38 Ready infra,worker 3d20h v1.29.4 host-172-25-75-40 Ready master 3d20h v1.29.4 host-172-25-75-65 Ready master 3d20h v1.29.4 host-172-25-75-74 Ready infra,worker 3d20h v1.29.4 host-172-25-75-79 Ready worker 3d20h v1.29.4 host-172-25-75-86 Ready worker 3d20h v1.29.4 host-172-25-75-98 Ready infra,worker 3d20h v1.29.4

すべてのノードが状態を報告するのに数分かかる場合があります。

b. **NotReady** 状態のノードがある場合は、ノードにログインし、各ノードの **/var/lib/kubelet/pki** ディレクトリーからすべての PEM ファイルを削除します。ノードに SSH 接続するか、Web コンソールのターミナルウィンドウを使用できます。

\$ ssh -i <ssh-key-path> core@<master-hostname>

## サンプル **pki** ディレクトリー

sh-4.4# pwd /var/lib/kubelet/pki sh-4.4# ls kubelet-client-2022-04-28-11-24-09.pem kubelet-server-2022-04-28-11-24-15.pem kubelet-client-current.pem kubelet-server-current.pem

- 10. すべてのコントロールプレーンホストで kubelet サービスを再起動します。
	- a. 復元ホストから以下を実行します。

\$ sudo systemctl restart kubelet.service

- b. 他のすべてのコントロールプレーンホストでこの手順を繰り返します。
- 11. 保留中の証明書署名要求 (CSR) を承認します。

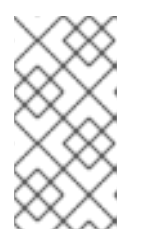

### 注記

単一ノードクラスターや 3 つのスケジュール可能なコントロールプレーンノード で設定されるクラスターなど、ワーカーノードを持たないクラスターには、承認 する保留中の CSR はありません。この手順にリストされているすべてのコマン ドをスキップできます。

a. 次のコマンドを実行して、現在の CSR のリストを取得します。

\$ oc get csr

## 出力例

<span id="page-283-3"></span><span id="page-283-2"></span><span id="page-283-1"></span><span id="page-283-0"></span>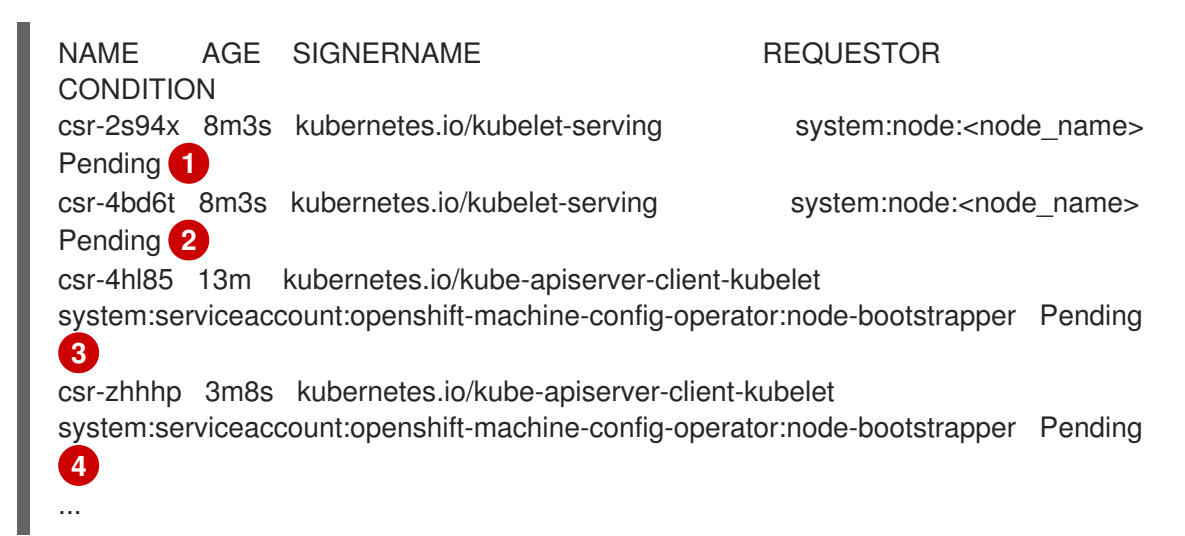

[1](#page-283-0) [2](#page-283-1) kubelet 提供エンドポイントのノードによって要求される、保留中の kubelet 提供 CSR。

[3](#page-283-2) [4](#page-283-3) **node-bootstrapper** ノードのブートストラップ認証情報を使用して要求される、保留 中の kubelet クライアント CSR。

b. 次のコマンドを実行して、CSR の詳細と CSR が有効であることを確認します。

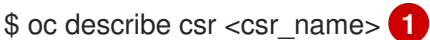

[1](#page-284-0)

<span id="page-284-0"></span>**<csr\_name>** は、現行の CSR のリストからの CSR の名前です。

c. 以下を実行して、有効な **node-bootstrapper** CSR をそれぞれ承認します。

\$ oc adm certificate approve <csr\_name>

d. user-provisioned installation の場合、以下を実行して各 kubelet service CSR を承認しま す。

\$ oc adm certificate approve <csr\_name>

- 12. 単一メンバーのコントロールプレーンが正常に起動していることを確認します。
	- a. 以下を使用して、リカバリーホストから **etcd** コンテナーが実行中であることを確認しま す。

\$ sudo crictl ps | grep etcd | egrep -v "operatorletcd-guard"

出力例

3ad41b7908e32 36f86e2eeaaffe662df0d21041eb22b8198e0e58abeeae8c743c3e6e977e8009 About a minute ago Running etcd **can be a controlled by a controlled by a controlled by a controlled by a controlled by a controlled by a controlled by a controlled by a controlled by a controlled by a controlled by a cont** 7c05f8af362f0

b. 以下を使用して、リカバリーホストから **etcd** Pod が実行されていることを確認します。

\$ oc -n openshift-etcd get pods -l k8s-app=etcd

出力例

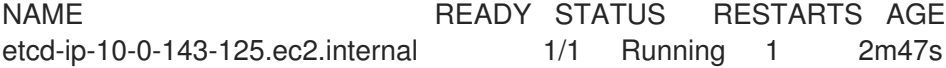

ステータスが **Pending** の場合や出力に複数の実行中の **etcd** Pod が一覧表示される場合、 数分待機してから再度チェックを行います。

- 13. **OVNKubernetes** ネットワークプラグインを使用している場合は、**ovnkube-controlplane** Pod を再起動する必要があります。
	- a. 以下を実行して、すべての **ovnkube-controlplane** Pod を削除します。

\$ oc -n openshift-ovn-kubernetes delete pod -l app=ovnkube-control-plane

b. 次のコマンドを使用して、すべての **ovnkube-controlplane** Pod が再デプロイされたこと を確認します。

\$ oc -n openshift-ovn-kubernetes get pod -l app=ovnkube-control-plane

14. OVN-Kubernetes ネットワークプラグインを使用している場合は、すべてのノードで Open Virtual Network (OVN) Kubernetes Pod を 1 つずつ再起動します。次の手順を使用して、各 ノードで OVN-Kubernetes Pod を再起動します。

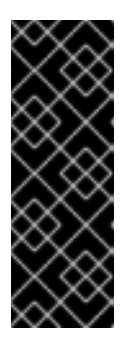

## 重要

次の順序で OVN-Kubernetes Pod を再起動します。

- 1. リカバリーコントロールプレーンホスト
- 2. 他のコントロールプレーンホスト (利用可能な場合)
- 3. 他のノード

## 注記

検証および変更用の受付 Webhook は Pod を拒否することができま す。**failurePolicy** を **Fail** に設定して追加の Webhook を追加すると、Pod が拒 否され、復元プロセスが失敗する可能性があります。これは、クラスターの状態 の復元中に Webhook を保存および削除することで回避できます。クラスターの 状態が正常に復元された後に、Webhook を再度有効にできます。

または、クラスターの状態の復元中に **failurePolicy** を一時的に **Ignore** に設定で きます。クラスターの状態が正常に復元された後に、**failurePolicy** を **Fail** にす ることができます。

a. ノースバウンドデータベース (nbdb) とサウスバウンドデータベース (sbdb) を削除しま す。Secure Shell (SSH) を使用して復元ホストと残りのコントロールプレーンノードにアク セスし、以下を実行します。

\$ sudo rm -f /var/lib/ovn-ic/etc/\*.db

b. OpenVSwitch サービスを再起動します。Secure Shell (SSH) を使用してノードにアクセス し、次のコマンドを実行します。

\$ sudo systemctl restart ovs-vswitchd ovsdb-server

c. 次のコマンドを実行して、ノード上の **ovnkube-node** Pod を削除します。**<node>** は、再 起動するノードの名前に置き換えます。

\$ oc -n openshift-ovn-kubernetes delete pod -l app=ovnkube-node --fieldselector=spec.nodeName==<node>

d. 以下を使用して、**ovnkube-node** Pod が再度実行されていることを確認します。

<span id="page-286-0"></span>\$ oc -n openshift-ovn-kubernetes get pod -l app=ovnkube-node --fieldselector=spec.nodeName==<node>

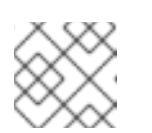

注記

Pod が再起動するまでに数分かかる場合があります。

- 15. 他の非復旧のコントロールプレーンマシンを 1 つずつ削除して再作成します。マシンが再作成 された後、新しいリビジョンが強制され、**etcd** が自動的にスケールアップします。
	- ユーザーがプロビジョニングしたベアメタルインストールを使用する場合は、最初に作成 したときと同じ方法を使用して、コントロールプレーンマシンを再作成できます。詳細 は、「ユーザーがプロビジョニングしたクラスターをベアメタルにインストールする」を 参照してください。

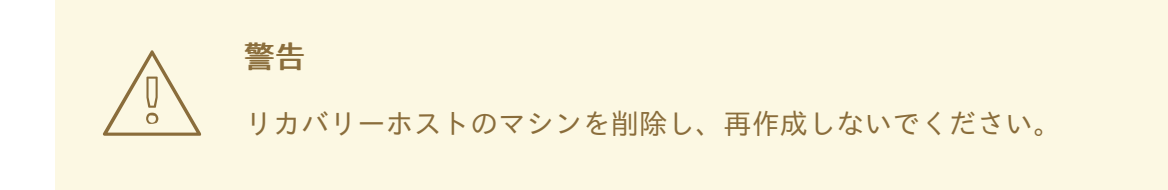

● installer-provisioned infrastructure を実行している場合、またはマシン API を使用してマシ ンを作成している場合は、以下の手順を実行します。

警告 リカバリーホストのマシンを削除し、再作成しないでください。 installer-provisioned infrastructure でのベアメタルインストールの場 合、コントロールプレーンマシンは再作成されません。詳細は、「ベ アメタルコントロールプレーンノードの交換」を参照してください。 a. 失われたコントロールプレーンホストのいずれかのマシンを取得します。 クラスターにアクセスできるターミナルで、cluster-admin ユーザーとして以下のコマ ンドを実行します。 出力例: \$ oc get machines -n openshift-machine-api -o wide NAME PHASE TYPE REGION ZONE AGE NODE PROVIDERID STATE

clustername-8qw5l-master-0 Running m4.xlarge us-east-1 us-east-1a 3h37m ip-10-0-131-183.ec2.internal aws:///us-east-1a/i-0ec2782f8287dfb7e stopped **1**

<span id="page-287-0"></span>clustername-8qw5l-master-1 Running m4.xlarge us-east-1 us-east-1b 3h37m ip-10-0-143-125.ec2.internal aws:///us-east-1b/i-096c349b700a19631 running clustername-8qw5l-master-2 Running m4.xlarge us-east-1 us-east-1c 3h37m ip-10-0-154-194.ec2.internal aws:///us-east-1c/i-02626f1dba9ed5bba running clustername-8qw5l-worker-us-east-1a-wbtgd Running m4.large us-east-1 useast-1a 3h28m ip-10-0-129-226.ec2.internal aws:///us-east-1a/i-010ef6279b4662ced running clustername-8qw5l-worker-us-east-1b-lrdxb Running m4.large us-east-1 useast-1b 3h28m ip-10-0-144-248.ec2.internal aws:///us-east-1b/i-0cb45ac45a166173b running clustername-8qw5l-worker-us-east-1c-pkg26 Running m4.large us-east-1 useast-1c 3h28m ip-10-0-170-181.ec2.internal aws:///us-east-1c/i-06861c00007751b0a running

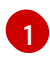

これは、失われたコントロールプレーンホストのコントロールプレーンマシンで す (**ip-10-0-131-183.ec2.internal**)。

- <span id="page-287-1"></span>b. 以下を実行して、マシン設定をファイルシステム上のファイルに保存します。
	- \$ oc get machine clustername-8qw5l-master-0 \ **1** -n openshift-machine-api \ -o yaml \ > new-master-machine.yaml

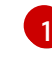

失われたコントロールプレーンホストのコントロールプレーンマシンの名前を指 定します。

c. 直前の手順で作成された **new-master-machine.yaml** ファイルを編集し、新しい名前 を割り当て、不要なフィールドを削除します。

i. 以下を実行して、**status** セクション全体を削除します。

## status: addresses: - address: 10.0.131.183 type: InternalIP - address: ip-10-0-131-183.ec2.internal type: InternalDNS - address: ip-10-0-131-183.ec2.internal type: Hostname lastUpdated: "2020-04-20T17:44:29Z" nodeRef: kind: Node name: ip-10-0-131-183.ec2.internal uid: acca4411-af0d-4387-b73e-52b2484295ad phase: Running providerStatus: apiVersion: awsproviderconfig.openshift.io/v1beta1 conditions: - lastProbeTime: "2020-04-20T16:53:50Z" lastTransitionTime: "2020-04-20T16:53:50Z" message: machine successfully created
reason: MachineCreationSucceeded status: "True" type: MachineCreation instanceId: i-0fdb85790d76d0c3f instanceState: stopped kind: AWSMachineProviderStatus

ii. 以下を実行して、**metadata.name** フィールドを新しい名前に変更します。 古いマシンと同じベース名を維持し、最後の番号を次に利用可能な番号に変更する ことが推奨されます。この例では、**clustername-8qw5l-master-0** は **clustername-8qw5l-master-3** に変更されています。

apiVersion: machine.openshift.io/v1beta1 kind: Machine metadata: ... name: clustername-8qw5l-master-3 ...

iii. 以下を実行して、**spec.providerID** フィールドを削除します。

providerID: aws:///us-east-1a/i-0fdb85790d76d0c3f

iv. 以下を実行して、**metadata.annotations** フィールドと **metadata.generation** フィールドを削除します。

annotations: machine.openshift.io/instance-state: running ... generation: 2

v. 以下を実行して、**metadata.resourceVersion** フィールドと **metadata.uid** フィー ルドを削除します。

<span id="page-288-0"></span>resourceVersion: "13291" uid: a282eb70-40a2-4e89-8009-d05dd420d31a

d. 以下を実行して、失われたコントロールプレーンホストのマシンを削除します。

\$ oc delete machine -n openshift-machine-api clustername-8qw5l-master-0 **1**

[1](#page-288-0)

失われたコントロールプレーンホストのコントロールプレーンマシンの名前を指 定します。

e. 以下を実行して、マシンが削除されたことを確認します。

\$ oc get machines -n openshift-machine-api -o wide

出力例:

NAME PHASE TYPE REGION ZONE AGE NODE PROVIDERID STATE

clustername-8qw5l-master-1 Running m4.xlarge us-east-1 us-east-1b 3h37m ip-10-0-143-125.ec2.internal aws:///us-east-1b/i-096c349b700a19631 running clustername-8qw5l-master-2 Running m4.xlarge us-east-1 us-east-1c 3h37m ip-10-0-154-194.ec2.internal aws:///us-east-1c/i-02626f1dba9ed5bba running clustername-8qw5l-worker-us-east-1a-wbtgd Running m4.large us-east-1 useast-1a 3h28m ip-10-0-129-226.ec2.internal aws:///us-east-1a/i-010ef6279b4662ced running clustername-8qw5l-worker-us-east-1b-lrdxb Running m4.large us-east-1 useast-1b 3h28m ip-10-0-144-248.ec2.internal aws:///us-east-1b/i-0cb45ac45a166173b running clustername-8qw5l-worker-us-east-1c-pkg26 Running m4.large us-east-1 useast-1c 3h28m ip-10-0-170-181.ec2.internal aws:///us-east-1c/i-06861c00007751b0a running

f. 以下を実行して、**new-master-machine.yaml** ファイルを使用してマシンを作成しま す。

\$ oc apply -f new-master-machine.yaml

g. 以下を実行して、新しいマシンが作成されたことを確認します。

\$ oc get machines -n openshift-machine-api -o wide

出力例:

[1](#page-289-0)

<span id="page-289-0"></span>NAME PHASE TYPE REGION ZONE AGE NODE PROVIDERID STATE clustername-8qw5l-master-1 Running m4.xlarge us-east-1 us-east-1b 3h37m ip-10-0-143-125.ec2.internal aws:///us-east-1b/i-096c349b700a19631 running clustername-8qw5l-master-2 Running m4.xlarge us-east-1 us-east-1c 3h37m ip-10-0-154-194.ec2.internal aws:///us-east-1c/i-02626f1dba9ed5bba running clustername-8qw5l-master-3 Provisioning m4.xlarge us-east-1 us-east-1a 85s ip-10-0-173-171.ec2.internal aws:///us-east-1a/i-015b0888fe17bc2c8 running **1** clustername-8qw5l-worker-us-east-1a-wbtgd Running m4.large us-east-1 us-east-1a 3h28m ip-10-0-129-226.ec2.internal aws:///us-east-1a/i-010ef6279b4662ced running clustername-8qw5l-worker-us-east-1b-lrdxb Running m4.large us-east-1 useast-1b 3h28m ip-10-0-144-248.ec2.internal aws:///us-east-1b/i-0cb45ac45a166173b running clustername-8qw5l-worker-us-east-1c-pkg26 Running m4.large us-east-1 us-east-1c 3h28m ip-10-0-170-181.ec2.internal aws:///us-east-1c/i-06861c00007751b0a running

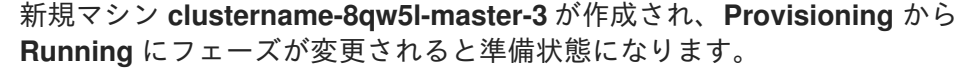

新規マシンが作成されるまでに数分の時間がかかる場合があります。**etcd** クラスター Operator は、マシンまたはノードが正常な状態に戻ると自動的に同期します。

- h. リカバリーホストではない喪失したコントロールプレーンホストで、これらのステップ を繰り返します。
- 16. 次のように入力して、クォーラムガードをオフにします。

\$ oc patch etcd/cluster --type=merge -p '{"spec": {"unsupportedConfigOverrides": {"useUnsupportedUnsafeNonHANonProductionUnstableEtcd": true}}}'

このコマンドにより、シークレットを正常に再作成し、静的 Pod をロールアウトできるように なります。

17. リカバリーホスト内の別のターミナルウィンドウで、以下を実行してリカバリー **kubeconfig** ファイルをエクスポートします。

\$ export KUBECONFIG=/etc/kubernetes/static-pod-resources/kube-apiservercerts/secrets/node-kubeconfigs/localhost-recovery.kubeconfig

18. **etcd** の再デプロイメントを強制的に実行します。 リカバリー **kubeconfig** ファイルをエクスポートしたのと同じターミナルウィンドウで、以下 を実行します。

\$ oc patch etcd cluster -p='{"spec": {"forceRedeploymentReason": "recovery-'"\$( date --rfc-3339=ns )"'"}}' --type=merge **1**

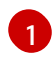

<span id="page-290-0"></span>**forceRedeploymentReason** 値は一意である必要があります。そのため、タイムスタンプ が付加されます。

**etcd** クラスター Operator が再デプロイメントを実行すると、初期ブートストラップのスケー ルアップと同様に、既存のノードが新規 Pod と共に起動します。

19. 次のように入力して、クォーラムガードをオンに戻します。

\$ oc patch etcd/cluster --type=merge -p '{"spec": {"unsupportedConfigOverrides": null}}'

20. 以下を実行すると、**unsupportedConfigOverrides** セクションがオブジェクトから削除された ことを確認できます。

\$ oc get etcd/cluster -oyaml

21. すべてのノードが最新のリビジョンに更新されていることを確認します。 クラスターにアクセスできるターミナルで、**cluster-admin** ユーザーとして以下を実行しま す。

\$ oc get etcd -o=jsonpath='{range .items[0].status.conditions[? (@.type=="NodeInstallerProgressing")]}{.reason}{"\n"}{.message}{"\n"}'

**etcd** の **NodeInstallerProgressing** ステータス条件を確認し、すべてのノードが最新のリビ ジョンであることを確認します。更新が正常に実行されると、この出力には **AllNodesAtLatestRevision** が表示されます。

<span id="page-290-1"></span>AllNodesAtLatestRevision 3 nodes are at revision 7 **1**

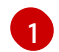

この例では、最新のリビジョン番号は **7** です。

出力に **2 nodes are at revision 6; 1 nodes are at revision 7** などの複数のリビジョン番号が含 まれる場合、これは更新が依然として進行中であることを意味します。数分待機した後に再試 行します。

22. **etcd** の再デプロイ後に、コントロールプレーンの新規ロールアウトを強制的に実行します。 kubelet は内部ロードバランサーを使用して API サーバーに接続されているため、**kubeapiserver** は他のノードに再インストールされます。 クラスターにアクセスできるターミナルで、**cluster-admin** ユーザーとして以下を実行しま す。

a. **kube-apiserver** の新規ロールアウトを強制します。

\$ oc patch kubeapiserver cluster -p='{"spec": {"forceRedeploymentReason": "recovery- '"\$( date --rfc-3339=ns )"'"}}' --type=merge

すべてのノードが最新のリビジョンに更新されていることを確認します。

\$ oc get kubeapiserver -o=jsonpath='{range .items[0].status.conditions[? (@.type=="NodeInstallerProgressing")]}{.reason}{"\n"}{.message}{"\n"}'

**NodeInstallerProgressing** 状況条件を確認し、すべてのノードが最新のリビジョンである ことを確認します。更新が正常に実行されると、この出力には **AllNodesAtLatestRevision** が表示されます。

<span id="page-291-0"></span>AllNodesAtLatestRevision 3 nodes are at revision 7 **1**

[1](#page-291-0)

この例では、最新のリビジョン番号は **7** です。

出力に **2 nodes are at revision 6; 1 nodes are at revision 7** などの複数のリビジョン番号 が含まれる場合、これは更新が依然として進行中であることを意味します。数分待機した 後に再試行します。

b. 次のコマンドを実行して、Kubernetes コントローラーマネージャーの新規ロールアウトを 強制します。

\$ oc patch kubecontrollermanager cluster -p='{"spec": {"forceRedeploymentReason": "recovery-'"\$( date --rfc-3339=ns )"'"}}' --type=merge

以下を実行して、すべてのノードが最新リビジョンに更新されていることを確認します。

\$ oc get kubecontrollermanager -o=jsonpath='{range .items[0].status.conditions[? (@.type=="NodeInstallerProgressing")]}{.reason}{"\n"}{.message}{"\n"}'

**NodeInstallerProgressing** 状況条件を確認し、すべてのノードが最新のリビジョンである ことを確認します。更新が正常に実行されると、この出力には **AllNodesAtLatestRevision** が表示されます。

<span id="page-291-1"></span>AllNodesAtLatestRevision 3 nodes are at revision 7 **1**

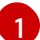

この例では、最新のリビジョン番号は **7** です。

出力に **2 nodes are at revision 6; 1 nodes are at revision 7** などの複数のリビジョン番号 が含まれる場合、これは更新が依然として進行中であることを意味します。数分待機した 後に再試行します。

c. 以下を実行して、**kube-scheduler** の新規ロールアウトを強制します。

\$ oc patch kubescheduler cluster -p='{"spec": {"forceRedeploymentReason": "recovery- '"\$( date --rfc-3339=ns )"'"}}' --type=merge

以下を使用して、すべてのノードが最新のリビジョンに更新されていることを確認しま す。

\$ oc get kubescheduler -o=jsonpath='{range .items[0].status.conditions[? (@.type=="NodeInstallerProgressing")]}{.reason}{"\n"}{.message}{"\n"}'

**NodeInstallerProgressing** 状況条件を確認し、すべてのノードが最新のリビジョンである ことを確認します。更新が正常に実行されると、この出力には **AllNodesAtLatestRevision** が表示されます。

AllNodesAtLatestRevision 3 nodes are at revision 7 **1**

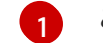

<span id="page-292-0"></span>この例では、最新のリビジョン番号は **7** です。

出力に **2 nodes are at revision 6; 1 nodes are at revision 7** などの複数のリビジョン番号 が含まれる場合、これは更新が依然として進行中であることを意味します。数分待機した 後に再試行します。

23. すべてのコントロールプレーンホストが起動しており、クラスターに参加していることを確認 します。

クラスターにアクセスできるターミナルで、**cluster-admin** ユーザーとして以下のコマンドを 実行します。

\$ oc -n openshift-etcd get pods -l k8s-app=etcd

### 出力例

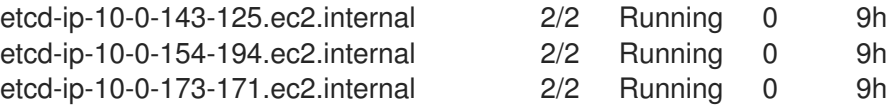

復元手順の後にすべてのワークロードが通常の動作に戻るようにするには、**kube-apiserver** 情報を保 存している各 Pod を再起動します。これには、ルーター、Operator、サードパーティーコンポーネン トなどの OpenShift Container Platform コンポーネントが含まれます。

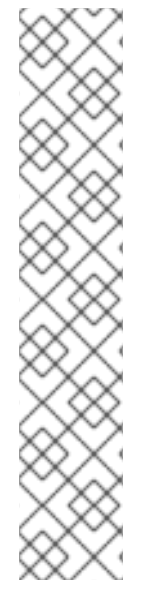

注記

前の手順が完了したら、すべてのサービスが復元された状態に戻るまで数分間待つ必要 がある場合があります。たとえば、**oc login** を使用した認証は、OAuth サーバー Pod が 再起動するまですぐに機能しない可能性があります。

即時認証に **system:admin kubeconfig** ファイルを使用することを検討してください。 この方法は、OAuth トークンではなく SSL/TLS クライアント証明書に基づいて認証を 行います。以下のコマンドを実行し、このファイルを使用して認証できます。

\$ export KUBECONFIG=<installation\_directory>/auth/kubeconfig

以下のコマンドを実行て、認証済みユーザー名を表示します。

\$ oc whoami

# 5.3.2.3. 関連情報

- [ユーザーによってプロビジョニングされるクラスターのベアメタルへのインストール](https://docs.redhat.com/en/documentation/openshift_container_platform/4.16/html-single/installing/#installing-bare-metal)
- SSH を使用して OpenShift Container Platform [インスタンスおよびコントロールプレーンノー](https://docs.redhat.com/en/documentation/openshift_container_platform/4.16/html-single/networking/#accessing-hosts) ドにアクセスするための bastion ホストを作成する方法
- [ベアメタルコントロールプレーンノードの交換](https://docs.redhat.com/en/documentation/openshift_container_platform/4.16/html-single/installing/#replacing-a-bare-metal-control-plane-node_ipi-install-expanding)

# 5.3.2.4. 永続ストレージの状態復元に関する問題および回避策

OpenShift Container Platform クラスターがいずれかの形式の永続ストレージを使用する場合に、クラ スターの状態は通常 etcd 外に保存されます。たとえば、Pod で実行されている Elasticsearch クラス ター、または **StatefulSet** オブジェクトで実行されているデータベースなどである可能性があります。 etcd バックアップから復元する場合には、OpenShift Container Platform のワークロードのステータス も復元されます。ただし、etcd スナップショットが古い場合には、ステータスは無効または期限切れの 可能性があります。

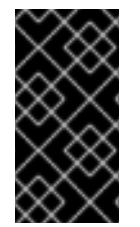

# 重要

永続ボリューム (PV) の内容は etcd スナップショットには含まれません。etcd スナップ ショットから OpenShift Container Platform クラスターを復元する時に、重要ではない ワークロードから重要なデータにアクセスしたり、その逆ができたりする場合がありま す。

以下は、古いステータスを生成するシナリオ例です。

- MySQL データベースが PV オブジェクトでバックアップされる Pod で実行されている。etcd スナップショットから OpenShift Container Platform を復元すると、Pod の起動を繰り返し試 行しても、ボリュームをストレージプロバイダーに戻したり、実行中の MySQL Pod が生成し たりされるわけではありません。この Pod は、ストレージプロバイダーでボリュームを復元 し、次に PV を編集して新規ボリュームを参照するように手動で復元する必要があります。
- Pod P1 は、ノード X に割り当てられているボリューム A を使用している。別の Pod がノード Y にある同じボリュームを使用している場合に etcd スナップショットが作成された場合に、 etcd の復元が実行されると、ボリュームがノード Y に割り当てられていることが原因で Pod P1 が正常に起動できなくなる可能性があります。OpenShift Container Platform はこの割り当

てを認識せず、ボリュームが自動的に切り離されるわけではありません。これが生じる場合に は、ボリュームをノード Y から手動で切り離し、ノード X に割り当ててることで Pod P1 を起 動できるようにします。

- クラウドプロバイダーまたはストレージプロバイダーの認証情報が etcd スナップショットの作 成後に更新された。これが原因で、プロバイダーの認証情報に依存する CSI ドライバーまたは Operator が機能しなくなります。これらのドライバーまたは Operator で必要な認証情報を手 動で更新する必要がある場合があります。
- デバイスが etcd スナップショットの作成後に OpenShift Container Platform ノードから削除さ れたか、名前が変更された。ローカルストレージ Operator で、**/dev/disk/by-id** または **/dev** ディレクトリーから管理する各 PV のシンボリックリンクが作成されます。この状況では、 ローカル PV が存在しないデバイスを参照してしまう可能性があります。 この問題を修正するには、管理者は以下を行う必要があります。
	- 1. デバイスが無効な PV を手動で削除します。
	- 2. 各ノードからシンボリックリンクを削除します。
	- 3. **LocalVolume** または **LocalVolumeSet** オブジェクトを削除します (ストレージ → 永続スト レージの設定 → ローカルボリュームを使用した永続ストレージ → ローカルストレージ Operator のリソースの削除 を参照)。

5.3.3. コントロールプレーン証明書の期限切れの状態からのリカバリー

### 5.3.3.1. コントロールプレーン証明書の期限切れの状態からのリカバリー

クラスターはコントロールプレーン証明書の期限切れの状態から自動的に回復できます。

ただし、kubelet 証明書を回復するために保留状態の **node-bootstrapper** 証明書署名要求 (CSR) を手 動で承認する必要があります。ユーザーによってプロビジョニングされるインストールの場合は、保留 中の kubelet 提供の CSR を承認しないといけない場合があります。

保留中の CSR を承認するには、以下の手順に従います。

#### 手順

1. 現在の CSR の一覧を取得します。

\$ oc get csr

#### 出力例

<span id="page-294-1"></span><span id="page-294-0"></span>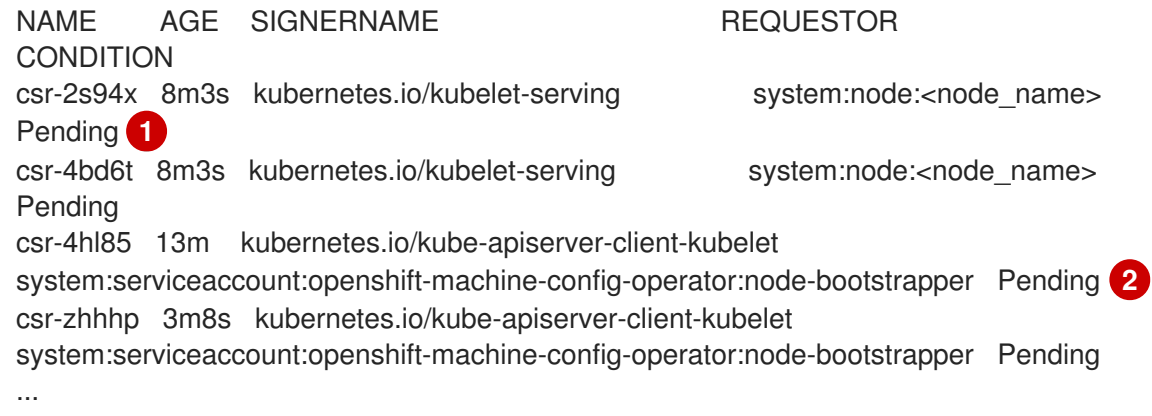

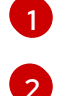

保留中の kubelet サービス CSR (ユーザーがプロビジョニングしたインストール用)。

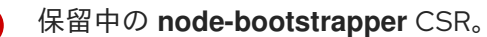

2. CSR の詳細をレビューし、これが有効であることを確認します。

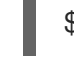

[1](#page-295-0)

- <span id="page-295-0"></span>\$ oc describe csr <csr\_name> **1**
- **<csr\_name>** は、現行の CSR のリストからの CSR の名前です。
- 3. それぞれの有効な **node-bootstrapper** CSR を承認します。

\$ oc adm certificate approve <csr\_name>

4. ユーザーによってプロビジョニングされるインストールの場合は、それぞれの有効な kubelet 提供の CSR を承認します。

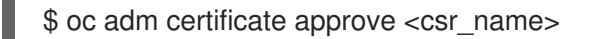